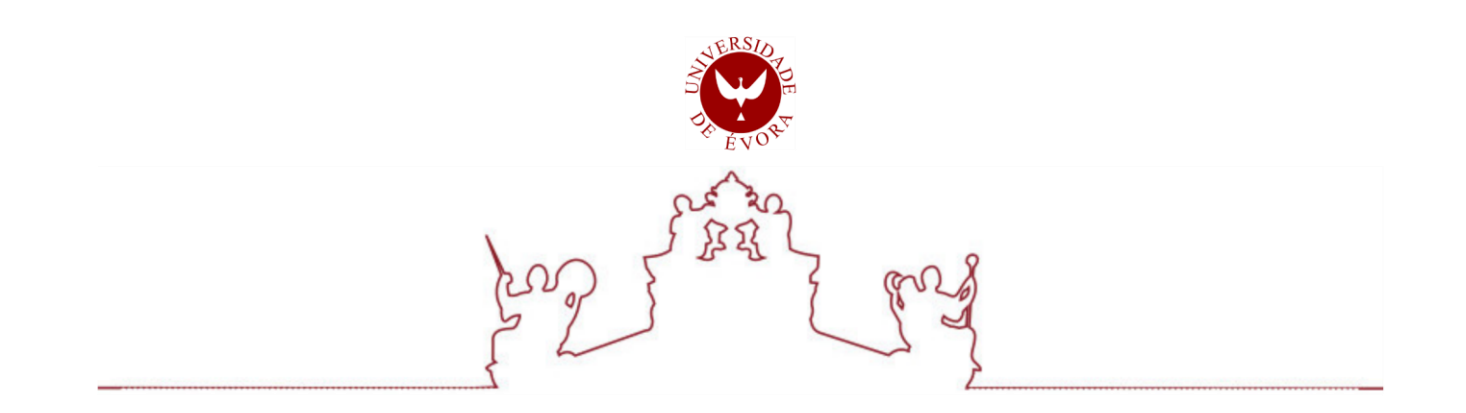

## Universidade de Évora - Escola de Ciências e Tecnologia

# Mestrado em Engenharia Mecatrónica

Trabalho de Projeto

# Projeto Mecânico e Controlador para uma Bancada de Ensaios Automática com 3 GDL

Bernardo Miguel Correia Branco de Anes

 $Orientador(es)$ João Manuel Figueiredo Mouhaydine Tlemcani

**Évora 2021** 

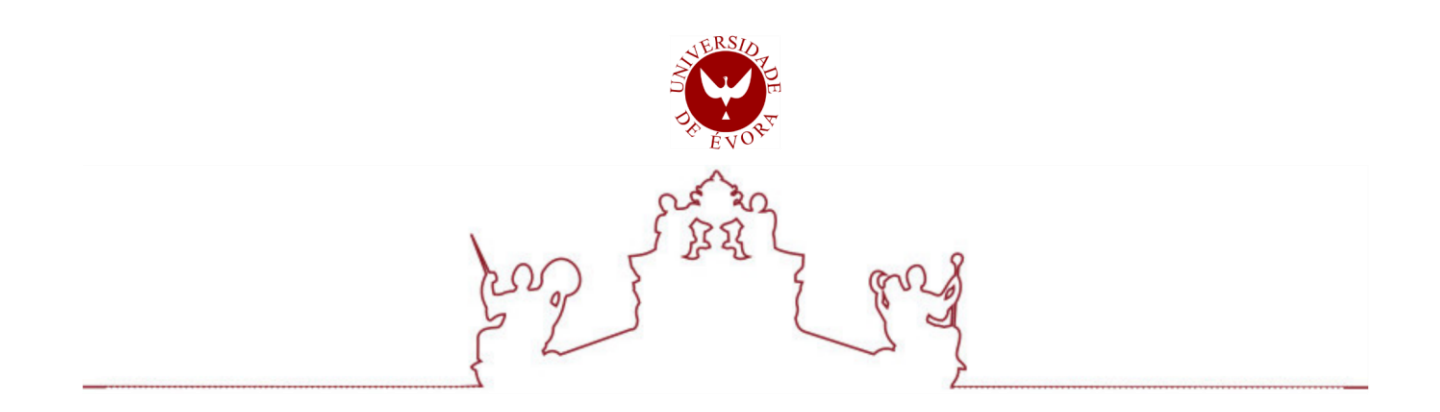

# Universidade de Évora - Escola de Ciências e Tecnologia

# Mestrado em Engenharia Mecatrónica

Trabalho de Projeto

# Projeto Mecânico e Controlador para uma Bancada de Ensaios Automática com 3 GDL

Bernardo Miguel Correia Branco de Anes

 $Orientador(es)$ João Manuel Figueiredo Mouhaydine Tlemcani

**Évora 2021** 

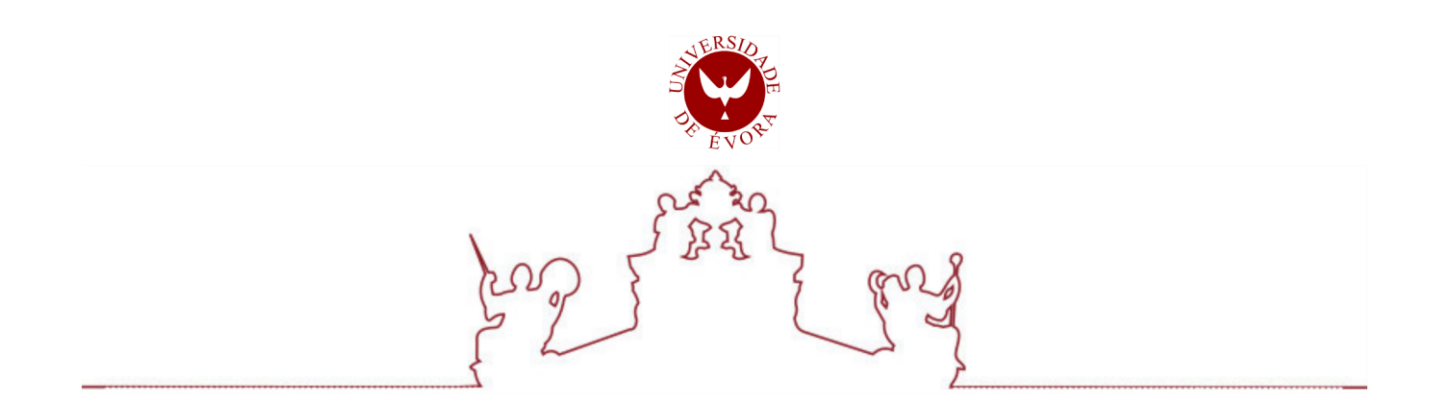

O trabalho de projeto foi objeto de apreciação e discussão pública pelo seguinte júri nomeado pelo Diretor da Escola de Ciências e Tecnologia:

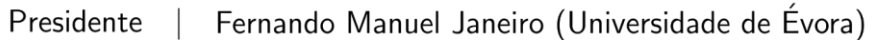

Vogais Frederico José Lapa Grilo (Instituto Politécnico de Setúbal) (Arguente)  $\Box$ Mouhaydine Tlemcani (Universidade de Évora) (Orientador)

Évora 2021

### **Agradecimentos**

Aos meus pais e irmã, que sempre me apoiaram e incentivaram, nas alturas fáceis e nos momentos mais difíceis, que nunca me deixaram desistir quando estava mais em baixo e que sempre me deram amor incondicional.

Aos meus orientadores, professor Doutor João Figueiredo e professor Doutor Mouhaydine Tlemçani, por me terem guiado pelo melhor caminho, com todo o apoio, disponibilidade e compreensão e assim ajudado a ultrapassar esta jornada e a cumprir os meus objetivos.

Aos meus amigos, por todo o companheirismo, amizade e descontração.

A todos, obrigado.

### **Resumo**

A indústria do mármore pode ser considerada como um setor conservador, uma vez que grande parte das técnicas que utiliza durante as fases de extração, corte e acabamento, encontram-se tecnologicamente ultrapassadas e estão altamente dependentes da habilidade e experiência dos seus operadores.

Atualmente, existe uma nova linha de investigação que, com recurso a dados provenientes de ensaios não destrutivos, tenta simular a estrutura interna dos blocos de rocha natural, para assim substituir a intuição humana por dados tecnológicos. Presentemente, os ensaios são realizados de forma completamente manual, por operadores com formação especializada, responsáveis pela movimentação de todos os equipamentos de teste para diferentes pontos dos blocos, pelas leituras e seu registo. Esta metodologia apresenta diversos pontos fracos, nomeadamente: i) baixas precisões de posicionamento, ii) elevados tempos de processamento e iii) dados registados em formatos não normalizados. Estas debilidades tornam esta metodologia desadequada para obter dados sólidos e fidedignos.

A partir da análise da metodologia atual, tornou-se claro que os principais fatores responsáveis pelo fraco desempenho do sistema são a elevada dependência humana aliada ao uso de uma estrutura desadequada. Assim, o objetivo deste trabalho é o projeto de um novo equipamento totalmente automatizado, capaz de ultrapassar as desvantagens anteriormente referidas. Foi deste modo concebida uma nova estrutura composta por atuadores e guiamentos lineares, dotando o sistema de elevada precisão para a realização de tomografias eletro-resistivas e ultrassónicas em blocos de pedra. Como prova de conceito, foi também implementado, em laboratório, uma simulação do sistema, utilizando dois controladores Siemens, responsáveis por executar ciclos lógicos de leitura, simulando o movimento dos atuadores e recebendo a informação dos sensores. A interação com o operador é levada a cabo através de um painel HMI (*Human Machine Interface*) e um sistema SCADA (*Supervisory Control And Data Acquisition*), dotando assim o equipamento de capacidade de comunicação entre controladores e com os equipamentos de teste, sendo capaz de desencadear as tomografias e exportar os dados resultantes em formatos normalizados.

Por fim, foi realizada uma comparação estatística entre o sistema original manual e o novo sistema automático projetado, mostrando melhorias significativas em: i) precisão de posicionamento, ii) exatidão dos dados produzidos e iii) tempos de processamento drasticamente reduzidos. Estas melhorias acentuadas, que permitem ao sistema a realização de leituras com grelhas muito mais finas, tornam o equipamento desenvolvido flexível e capaz de produzir resultados consistentes, contribuindo para o desenvolvimento de uma simulação mais exata do interior dos blocos de pedra, evidenciando elevado potencial para no futuro ser integrado no fabrico industrial de pedra ornamental.

## **Mechanical Project Design and Controller for a 3 DOF Automatic Test Bench**

### **Abstract**

The marble industry can be considered a conservative sector, largely due to the techniques that it uses during the extraction, cutting and finishing stages, which are fairly outdated and highly dependent on human skills and experience.

Nowadays, there is a new line of investigation, which tries to simulate the internal structure of natural stone blocks in order to replace human intuition with raw data, based on information sourced from non-destructive testing. Currently these tests are fully manual, carried out by highly trained operators, responsible for moving the testing equipment to different areas of the block, as well as for triggering the measurement and registering the data. This method has several week points, namely: i) low position precision; ii) high processing time and iii) data being saved in a non-standardised format. These weaknesses make this method unsuitable for obtaining accurate and reliable data.

With the analysis of the current methodology, it becomes clear that the main factors responsible for the poor performance of the system are the high human dependence and the unsuitable used structure. Therefore, the focus of the present work is to develop a totally new automated equipment, to overcome those above referred drawbacks. A new structure with linear guides and actuators that provide high precision system to perform both electro-resistivity and ultrasonic tomographies in stone blocks was newly designed. As a proof of concept, a simulation of the system was also implemented in a laboratorial environment, using two Siemens controllers, responsible for executing logic testing cycles, simulating the movement of the actuators and receiving feedback from the sensors. The interaction with the operators is carried out by an HMI panel (*Human Machine Interface*) and a SCADA system (*Supervisory Control And Data Acquisition*), offering the equipment the ability to communicate between both controllers and the testing equipment, as well as being able to automatically initiate the tomographies and save the data in a standardised format.

Finally, a statistical comparison between the original manual system and the new developed automatic one was performed showing significant improvements in: i) positional precision, ii) final data accuracy and iii) processing times drastically shortened. These significant improvements, which made the system able to perform tests with much finer grids, turns the designed flexible equipment able to produce sound results, contributing to the development of a more accurate simulation of the interior of stone blocks and is viewed with high potential to be integrated in future stone industrial manufacturing.

## Conteúdo

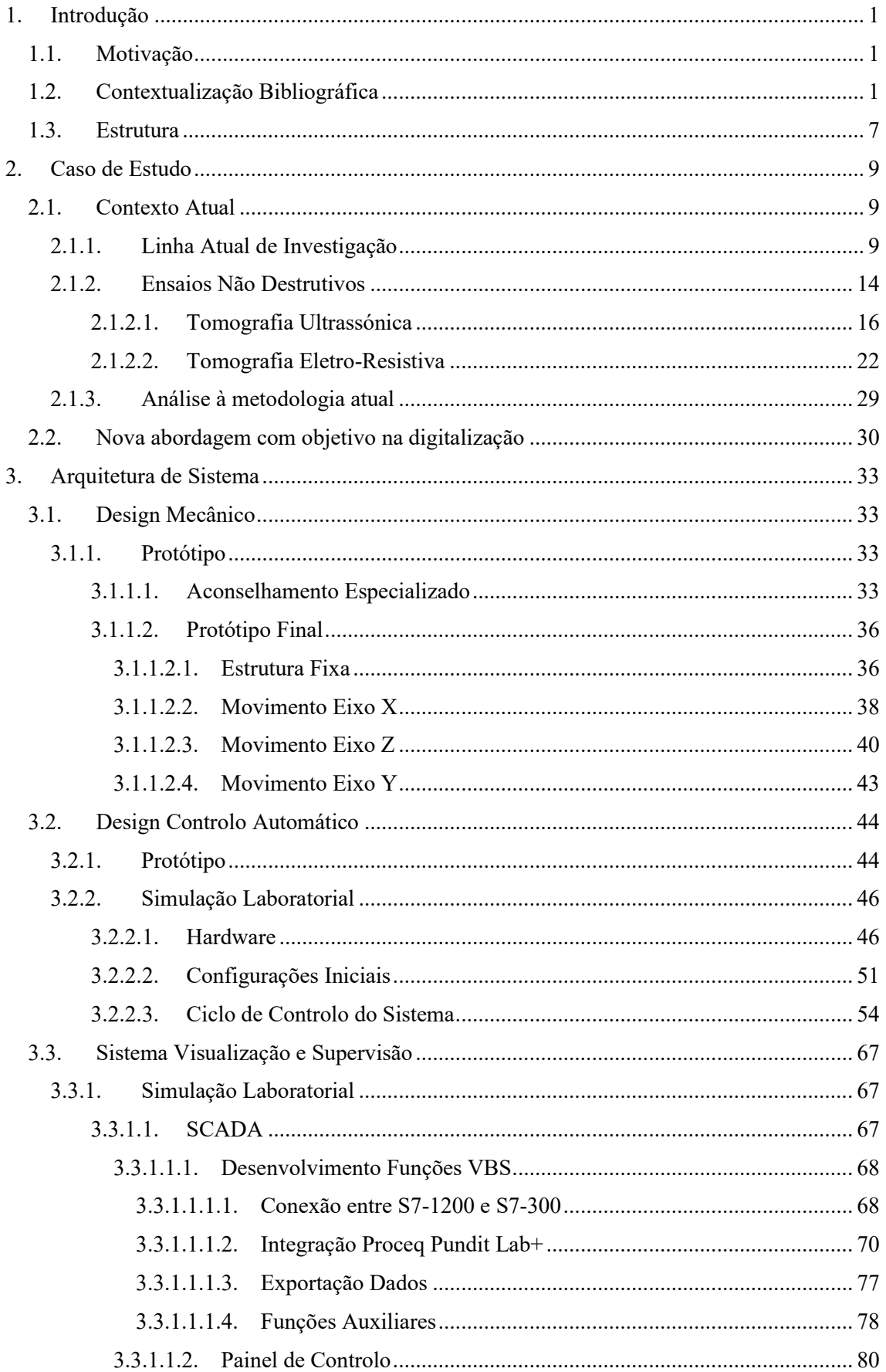

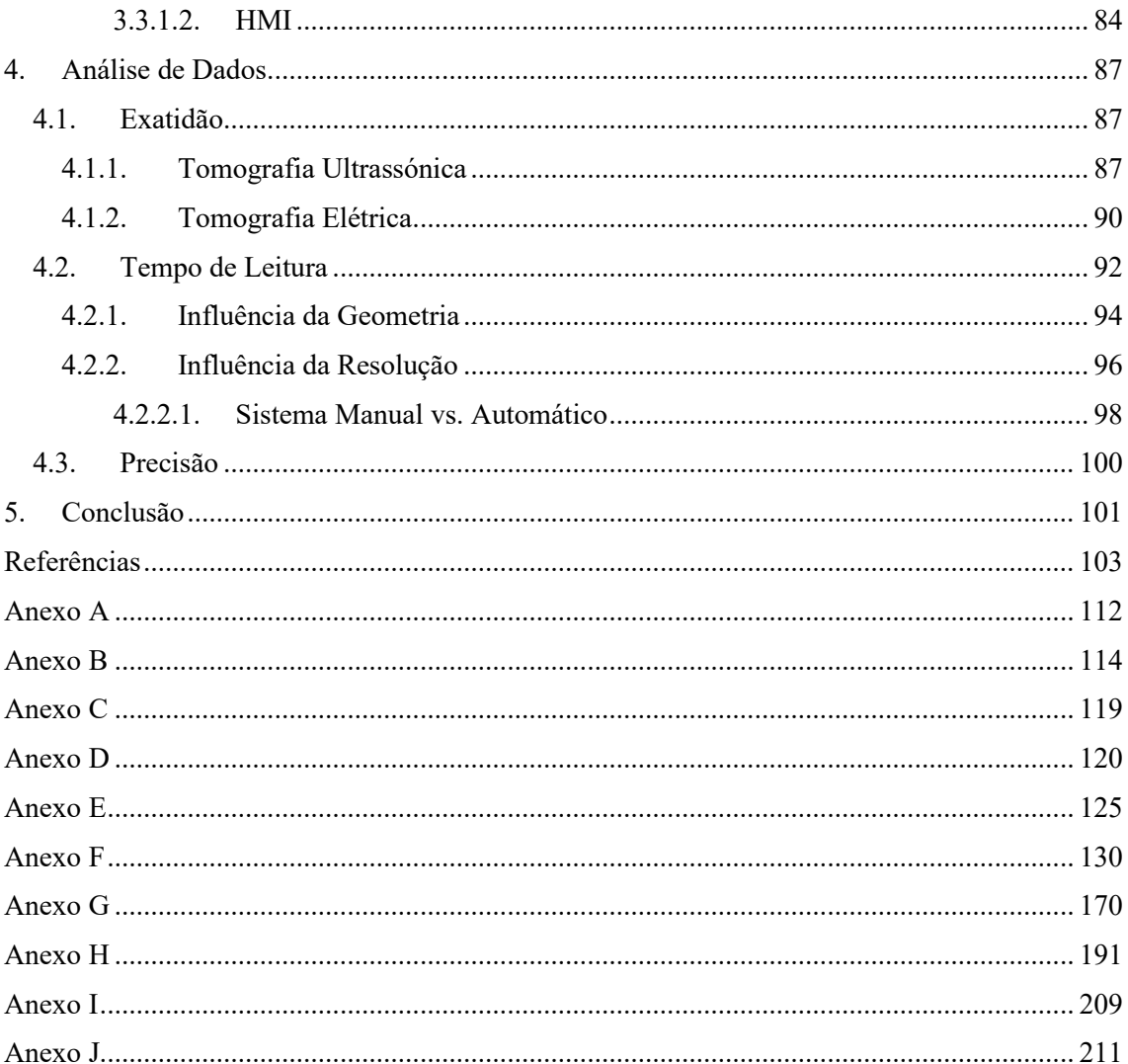

## Lista de Figuras

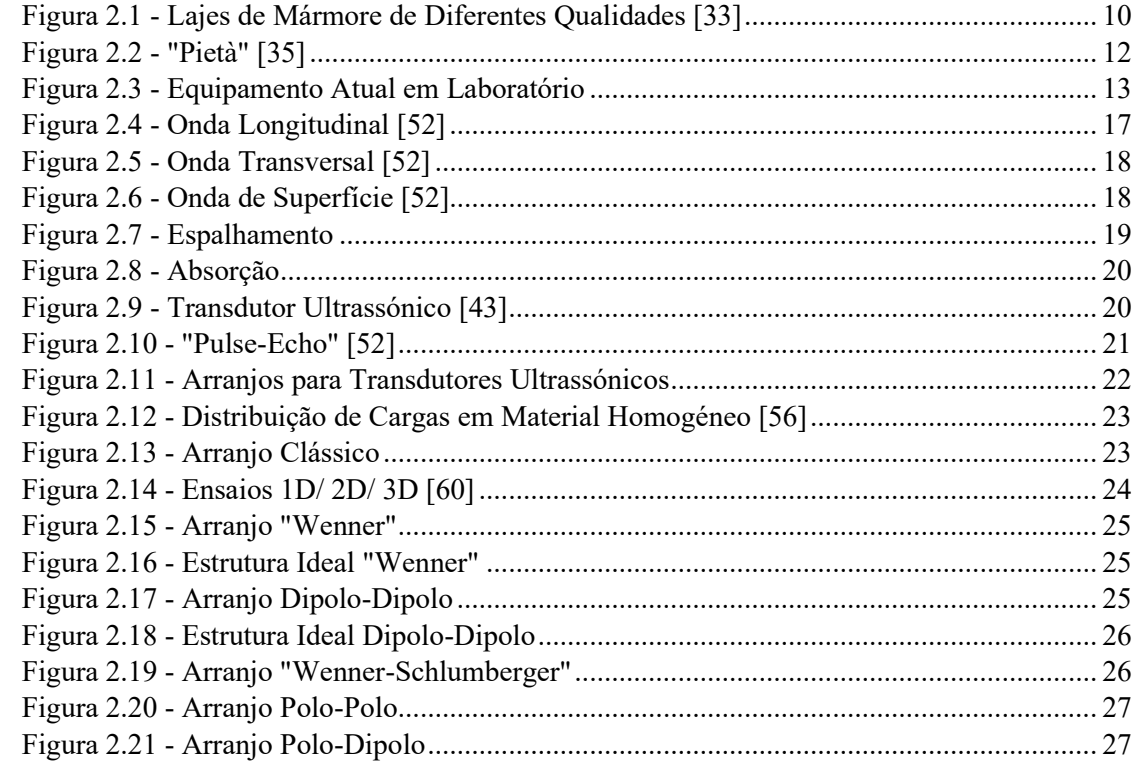

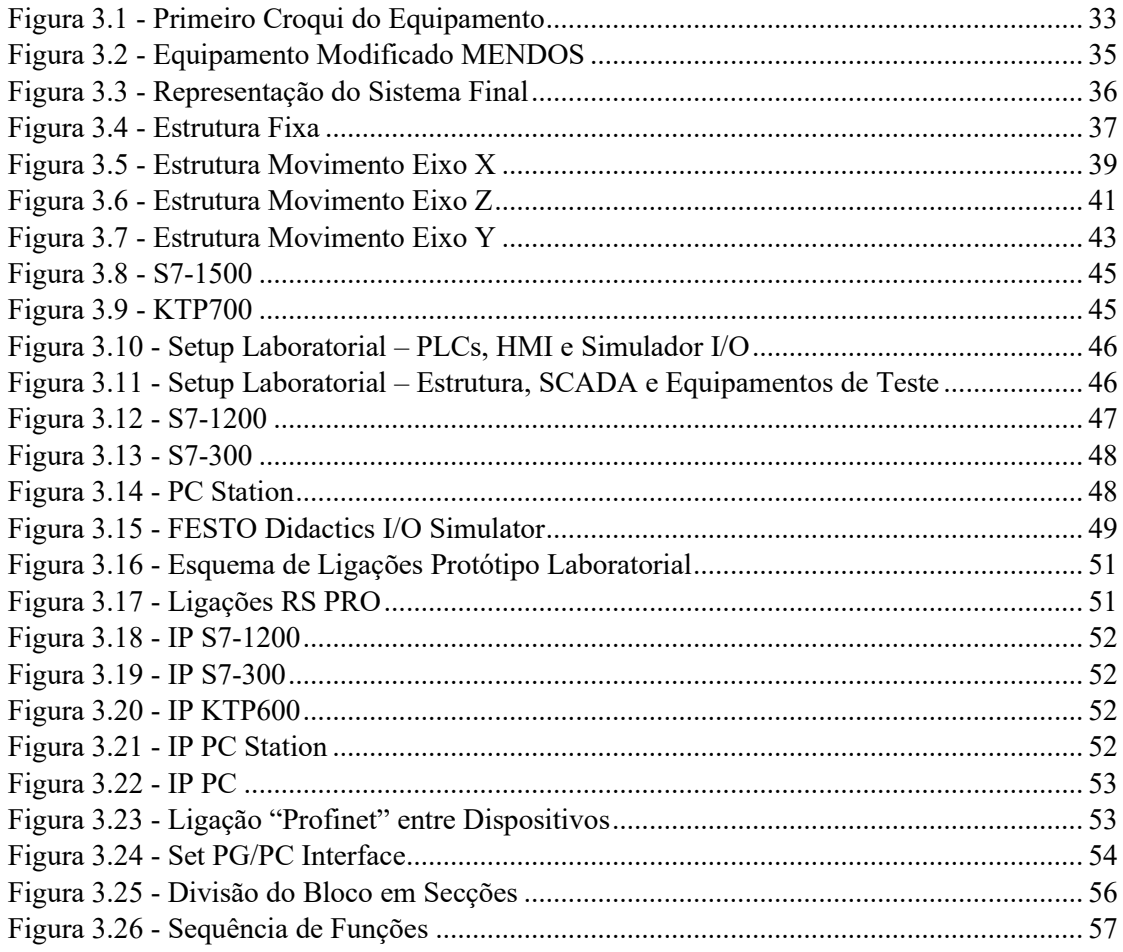

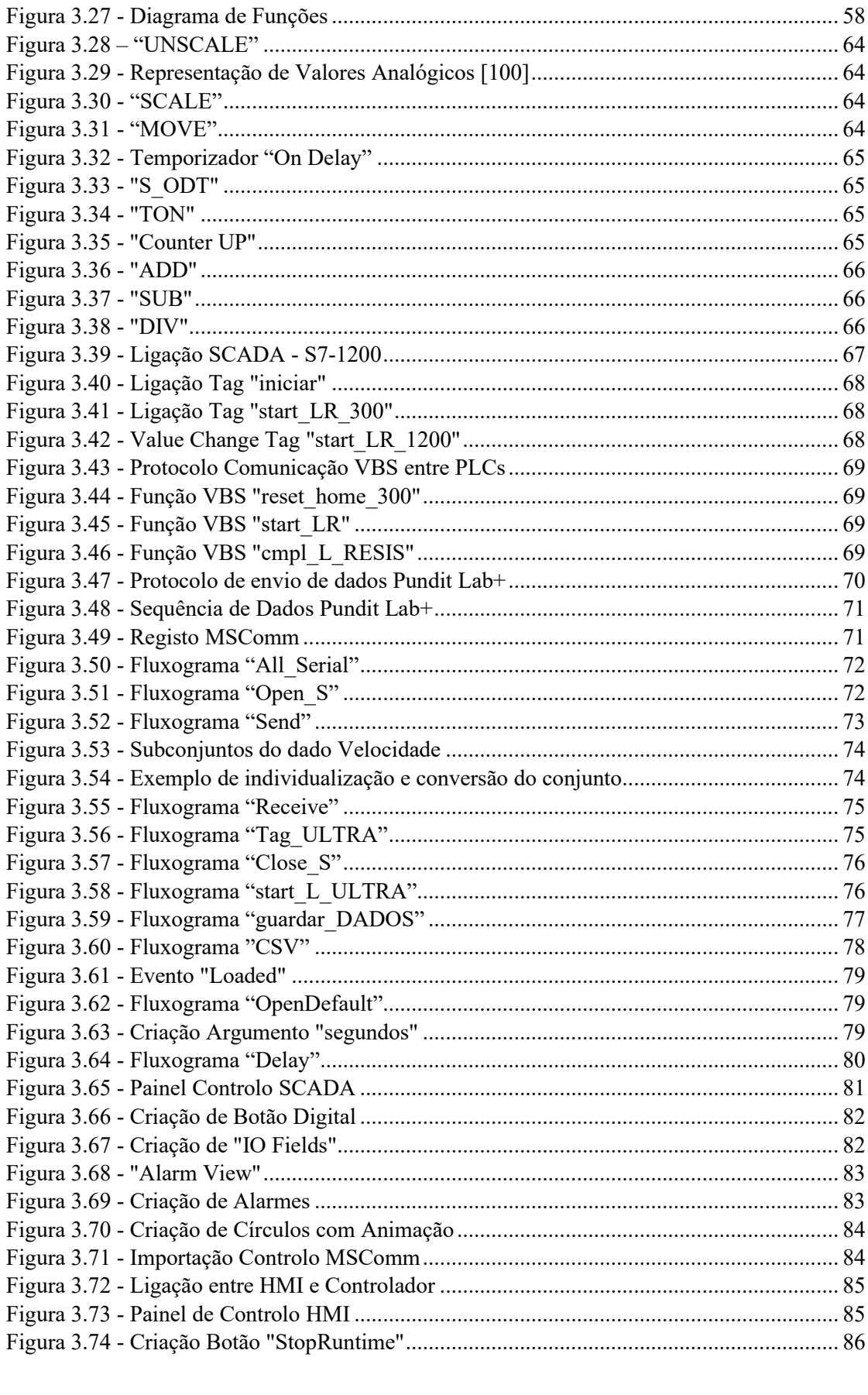

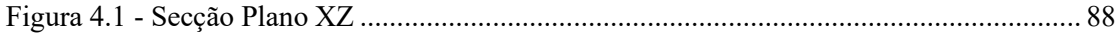

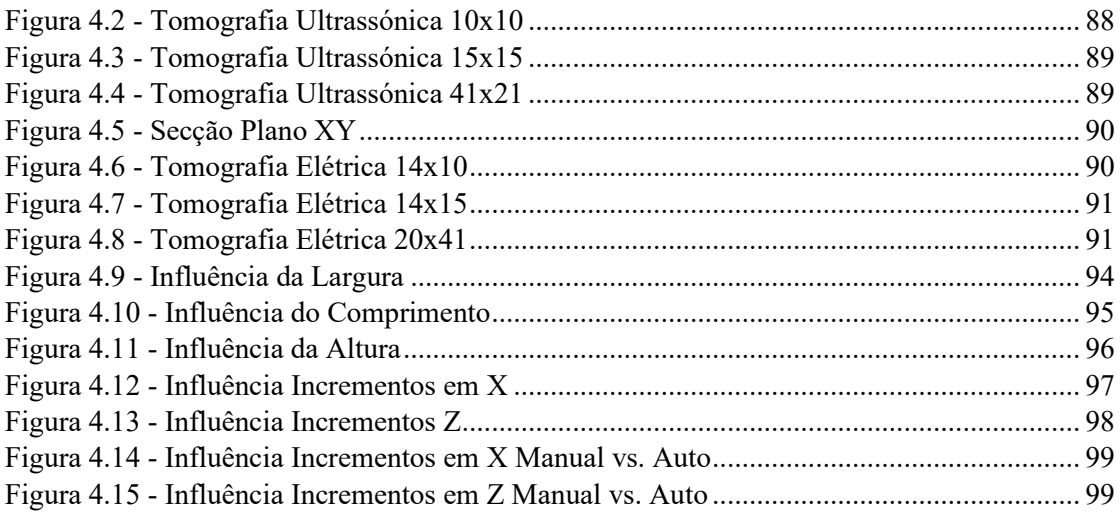

## **Lista de Tabelas**

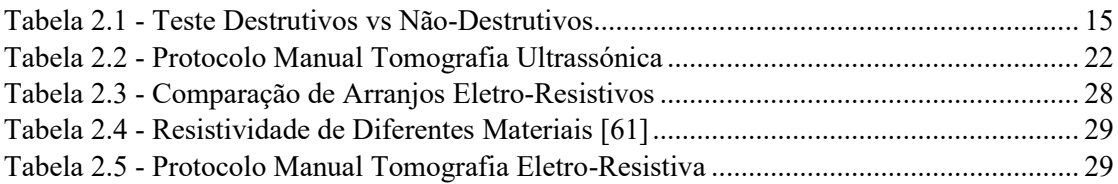

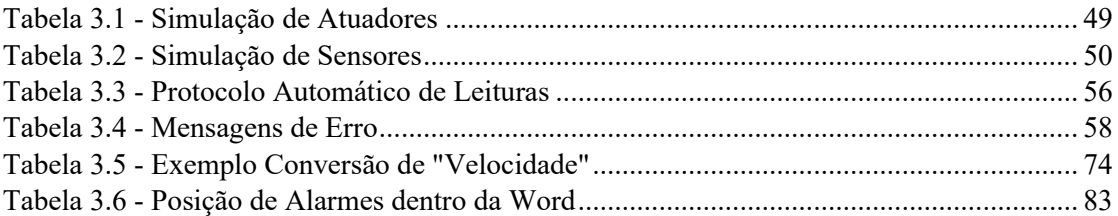

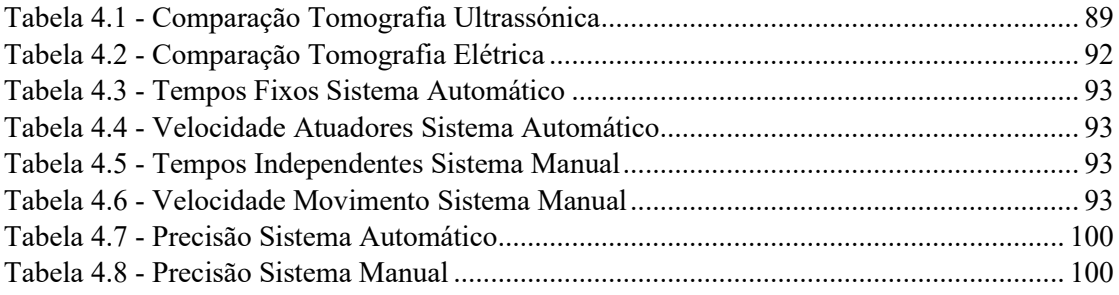

### **1. Introdução**

### **1.1.Motivação**

A indústria de extração e processamento de mármore, é um setor que tem vindo a sofrer um crescimento global constante nos últimos anos, em Portugal esta área tem acompanhado a tendência internacional. De acordo com dados estatísticos, em 2015, foi atingido um valor de produção de rocha ornamental em Portugal que chegou aproximadamente à marca dos 2.9 milhões de toneladas, correspondendo a mais de 165 milhões de euros, nesse mesmo ano encontravam-se registadas no país, cerca de 63 pedreiras ativas de exploração de mármore [1]. Em 2019, ano em que a produção mundial de rocha ornamental atingiu os 154.5 milhões de toneladas, Portugal alcançou o nono lugar da tabela de países líderes de produção, com 3.35 milhões de toneladas produzidas [2]. Estes valores evidenciam um setor em crescimento, o qual tem a capacidade para potenciar o desenvolvimento tanto de empresas como de regiões. O anticlinal de Estremoz, que abrange parte do distrito de Évora, é considerado, dentro do país, como o principal centro de exploração de mármore [3], sendo aqui que se concentram a maior parte das empresas do setor. Isto leva a que a indústria do mármore seja uma importante atividade económica na zona sul de país, nomeadamente nos distritos de Évora e Beja [4].

Com a clara tendência de crescimento do setor, este torna-se um alvo proeminente para o investimento privado e publico, surgindo então diversas oportunidades para desenvolvimento tecnológico e investigação. Assim foi criado o projeto denominado "Controlo de Qualidade de Blocos em Rochas Ornamentais" (ALT20-03-0247-FEDER-017659) [5], com o objetivo de ajudar a valorizar e modernizar a indústria de mármore local, desenvolvendo novas tecnologias numa parceria entre a Universidade de Évora e empresas da região, o mesmo foi financiado por fundos Portugal 2020 – Alentejo 2020, neste âmbito, ao autor deste trabalho de projeto foi-lhe atribuída uma bolsa de investigação, a qual motivou a realização do mesmo.

### **1.2.Contextualização Bibliográfica**

O mármore é um dos tipos de rocha natural mais utilizada na construção de edifícios, desde o seu uso em pavimentos, azulejos, fachadas ou em elementos decorativos, este material apresenta características estéticas, que o tornam muito apetecido para uso em acabamentos e detalhes, graças à sua composição heterogénea composta por veios irregulares de várias cores, tamanhos e posições, o que torna cada peça única, ainda assim apresenta também características estruturais, bem como elevada durabilidade e resistência ao desgaste e aos elementos naturais, por estas razões o seu uso no exterior de edifícios é comum desde há muito tempo, sendo um material que quando usado em construção, permite atingir um aspeto antigo e tradicional [6] e normalmente dura tanto tempo como o próprio edifício onde está integrado, todas estas características enfatizam a flexibilidade deste recurso, o que, como já explicado anteriormente, tem resultado num aumento global da sua procura.

O mármore é um material que já é utilizado mundialmente na construção e decoração há vários séculos, ainda assim os processos envolvidos ao redor da sua exploração, têm sofrido poucos desenvolvimentos em anos recentes e com isso a indústria do mármore tem vindo a ficar para trás em comparação com outros setores, no que diz respeito à sua modernização e digitalização. Uma possível causa para a falta de evolução desta indústria pode prender-se com o facto de que uma grande parte das empresas do setor, que realizam extração ou processamento de rocha, serem consideradas PME (Pequenas ou Médias Empresas), segundo [7], na europa, estas representam cerca de 99.2% do total de empresas que compõem a indústria de rocha natural. Isto em grande parte dos casos significa empresas familiares com recursos limitados, e que empregam uma força de trabalho reduzida, pouco instruída e por vezes envelhecida, estas fábricas localizam-se necessariamente perto das zonas onde existem depósitos de rocha natural, o que muitas vezes se traduz em localizações montanhosas remotas, o que por vezes implica constrangimentos de espaço, limitando muitas vezes logo à partida a possibilidade de desenvolvimento da infraestrutura, a localização pode também tornar mais difícil o acesso à rede elétrica, o que resulta em muitas destas instalações estarem dependentes de fontes isoladas de energia, como geradores a combustível ou fontes renováveis, ambas as soluções vão limitar o uso energético total da maquinaria [8]. O acesso limitado a recursos financeiros faz com que exista uma maior dificuldade em adotar novas soluções tecnológicas, esquemas de organização atualizados ou de cumprir com normas nacionais e internacionais.

A indústria do mármore pode então ser considerada uma industria em grande parte conservadora, em que se aliarmos os baixos níveis de produtividade, falta de integração de novas tecnologias nas fases de produção e processamento, enormes quantidades de desperdício geradas em todas as fases, altos custos de produção, falta de gestão sustentável de recursos, natureza fragmentada das atividades comerciais, sem integração direta entre produção e consumo e ainda o tamanho relativamente pequeno da maioria das empresas, tudo isto resulta em barreiras à modernização do setor muito difíceis de ultrapassar [9].

Para melhor perceber a indústria e as oportunidades de otimização que esta oferece, é importante conhecer os processos que são normalmente usados, desde a extração do material na pedreira, até à sua transformação no produto final. Na literatura, existem diversos estudos que classificam as etapas presentes na produção de produtos de mármore, nomeadamente [6,10–14], entre eles existem diferentes classificações e agrupamentos dos procedimentos, mas existe unanimidade na indicação dos processos envolvidos e na sua sequência. Na generalidade as etapas seguidas pelo processo tradicional na indústria do mármore podem ser definidas como: Extração, Corte e Acabamento. A primeira fase de extração, tem o objetivo de remover os blocos de rocha do maciço onde estas se encontram depositadas. Para isto podem ser usadas diferentes técnicas, dependendo das características do mármore em questão e da sua localização, mas normalmente são usadas máquinas de corte com filamentos de diamante ou laminas do mesmo material, que com recurso a um jato de água e areia constante, para baixar a temperatura e aumentar o efeito abrasivo, fazem cortes lineares paralelos, para delimitar o tamanho do bloco, por fim para o extrair do maciço é por vezes necessário o uso controlado de explosivos [12].

Depois da extração, a matéria prima bruta é transportada desde a pedreira até à infraestrutura onde vai sofrer o restante processamento. Antes de entrar na fase de corte, os blocos são analisados por avaliadores que os classificam de acordo com as suas características externas, mais especificamente, de acordo com os veios presentes na sua superfície, atribuindo-lhes um valor monetário. Assim que este processo termina, o bloco entra na fase de corte.

Na segunda fase de processamento, os blocos, caso apresentem geometria assimétrica, são primeiro regularizados através de acerto das suas faces e arestas. Depois deste processo, os mesmos sofrem uma redução de dimensão através do seu corte em secções arbitrárias, resultando em lajes de menor dimensão, cuja geometria já é próxima do produto final, sendo a espessura a característica que normalmente não fica finalizada nesta fase. Deste corte resultam lajes com características estéticas diferentes das do bloco original, que podem aumentar ou prejudicar o seu valor comercial, estando este resultado totalmente dependente da secção em que o bloco sofreu o corte. Ainda nesta fase, as lajes sofrem um segundo corte, que as coloca na espessura correta de acordo com as especificações do produto final, estas podem ser formadas em azulejos ou lajes mais finas [11], mais uma vez este segundo corte vai também influenciar a estética do produto final, afetando o seu valor e estando mais uma vez dependente da zona onde o mesmo é cortado.

Finalmente na última fase de processamento, os azulejos sofrem um acabamento final, que pode envolver diferentes processos, mas que inclui sempre o seu polimento, de forma a deixar a superfície mais ou menos regular, dependendo do propósito final, se for por exemplo para chão, este necessita de ficar mais irregular para aumentar a aderência, mas se for para decoração o polimento deve ser mais fino [6]. Por vezes os azulejos ou lajes podem também ser cobertos de resina, dependendo das especificações requeridas, este processo pode dotar o mármore de uma maior durabilidade, ajudando a conservar as suas características estéticas durante um período de tempo mais alargado. No caso de ser aplicada resina, os mesmos necessitam ainda de ser colocados num forno específico, por vezes equipado com lâmpadas UV (*Ultraviolet*) ou IR (*Infrared*) para acelerar o processo de cura. Depois desta fase, o produto fica pronto para ser vendido diretamente ao consumidor.

Um dos aspetos negativos já mencionados, que resulta do aspeto conservador da indústria do mármore, é o facto de resultar desperdício de todas as fases de processamento, em [8] foi analisada uma pedreira, em que uma estimativa indicou que apenas 30% do material extraído foi vendido como sendo de elevada qualidade, enquanto que 20-30% do restante entrou no mercado como produto de qualidade baixa e o restante 40-50% acabou por ser considerado desperdício e depositado em aterros. Estes valores evidenciam bem a dimensão deste problema. Para o entender melhor, é importante perceber a fonte de desperdício em cada fase de processamento. Na extração, a grande maioria do desperdício resulta das explosões necessárias para extrair o bloco, uma vez que é muito difícil controlar com precisão a mesma, normalmente quando um bloco é extraído do maciço rochoso este traz consigo uma grande quantidade de aglomerado de rocha fragmentada [12] que é frequentemente diretamente transportada da pedreira para o aterro. Por outro lado, na fase de corte, o desperdício de matéria prima resulta principalmente de cortes falhados, isto é, blocos que foram submetidos ao corte, mas que por ou apresentarem uma aparência considerada com baixo valor comercial, ou por se encontrarem danificados no interior, sem integridade física, com falhas ou vazios, acabam por ser descartados. É ainda desperdiçado o material proveniente das aparas de blocos e também a mistura de pó de mármore junto com água, que resulta numa lama espessa. Finalmente na fase de acabamento o desperdício é composto maioritariamente por pó de mármore proveniente das ações de polimento.

Na sua grande maioria os resíduos de material provenientes destas operações são descartados, porém existem já diversos exemplos de aplicações de reaproveitamento dos mesmos nas mais variadas áreas, por exemplo, a lama constituída por pó de mármore e água pode ser usada na repavimentação de estradas [15], pó e rocha triturada podem ser usados na produção de betão [16], num outro setor, é possível o uso do pó de mármore na indústria farmacêutica, devido ao seu elevado conteúdo de carbonato de cálcio [17] ou na construção, como aditivo na produção de tijolos [18].

Todo este desperdício mencionado traz consigo graves repercussões económicas para a empresa exploradora, visto que dificulta a tarefa de valorização da sua matéria prima e torna mais difícil ganhar competitividade, o que pode resultar num processo de causa e efeito de perda de poder económico e posterior desinvestimento em equipamentos e tecnologias. Para além disto, existe um outro aspeto que é também gravemente afetado pelo tipo de práticas usadas nesta indústria, isto é, o impacto ambiental causado. Apesar do desperdício de mármore, ser maioritariamente inorgânico e não apresentar perigo imediato para os seres vivos, o seu depósito ao longo do tempo pode ter a capacidade para alterar o ecossistema local. Outro grande impacto ambiental causado, é a poluição do ar, esta deve-se ao uso de fontes de energia, motores e geradores, que usam combustão de combustíveis fósseis e emitem grandes quantidades de gases poluentes para a atmosfera. Isto contribui a longo prazo para o aumento do aquecimento global, e a curto prazo afeta diretamente toda a área envolvente à pedreira e zona de produção [12]. Os resíduos líquidos, contendo água e contaminantes sólidos e químicos, se não forem reciclados numa estação de tratamento e forem diretamente depositados em corpos de água próximos, podem afetar negativamente a biodiversidade aquática presente [11]. Um outro fator a considerar é o facto dos processos de extração e processamento envolverem muitos equipamentos que geram grandes quantidades de vibração e subsequente ruido, desde a maquinaria de corte, as explosões, até ao

constante movimento de veículos pesados, tudo isto gera um nível de ruido constante [6] que afeta negativamente a qualidade de vida de populações nas imediações ou da biodiversidade local.

Normalmente numa região onde existem depósitos naturais de rocha natural e é possível a sua extração, acabam por existir sempre várias pedreiras próximas umas das outras [14], este facto vai agravar todos os impactos anteriormente falados, assim como, que os mesmos acabam por afetar diretamente uma área maior.

Para tentar minimizar todo o tipo de desperdícios causados, assim como para tentar aumentar a competitividade desta indústria, é necessário implementar novas tecnologias que usem os recursos de forma mais eficiente, de modo a diminuir a quantidade de desperdício resultante. Para evitar desperdiçar recursos com blocos de baixa qualidade ou sem valor comercial, [6,8] sugerem o uso de técnicas de diagnóstico não destrutivas para estudar a matéria prima em questão, e detetar a presença de falhas, vazios e qualidade geral, para assim avaliar a sua possível rentabilidade, antes mesmo da rocha ser trabalhada.

Na literatura existem já diversos exemplos de aplicações de testes a blocos de rocha natural, com o objetivo de estudar as suas características internas, a grande maioria são baseados em testes não-destrutivos, uma vez que o uso dos mesmos permite a testagem diretamente no espécime de interesse sem necessidade de interpolação de dados, garantindo também que o mesmo não é afetado e não perde valor comercial.

Em [19] foi apresenta uma metodologia com o objetivo de relacionar a velocidade de propagação de ondas, resultante de ensaios não destrutivos ultrassónicos com a medição da porosidade de rochas ornamentais, e assim conseguir caracterizar a amostra de acordo com a quantidade de micro fraturas presentes no seu interior, sendo que estas podem surgir de forma natural, ou ser induzidas durante o processo de extração, e uma vez que a sua presença afeta a resistência mecânica do bloco, é importante a sua deteção. Esta metodologia foi apenas aplicada em pequenas amostras de bloco.

No estudo [20], foram combinados métodos destrutivos e não destrutivos de análise de rocha, para avaliar o comportamento da amostra quando sujeita a esforços. Como teste destrutivo foram usados os convencionais ensaios de tração e compressão e ainda o teste de flexão em três pontos, estes foram aplicados a lajes de mármore e permitiram calcular a sua tensão de rotura, módulo de *Young*, diversas constantes de elasticidade em diferentes planos, incluindo o módulo de cisalhamento e o coeficiente de *Poisson*. Em adição foram também realizados testes não destrutivos ultrassónicos, antes e durante o ensaio de três pontos, destes testes resultou mais uma vez o cálculo de diversos módulos de elasticidade, cujos valores foram concordantes com os medidos nos testes destrutivos, por outro lado, este último teste permitiu encontrar diversas falhas na estrutura interna da amostra, resultantes dos esforços sofridos, que eram de outra maneira invisíveis a olho nu.

Em [21] foi apresentada uma prova de conceito, em que se partiu de equipamento de testes ultrassónicos não destrutivos com transdutores de múltiplos canais, normalmente utilizados em ambiente hospitalar, e foi testado o seu uso para analisar peças de mármore, neste caso esculturas da antiguidade. Foram discutidos os problemas encontrados, nomeadamente a impossibilidade do uso, na estátua, do mesmo gel de acoplamento utilizado em seres humanos, devido à elevada porosidade do material e do possível estado de degradação do mesmo, assim foi sugerido o uso de uma fina camada de *ciclododecano*, produto muito utilizado em restauros, coberto por fita semicondutora, este conjunto permite obter bons resultados e não deixa resíduos. Com isto foi provada a eficácia do uso deste equipamento na deteção de imperfeições, como cavidades, falhas ou a presença de diferentes materiais, a diferentes profundidades dentro de objetos de mármore.

Na análise [22] é referida a importância da deteção de fraturas e defeitos na estrutura interna de blocos de rocha natural numa fase inicial de processamento, para ajudar as pedreiras a reduzir custos e diminuir o desperdício de material. Para atingir este objetivo, é sugerido o uso de GPR (*Ground Penetrating Radar*), este é um método não intrusivo, que utiliza a emissão de ondas eletromagnéticas a diferentes frequências e ao registar a sua reflexão, permite a deteção de anomalias em amostras. No artigo é provada a sua eficácia na deteção de anomalias em blocos de rocha ornamental, para isso foram efetuados ensaios em blocos de rocha natural, incluindo um de mármore, em que foi utilizada uma antena de um dos lados da amostra e colocada uma chapa de metal no lado oposto, para permitir a reflexão do sinal. Assim foram detetadas várias anomalias na estrutura interna do bloco, que não eram visíveis a partir do exterior e foi ainda concluído que para a configuração usada a frequência ideal anda à volta dos 2GHz, pois permite penetração em blocos de rocha com o tamanho regular usado na indústria, tendo um desempenho especialmente favorável em blocos de mármore, e apresenta sensibilidade suficiente para detetar detalhes que possam impactar o seu processamento. É ainda salientado que este tipo de metodologia deve ser considerado para integrar a indústria de rocha ornamental, durante as diferentes fases de processamento, ainda assim não é implementado nenhum sistema nesse sentido.

No estudo [23], é salientada a importância do uso de testes não destrutivos durante as fases de produção de blocos de mármore, neste caso foi dado destaque ao método baseado em diferenças de velocidade de ondas ultrassónicas. Começou-se por fazer testes em laboratório com amostras de betão, para provar a validade deste método em detetar anomalias internas. Depois da prova de conceito laboratorial, a metodologia utilizada foi aplicada a blocos de mármore, chegando-se à conclusão de que a técnica muitas vezes aplicada em peças de betão, pode perfeitamente ser utilizada em espécimes de mármore, foi também concluído que as medidas realizadas por arranjo direto dos transdutores providenciam resultados com melhor qualidade, uma vez que as fronteiras das superfícies estão claramente definidas. Foi ainda demonstrado que a colocação dos transdutores em posições fixas, resulta em resultados pouco exatos, sendo melhor a análise em múltiplos pontos.

Mais uma vez, em [24], foi apontado o interesse da indústria do mármore na possibilidade do uso de técnicas sonoras de diagnostico não intrusivas, para realizar o controlo de qualidade da rocha, sendo que desta vez foi sugerido o uso de diferentes frequências para a deteção de diferentes anomalias. Assim começou-se por realizar diversos testes de pequena escala em laboratório, que permitissem determinar a dependência entre a atenuação da onda e diferentes topologias de falhas, utilizando para isto variadas frequências. Depois foi implementado um equipamento para testagem de amostras no terreno, utilizando múltiplos tipos de transdutores, para a emissão de ondas com distintas frequências e assim detetar o tipo de falha presente. Resultados experimentais vieram validar com sucesso a metodologia proposta.

Em [25] foi estudada a metodologia utilizada na realização de teste GPR, partindo da hipótese que com eles é possível estudar a qualidade de rocha, no sentido em que se a pedra for de boa qualidade, a energia emitida é transmitida, caso esta apresente fraturas ou vazios, a maior parte da energia sofre espalhamento. Partindo deste princípio, e medindo a quantidade de energia recebida de volta pela antena, é possível aferir a qualidade da rocha, se for recebida grandes quantidades de energia, significa que a rocha apresenta diversos vazios ou falhas, se pelo contrário for recebida pouca ou nenhuma energia de volta, significa que a rocha é de boa qualidade. Na metodologia tradicional usada neste método, por vezes são ignoradas as micro fraturas, sendo que estas representam um aspeto importante na avaliação da qualidade da rocha, assim este estudo propõe também um método para lidar com esse facto. Para validar a metodologia sugerida, foram efetuados estudos de campo, em que se realizaram medições nas paredes de um túnel constituído por rocha natural e os dados foram comparados com os obtidos por tomografias sísmicas. Esta

comparação veio validar a metodologia sugerida, tornando-a numa alternativa de baixo custo para avaliar grandes extensões de rocha.

No estudo [26], foi avaliada a possibilidade do método GPR ser usado em pedreiras de mármore, para avaliar com rapidez as áreas onde se concentram maiores quantidades de rocha de boa qualidade, para assim ajudar a melhorar a gestão da infraestrutura, e definir quais as áreas que são economicamente viáveis de ser exploradas a curto e longo prazo. Para isso foi realizado um estudo de campo numa pedreira em que se concluiu que a relação entre a resolução mínima e a profundidade de penetração deste método é adequada para ser usado em representações a três dimensões e permitir a deteção de fraturas em estruturas de rocha natural. O modelo resultante foi corroborado por observações à superfície.

Todos os trabalhos mencionados, apresentam estudos e soluções, mas que todas elas estão dependentes de um operador para as realizar, sendo muitas vezes um processo completamente manual. Por outro lado, ainda que alguns falem da importância da aplicação das suas metodologias sugeridas no meio industrial, em nenhum são implementadas medidas concretas, para adaptar e incluir os sistemas de forma viável, durante as fases de processamento do material. Nesse aspeto, existe menos trabalho realizado mencionado na literatura, ainda assim existem alguns autores a fazer progresso no sentido da integração de sistemas de análise automática na indústria da rocha natural.

Em [27], foi realizado um estudo sobre a viabilidade do uso de um sistema automático para detetar defeitos em lajes de mármore, com recurso a aquisição de imagem. Esta técnica foi escolhida, por tradicionalmente os blocos serem apenas classificados tendo por base as suas características externas. As principais vantagens que se esperavam atingir com esse sistema eram a redução de erro humano, devido à monotonia ou fadiga, maior produtividade e a diminuição de custos de produção. Para isso foram abordados aspetos fundamentais para o funcionamento deste sistema, nomeadamente, a criação de uma base de dados que contenha uma grande amostra de possíveis aspetos de superfícies de rocha, assim como de possíveis tipos de defeitos, para ser possível agrupar os espécimes em categorias. Foi também estudado o sistema de iluminação usado, uma vez que este afeta diretamente a aquisição de imagem, para isso foram definidos como requerimentos para a fonte de iluminação, esta ser difusa e uniforme, para evitar a presença de reflexos e permitir a deteção de zonas irregulares, assim foi concluído que o uso de duas lâmpadas de halogéneo simétricas, consegue cumprir todos os requisitos necessários. Finalmente foram desenvolvidos algoritmos de processamento de imagem, capazes de destacar e detetar a presença de defeitos na superfície do mármore. O funcionamento dos algoritmos foi testado na indústria do mármore e a sua validade confirmada.

No estudo [28], foi criado mais um sistema de classificação automática de azulejos de mármore, mas desta vez foram introduzidos aspetos mais práticos e compatíveis com o meio industrial, neste foi salientando que o sistema pretende ser uma alternativa ao método de classificação manual. Assim foi desenvolvido um protótipo capaz de analisar a superfície do mármore, para isto recorreu-se a um sistema composto por um tapete rolante para movimentar os blocos e um túnel opaco e com iluminação própria onde foi colocada uma câmara, esta ficou responsável pela aquisição de imagem. O bloco entra no túnel transportado pelo tapete e é alinhado com a câmara com recurso a indicadores de referência. Depois a imagem é processada por software e o azulejo é classificado de acordo com as diferenças cromáticas da sua superfície e é alocado a um grupo específico. O espécime é apenas classificado e não fisicamente separado dos restantes, ainda assim resultados experimentais mostraram a eficácia deste sistema em categorizar mármore e que ao ser introduzido na indústria, se espera, que ajude a diminuir as disputas entre produtor e comprador devido a disparidades na classificação qualitativa da rocha.

Por fim, em [29], foi destacado o facto de na indústria do mármore, a classificação da qualidade das lajes ser um processo subjetivo realizado por operadores, o que leva a perdas económicas de dimensão considerável, assim é proposto mais um sistema de seleção automático, mais avançado que o anterior, capaz de separar o material em grupos com características visuais semelhantes. Para isso foi implementado um protótipo composto por duas partes, uma primeira que com recurso a uma caixa fechada, onde são asseguradas condições luminosas constantes, é feita a aquisição de imagem digital da superfície superior da rocha. É depois feito o seu processamento com recurso a algoritmos próprios em software MATLAB, capazes de reconhecer padrões e identificar a quantidade e qualidade dos veios presentes na superfície. Com esta informação o mármore é agrupado em conjuntos. Para a movimentação automática das lajes, desde a zona de aquisição de imagem até serem agrupadas, é usado um tapete rolante, motorizado por um motor AC, o controlo de todo o sistema é feito através de um PLC (*Programmable Logic Controller*), e ainda de um microcontrolador secundário, que faz a comunicação entre o PLC e o software *MATLAB.* Depois de classificados, para agrupar o mármore em grupos, são usados dois pistões pneumáticos que empurram as lajes para as rampas adequadas. O sistema apresenta ainda uma interface para interação entre operador e máquina, utilizando um sistema SCADA (*Supervisory Control And Data Acquisition*). O autor do estudo espera que este sistema possa vir a ser integrado numa linha de produção em fábricas de mármore, o que levará a um aumento da capacidade de processamento da mesma e ao mesmo tempo, uma redução de custos.

Ao fazer uma análise geral de toda a literatura referida, é claro que existem progressos a ser feitos com o objetivo de modernizar a indústria do mármore, ainda assim muitos dos trabalhos expostos apresentam apenas provas de conceito sem ligação direta ao mundo industrial, pelo que é necessária mais investigação para os adaptar e introduzir em diferentes fases do processo de produção de rocha natural. Exceção a isto são os últimos trabalhos mostrados, estes apresentam protótipos já capazes de integrar o mundo industrial, fazendo a classificação de produtos de mármore. Ainda assim, apesar de incluírem um sistema automático compatível com o mundo industrial, apresentam uma característica comum bastante limitadora, isto é, estes classificam os blocos de mármore tendo por base apenas o seu aspeto visual exterior, o que como já provado por outros autores, nem sempre é um bom método de classificação, visto que com recurso a métodos não destrutivos, são muitas vezes descobertas características na estrutura interna de blocos de rocha natural, que influenciam bastante a sua rentabilidade e valor comercial final, e que ao não serem considerados, podem resultar em classificações enganadoras, que podem prejudicar tanto o comprador como o produtor.

É neste ponto que entra o sistema sugerido por este trabalho de projeto, tendo por base o objetivo da modernização e digitalização da industria, e percebendo os aspetos mais fracos do processo, que oferecem oportunidades de melhoria, nomeadamente no facto da classificação do mármore ser realizada de forma subjetiva, mas não só, outras fases de processamento sofrem de fatores semelhantes, como a etapa de corte, cuja localização do mesmo é também escolhida de forma subjetiva, apenas considerando o aspeto visual do bloco. Com isto em mente, fica clara a ideia de que o conhecimento prévio da estrutura interna dos produtos de mármore, quer sejam blocos, lajes ou azulejos, seria uma enorme mais valia para o setor. Assim durante o decorrer deste trabalho será sugerido um sistema automático, com o objetivo de ser integrado num processo industrial, e com capacidade para estudar a estrutura interna de blocos de rocha natural, recorrendo a diversos testes não destrutivos, nomeadamente ultrassónicos e elétricos, recolhendo diversas propriedades do bloco que juntas conseguem fornecer dados suficientes para a criação de um modelo tridimensional do interior de peças de mármore, oferecendo assim diversas vantagens ao setor.

#### **1.3.Estrutura**

No capítulo 2, o trabalho é iniciado com a análise à linha de investigação atual, começando por explicar as vantagens que esta pretende trazer ao setor, face aos métodos tradicionais utilizados.

Depois é apresentada a estrutura atualmente existente em laboratório, a qual é no presente usada para auxiliar na realização metódica dos testes não destrutivos necessários, esses testes são tomografias eletro-resistivas e ultrassónicas, a teoria por detrás das mesmas e os métodos de execução são prontamente explicados. O sistema é seguidamente escrutinado e como resultado são detetadas várias debilidades que o mesmo apresenta e que comprometem gravemente a qualidade dos dados obtidos através dele. Partindo dessas falhas, são então apresentadas soluções para as combater, é sugerida a criação de um novo sistema totalmente automatizado, que seja capaz de realizar as tomografias necessárias, sem necessidade de iteração humana constante e que assim não apresente nenhuma das fragilidades do seu antecessor.

No capítulo 3, são apresentados em detalhe, todos os elementos que compõem o novo sistema automático, desde a sua estrutura até ao seu controlo. No decorrer da apresentação do sistema nas suas diferentes vertentes, é feita a distinção entre protótipo e simulação laboratorial, no sentido em que são descritos os componentes mais apropriados para serem usados aquando da construção do sistema automático ideal, porém para validar a viabilidade do projeto antes mesmo da aquisição do material, foi necessário primeiro realizar uma simulação laboratorial, em que durante esta fase são apresentados os processos de controlo e visualização associados a equipamentos disponíveis já existentes em laboratório, dos quais alguns vão ser substituídos no sistema idealizado, como o caso do controlador, mas outros vão ser mantidos, como é o caso dos equipamentos utilizados para os testes não destrutivos, com isto, todas as conclusões tiradas com a simulação laboratorial são também válidas para o protótipo. Assim, é primeiro apresentada a parte mecânica do sistema, isto é, toda a estrutura que permite movimentar autonomamente os equipamentos de teste até ao bloco de amostra. Esta fase é apenas composta pelos componentes do protótipo, uma vez que a simulação laboratorial fez uso da estrutura já existente. No que diz respeito ao protótipo, é descrito cada componente, assim como o processo que levou à sua escolha, que em alguns casos envolveu iterações com fabricantes. De seguida é detalhada a componente de controlo do sistema, primeiro destacando o protótipo, onde é escolhido o *hardware* de controlo mais adequado para o sistema e depois é passada à simulação laboratorial, onde foram de facto simulados os processos de controlo do sistema e a sua integração com os equipamentos de teste, nesta, são primeiro descritos os equipamentos utilizados, depois detalhadas as configurações iniciais necessárias para conectar todos os equipamentos e por fim são explicados os processos de controlo, em cada PLC, assim como as iterações entre eles. Por fim, na última fase é abordada a visualização e supervisão do sistema, onde é principalmente tratado o sistema SCADA, e uma vez que o simulado em laboratório será o mesmo utilizado no protótipo idealizado, esta secção apenas se refere à simulação laboratorial. São então descritas as configurações iniciais necessárias para integrar este sistema com o restante, depois é demonstrado o método utilizado para realizar a comunicação entre ambos os PLCs*,* sendo que de seguida é explicada como foi feita a integração do equipamento ultrassónico e a exportação de dados. Virando as atenções para a vertente de visualização, nesta são apresentados os painéis tanto do sistema SCADA, como do HMI.

De seguida, no capítulo 4, com o protótipo e a sua simulação já apresentados, é feita uma análise da sua performance, avaliando o sistema automático em diversos parâmetros de relevância elevada, assim como em alguns casos, fazendo a sua comparação com o sistema manual. Com isto é possível perceber se o novo sistema sugerido é capaz de atingir todos os objetivos propostos, assim como avaliar o seu grau de melhoria face ao sistema anterior.

Por fim, no capítulo 5, são retiradas conclusões sobre o trabalho realizado e também sugeridos novos trabalhos futuros.

É ainda de realçar, que no âmbito deste trabalho de projeto resultou a publicação de um artigo científico, em revista internacional, intitulado "A New Prototype for Automatic Identification of Stone Block Internal Structure" [30].

### **2. Caso de Estudo**

#### **2.1. Contexto Atual**

Como já exposto anteriormente, a indústria da rocha natural, mais especificamente a industria do mármore enfrenta atualmente diversos desafios relacionados com os processos de extração e processamento de rocha, que devido a diversos fatores, resultam numa grande quantidade de desperdício, não só do próprio recurso natural, mas também de tempo e energia, que juntos contribuem para custos de produção bastante elevados, que levam à perda de competitividade por parte de empresas de menor escala, em adição existe também o impacto ambiental, em que os resíduos provenientes de desperdício acabam por influenciar negativamente o ecossistema onde são depositados.

Para tentar combater parte do problema, mais propriamente a associada com o processamento da pedra, incluindo o seu corte, que como já referido, utiliza técnicas desatualizadas, está a ser atualmente desenvolvida uma linha de investigação, com vista a ser integrada durante o processo industrial de fabricação de bens em rocha natural, e que tem como objetivo valorizar o recurso natural e ao mesmo tempo diminuir a produção de resíduos.

### **2.1.1. Linha Atual de Investigação**

Na fase de processamento dos blocos de mármore, o seu corte vai tentar ir de encontro com as especificações pedidas pelo cliente, tanto nas características geométricas como no aspeto. Os blocos de mármore apresentam heterogeneidade na sua composição, exibindo veios com diferentes cores, tamanhos e localizações, sendo este fator o que o torna tão apetecível para fins estéticos, visto que cada peça apresenta características únicas, porém esta variabilidade é também o que os torna tão difícil de trabalhar, uma vez que o aspeto do laje resultante, vai depender da secção em que o bloco é cortado, a zona de corte é selecionada por operadores, tendo em parte base factual, nomeadamente as características exteriores do bloco, incluindo a posição e dimensão dos veios nas faces exteriores visíveis, por outro lado a previsão da continuação desses veios no interior da rocha é fundamentada apenas na intuição da pessoa responsável, sendo que esta é em grande parte subjetiva e adquirida com anos de experiência no corte de milhares de blocos e análise das lajes resultantes. Devido à imensurável variabilidade que existe na natureza, este processo não garante de todo que as especificidades requeridas pelo cliente vão ser cumpridas, porque mesmo com muita experiência não é possível prever com grau de certeza elevado o interior de um bloco de rocha natural, assim o processo resulta muitas vezes em cortes falhados, em que a secção não apresenta a estética procurada ou não apresenta integridade física suficiente para ser usada, com a presença de vazios ou falhas.

Assim a atual linha de investigação tenta prever e simular a estrutura interna de um bloco de rocha natural, tendo por base apenas factos e não intuição. O princípio da investigação baseia-se na recolha de características internas da rocha, que são adquiridas com recurso a testes não destrutivos efetuados na sua superfície, que não afetam a rocha de maneira nenhuma, nomeadamente Tomografias Ultrassónicas, em que resultam velocidades de propagação em diferentes pontos da rocha, sendo assim possível identificar heterogeneidades no material e ainda Tomografias de Resistividade Elétrica, das quais resultam valores de resistividade em diferentes pontos da rocha a diferentes profundidades, permitindo assim identificar diferentes materiais, os dados resultantes são depois introduzidos num modelo computacional matemático que se encontra em desenvolvimento, e que por sua vez simula de forma rigorosa a estrutura interna do bloco, incluindo a localização e composição dos diferentes veios presentes na rocha.

Com a capacidade para conhecer de forma rigorosa e constante as características da estrutura interna dos blocos de rocha natural, uma empresa que trabalhe na área da extração e corte de mármore, consegue ganhar uma grande vantagem em relação à sua concorrência, uma vez que este facto lhe permite reduzir desperdício e valorizar mais os seus recursos, permitindo assim não

só oferecer preços mais baixos ao cliente, mas também novos produtos. A empresa consegue reduzir desperdício, uma vez que, ao ter o conhecimento das características internas de um bloco antes de este sofrer o corte, é possível aferir as condições em que este se encontra, por um lado, ao nível da integridade estrutural, sendo possível perceber se se trata de um bloco maciço ou se contém falhas e vazios, que ao sofrer o corte não originaria uma laje comercializável, e ao saber isto de antemão, o bloco pode imediatamente ser descartado sem que se proceda ao seu corte, permitindo assim poupar tempo, energia e desgaste no equipamento de corte.

Atualmente na indústria, depois da realização do corte do bloco maciço de mármore, as lajes a azulejos resultantes são classificadas de acordo com as características visuais que apresentam, sendo que isto depende da quantidade de veios e manchas presentes, na figura 2.1, estão representadas três secções de rocha diferentes, ordenadas da esquerda para a direita, da mais simples para a mais heterogénea, em que o valor comercial sobe também no mesmo sentido. O processo de avaliação é atualmente realizado por operadores que o fazem recorrendo a análise visual, dando-lhes diferentes avaliações, que vão ditar o seu preço de venda. O problema com este processo é que ao ser realizado de forma manual, a sua classificação nunca é completamente objetiva, sendo que, como referido em [31], existe um número considerável de casos em que a mesma laje obtém diferentes avaliações, ao ser analisada por diferentes especialistas, isto devese principalmente ao facto de, como já referido, se tratar de uma classificação subjetiva, que depende de fatores humanos como o cansaço, estado de espirito ou concentração, fatores que se podem degradar ao longo do tempo e devido aos quais o mesmo operador pode ter diferentes perceções acerca da qualidade do bloco de acordo com a altura em que o está a analisar, esta disparidade pode também depender de fatores externos como diferentes métodos de iluminações ou o uso de diferentes critérios para o mesmo nível de qualidade. No mesmo artigo é apresentado um método para classificação da laje baseada na análise objetiva do seu aspeto visual exterior, classificando a textura de acordo com a sua cor, presença e quantidade de veios e manchas, agrupando-as depois de forma automática em diferentes categorias de qualidade. À semelhança deste, [32–34], apresentam também propostas de métodos para classificação de lajes de mármore de forma objetiva, baseada no aspeto visual da sua superfície, recorrendo a diferentes técnicas e filtros de processamento de imagem para identificar e quantificar os elementos presentes e assim agrupar as mesmas em diferentes categorias de qualidade. Estes trabalhos já realizados tem um aspeto em comum, todos eles classificam o mármore depois deste já ter sido talhado na sua forma final, sendo que em todos estes casos, a avaliação é final, não existindo maneira para uma laje com baixa classificação ser valorizada, por outro lado, com a atual linha de investigação, ao simular a estrutura interna do bloco, é possível prever, com elevado grau de certeza, todos os planos de corte possíveis e assim fazer uma melhor correspondência entre a estética do produto encomendado pelo cliente e o oferecido pela empresa, tornando também ainda possível valorizar ao máximo um bloco de pedra, uma vez que ao serem conhecidas todas possibilidades de corte do mesmo e as lajes resultantes, a empresa pode apenas fazer o corte nos planos em que sabe que vão resultar as lajes com melhor qualidade e que apresentam características que mais apelam ao consumidor e consequentemente que resultam em preços de venda mais elevados.

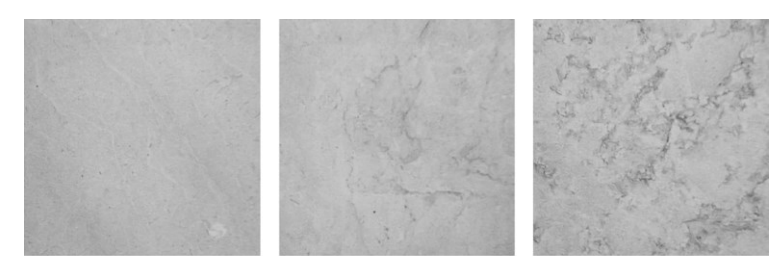

Figura 2.1 - Lajes de Mármore de Diferentes Qualidades [33]

Têm sempre existido tentativas, por parte de empresas da indústria, de atingir todos estes pontos anteriormente falados, mas uma vez que a previsão é apenas feita com recurso ao engenho humano, os resultados obtidos têm sido pouco constantes e de variável grau de eficácia, problema que esta linha de investigação está a tentar resolver. Para além da valorização dos recursos, é também criada a oportunidade de melhorar a experiencia de compra do cliente, uma vez que o mesmo bloco pode ser anunciado em conjunto com todos os cortes que dele podem resultar e assim o comprador pode não só escolher com acesso a mais detalhe, qual o que melhor se adequa para a sua situação, mas também de uma forma mais objetiva, integrar essa simulação no seu projeto de construção e testar as várias estéticas possíveis, escolhendo a que mais lhe agrada, isto cria um processo de compra novo e iterativo, com grande vantagens para o cliente, que ao ser oferecido por uma empresa, lhe dá uma grande vantagem comercial em relação às suas competidoras.

A classificação de produtos de mármore, é não só realizada nas lajes e azulejos finais resultantes de cortes efetuados a blocos de mármore, mas é também realizada numa fase anterior, à própria matéria prima, isto é, aos blocos de mármore logo após serem extraídos, isto para avaliar a sua potencialidade e definir um preço de venda. Esta análise é mais uma vez feita de forma visual, baseada nas características exteriores do bloco de rocha, podendo a mesma ser feita manualmente ou como já referido, em estudos mais recentes, de forma automática, sendo que independentemente da forma utilizada, a classificação é apenas atribuída tendo por base a análise visual do exterior do bloco, e a previsão do interior continua a ser da responsabilidade de um avaliador que de forma subjetiva tenta prever as potenciais lajes resultantes do corte do bloco e com isso atribui um preço ao mesmo. Muitas vezes para tentar conferir validade à sua decisão, o avaliador tem em conta não só o bloco em si, mas também a reputação do pais de origem e da empresa que o extraiu, sendo que na realidade estes dois últimos fatores podem não influenciar em nada a rentabilidade de um bloco e assim e uma vez que o interior acaba por ser sempre uma característica desconhecida, isto atribui o fator risco à transação, o que normalmente acaba por baixar o preço de venda dos blocos maciços, no caso de não se tratar de uma empresa ou pais com particular reputação, este está quase totalmente dependente da opinião do avaliador externo, sem que a empresa de extração tenha argumentos a favor para tentar subir o preço de venda. A nova linha de investigação tenta contraria este facto, uma vez que ao conseguir de forma exata simular o interior do bloco, e avaliar todas as possíveis lajes resultantes, é possível atribuir um valor objetivo ao bloco, em que não existe a necessidade de um avaliador, e a empresa extratora ganha maior vantagem negocial, e acaba por conseguir valorizar muito a sua matéria prima ao vendê-la a um preço justo.

Como referido, a reputação do país de origem do bloco de mármore tem atualmente um peso muito grande em termos da sua valorização. O país com a melhor reputação e cujo mármore é considerado na generalidade o melhor, é a Itália, este facto deve-se em parte à elevada qualidade da sua matéria prima, mas o que diferencia este país em relação ao resto do mundo é a história associada e a herança que o país herdou do seu passado, o mármore italiano estará sempre ligado a obras de arte intemporais por artistas como Michelangelo, através de esculturas como a "Pietà" (figura 2.2) ou "Mosè", ambas esculpidas de blocos de mármore Carrara italiano. Assim a utilização do mármore italiano, tornou-se um símbolo de estatuto, o que aumentou em muito a sua procura e consequentemente o seu preço final.

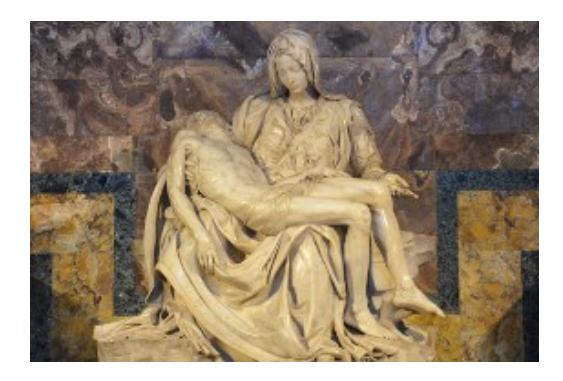

Figura 2.2 - "Pietà" [35]

Com o selo de mármore italiano a aumentar significativamente o valor monetário do bloco, muitas vezes mármore de origem exterior é importado para Itália, onde é processado e passa a poder ser, em alguns países, classificado como mármore italiano, os Estados Unidos são um caso disso, em que segundo o artigo "19 CFR 134.1" do código de alfandega desse pais, disponível em [36], o país de origem de um bem importado, pode ser considerado o país onde o mesmo sofreu uma transformação substancial, estando em [37] um exemplo de uma disputa onde se concluiu que blocos de granito ou mármore extraídos na China, mas processados em lajes ou azulejos, em Portugal, podem ser considerados como de origem portuguesa. Assim e sem uma política definida igual em todos os países, por vezes descobrir a origem de um bloco de mármore pode tornar-se uma tarefa difícil e nesta zona cinzenta, existe espaço para fraude na atribuição do país de origem. Com isto, mármore que apesar de apresentar boa qualidade, tem origem em certos países sem grande reputação associada, pode ser anunciado como de outra origem, levando a que o país que o extraiu, nunca seja valorizado apesar da qualidade dos bens que produz. É neste aspeto que a nova linha de investigação também vai intervir, ao analisar o bloco e averiguar todas as suas características, incluindo lajes resultantes e valor monetário, toda esta informação se encontra na forma digital e pode ser associada ao próprio bloco, incluindo também zona de extração e todos os processos a que o bloco foi sujeito, assim como etiquetas temporais, criando uma espécie de bilhete de identidade, que pode ser acedido através de algum sistema de identificação, em [38] foi desenvolvida uma base de dados online, que através do uso de etiquetas RFID (*Radio Frequency Identification)* é capaz de permitir o acesso a informações relativa ao bloco, nomeadamente dados em tempo real sobre o estado e localização do mesmo, informações históricas sobre origem e processos sofridos e ainda propriedades internas da rocha. Com esta nova possibilidade a monetização e valorização de produtos de rocha natural vai estar dependente apenas de factos e não de avaliações subjetivas ou de influência histórica, o que coloca em primeiro plano a matéria prima em si e permite que empresas e países mais pequenos cresçam nesta indústria ficando apenas dependestes de si e do produto que oferecem, ganhando assim capacidade de fazer frente a grandes companhias de extração e processamento de rocha natural.

Assim, este setor da indústria, vai poder elevar-se à era digital, oferecendo os seus produtos diretamente na internet, com a possibilidade da criação de uma sala de exposições virtual, em que são oferecidas simulações de produtos finalizados, que podem ser escolhidos e adquiridos pelos clientes antes mesmo de serem fabricados, diminuindo também assim a necessidade de acumulação de stock e permitindo um processo mais personalizado e de acordo com as necessidades de cada cliente específico.

Para permitir tudo isto, existe a necessidade da criação de uma nova etapa de análise e préprocessamento, dentro do processo de fabrico de bens em rocha natural, para isso é necessário a conceção de um sistema que seja capaz de analisar blocos de rocha e que seja facilmente integrado em ambiente industrial. Antes disso acontecer, com o objetivo de provar a validade do conceito e estudar possíveis otimizações e diferentes pontos de vista, existe a necessidade de criar um

protótipo laboratorial que seja capaz de analisar uma amostra de menores dimensões de bloco de mármore, realizando as tomografias ultrassónicas e elétricas, para que os valores resultantes possam ser utilizados na simulação computacional.

Atualmente já existe montado em laboratório um sistema que tem como objetivo realizar os testes não destrutivos anteriormente mencionados a um bloco de rocha natural, o equipamento e os seus constituintes são apresentados na figura 2.3.

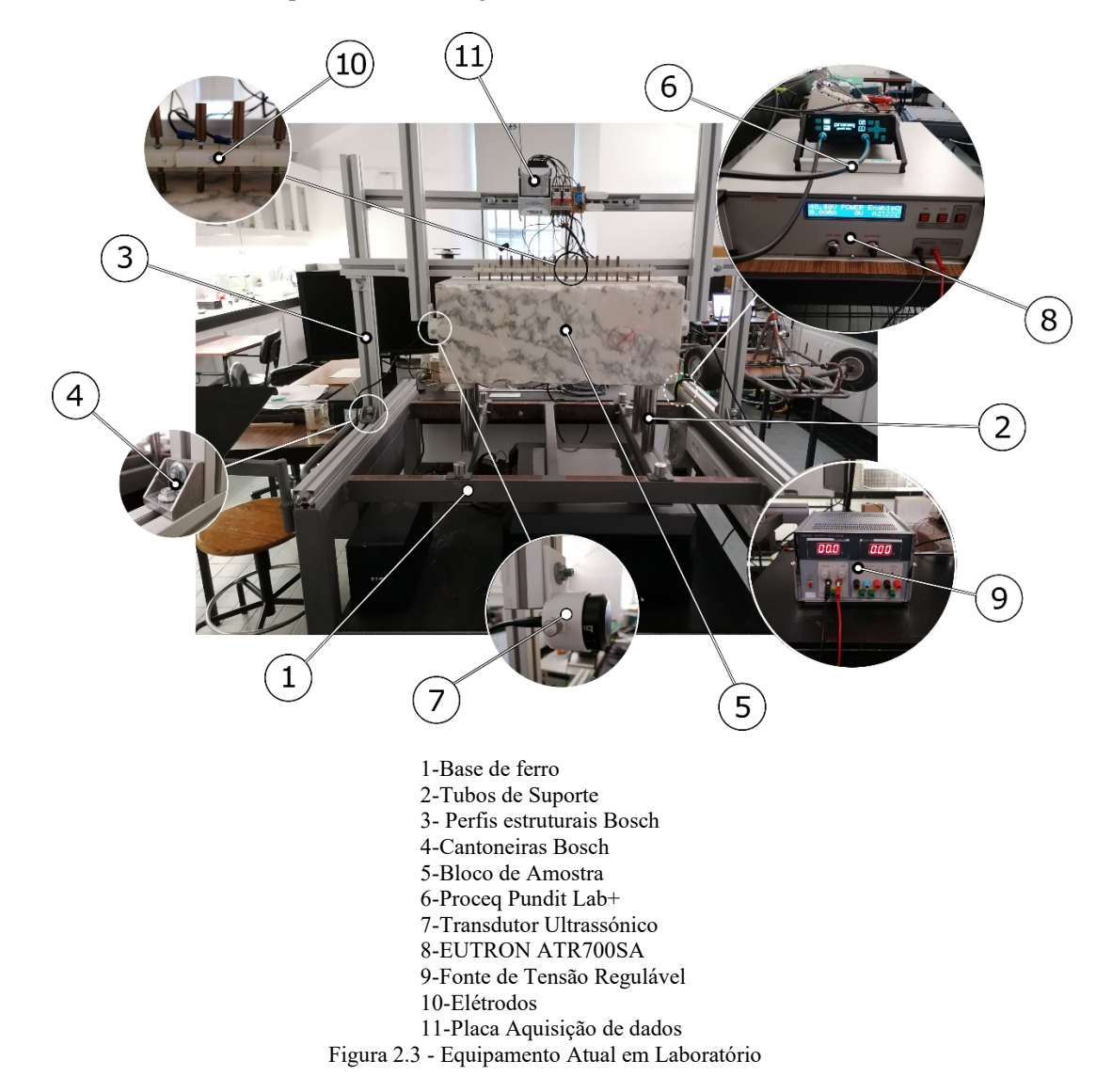

O equipamento atualmente utilizado em laboratório apresenta uma estrutura simples, que tem apenas a função de posicionar os equipamentos utilizados na testagem numa posição fixa, enquanto a mesma decorre e o de permitir o desencadear de ambas as leituras e a apresentação dos seus resultados. Para isto, este pode ser dividido em dois conjuntos maioritários de componentes, os primeiros são estruturais e tem a responsabilidade de suportar o bloco de amostra, assim como os equipamentos de medição, que tem de estar em contacto com a amostra, o outro inclui todos os equipamentos específicos necessários para efetuar ambas as tomografias.

Os componentes estruturais começam com a base do mecanismo (fig. 2.3-1), esta é composta por uma série de perfis ocos de ferro soldados, que juntos formam uma bancada com dimensões gerais de comprimento e largura de 1120x900mm e 790mm de altura, o material usado na estrutura da base confere-lhe uma robustez e estabilidade que lhe permite servir de apoio tanto à amostra, que por se tratar de rocha natural apresenta uma massa volúmica bastante elevada, mas

também a toda a estrutura de apoio e ainda os equipamentos de teste. A base apresenta encaixes nos quais são inseridos cilindros de metal (fig. 2.3-2) com 35 mm de diâmetro, que apresentam uma tampa isolante numa das pontas e que em conjunto servem para suportar o bloco de amostra na posição de leitura, estes cilindros servem não só para elevar a posição da amostra, mas também para a isolar eletricamente do restante sistema e assim evitar a presença de ruido na tomografia elétrica. A amostra (fig. 2.3-5) atualmente presente no equipamento trata-se de um bloco de mármore com dimensões aproximadas de largura e comprimento de 600x250mm e altura de 250mm, as dimensões aceites pelo sistema atual não variam muito das que o bloco atual apresenta, maioritariamente por constrangimentos de espaço. Para conseguir posicionar os equipamentos de teste em redor da amostra, o sistema apresenta uma estrutura composta por perfis estruturais Bosch (fig. 2.3-3) cuja secção apresenta dimensões de 45x45 mm e calha central de 10 mm [39], com comprimentos variados, estes perfis apresentam robustez suficiente para garantir o posicionamento correto tanto dos elétrodos como dos transdutores numa posição fixa. Para garantir o paralelismo e perpendicularidade entre os mesmos, são então utilizados conjuntos de cantoneiras próprias, parafuso e porca em T para calha de 10mm [40] (fig. 2.3-4), estas porcas permitem o enroscar dos parafusos diretamente na calha dos perfis e com o seu uso o alinhamento da estrutura torna-se mais fácil de garantir.

O outro conjunto engloba todos os equipamentos necessários para realizar os testes não destrutivos propostos, começando pela tomografia ultrassónica, cujo seu funcionamento vai ser melhor explicado mais à frente, esta necessita de um equipamento de testes UPV, que seja capaz de enviar e receber um sinal pela amostra e registar o tempo decorrido, neste caso é utilizado o Proceq Pundit Lab*+* [41] (fig. 2.3-6) em conjunto com dois transdutores de 54KHz (fig. 2.3-7), estes encontram-se apontados às superfícies laterais opostas da amostra e estão fixos aos perfis estruturais por suportes personalizados, que permitem a sua fixação ao perfil por parafusos e porca em T e por outro lado apertam os transdutores numa posição estável com dois parafusos. No caso da tomografia de resistividade elétrica, como será explicado mais à frente, esta necessita de uma fonte de energia dedicada, neste caso está a ser usada a EUTRON ATR700SA (fig. 2.3-8) esta tem capacidade para produzir 500V e 1A [42], o seu controlo é feito através da aplicação de uma tensão de 0-10V na sua ficha de controlo, que assim vai controlar a corrente produzida, para produzir esta tensão de controlo, é utilizada uma fonte de tensão auxiliar (fig. 2.3-9) capaz de produzir o intervalo de tensão necessário. A fonte EUTRON vai injetar corrente na amostra através do uso de elétrodos metálicos (fig. 2.3-10) estes são constituídos por latão com uma mola na ponteira para que exerçam uma certa força no contacto com a superfície da rocha, apresentam ainda uma zona superior roscada para fácil conexão com um cabo de ligação, estes estão fixados a um perfil estrutural através de suportes que encaixam na calha do mesmo, estes últimos são compostos por um material não condutor que isola cada elétrodo dos outros e de toda a estrutura envolvente. Dois dos elétrodos são usados para injetar corrente na amostra, enquanto que os restantes são utilizados para medir as tensões resultantes, para isso é utilizada uma placa de aquisição de sinal com vários canais, como a presente em (fig. 2.3-11), que medem a tensão obtida em cada elétrodo em relação a uma massa comum, assim utilizando o arranjo de elétrodos dipolodipolo, que será explicado mais à frente, é possível calcular diferenças de potencial entre diferentes elétrodos, alterando assim a profundidade de estudo, sem a necessidade de os deslocar.

#### **2.1.2.Ensaios Não Destrutivos**

Como já referido, para que a simulação da estrutura interna da amostra seja possível, é necessário obter os resultados provenientes de tomografias ultrassónicas e de resistividade elétrica, foram escolhidos estes testes por serem capazes de estudar o interior do bloco, sem que para isso afetem de algum modo a sua estrutura ou composição, estes incluem-se nos chamados ensaios não destrutivos.

Ensaios não destrutivos são métodos de estudo, que permite identificar características de uma amostra que não são visíveis nem acessíveis a partir do exterior da mesma, sem que para isso seja necessário proceder ao seu corte, este tipo de testes não afeta a estrutura da amostra, o seu aspeto visual ou o seu valor comercial, sendo por isso muito usado quando se pretende estudar a composição de peças especificas sem as danificar, como neste caso, em que cada bloco de pedra apresenta características especificas que se pretendem identificar, assim sendo a extrapolação de informação entre blocos não é possível, estes tipo de ensaios são muito utilizados na industria durante as diversas fases de produção, com especial enfase no controlo de qualidade final e também no setor da manutenção preventiva, uma vez que é possível detetar defeitos no interior de estruturas como edifícios ou pontes, sem que para isso exista a necessidade de danificar ou interditar o uso das mesmas, este tipo de testes são por norma mais rápidos e seguros de executar e como não afetam a estrutura em que estão a ser executados, estes podem ser realizados múltiplas vezes em intervalos de tempo regulares, e assim avaliar a evolução do desgaste sofrido pelas estruturas, aplicar manutenção preventiva quando necessário e ainda prever o período restante de vida útil das mesmas.

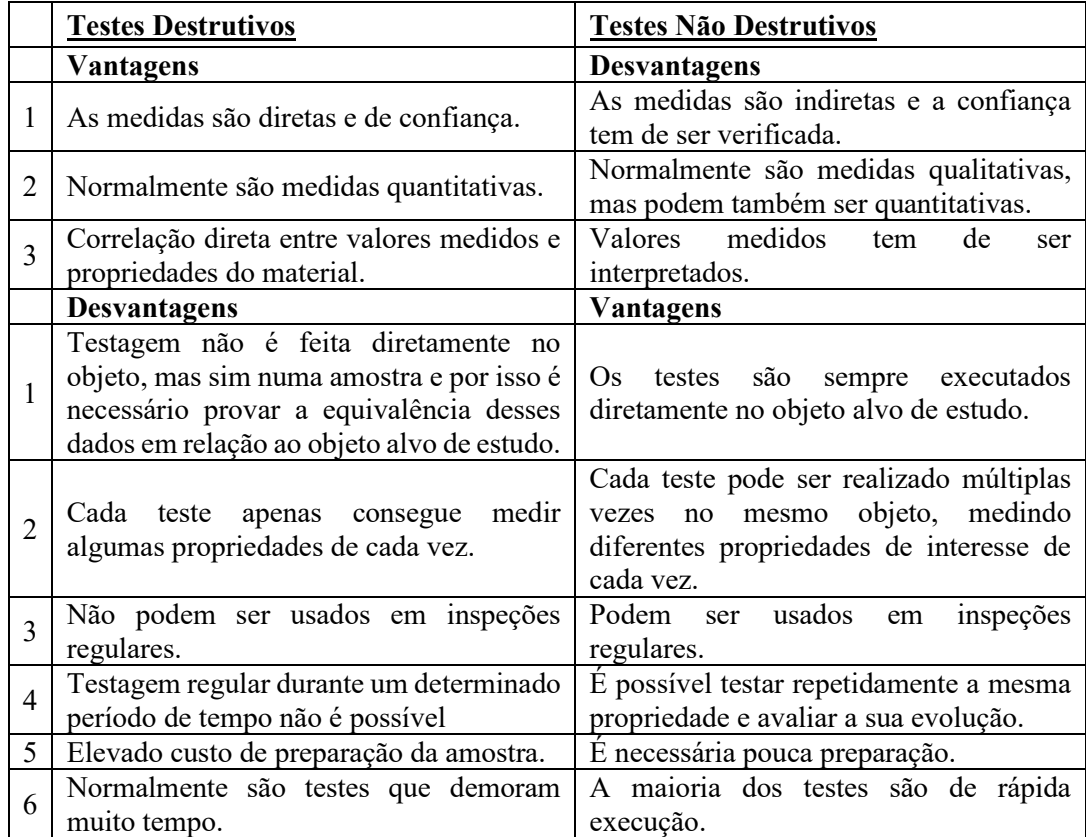

Em seguida, na tabela 2.1, são comparadas as principais diferenças entre os ensaios destrutivos e não destrutivos [43].

Tabela 2.1 - Teste Destrutivos vs Não-Destrutivos

Ao analisar a tabela 2.1 verifica-se que um tipo de teste não é melhor que o outro, mas que são diferente e que acabam por se complementar mutuamente, isto é, os pontos fortes de um deles são os fracos do outro, sendo utilizados em situações diferentes, os destrutivos são normalmente realizados quando se pretende simular situações extremas e analisar o comportamento da amostra, como testes de corrosão, fadiga ou fratura, estes são muito usados para caracterização de materiais, em que a destruição da amostra não é um problema. Por outro lado, os testes não destrutivos são mais vezes realizados para analisar e garantir a qualidade ou integridade de um

objeto específico sem levar à sua destruição. Em [44] foi desenvolvida uma análise entre diferentes tipos de testes não destrutivos com especial enfase, na sua utilização no diagnóstico preventivo de edifícios, no mesmo é frisado que o uso de testes não destrutivos é mais comum quando se pretende analisar outras características sem ser a resistência mecânica de elementos, como a presença de defeitos invisíveis na superfície, falhas ou vazios dentro da estrutura ou a caracterização de elementos em que apenas um lado das estrutura se e encontra acessível, permitindo também o desenvolvimento de representações 3D do interior de amostras, são utilizados por exemplo no controlo de qualidade de cordões de soldadura ou para avaliar o nível de preservação de pilares em pontes.

Como já referido, o equipamento irá realizar dois testes não destrutivos, nomeadamente Tomografias Ultrassónicas e Tomografias Eletro-Resistivas, ambas as quais vão ser explicadas em mais detalhe de seguida.

#### **2.1.2.1. Tomografia Ultrassónica**

Uma tomografia refere-se à reconstrução de imagens de secções de amostra, tendo por base um conjunto de dados obtidos através de diferentes instrumentos de medida [45], no caso da tomografia ultrassónica, os dados resultantes serão o tempo e velocidade de propagação, que conseguem criar uma representação quantitativa da constituição da estrutura interna de uma amostra.

O uso de testes não destrutivos para a identificação de elementos presentes no interior de amostra de material heterogéneo, utilizando ondas acústicas, tem vindo a sofrer um grande aumento de popularidade, sendo diversos os exemplos da sua utilização [46–48]. Este tipo de tomografias ultrassónicas tem por base o seguinte método de funcionamento, ondas de som de alta frequência são geradas por um transdutor ultrassónico e são transmitidas à amostra em estudo de forma direcionada na qual interagem com o meio em questão e são recebidas novamente por um outro transdutor ultrassónico, a medição das iterações que o meio exerce sobre a onda transmitida, alterando a sua velocidade de propagação, é o que permite fazer um estudo sobre a composição da amostra. As ondas sonoras propagam-se de forma eficaz pela maioria dos materiais sólidos, mas sofrem dissipação e reflexão caso presenciem descontinuidades ou heterogeneidades, estando isto relacionado com a quantidade de anomalias e defeitos presentes no material em questão, permitindo assim fazer uma análise da homogeneidade geral da peça, da sua compacidade, porosidade, integridade estrutural e presença de falhas, nas quais é possível quantificar o seu tamanho, profundidade e espessura.

A velocidade da onda vai estar bastante dependente do meio em que se propaga, meios com maior densidade, são compostos por partículas mais próximas, o que facilita a propagação das vibrações das ondas mecânicas, resultando em maiores velocidades de propagação, por outro lado, meio que apresentem menos densidade, maior porosidade ou a presença de vazios, vão ter as suas partículas mais afastadas, o que dificulta a passagem de vibrações e assim resulta em velocidades de propagação mais baixas. Assim através do estudo da velocidade de propagação em diferentes zonas de uma amostra, é possível determinar a densidade nesses pontos e averiguar a homogeneidade local do bloco.

A razão pela qual a tomografia ultrassónica é um teste não destrutivo que se adequa ao estudo de rocha natural, é a mesma pela qual se adequa ao estudo de peças de betão, nomeadamente o elevado nível de heterogeneidade interna presente, que causa atenuação em ondas de ultrassons [49]. Que no caso do betão, se pode dever ao material de reforço que lhe foi adicionado, assim como de defeitos causados pelo processo de mistura da substancia ou cura da mesma, por outro lado em blocos de rocha natural, a heterogeneidade do material pode dever-se a diversos fatores, entre eles a composição da rocha, que por se tratar de um recurso natural, é quase sempre composta por diversos materiais, resultando na presença de veios ou cristais, a heterogeneidade pode ainda ser devida à presença de vazios, causados por bolhas de ar que ficaram presas no interior da rocha durante a sua formação, pela porosidade natural da pedra, a presença de água nessas falhas ou poros, a fratura interna devida a esforços sofridos pelo bloco, entre outros fatores. Em todas estas anomalias faladas, a velocidade de propagação vai ser menor do que nas zonas sólidas da rocha.

Este tipo de tomografias pode ser usado em diagnósticos, prognósticos e controlo de qualidade [50], nas mais variadas áreas da indústria, desde a avaliação da qualidade de cordões de soldadura, até à construção, onde são muito utilizados para verificar a qualidade de peças em cimento depois destas sofrerem um processo de cura e depois ao longo do tempo, para avaliar a evolução da sua estrutura interna.

Para melhor entender o funcionamento deste método de testagem, é importante conhecer o tipo de ondas que usa, neste caso trata-se de ondas sonoras, estas podem-se encontrar dentro do espectro do audível, na zona de infrassons ou ultrassons, como o nome da tomografia indica, neste caso são usadas ondas ultrassónicas, estas consistem em vibrações mecânicas, que envolvem movimento do meio onde se propagam e por isso estão altamente dependentes da sua composição. Uma onda sonora pode ser transmitida em qualquer material, desde que este se encontre na sua zona elástica.

As ondas sonoras podem ser divididas em diferentes grupos, de acordo com a relação entre a direção de propagação da onda e a vibração das suas partículas, em ensaios ultrassónicos, as mais utilizadas são as ondas longitudinais, também chamadas de ondas P, e as transversais, também chamadas de ondas S, as ondas de superfície ou *Rayleigh* são também utilizadas, mas com menor frequência e para situações mais especificas [51].

Nas ondas longitudinais, a direção de propagação é paralela à direção do movimento das partículas, neste caso a vibração das mesmas vai originar zonas de compressão e zonas de rarefação, em que o material é comprimido e estendido, este processo encontra-se representado na figura 2.4.

Figura 2.4 - Onda Longitudinal [52]

Este tipo de ondas são as mais comuns na transmissão de som, propagam-se em gases, líquidos e sólidos e são também as mais utilizadas neste tipo de tomografia, por serem mais facilmente produzidas e recebidas.

Nas ondas transversais, a direção de movimento das partículas é perpendicular à direção de propagação da onda, como é demonstrado na figura 2.5. Neste caso existe uma relação forte entre partículas vizinhas, visto que uma delas ao mover-se tem de ser capaz de mover a vizinha e por essa razão, este tipo de ondas apenas se pode transmitir em meios sólidos, onde a distância entre moléculas e átomos é mais pequena, este tipo de propagação resulta em velocidades muito mais pequena do que a das ondas longitudinais, cerca de metade [43].

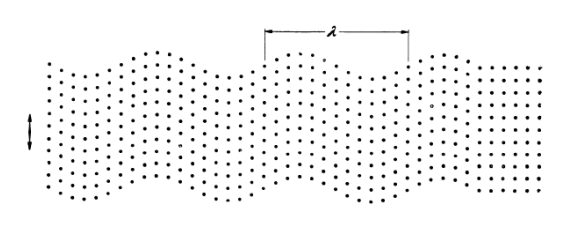

Figura 2.5 - Onda Transversal [52]

No caso das ondas de superfície, como o próprio nome indica, estas apenas se conseguem propagar numa superfície fronteira, em que de um lado existe um material sólido no regime elástico e do outro um material gasoso com muito pouca força entre partículas, estas atingem cerca de 90% da velocidade das ondas transversais para o mesmo material. A sua propagação é feita seguindo uma orbita elíptica, como demonstrado na figura 2.6. Por sofrerem mais atenuação em comparação com os outros tipos de ondas, não são normalmente utilizadas em testes, apenas são consideradas em situações que envolvam geometrias complexas, uma vez que estas conseguem dobrar curvas [43].

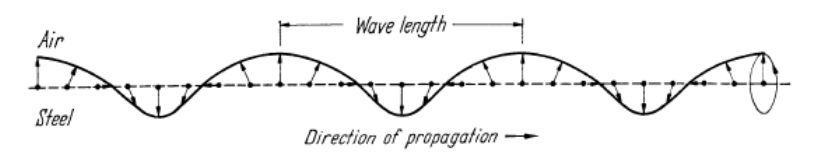

Figura 2.6 - Onda de Superfície [52]

A velocidade que estas ondas conseguem atingir enquanto se propagam, como já referido, vai ser diferente, as equações que permitem relacionar as mesmas com características de cada material, encontram-se de seguida [52].

Para ondas longitudinais, a velocidade v<sub>l</sub>, em m/s, segue a expressão 2.1.

$$
v_1 = \sqrt{\frac{E}{d} \cdot \frac{1 - \mu}{(1 + \mu) \cdot (1 - 2 \cdot \mu)}}
$$
(2.1)

Para ondas transversais, a velocidade v<sub>t</sub>, em m/s, é dada pela expressão 2.2.

$$
v_t = \sqrt{\frac{E}{d} \cdot \frac{1}{2.(1+\mu)}} = \sqrt{\frac{G}{d}}
$$
 (2.2)

E finalmente em ondas de superfície, segundo [53], a velocidade v<sub>s</sub>, em m/s, pode ser aproximada pela expressão 2.3.

$$
v_s = \frac{0.87 + 1.12 \cdot \mu}{1 - \mu} \cdot \sqrt{\frac{E}{d} \cdot \frac{1}{2.1 + \mu}}
$$
 (2.3)

Onde Ε é o Módulo de Elasticidade (*Young*) em [N/m<sup>2</sup>], d é a massa volúmica em [Kg/m<sup>3</sup>], μ é o coeficiente de *Poisson*, que é adimensional (em sólidos varia entre 0 e 0,5) e G é o Módulo de Cisalhamento em [N/m<sup>2</sup>]. Todas estas constantes são dependentes do material da amostra e podem ser consultadas em tabelas próprias.

Para qualquer um dos tipos de onda, a sua velocidade, v, [m/s] pode ser relacionada com a frequência, f, [Hz] e o seu comprimento de onda, λ, [m], através da expressão 2.4.

$$
v = f \cdot \lambda \tag{2.4}
$$

Assim, com acesso à velocidade e à frequência de uma onda é possível calcular o seu comprimento de onda e assim verificar qual resolução mínima que uma tomografia com essa onda poderá ter, isto é, a falha mais pequena que essa onda será capaz de detetar de forma confiável terá dimensões de cerca de metade do comprimento de onda para esse meio. Por exemplo, se for usada uma frequência de 2MHz, com ondas longitudinais e se o material for aço, a resolução mínima que o teste poderá produzir será da ordem dos 3 mm.

A resistência oferecida pelo material à passagem da onda sonora está relacionada com a massa volúmica do material (d) e com a velocidade de propagação da onda  $(v)$ , com isto pode ser calculada a impedância acústica (Z) através da expressão 2.5 [45].

$$
Z = d \cdot v \tag{2.5}
$$

Outro efeito a ter em consideração quando uma onda sonora atravessa um material, é a atenuação que esta sofre, o que provoca a diminuição da pressão sonora, enfraquecendo o sinal, este efeito pode ser provocado principalmente por dois fenómenos, o espalhamento ou a absorção do som [43]. O espalhamento ocorre devido ao facto do material em que a onda se propaga, não ser completamente homogéneo, podendo conter anomalias como vazios ou poros, que quando sofrem uma colisão com a onda, resultam num espalhamento da mesma em diversas direções, como demonstrado na figura 2.7. Isto pode acontecer devido a heterogeneidades presentes no material ou naturalmente em materiais com uma dimensão de grão da ordem do comprimento de onda do sinal.

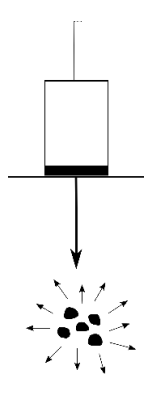

Figura 2.7 - Espalhamento

Este efeito é dos dois o mais preocupante, uma vez que ao espalhar a onda em diferentes direções, não só vai diminuir a intensidade do sinal, como também vai criar perturbações na receção, que tem de ser interpretadas e podem levar a uma perda da qualidade dos dados produzidos. Para contrariar este efeito, não é viável aumentar a intensidade da onda, pois isto vai também aumentar as perturbações produzidas, a única maneira de reduzir o efeito é baixar a frequência do sinal, o que vai fazer com que deixe de ser possível detetar falhas mais pequena. Assim, deve ser feita uma análise caso a caso e encontrar o melhor meio termo entre vantagens e desvantagens.

O outro fenómeno de atenuação trata-se da absorção que o material pode realizar sobre a onda, esta acontece quando a energia sonora é diretamente convertida em calor, quer seja através de atrito, histerese elástica ou magnética, entre outros fatores, isto provoca também uma diminuição da intensidade da onda, como representado na figura 2.8.

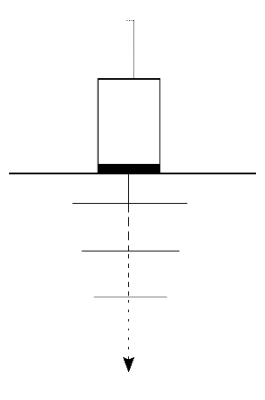

Figura 2.8 - Absorção

Este efeito é mais facilmente combatido do que o anterior, visto que apresenta duas soluções possíveis, ou se aumenta a tensão do transdutor emissor, que aumenta a força do sinal e diminui as perdas, mas que acarreta todos os riscos associados com o uso de tensão mais elevada, ou então, uma vez que este fenómeno se torna mais evidente em frequências mais altas, a solução pode passar por diminuir a frequência da onda, levando assim a uma perda de resolução, mas diminuindo as perdas. Mais uma vez devem ser consideradas ambas as hipóteses e para cada situação deve ser utilizado um meio termo.

Como já foi mencionado, neste tipo de testes, as ondas de som são geradas e recebidas por transdutores ultrassónicos, estes são a forma mais comum de produzir e detetar ondas ultrassónicas em testes não destrutivos, apesar de não serem a única. Alguns cristais apresentam uma estrutura interna, que se for talhada numa determinada orientação e sujeita a um campo elétrico na direção certa, esta vai mudar de forma, contraindo ou expandido de acordo com a polaridade do campo, do mesmo modo se uma força mecânica exterior for aplicada ao cristal, este vai produzir cargas elétricas, este fenómeno é chamado de efeito piezoelétrico e é a base no funcionamento dos transdutores ultrassónicos. Por norma o cristal mais usado nos transdutores é o quartzo, uma vez que apresenta um bom compromisso entre propriedades piezoelétricas, mecânicas e dielétricas. O transdutor não é apenas constituído pelo cristal, mas também por uma série de componentes, que tornam a sua utilização na prática possível, o esquema de construção encontra-se representado na figura 2.9.

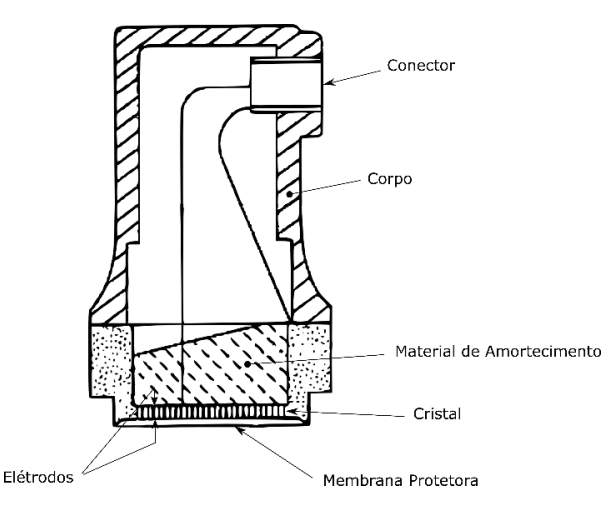

Figura 2.9 - Transdutor Ultrassónico [43]

O cristal encontra-se presente perto da superfície de operação do equipamento ligado ao exterior por uma membrana, para o excitar são utilizados elétrodos, estes estão isolados por material de amortecimento e por uma estrutura exterior rígida, para mais fácil utilização prática e ajuda a evitar ruido [43].

A análise teórica da transmissão de uma onda não é possível numa onda prática, uma vez que em teoria, se considera que a onda se propaga infinitamente e na realidade isto não acontece, a onda encontra sempre uma fronteira tanto no inicio do material, como no fim, assim esta sofre distúrbios em ambas as situações, caso depois da fronteira apenas exista espaço vazio, a onda não se vai propagar depois desse ponto, pois para isso necessita sempre da presença de partículas, então esta vai refletir para trás de acordo com a geometria da fronteira encontrada, por outro lado, caso exista algum material depois da fronteira, dependendo da adesão que existe entre os dois, existe a possibilidade de transmissão da onda entre materiais sem na prática alterar a intensidade direção ou modo da onda, este efeito tem de ser considerado uma vez que na tomografia a onda se vai propagar em três meios diferentes, no transdutor de emissão, na amostra e no transdutor de receção, assim é preciso garantir o melhor contacto possível entre os transdutores e a amostra, isto é conseguido com a utilização de gel de acoplamento.

A preparação da superfície de contacto entre a amostra e o transdutor é necessária para garantir a melhor adesão possível entre ambos, para evitar perdas ou a criação de distúrbios, para isso a superfície deve estar livre de resíduos, como pó ou pequenos detritos, quando possível a superfície deve ser o mais plana possível, em adição, é ainda normalmente utilizado um gel de acoplamento, com este é possível compensar, até certo ponto, uma superfície irregular ou curva e assim melhorar a qualidade das leituras, idealmente o gel de acoplamento deve ter uma impedância acústica da mesma ordem de grandeza da amostra a ser estudada, o mais utilizado é o gel de glicerinada [52] por ter uma impedância acústica elevada e estar amplamente disponível.

Existem diversas técnicas, que usam a teoria acima apresentada, mas de maneiras diferentes. As principais são a "Pulse-Echo" e a "Transit-Time". O método "Pulse-Echo", utiliza apenas um transdutor, que transmite um sinal à amostra e espera o seu retorno, caso encontre uma falha, dependendo do seu tamanho, parte do sinal é refletido de volta e o resto é transmitido e atinge a fronteira final da amostra, onde é refletido de volta ao transdutor. Medindo o tempo que a onda demora a regressar e a sua amplitude, é possível calcular o tamanho e localização da anomalia, esta lógica é demonstrada na figura 2.10.

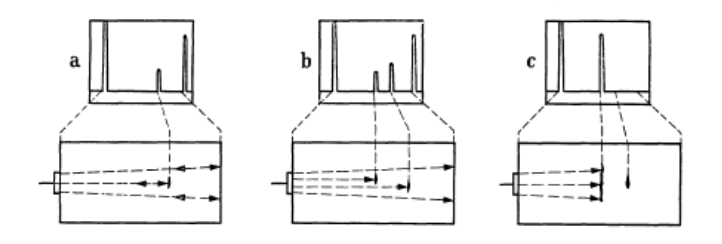

Figura 2.10 - "Pulse-Echo" [52]

Na fig. 2.10-a é apresentada uma amostra com uma pequena falha, em que parte do sinal transmitido é aí refletido e o resto continua até atingir a parede final, resultando em dois picos no sinal, em fig. 2.10-b já existem duas falhas, mas parte do sinal continua a chegar à parede final, resultando em três picos, e finalmente em fig. 2.10-c, existe uma falha da dimensão do transdutor usado e assim a onda é completamente refletida, sendo que apesar de existir uma pequena falha por detrás da maior, esta já não é detetada.

Sabendo a velocidade de onda no meio homogéneo e descobrindo o tempo que a onda refletida demora a regressar, é então possível descobrir a distância entre o transdutor e a falha, já para saber as suas dimensões devem ser feitas mais leituras na zona e fazer a sua interpretação, isto é relativamente fácil de fazer, caso a anomalia tenha maior dimensão do que o feixe de sinal utilizado, que no campo próximo, isto é, na zona mais aproximada ao transdutor, vai ser igual ao diâmetro do mesmo, caso este tenha uma dimensão grande, quando comparado com a ordem de grandeza do comprimento de onda do sinal [54], por outro lado, se a falha for da mesma ordem

de grandeza ou menor do que o feixe, os resultados do teste são mais complicados de interpretar, o que dificulta a delimitação dos limites da falha. Em [55] é sugerido o uso de diferentes frequências de onda para o mesmo ponto de teste, como já explicado, o comprimento de onda vai estar relacionado com o tamanho da falha que se consegue detetar, então ao determinar a dependência entre a amplitude da onda refletida na anomalia e a frequência usada, é possível obter mais informação sobre a geometria da mesma e descobrir defeitos que antes eram indetetáveis.

O outro método "Transit-Time", utiliza dois transdutores, em que um é o transmissor e o outro o recetor, o transmissor envia o sinal e é medido o tempo que esta demora a chegar ao recetor, dependendo das características do material e da presença ou não de anomalias, o tempo que o sinal demora pode ser maior ou menor. Os transdutores podem apresentar três arranjos diferentes, direto, semi-direto ou indireto, como demonstrado na figura 2.11.

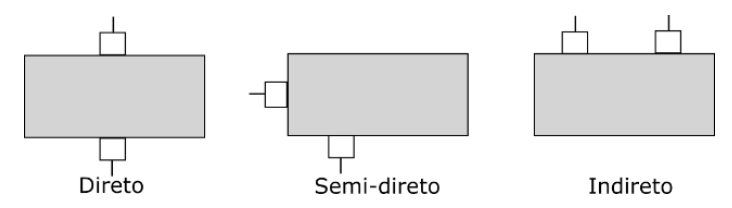

Figura 2.11 - Arranjos para Transdutores Ultrassónicos

Para garantir a máxima transmissão da onda, deve ser utilizado o arranjo direto. Este ensaio é muitas vezes realizados no terreno com recurso a equipamentos portáteis, este é conduzido de forma manual, em que caso seja possível se tentam alinhar aproximadamente os transdutores em lados opostos da amostra, no caso de não ser possível alcançar toda a amostra, opta-se por um dos outro método de alinhamento, sendo o indireto o que vai gerar resultados menos exatos, tanto num arranjo como no outro, o resultado nunca atinge uma grande exatidão pois a distância entre os dispositivos quase nunca é exatamente conhecida, por vezes para tentar contrariar este facto, são desenhadas grelhas na amostra, para tentar obter melhores resultados.

Atualmente a bancada utiliza o último método descrito, com os transdutores no arranjo direto. Para fazer uma leitura um operador deve seguir o protocolo manual apresentado na tabela 2.2.

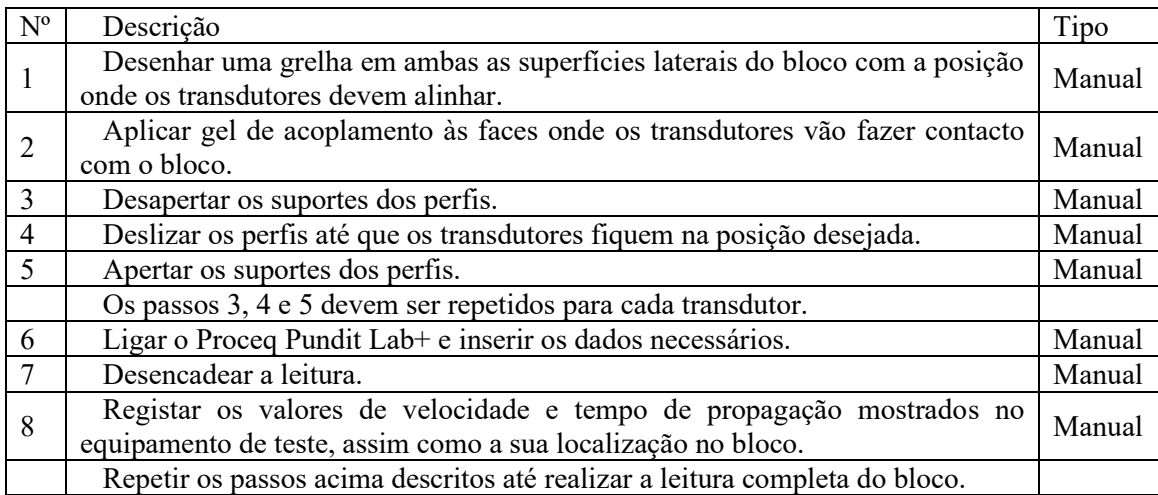

Tabela 2.2 - Protocolo Manual Tomografia Ultrassónica

#### **2.1.2.2. Tomografia Eletro-Resistiva**

O outro ensaio usado para estudar a composição interna de uma amostra, é a tomografia de resistividade elétrica, esta tem por base o uso de corrente elétrica e o estudo do seu efeito no material da amostra, através disto, é possível a criação de uma simulação em que estão presentes todas as características da amostra, como heterogeneidades de material ou a presença de falhas e vazios, assim, com o estudo da superfície da amostra, é possível tirar elações acerca da sua estrutura interna. Para isso é injetada corrente continua na superfície da amostra, recorrendo tradicionalmente a dois elétrodos e depois é medida a tensão resultante noutros dois elétrodos adjacentes, com isto é então possível calcular a resistividade elétrica do amostra nessa zona, que vai depender do material constituinte, assim como de outros fatores associados, como presença de água ou de diferentes minerais, deste modo e variando as distâncias entre elétrodos é possível estudar a resistividade em zonas mais profundas da amostra. Este ensaio é muitas vezes realizado para estudar solos, em que os elétrodos são dispostos em linha reta e as diferenças de potencial obtidas são convertidas em gráficos de resistividade aparente, o que permite conhecer a composição subterrânea dos mesmos.

A resistividade elétrica (ρ) é a característica que mede a capacidade de um corpo de se opor à passagem de corrente elétrica, quanto menor for o valor, mais facilmente a corrente atravessa o material, esta propriedade vem em Ω.m e o seu valor vai depender das características do material.

Ao ser injetada uma corrente pontual num material homogéneo, as cargas vão-se espalhar de forma radial dentro do mesmo, criando diferenças de potencial na amostra, como demonstrado na figura 2.12. Sendo que, por outro lado, caso o material apresente estrutura heterogénea, a distribuição das cargas já não vai ser tão linear e é através da medição das diferenças de potencial criadas, que se consegue tirar conclusões sobre as características internas do material, sendo este um dos princípios que serve de base para o funcionamento deste método.

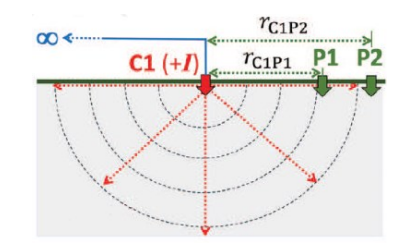

Figura 2.12 - Distribuição de Cargas em Material Homogéneo [56]

Como já referido o método de realização tradicional deste ensaio, utiliza dois elétrodos para injetar corrente continua (I) na superfície da amostra, denominados de C1 e C2, por outro lado, para detetar a tensão provocada (V), são utilizados outros dois elétrodos nomeadamente P1 e P2, seguindo o arranjo representado na figura 2.13.

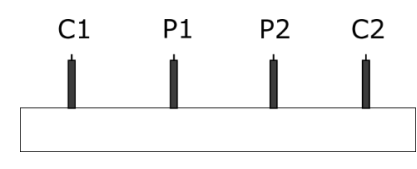

Figura 2.13 - Arranjo Clássico

Para aumentar a profundidade de estudo, é aumentado o espaçamento entre elétrodos, mas mantendo sempre o centro numa posição fixa. Com os dados de tensão obtidos, segundo [57], é então possível calcular a resistividade aparente  $(\rho_A)$ , através da expressão 2.6.

$$
\rho_A = \frac{k.V}{I} \tag{2.6}
$$

Onde k é um fator geométrico que vai depender do arranjo dos elétrodos. A expressão geral, segundo [58] para uma configuração de quatro elétrodos segue a expressão 2.7.

$$
k=2.\pi.\left(\frac{1}{C1P1} - \frac{1}{C1P2} - \frac{1}{C2P1} + \frac{1}{C2P2}\right)^{-1}
$$
\n(2.7)

Em que os valores em denominador são as distâncias entre os elétrodos correspondentes, por exemplo C1P1 é a distância entre o elétrodo C1 e o elétrodo P1.

A resistividade calculada é a aparente, esta é definida como a resistividade elétrica presente num determinado meio homogéneo com capacidade para oferecer a mesma resistência à detetada no meio real, utilizando a mesma configuração de elétrodos. Como é expectável este valor não vai ser igual ao valor real, uma vez que a amostra de estudo nunca apresenta uma estrutura completamente homogénea, assim é necessário submeter os valores a processos de inversão, isto normalmente é feito com o uso de software específico [59].

O método tradicional anteriormente falado apenas tem em conta as mudanças de resistividade na vertical sem ter em conta os possíveis gradientes na horizontal, tratando-se assim de um método 1-D, este pode ser usado como uma aproximação em situações em que devido às dimensões e características do meio em questão, uma aproximação a uma dimensão é possível, por exemplo no estudo da constituição das camadas sedimentares de solos. Ainda assim, na realidade existem sempre mudanças de resistividade na horizontal, que vão influenciar os resultados obtidos e que são muitas vezes mal interpretados [60]. Assim e com o desenvolvimento do ensaio, foram criados métodos, que apesar de assentarem nos mesmos princípios base, vão permitir a realização de estudos com duas e três dimensões, possibilitando assim a recolha de informação mais exata, como demonstrado na figura 2.14.

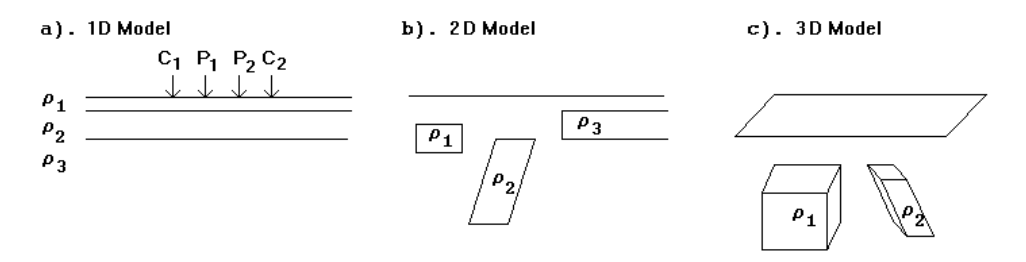

Figura 2.14 - Ensaios 1D/ 2D/ 3D [60]

Dos três métodos de estudo, os de duas dimensões são na prática atualmente os mais usados, isto porque apresentam o melhor compromisso entre exatidão de resultados e relativo baixo custo, assim vai ser este que vamos analisar mais profundamente. Neste teste são consideradas mudanças de resistividade tanto nas camadas horizontais como nas verticais, neste caso assume-se que no plano perpendicular ao plano de estudo, não existem variações, isto é, em muitas situações uma suposição válida. Ainda assim vai sempre haver um erro associado, uma vez que no mundo real, as anomalias apresentam sempre três dimensões, assim este facto deve ser ponderado e tido em conta aquando da escolha do método.

De entre os métodos de testagem a duas dimensões, existem alguns que são mais usados, que derivam do arranjo clássico de *Schlumberger* e que apenas variam entre si a quantidade de elétrodos que usam e o seu arranjo. A escolha do melhor arranjo para cada tipo de situação vai depender do tipo de estrutura que se pretende analisar, e assim, aquando da escolha deve ser considerada a sensibilidade de cada um a mudanças de resistividade nos diferentes planos, a profundidade possível de estudo, o espaço disponível, relacionado com o alcance longitudinal possível [61] e a força do sinal necessário [60], este último pode ser importante pois limita a capacidade para lidar com o possível ruido de fundo.

O primeiro trata-se do arranjo de *Wenner*, este utiliza dois elétrodos para injetar corrente (C1 e C2) e dois para detetar tensão resultante (P1 e P2), estes apresentam entre si uma distância "a", que é semelhante entre todos os elétrodos. Para aumentar a profundidade de estudo, deve ser aumentado o valor de "a". O arranjo pode apresentar algumas disposições diferente, em que altera
o posicionamento dos elétrodos de corrente e tensão, mas apesar disso, continuam a partilhar entre eles o mesmo fator geométrico. Na figura 2.15, encontra-se representado o arranjo *Wenner-Alpha*.

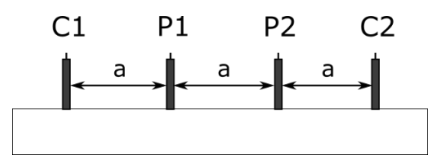

Figura 2.15 - Arranjo "Wenner"

O valor de K para o arranjo segue a expressão 2.8:

$$
k=2.\pi.a \tag{2.8}
$$

Este arranjo apresenta uma boa sensibilidade a mudanças de resistividade na vertical numa estrutura horizontal, ou seja, apresenta uma elevada resolução vertical, sendo assim um arranjo ideal para ser usado em estruturas com uma maior dimensão horizontal, por exemplo no estudo camadas sedimentares horizontais, mas deve ser evitado quando se trata de estruturas estreitas, [60] como demonstrado na figura 2.16.

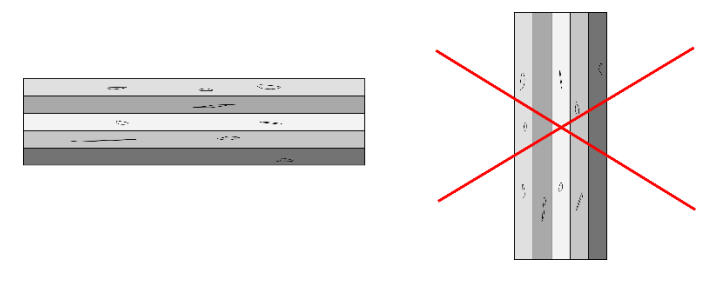

Figura 2.16 - Estrutura Ideal "Wenner"

Outra característica deste arranjo é o facto de apresentar uma grande intensidade de sinal, o que faz com que consiga filtrar perturbações caso exista ruido de fundo.

O segundo arranjo possível é o Dipolo-Dipolo, este utiliza mais uma vez dois elétrodos de corrente (C1 e C2) numa das pontas e um par de elétrodos de tensão (P1 e P2) na outra, como demonstrado na figura 2.17.

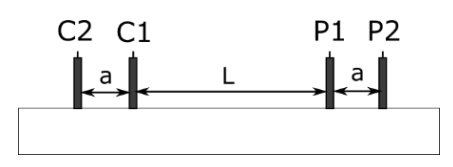

Figura 2.17 - Arranjo Dipolo-Dipolo

Os elétrodos de corrente (C1 e C2) encontra-se separador pela distância "a", e os dois elétrodos de tensão (P1 e P2) encontra-se também separados pela mesma distância "a", o elétrodo de corrente (C1) encontra-se afastado do elétrodo de tensão mais próximo (P1) pela distância "L", devemos ainda considerar o rácio entre as distâncias "L" e "a" que é dado pelo valor "n", seguindo a expressão 2.9.

$$
n = \frac{L}{a} \tag{2.9}
$$

Neste caso o fator geométrico é dado pela expressão 2.10.

$$
k=n.\pi.a.(n+1).(n+2)
$$
 (2.10)

Este arranjo é muito utilizado em estudos de campo por apresentar um baixo acoplamento eletromagnético entre os circuitos de tensão e corrente, sem que assim uma parte do circuito interfira com a outra, diminuindo então a ocorrência de ruido.

Neste caso para aumentar a profundidade do estudo, numa primeira tentativa, deve ser aumentado o valor de "n", consequentemente aumentando "L", mas mantendo o valor "a" constante. Uma das desvantagens deste método é a fraca intensidade de sinal que resulta de valores de "n" muito elevados, para contrariar isto, pode ser aumentada a intensidade da corrente ou então pode ser diminuído o valor "n", e incrementando progressivamente o valor de "a", aumentando assim na mesma, a profundidade de investigação.

Este arranjo apresenta elevada sensibilidade a mudanças de resistividade na horizontal, mas nem tanto na vertical, isto é, ao contrário do arranjo de *Wenner*, este apresenta uma elevada resolução horizontal [62], sendo assim ideal para estudar estruturas verticais, por exemplo estruturas geológicas como cavidades ou diques (figura 2.18).

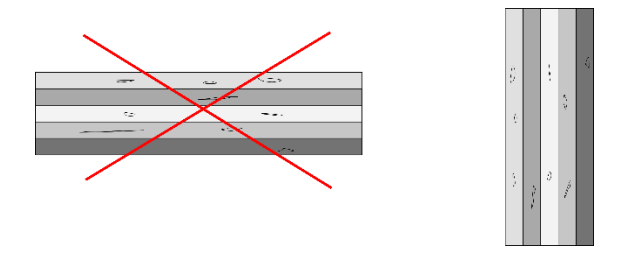

Figura 2.18 - Estrutura Ideal Dipolo-Dipolo

O terceiro arranjo a considerar é o de *Wenner-Schlumberger*, este é um híbrido entre o clássico arranjo de *Schlumberger* e o anteriormente falado arranjo de *Wenner*. Apresenta dois elétrodos de corrente (C1 e C2), que se localizam nas pontas do arranjo, e dois de tensão (P1 e P2), localizados no centro, como demonstrado pela figura 2.19.

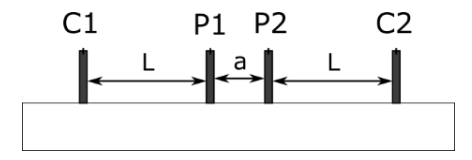

Figura 2.19 - Arranjo "Wenner-Schlumberger"

Os elétrodos de tensão P1 e P2 encontram-se separados por uma distância "a", enquanto que cada elétrodo de corrente se encontra separado do elétrodo de tensão mais próximo por uma distância "L", um terceiro valor a considerar é mais uma vez o "n", que se trata do rácio entre a distância "L" e "a" e que é dado pela expressão 2.9.

Para aumentar a profundidade em estudo, o valor de "n" pode ser aumentado, mantendo a distância "a" constante, isto vai provocar o aumento de "L", levando ao afastamento progressivo dos elétrodos de corrente do centro do arranjo.

O fator de geometria é neste caso dado pela expressão 2.11.

$$
k=n.\pi.a.(n+1)
$$
 (2.11)

Este arranjo é moderadamente sensível a mudanças de resistividade tanto no plano horizontal como vertical, podendo ser usado como alternativa em situações em que são esperadas encontrar este tipo de anomalias, sendo assim um bom compromisso entre o arranjo de *Wenner* e o Dipolo-Dipolo [60].

Um outro arranjo possível, mas menos utilizado do que os anteriores é o chamado Polo-Polo, neste, ao contrário dos até aqui falados, apenas é utilizado um elétrodo de corrente (C1) e um de tensão (P1), separados por uma distância "a", como mostrado na figura 2.20.

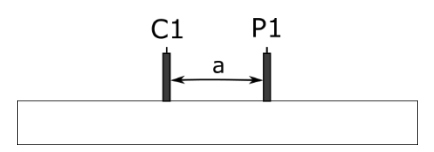

Figura 2.20 - Arranjo Polo-Polo

Sendo o valor do fator de geometria K dado pela expressão 2.12.

$$
k=2.\pi.a \tag{2.12}
$$

Na prática o uso de apenas um elétrodo de cada tipo não é possível, assim os elétrodos complementares de corrente (C2) e tensão (P2), devem ser colocados na amostra, mas a uma distância muito elevada do resto do arranjo, pelo menos 20 vezes o valor de "a". Como é expectável, em situações em que existem constrangimentos de espaço, o uso deste arranjo não é na prática possível. Ainda, devido à elevada distância entre elétrodos de tensão, caso o estudo seja feito no solo, existe a forte possibilidade de detetar ruido telúrico [60], causado por mudanças no campo magnético da terra, diminuindo assim a qualidade dos dados recolhidos.

Assim este arranjo apresenta o maior alcance de estudo no plano horizontal, mas a pior qualidade de dados.

O último arranjo possível é o Polo-Dipolo, este utiliza apenas um elétrodo de corrente (C1) e dois elétrodos de tensão (P1 e P2), entre estes dois últimos existe uma distância de "a" e entre o elétrodo de corrente (C1) e o de tensão mais próximo (P1), existe uma distância "L", aqui mais uma vez é preciso considerar o valor "n", dado pela expressão 2.9. Esta configuração encontra-se representada na figura 2.21.

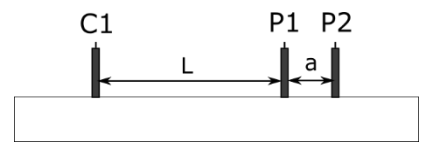

Figura 2.21 - Arranjo Polo-Dipolo

O valor do fator geométrico K é dado pela expressão 2.13.

$$
k=2.\pi.a.n.(n+1)
$$
 (2.13)

Este arranjo apresenta um alcance horizontal relativamente grande, mas com uma intensidade de sinal superior ao Dipolo-Dipolo e neste caso não é sensível ao ruido telúrico. Mais uma vez o uso de apenas um elétrodo de corrente não é na prática possível, assim um segundo (C2) deve ser colocado a uma grande distância do arranjo. Uma vez que este se trata do único arranjo assimétrico, em algumas situações, isto pode afetar o resultado do modelo final, assim nesses casos o estudo é efetuado duas vezes, sendo que na segunda o arranjo é colocado na posição inversa [60].

Em seguida é apresentada a tabela 2.3, que resumidamente compara os diferentes arranjos em diferentes aspetos [63].

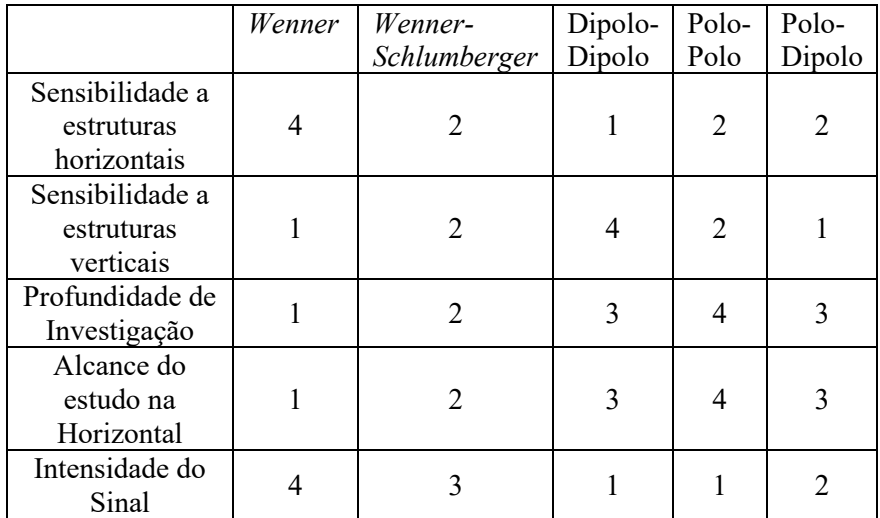

\*Onde 1 significa pouca sensibilidade ou baixa intensidade e 4 muita sensibilidade ou alta intensidade.

Tabela 2.3 - Comparação de Arranjos Eletro-Resistivos

Como já explicado, a resistividade é dependente do material através do qual passa corrente elétrica, assim a mesma vai depender de diversas características do material, sendo algumas das principais explicados de seguida.

O fator que mais afeta o valor da resistividade num material, é o teor de água presente no mesmo, que quanto maior for, menor será a resistividade do material. A passagem de corrente elétrica, nos solos é maioritariamente realizada através do movimento de iões em água, assim quanto maior for o conteúdo de água e quanto maior for a concentração de sais dissolvidos nesse fluido, menos dificuldade terá a corrente em passar através do material, isto é especialmente verdade em solos, mas também é um fator muito importante na análise de qualquer material [64].

Outro fator importante é a compactação do material, quanto mais compacto estiver o material, mais juntas vão estar as partículas que o compõem e assim, mas facilmente vai passar a corrente o que diminui o valor da resistividade [58].

A temperatura é mais um fator a ter em conta, a resistividade elétrica diminui com o aumento da temperatura, isto porque a agitação das partículas aumenta, facilitando assim a passagem de corrente elétrica, em [65] é concluído, que em solos, em média, a resistividade elétrica diminui cerca de 2% por cada aumento de um grau Celsius.

A quantidade de vazios no material vai afetar negativamente a condutividade, isto é quanto maior for a quantidade de zonas ocas dentro do material, maior dificuldade terá a corrente para as atravessar e assim resultando num aumento da resistividade [58].

Mais um fator importante é a quantidade de matéria orgânica presente no material, uma vez que na generalidade este tipo de matéria contém um elevado conteúdo de água misturado com uma variedade de minerais, o que como já referido vai ajudar a diminuir o valor da resistividade, em [66] foi demonstrado que ao aumentar o conteúdo de turfa, que é um material composto por matéria vegetal parcialmente decomposta, para o mesma compactação e conteúdo de água, a resistividade elétrica diminuiu.

Finalmente, outro fator importante tem que ver com as características geológicas do próprio material, sendo que diferentes materiais vão apresentar diferentes valores de resistividade elétrica. Em baixo é apresentada a tabela 2.4 com valores típicos de resistividade para diferentes materiais.

| <b>Material</b> | Resistividade $(\Omega, m)$ |
|-----------------|-----------------------------|
| Granito         | 300 - $1.3x10^6$            |
| <b>Basalto</b>  | $10 - 1.3 \times 10^7$      |
| Ardósia         | $600 - 4x10^{7}$            |
| Mármore         | $100 - 2.5 \times 10^8$     |
| Quartzo         | 300 - $1x10^6$              |
| Arenito         | $1 - 7.4 \times 10^8$       |
| Xisto           | $10 - 1x104$                |
| Calcário        | $50 - 1x10^7$               |
| Argila          | $1 - 100$                   |

Tabela 2.4 - Resistividade de Diferentes Materiais [61]

Com a bancada atual, um operador que deseje realizar uma tomografia de resistividade elétrica num bloco, deve usar o protocolo explicado na tabela 2.5.

| $N^{\rm o}$    | Descrição                                                                           | Tipo   |  |
|----------------|-------------------------------------------------------------------------------------|--------|--|
| -1             | Desenhar uma grelha na superfície superior do bloco, onde os elétrodos devem        | Manual |  |
|                | alinhar.                                                                            |        |  |
| $\overline{2}$ | Aplicar pasta de mármore à ponteira dos elétrodos, para garantir que fazem          | Manual |  |
|                | contacto com a superfície do bloco, mas não entre eles.                             |        |  |
| 3              | Manual<br>Desapertar os suportes dos perfis.                                        |        |  |
| 4              | Deslizar os perfis até que a fila de elétrodos fique na posição desejada.<br>Manual |        |  |
| 5              | Apertar os suportes dos perfis.                                                     |        |  |
| 6              | Ligar a fonte de corrente EUTRON e a fonte de tensão que a controla,                | Manual |  |
|                | regulando-a para o valor desejado.                                                  |        |  |
|                | Registar os valores de tensão mostrados para cada um dos elétrodos, assim           | Manual |  |
|                | como a sua localização no bloco.                                                    |        |  |
|                | Repetir os passos acima descritos até realizar a leitura completa do bloco.         |        |  |

Tabela 2.5 - Protocolo Manual Tomografia Eletro-Resistiva

## **2.1.3. Análise à metodologia atual**

Conhecendo os constituintes da bancada atualmente existente, as especificações técnicas de cada um dos ensaios que esta tem capacidade para realizar assim como o protocolo que deve ser seguido para os executar, é agora possível fazer uma análise ponderada da performance do equipamento, apontando os potenciais problemas e as suas causas.

Como é possível notar pela leitura atenta dos protocolos de ambos os ensaios, uma das características que estes têm em comum, é o facto de serem ambos realizados quase completamente de um modo manual, isto é, a intervenção de um operador qualificado é necessária em todas as fases do processo, assim isto vai levantar diversos problemas de precisão, que apenas são agravados com o uso de uma estrutura inadequada.

Os passos iniciais em ambas as tomografias envolve o posicionamento exato dos equipamentos de medida num ponto previamente definido, para poder recolher informações sobre a estrutura da rocha nesse mesmo ponto, cada conjunto de dados deve estar associado à posição onde foi recolhido, caso essa posição esteja errada, mesmo que por poucos milímetros, o modelo final já não vai ter a exatidão pretendida, aqui levanta-se o primeiro problema, a movimentação dos equipamentos para um ponto com uma precisão elevada é muito difícil de fazer de forma manual, dependendo apenas das capacidades e experiencia do operador que está responsável por faze-lo e mesmo assim nunca é possível atingir uma precisão de posicionamento elevada constantemente. Para dificultar ainda mais o processo, a estrutura que está atualmente responsável por suportar tanto os transdutores como os elétrodos (figura 2.3) foi projetada para se encontrar numa posição fixa e não para ser movimentada, o que a torna difícil de manipular, assim o processo de mobilizar os equipamentos para a posição desejada, envolve o apertar e desapertar de parafusos que constituem os suportes dos perfis e ainda deslizar esses mesmos perfis que não foram desenhados para ser deslizados, visto tratar-se de uma estrutura simétrica, este processo tem normalmente que ser realizado em ambos os lados da mesma, requerendo muitas vezes a presença de um segundo operador.

Um outro fator importante a considerar é o tempo que demora uma leitura completa do bloco, este vai depender da resolução pretendida para cada ensaio e mais uma vez da experiencia do operador, uma vez que o processo para realização de cada tomografia é algo complexo de realizar, na prática e de modo manual, não é possível realizar leituras do bloco com uma elevada resolução, isto porque se assim for, cada ensaio vai ter de ser realizado um grande numero de vezes, o que vai levar a que o tempo total de leitura suba para valores impraticáveis. Assim, e mesmo utilizando uma resolução mais baixa, este continua a ser um processo que demora bastante tempo e que em meio laboratorial já provoca diversos atrasos ao processo de investigação, o que se o objetivo é aumentar o sistema para meio industrial, este tipo de atrasos apenas irá aumentar com o aumento do bloco a utilizar, coisa que não é admitida nesse tipo de meio.

Como referido, o processo de leitura completa do bloco envolve a repetição de várias operações por parte de um operador humano, o que vai acabar por causar monotonia e levar à fadiga do mesmo, levando assim a uma potencial diminuição da qualidade dos resultados, isto pode ser evitado, efetuado o processo por turnos, o que implica a necessidade de mais do que um operador qualificado, o que implica a formação de um maior número de pessoas. Em ambos os casos, existe sempre um fator que se encontra inerente a todas as operações manuais, nomeadamente o errohumano, a sua probabilidade de acontecer varia com o tipo de tarefas, a experiência e formação da pessoa em questão, existindo sempre uma imprevisibilidade associada com a natureza humana.

Uma outra desvantagem deste sistema é a maneira como são registados os valores resultantes das tomografias, não existindo um formado normalizado presente em que o operador possa registar os valores de forma simples, em vez disso o mesmo tem liberdade de escolha, podendo fazer o seu registo em papel ou digital, levando assim a uma possível perda de dados ou a interpretação incorreta dos mesmos. Uma vez que os resultados obtidos têm como destino final o modelo matemático que vai simular a estrutura da rocha, a sua introdução neste último torna-se mais difícil e demorada, porque uma vez que não existe um formato normalizado digital, este processo deixa de poder ser feito de forma automática.

Com toda esta incerteza associada, se o objetivo é obter resultados exatos, de modo a obter uma simulação realista da estrutura interna do bloco, a única solução possível é repetir todas as leituras um número definido de vezes e aplicar uma análise estatística às mesmas, assumindo que a média dos resultados obtidos para um mesmo ponto, será o valor mais perto do real. Este processo vai aumentar ainda mais o tempo de execução das leituras o que leva ao agravamento de todos os fatores anteriormente descritos. Sendo que com estas condições, na realidade torna-se praticamente inviável realizar este tipo de testes com esta estrutura, pois é muito difícil obter bons resultados para uso posterior.

Com a análise efetuada, torna-se claro que o processo de realização de ambas as tomografias utilizando a estrutura atual está bastante longe de se encontrar otimizado existindo uma grande margem para melhoria, sendo este um aspeto fundamental se existe a ambição de elevar este sistema a um ambiente industrial.

#### **2.2. Nova abordagem com objetivo na digitalização**

Ao fazer o estudo da estrutura atualmente existente, assim como do seu funcionamento, ficou claro que para permitir o desenvolvimento do conceito por detrás da mesma é necessário fazer alterações profunda dos componentes e do seu método de funcionamento. Ao examinar os problemas causados pelo sistema, torna-se claro a presença de um padrão causa e efeito, em que a maioria dos problemas se devem ao facto do sistema estar em grande parte dependente de interação humana, sendo este facto agravado pela estrutura atual, o que resulta num processo demorado e com o qual são obtidos dados pouco exatos. Assim torna-se essencial diminuir a necessidade da presença e interação de um operador, para com isso diminuir ou eliminar por completo os erros associados com o fator humano. Com isto, o problema tem de ser visto de um outro ponto de vista, dando prioridade a um sistema o mais automatizado possível, sendo que para atingir esse objetivo a estrutura e os seus componentes têm de ser profundamente alterados.

O novo sistema automático deve não só ter a capacidade para realizar todas as funções presentes no atual sistema, mas também deve ser desenvolvido com uma abordagem mais virada para a digitalização em mente, para com isso o tornar mais flexível e de fácil integração com restantes sistemas. Assim a nova estrutura, tem de ser capaz de movimentar os equipamentos de medição de uma forma célere e precisa, estando também integrada com os periféricos necessários para a execução de ambas as tomografias, para assim ser capaz não só de as desencadear, mas também de recolher os resultados e de os guardar num formado normalizado. Ainda assim o sistema deve estar sujeito a um certo número de limitações, semelhantes às presentes na estrutura atual, as mesmas prendem-se maioritariamente com questões geométricas de limitações de espaço, isto quer dizer que o novo sistema deve assentar na base de ferro, que já se encontra em laboratório e a amostra deve ser colocada por cima nos suportes também já presentes na atual estrutura, o que limita logo à partida o tamanho de blocos que o equipamento deverá ser capaz de aceitar, assim como o espaço livre que os atuadores terão para se mover, em adição, o novo sistema deverá ser integrado com os periféricos que já estão a ser utilizados nas tomografias, nomeadamente com fonte de corrente EUTRON ATR700SA [42] para a tomografia de resistividade elétrica e do equipamento Proceq Pundit Lab*+* [41] para a tomografia ultrassónica, isto devido ao facto de já existirem em laboratório e de satisfazerem bem as necessidades de ambos os testes.

No caso da realização da tomografia ultrassónica, o sistema deverá ter a capacidade de a realizar em diversos pontos entre ambas as superfícies laterais do bloco, para isso deve ser capaz de deslocar os transdutores ultrassónicos, que fazem parte do equipamento Pundit, em três eixos diferentes com elevada precisão, para que se consigam posicionar  $(X,Z)$  e encostar ao bloco  $(Y)$ , mas tendo também a capacidade de os afastar da superfície da amostra, para assim evitar danos enquanto estes se estão a mover para uma nova posição, o sistema deverá também ter a capacidade de desencadear a leitura através do equipamento Proceq Pundit Lab*+* e de receber os dados enviados por ele. O número de tomografias ultrassónicas a realizar pelo sistema, está relacionado com as dimensões da amostra em questão, sendo que os incrementos entre pontos vão ter uma distância constante, nomeadamente 5 mm no eixo X e 10 no eixo Z, o sistema de eixos usado encontra-se mais à frente.

O sistema deverá ser capaz de realizar tomografias de resistividade elétrica na superfície superior do bloco, para isso terá de suportar uma fila de elétrodos com uma distância de 25 mm uns dos outros, e ainda de a mover em dois graus de liberdade com elevada precisão (X,Z), para posicionar os elétrodos na posição correta, depois para os encostar garantindo total contacto com a amostra e de os afastar da superfície do bloco, evitando assim danificar os mesmos quando estes estão a ser movidos para uma nova posição. O equipamento deverá ter a capacidade para controlar a fonte de corrente EUTRON, através da sua entrada de controlo analógica e ao mesmo tempo fazer a aquisição do sinal criado nos elétrodos de tensão e guardar esses resultados numa forma digital normalizada. Mais uma vez o número de tomografias a realizar vai depender das características da amostra, neste caso as tomografias vão sofrer um incremento de 5 mm no eixo X entre elas.

Uma vez que o propósito das medições é o de serem introduzidas num modelo matemático para realizar a simulação da estrutura do bloco, cada uma das leituras vai ser usada para estudar uma zona da amostra, por isso cada valor obtido deve ser associado a uma posição exata no bloco, sendo que essa informação deverá ser dada pelo sistema, pelo que o mesmo deve ter sempre presente a posição onde se encontra. Nessa nota, os dados resultantes, as posições relativas assim como alguma outra informação relevante, devem ser guardados e exportados num formato normalizado, de fácil acesso e num formato que não deixe margens para interpretações erradas.

Um outro fator importante que deve ser melhorado é o tempo que o sistema demora a fazer a leitura completa do bloco, realizando todas as tomografias já faladas em todos os pontos relevantes, este é um dos pontos fracos do sistema atual, uma vez que este demora um grande período de tempo a realizar a análise completa da amostra. Assim e visto que este equipamento é suposto ser uma ferramenta a ser usada por investigadores em contexto laboratorial, esta deve acompanhar ou acelerar o processo de investigação não devendo tornar-se um constrangimento ao mesmo, ainda assim por não se tratar do meio industrial, onde o tempo é um dos recursos mais importantes, neste caso, este não é o constrangimento principal, sendo dada preferência a outros fatores, como por exemplo, a qualidade das leituras ou o preço do equipamento, não obstante é sempre algo importante a ter em consideração, sendo que deverá certamente ser atingido um melhor tempo face ao processo anterior de realização de leituras de forma manual.

Dois outros aspetos que devem ser tidos em consideração são a facilidade de reprodução do equipamento e o preço final de montagem, os mesmos podem ser abordados em conjunto, com a utilização de peças normalizadas, que regra geral, são mais facilmente adquiridas, apresentam um preço mais baixo e não comprometem a qualidade do equipamento, podendo ser facilmente substituídas caso necessário. Isto pode ser especialmente importante, uma vez que existe a intenção de no futuro aumentar a escala do equipamento, para ser usado em meio industrial com amostras de maior dimensão.

# **3. Arquitetura de Sistema**

## **3.1. Design Mecânico**

## **3.1.1. Protótipo**

Com o objetivo de automatizar as operações relacionadas com a realização das tomografias ultrassónica e resistiva, foi necessário proceder a alterações profundas na estrutura da bancada atualmente existente, para isso foi seguido um processo iterativo, em que no início foi desenvolvido um primeiro croqui do sistema idealizado, que depois foi enviado para uma empresa especializada em desenvolvimento de sistemas automáticos e finalmente mediante o parecer recebido foi então criada uma estrutura final.

### **3.1.1.1. Aconselhamento Especializado**

A primeira fase do processo de desenvolvimento da nova estrutura, foi a criação de um primeiro croqui que respeitasse as limitações dimensionais impostas pela base de ferro já existente em laboratório, estas condicionaram logo à partida a posição da amostra durante os processos de leitura, e ao mesmo tempo que permitisse o movimento dos equipamentos de medida em três eixos distintos de forma autónoma e precisa (X,Y,Z). Com isto, foi desenvolvido o sistema que se encontra representado na figura 3.1.

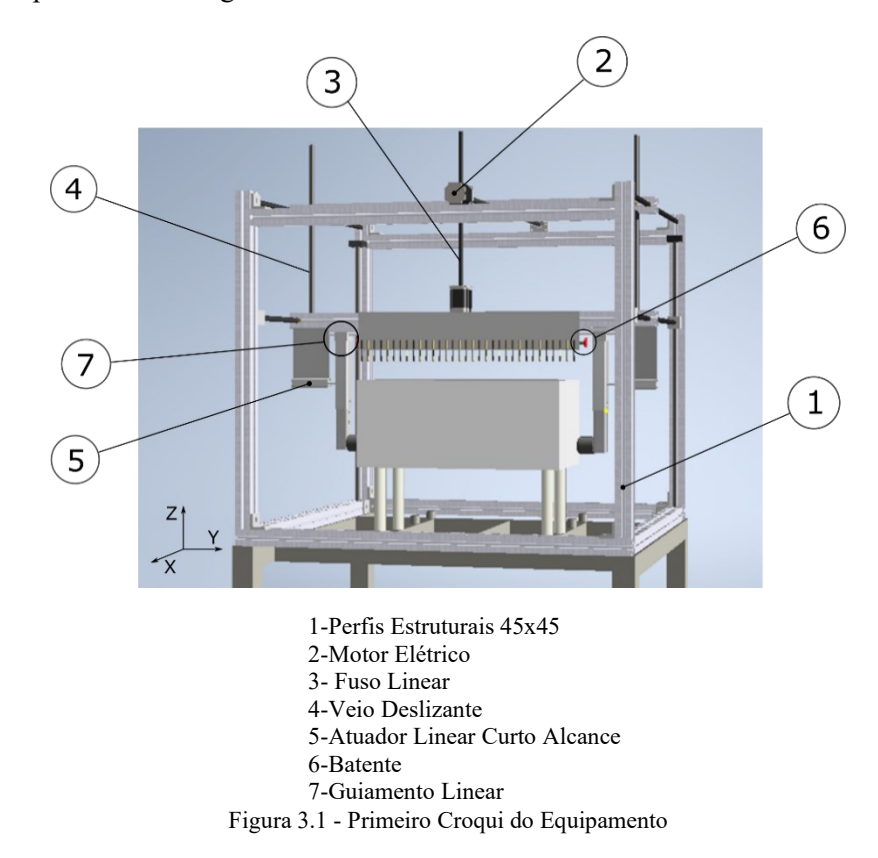

Por se tratar de um primeiro rascunho, não foi dada tanta importância às especificidades dos componentes, mas sim à sua funcionalidade e maneira de interagir com o restante sistema, ainda assim tentou dar-se preferência a componentes normalizados.

Apesar de se queres criar um sistema com capacidade para se movimentar de forma autónoma, este tem sempre de assentar numa estrutura fixa e robusta, para isso foram escolhidos perfis estruturais normalizados 45x45 com calha central de alumínio (Fig.3.1-1), unidos entre si por cantoneiras com parafuso e porca, criando assim uma armação exterior capaz de suportar o peso de todos os componentes para movimento linear, assim como os equipamentos de medição. Para ajudar na estabilidade do sistema, os perfis inferiores foram fixados à base de ferro por parafusos.

O movimento dos eixos X e Z é assegurado por um motor elétrico em cada (Fig.3.1-2), colocado numa posição o mais central possível, com o uso de apenas um motor por eixo, é evitado o possível assincronismo associado com uso de dois atuadores, a conversão de movimento rotacional para linear é feita por meio de fuso linear e porca (Fig.3.1-3). Para assegurar o alinhamento dos componentes que se movem nestes eixos, foram utilizados veios deslizantes e casquilhos de baixa fricção (Fig.3.1-4), no caso do eixo X foram utilizados quatro veios na horizontal, dois de cada lado e quatro casquilhos, no caso do eixo Z, foram utilizados dois veios na vertical e dois casquilhos.

No eixo Y o movimento é garantido por dois atuadores lineares de curto alcance simétricos (Fig.3.1-5), localizados em lados opostos da amostra, o seu curso é ajustado com recurso a batentes roscados (Fig.3.1-6) o que permite ajustar o encosto dos transdutores ultrassónicos de acordo com as dimensões da amostra, por sua vez as extensões que suportam os transdutores e que são movimentadas por estes atuadores, tem o seu alinhamento garantido por guiamentos lineares de esferas de baixa fricção, um de cada lado (Fig.3.1-7).

Este seria um sistema que, do ponto de vista teórico, já conseguiria responder a todas as necessidades da máquina, recorrendo maioritariamente a elementos normalizados, porém na prática, existe uma grande variedade de diferentes componentes, que apesar de servirem para o mesmo propósito, apresentam características diferentes, e mesmo que em teoria satisfaçam as mesmas condições, existem uns que se adequam melhor num certo tipo de situação do que outros, a capacidade para fazer distinção, por vezes um pouco subjetiva, é ganha, com anos de experiência a trabalhar nesta área, por isso e com o intuito de entregar o melhor projeto possível, foi decidido contactar uma empresa especializada para lhes pedir aconselhamento, foram explicado os objetivos e constrangimentos que a máquina deveria obedecer e enviado o rascunho anteriormente discutido para aprovação.

 A empresa contactada foi a MENDOS, devido às boas relações existentes e aos mais de 10 anos de experiência, a MENDOS dedica-se a oferecer soluções de automação para os diversos ramos da indústria. Conta com uma equipa técnica altamente especializada com conhecimento em diversas áreas tecnológicas, nomeadamente, perfis de alumínio, alimentação e seleção automática, tecnologia linear, movimentação e manipulação, programação de PLC, maquinação, ferramentas, entre outras [67]. Assim, este projeto assenta perfeitamente no conjunto de competências da empresa, o que a torna ideal para fornecer aconselhamento técnico. Então, foi lhes enviado o primeiro rascunho e pedido que o analisassem e devolvessem com as alterações que acharem pertinentes de modo a melhorar o mesmo.

A estrutura alterada devolvida pela empresa foi a seguinte (Fig.3.2).

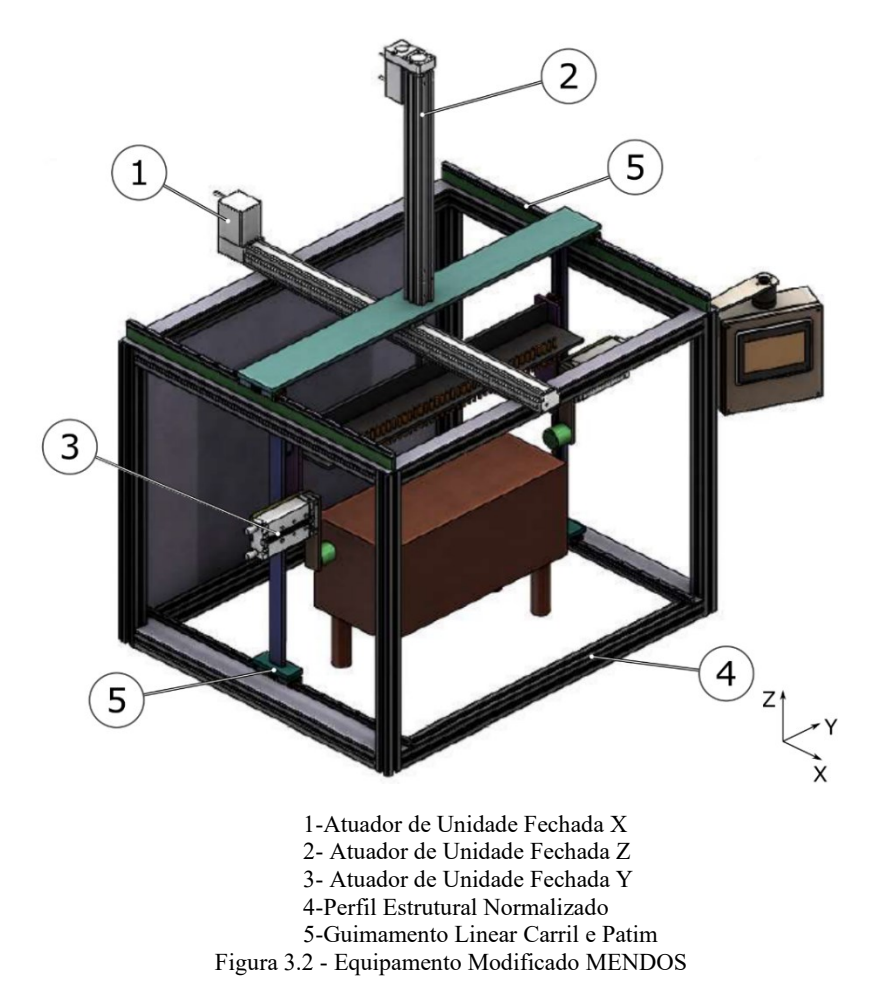

Ao analisar a figura 3.2, que representa o sistema reformulado, é possível apontar algumas diferenças face ao primeiro rascunho, desde logo, o tipo de atuadores utilizados no eixo X e Z, ao invés de componentes separados (motor, acoplador, fuso, porca e chumaceira), foram utilizados atuadores de unidade fechada, que apesar de incluírem o mesmo tipo de componentes, neste caso encontram-se selados numa unidade apenas, no caso no atuador em X (Fig. 3.2-1), apenas se tem acesso a um patim que se desloca linearmente no eixo X, transportando a carga com ele, no caso do eixo Z, (Fig. 3.2-2) apenas se tem acesso a uma haste, que se desloca também linearmente no eixo Z e transporta com ela a carga na vertical. O uso deste tipo de atuadores de unidades fechadas vai permitir evitar possíveis problema de incompatibilidade entre componentes, ajudar a evitar desalinhamentos e ainda a manter os componentes livres de resíduos, como o pó. No caso do eixo Y, os atuadores escolhidos (Fig. 3.2-3) foram, como no rascunho, atuadores lineares de pequeno curso, com a diferença que com o tipo utilizado, deixa de existir a necessidade de utilizar em conjunto um guiamento linear, uma vez que o alinhamento já se encontra garantido. A estrutura fixa exterior, permaneceu constituída por perfis estruturais normalizados com calha central (Fig. 3.2-4) e o formato geral da mesma permaneceu pouco alterado. No caso dos guiamentos, os sistemas de varão e casquilho foram substituídos por guiamentos lineares de carril e patim (Fig. 3.2-5), este tipo de equipamento contém rolamentos de esferas, o que resulta num coeficiente de atrito muito baixo, por outro lado, uma vez que utiliza um carril, ao contrário do varão, são mais facilmente montados e evita a necessidade do uso de adaptadores. Estas alterações levaram a que a posição dos guiamentos fosse ligeiramente alterada, existindo também a necessidade de utilização de uma prancha na parte superior, que será deslocada pelo atuador X e com a função de suportar o atuador Z. Por outro lado, foi também modificado o suporte dos elétrodos, que deixou de depender de um perfil e passou a ser uma unidade completa composta por placas de alumínio.

Apesar de todas as alterações aplicadas, a formato geral da máquina permaneceu o mesmo, o que veio validar em parte o primeiro croqui criado, ainda assim todas as alterações de material sugeridas serão tidas em conta à medida que na próxima secção for projetado o sistema mecânico final do sistema.

## **3.1.1.2. Protótipo Final**

Tendo em consideração os constrangimentos e objetivos a que o sistema deve obedecer, nomeadamente limitações dimensionais relativas à base utilizada e ao ambiente laboratorial em que o equipamento é suposto operar, e ainda, os objetivos de movimentar os equipamentos de teste, (elétrodos e transdutores), a diferentes pontos na amostra de forma rápida e precisa, tendo por base o primeiro rascunho e o aconselhamento recebido, foi então desenvolvido um sistema capaz da automatizar por completo todos os processos associados às tomografias, tanto elétrica como ultrassónica. Por se tratar de um sistema complexo, o mesmo foi dividido em quatro subconjuntos, o primeiro tratando-se apenas dos componentes da estrutura exterior, e nos outros são englobados os componentes relacionados com o movimento no eixo X, Z e Y respetivamente. No anexo A encontra-se uma lista com todos os componentes do sistema e as suas quantidades, por outro lado, no anexo B, estão presentes os desenhos técnicos do equipamento, incluindo um com as dimensões gerais do mesmo, outro referente à estrutura fixa e os restantes três referem-se ao movimento em cada um dos eixos. Na figura 3.3 encontra-se uma representação de todo o sistema desenvolvido.

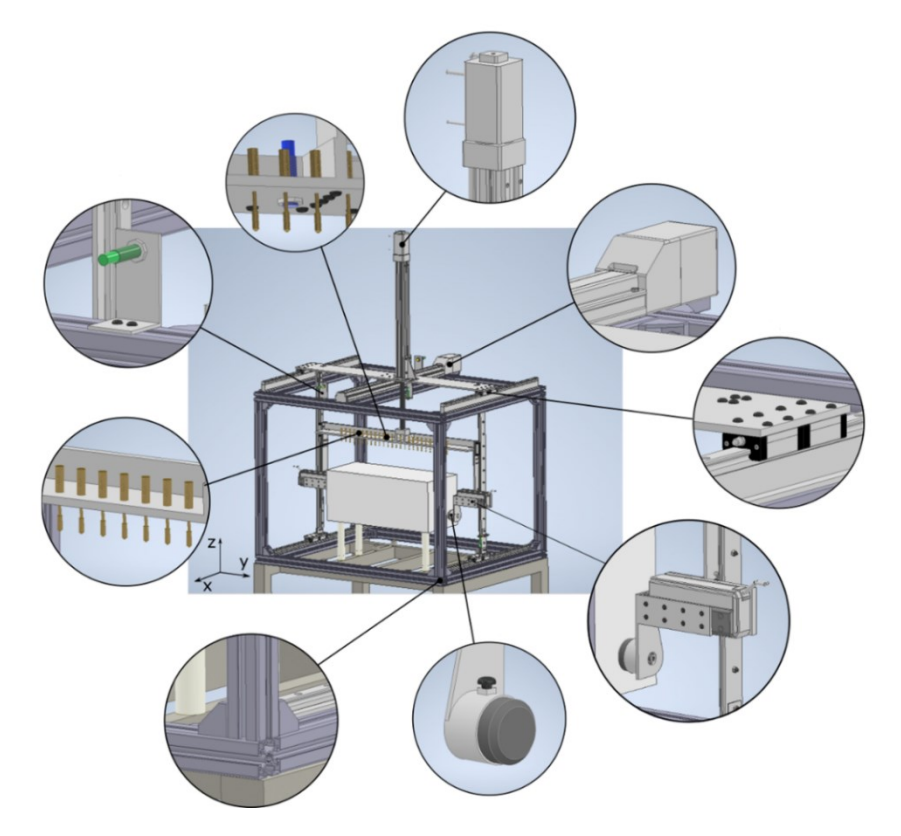

Figura 3.3 - Representação do Sistema Final

# **3.1.1.2.1.Estrutura Fixa**

Na figura 3.4 encontra-se uma representação dos elementos que compõem a estrutura fixa do equipamento. Para uma versão mais detalhada, que inclui anotações e numeração de componentes, deve ser consultado o anexo B.

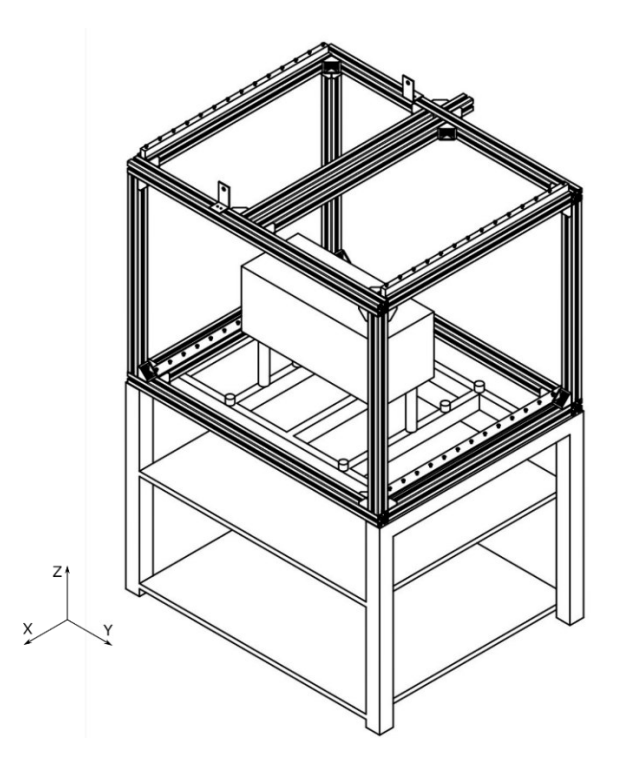

Figura 3.4 - Estrutura Fixa

Como já referido e apesar de se pretender desenvolver um sistema com capacidade para movimento, o mesmo deve ser integrado por uma estrutura fixa a partir da qual o movimento possa ser realizado sem provocar vibrações excessivas que possam pôr em causa o alinhamento dos componentes ou o seu normal funcionamento, garantindo assim também uma maior longevidade do sistema. Esta estrutura vai criar uma armação em redor da amostra que vai suportar todos os atuadores e equipamentos de teste numa posição vantajosa em relação ao bloco, isto permite que possam ser deslocados para diferentes pontos sem interferir com a rocha. Em seguida é apresentada a descrição dos elementos constituintes da estrutura exterior, todos estes estão presentes em anotações nos desenhos técnicos presentes no anexo B, assim como na tabela de componentes no anexo A.

O sistema assenta numa base de ferro composta por perfis soldados (Anexo B-1), esta é utilizada como base fixa do sistema devido ao seu peso e robustez, que lhe permite suportar toda o peso da máquina e ainda o peso da amostra a ser analisada, de uma forma estável e confiável, por se tratar de rocha natural, esta última apresenta um peso elevado, com o mármore branco a ter uma massa volúmica de aproximadamente  $2700 \text{Kg/m}^3$ , em que, por exemplo um bloco de dimensões 600x250x250mm apresenta um peso de mais de 100Kg, assim é necessário uma base robusta para o suportar.

A estrutura da armação exterior é constituída por perfis estruturais Bosch Rexroth com calha central de 10 mm, estes perfis são adequados para aplicações com cargas elevadas como neste caso, a armação exterior da máquina, a presença e formato da calha central torna possível a criação de ligações bastante robustas entre perfis com recurso a junções normalizadas, que ajudam a garantir a perpendicularidade e paralelismo entre perfis, facto este especialmente importante devido à existência de bastantes componentes lineares que vão ter de se movimentar em conjunto. Estes perfis tratam-se de componentes otimizados e de provado valor que fazem o melhor uso do material para gerar perfis robustos e com uma relação preço/ qualidade bastante elevada. Assim foram utilizados quatro perfis de 45mm por 45mm com comprimento de 1105mm [39] (Anexo B-4) na horizontal superior e inferior, dois perfis de 90mm por 45mm e comprimento 810 mm [68] (Anexo B-3) na horizontal lateral inferior, quatro perfis de 45mm por 45mm e comprimento

760mm [39] (Anexo B-5) na vertical, quatro perfis 45mm por 45mm com 810mm de comprimento [39] na horizontal superior (Anexo B-6) e finalmente um perfil de 45mm por 45mm com comprimento 100mm [39] (Anexo B-20) na horizontal superior. Todos estes perfis foram ligados entre si na perpendicular por cantoneiras de 90 graus próprias para perfis de 45mm e calha de 10mm da mesma marca [40] (Anexo B-7), estes vem incluídos com parafusos e porcas em T (*T-Nut*) para rápido aperto e desaperto e apresentam ainda pequenos avanços em ambos os lados que em adição ao parafuso, entram também na calha e asseguram o paralelismo em relação ao perfil em que estão a ser montados.

Toda a estrutura de perfis está unida com a base de ferro, através do perfil inferior horizontal (Anexo B-3) por parafusos M8 com rosca 1.25 e comprimento 70 mm em conjunto com porca em T M8 para calha 10 (Anexo B-2).

Na zona inferior da estrutura encontram-se dois adaptadores em alumínio (Anexo B-14), que tem como objetivo servir de base para os guiamentos lineares que aí vão existir, estes adaptadores são furados e por eles vão passar parafusos M5 com rosca 0.8 e comprimento 25 que com recurso a porcas em T M5 para calha de 10 mm (Anexo B-22), vão fixar tanto os adaptadores como os carris dos guiamentos lineares ao perfil estrutural garantindo a perpendicularidade entre eles.

Na zona superior vão existir também adaptadores (Anexo B-12) para os guiamentos lineares horizontais, estes têm como função servir de base para os guiamentos e igualar a altura entre estes e o atuador linear do eixo X, mais uma vez vão ser furados e passados por parafusos M5 com rosca 0.8, comprimento 50 mm (Anexo B-13) e porcas M5 em T para calha de 10 mm, vão permitir fixar ao perfil de forma perpendicular tantos os adaptadores como os carris dos guiamentos.

Também na zona superior vão existir dois suportes em L (Anexo B-37) que tem como objetivo fixar os sensores de fim de curso indutivos x0 e x1 ao perfil estrutural.

A amostra de rocha natural (Anexo B-30) que vai ser o alvo de estudo e vai sofrer as tomografias, está assente em tubos cilíndricos ocos metálicos (Anexo B-29), que se encontram isolados eletricamente por tampas de borracha para evitar ruido nas tomografias eletro-resistivas.

## **3.1.1.2.2.Movimento Eixo X**

Na figura 3.5 encontra-se uma representação dos elementos responsáveis pelo movimento linear no eixo X. Para uma versão mais detalhada deve ser consultado o anexo B.

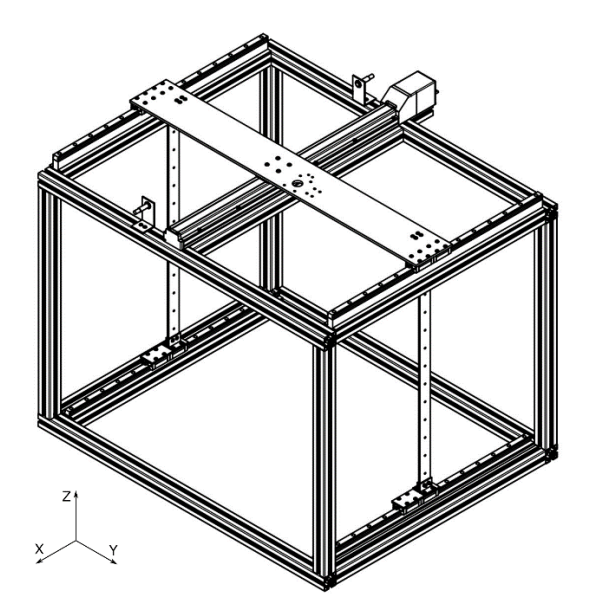

Figura 3.5 - Estrutura Movimento Eixo X

O próximo conjunto inclui todos os componentes que desempenham algum papel no movimento do sistema no eixo X, estes já vão assentar na armação da máquina anteriormente referida, os mesmos estão presentes nos desenhos técnicos detalhados no anexo B, assim como na tabela de componentes no anexo A.

Começando pelo atuador responsável pelo movimento no eixo X, este trata-se de um atuador SMC LEFS32A-700 R5CP18 [69] (Anexo B-8) de unidade fechada, composto por motor *stepper* de 24VDC e 50W de potência, apresenta uma precisão de  $\pm$  0.02 mm, com capacidade para suportar uma carga de até 34,74Kg a uma velocidade de 200mm/s, permitindo neste caso, um fator de segurança de aproximadamente 1.5, é composto ainda por fuso de 16 mm de passo com curso de 700 mm e conta com um *encoder* incremental de 800 passos por rotação. O atuador apresenta versatilidade pois pode trabalhar em modo de força ou posição, isto é, pode-se movimentar num sentido até atingir um obstáculo ou pode ser mandado para uma posição absoluta ou relativa especifica, no caso do atuador X, iremos apenas utilizar o modo de posição, por essa razão foi escolhido um motor *stepper* para a motorização, por este apresentar uma maior precisão de posicionamento face ao motor servo. O driver incluído é o JXCP1, que funciona por protocolo direto PROFINET, o que o torna compatível com a gama de controladores da SIEMENS, o driver já vem configurado para o atuador específico e com um endereço IP atribuído, assim este vai estar ligado ao PLC apenas por um cabo Ethernet através do qual é controlado o motor e é recebido feedback do *encoder*. A escolha deste atuador foi baseada no uso do software específico da SMC, disponível na versão online em [70] e também no seguimento de aconselhamento técnico através de conversas telefónicas com um representante da SMC Portugal.

O atuador anteriormente mencionado foi fixado à estrutura de perfis com recurso a parafusos M5 com rosca 0.8, comprimento 40 mm e porca em T M5 para calha de 10 mm (Anexo B-9). Este vai movimentar o sistema através do movimento do seu patim, que se encontra unido a uma prancha de alumínio principal (Anexo B-16) de dimensões 140mm por 1105mm com 7 mm de espessura, através de parafusos M6 com rosca de 1mm e comprimento de 16mm (Anexo B-63). Esta prancha vai estar apoiada em três pontos, não só no atuador, mas também em dois guiamentos lineares MISUMI SX2RL28 [71], um de cada lado, cada um destes guiamentos é constituído por um carril de 810mm de comprimento (Anexo B-10) e dois carros (Anexo B-11), entre eles existe um baixo coeficiente de atrito devido à presença de rolamentos, sendo estes indicados para aplicações onde existem cargas pesadas e necessidade de elevada precisão, com a sua utilização, é possível garantir o alinhamento do sistema, evitando assim a necessidade de esforços adicionais

por parte do atuador que poderiam por em causa a performance e longevidade do sistema. A prancha está presa aos carros por parafusos M5 com rosca 0.8 e 12 mm de comprimento (Anexo B-53).

A esta prancha estão fixos dois braços verticais em alumínio (Anexo B-17), com dimensões 40mm por 827mm com espessura de 5mm, cujo objetivo será o de servir de base para guiamentos verticais. Estes braços estão fixos à prancha por cantoneiras de aço (Anexo B-41), com dimensões 40x40x30x3mm e parafusos M5 com rosca 0.8, comprimento 16mm e porca M5 (Anexo B-19), isto evita a necessidade de soldadura do alumínio e torna o sistema mais modular e de fácil montagem.

Na zona inferior de cada um dos braços, está fixa uma pequena prancha de alumínio (Anexo B-15) com dimensões de 140x45x5 mm, esta tem como objetivo fazer a ligação entre o braço vertical e os carros dos guiamentos inferiores. A ligação entre cada braço e a sua prancha inferior é feita por duas cantoneiras de aço (Anexo B-39) com dimensões 45x30x20x3mm e por parafusos M5 com rosca 0.8, comprimento 20mm e porca M5 (Anexo B-18) na horizontal e parafusos M5 com rosca 0.8 e comprimento 16 mm (Anexo B-55) na vertical, que fixam a cantoneira diretamente ao carro do guiamento.

Como já mencionado o sistema apresenta na zona inferior dois guiamentos lineares MISUMI SX2RL28 [71] com comprimento 810 mm, que apresentam um carril (Anexo B-10) e dois carros cada um (Anexo B-11), semelhantes aos presentes na zona superior do sistema, estes vão ajudar a garantir o alinhamento na parte inferior do sistema. Em cada lado, um dos carros está fixo à prancha pelos parafusos já mencionados (Anexo B-55) e o outro carro é fixo com parafusos M5 com rosca 0.8 e comprimento de 12 mm (Anexo B-53).

Ainda relacionado com o movimento no eixo X, na parte superior da estrutura encontram-se dois sensores de fim de curso, nomeadamente x0 e x1, estes são sensores indutivos digitais Telemecanique XS612B2PAL01M12 [72] (Anexo B-45), de 0-24V, são sensíveis a uma distância de 5 mm, na qual mudam de estado, apresenta saída PNP normalmente aberta, compatível com o controlador SIEMENS, apresentam conector de 3 fios, têm um corpo cilíndrico com 12mm de diâmetro e são fixos ao suporte em L (Anexo B-37) por duas porcas M12 (Anexo B-46) que vem incluídas com o sensor, por sua vez os suportes em L são fixos aos perfis estruturais por parafusos M5 com rosca 0.8, comprimento 16mm e porca em T M5 para calha de 10 mm (Anexo B-54), estes sensores terão como objetivo detetar a aproximação do prancha superior no seu inicio ou fim de curso.

## **3.1.1.2.3.Movimento Eixo Z**

Na figura 3.6 encontram-se representados todos os elementos responsáveis pelo movimento linear no eixo Z. Para uma versão mais detalhada deve ser consultado o anexo B.

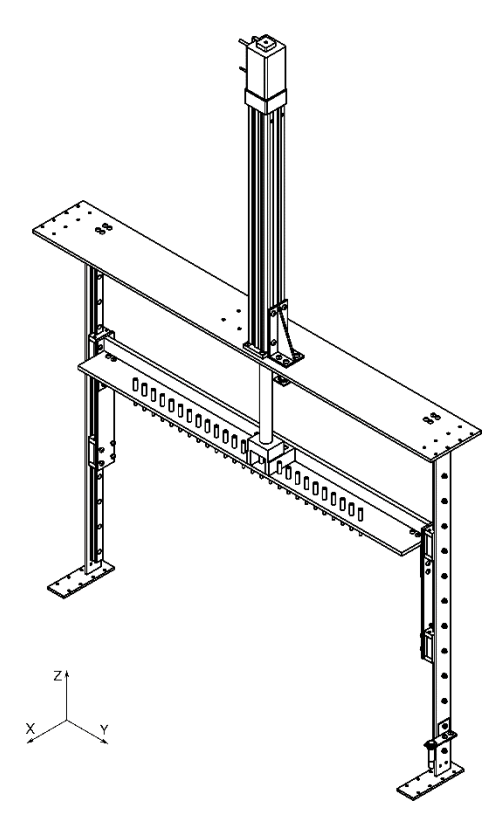

Figura 3.6 - Estrutura Movimento Eixo Z

Neste conjunto serão referidos todos os elementos que fazem parte do movimento do sistema no eixo Z. Todos os componentes referidos estão presentes nos desenhos técnicos detalhados no anexo B, assim como na tabela de componentes, no anexo A.

O movimento do sistema no eixo Z será da responsabilidade do atuador de haste SMC LEY32DB-450BF-R5CP18 [73] (Anexo B-21), também de unidade fechada, este tipo de atuador foi escolhido por não interferir com o resto do sistema e poder ser montado diretamente por cima da amostra, mais uma vez foi dada prioridade ao modo de posição, à semelhança do atuador X, a motorização é feita por um motor *stepper* de 24VDC e 50W de potência, este apresenta uma precisão de  $\pm$  0.02 mm, com capacidade para suportar uma carga até 19,74Kg a uma velocidade de 100mm/s, permitindo neste caso, um coeficiente de segurança de mais de 2, contém ainda um fuso de 8 mm de passo e curso de 450 mm, tem também um *encoder* incremental de 800 passos por rotação, conta com um travão para no caso de ser desligada a fonte de energia, de forma acidental ou quando a máquina se encontra inativa, este travão funciona de um modo normalmente fechado, isto é, por norma o atuador encontra-se travado e apenas destrava no momento de movimento, assim evitam-se acidentes e danos no material. No conjunto vem incluído um driver JXCP1, este funciona por protocolo direto PROFINET e já vem configurado para o modelo do atuador específico e com um endereço IP atribuído, tornando assim o atuador compatível com a gama de controladores SIEMENS, o driver é ligado ao PLC por cabo Ethernet, através do qual o controlador envia comandos para o atuador e o *enconder* devolve feedback. Mais uma vez a escolha do atuador baseou-se em aconselhamento técnico por parte de um representante da SMC Portugal e também através do uso do software específico da marca [70].

O atuador mencionado anteriormente encontra-se fixo à prancha superior em dois locais, na extremidade inferior, através de parafusos M5 com rosca 0.8 e comprimento 23 mm e porca M5 (Anexo B-23) e ainda na zona lateral, com recurso a uma cantoneira de alumínio com dorsal (Anexo B-24), que é fixada ao atuador por parafusos M6 com rosca de 1 mm e comprimento 12 mm (Anexo B-51), sendo essa cantoneira ligada à prancha por parafusos M6 com rosca 1, comprimento 20 mm e porca M6 (Anexo B-52).

A ponta da haste do atuador Z é ligada ao suporte dos sensores por um adaptador em alumínio (Anexo B-25), com recurso a um parafuso M8 com rosca de 1.25 mm e comprimento de 16 mm (Anexo B-56). Esse mesmo adaptador é fixado a uma prancha que vai servir de base para os elétrodos, através de parafusos M5 com rosca 0.8 e comprimento de 25 mm (Anexo B-57).

A prancha de suporte aos elétrodos (Anexo B-27) apresenta dimensões 100x899x8mm, é feita de compósito *Celeron*, este é um material estrutural que foi escolhido devido à sua capacidade para isolamento elétrico [74], deste modo os elétrodos podem estar em contacto com a prancha, sem que isso cause interferência durante a tomografia eletro-resistiva, este tipo de material é muito usado na indústria e apresenta provas dadas neste tipo de aplicações. À prancha está aparafusada uma dorsal de alumínio (Anexo B-26) de dimensões 35x899x10mm, através de parafusos M5 com rosca 0.8 e comprimento de 25 mm (Anexo B-57).

Os elétrodos (Anexo B-36) utilizados são feitos de latão com uma mola na ponteira para permitir que exerçam alguma pressão na superfície da amostra e assim garantam total contacto com a mesma, apresentam ainda uma cabeça roscada para fácil conexão com a cablagem através de argolas metálicas, estes foram usados por satisfazerem as necessidades da tomografia elétrica e por já existirem em laboratório. No total estão presentes 26 elétrodos, separados 25 mm entre si e dispostos de modo a que os dois centrais injetem corrente na amostra e os restantes sejam usados para medir a tensão provocada em relação a uma massa comum, tornando-se assim possível calcular diferenças de potencial entre eles e, utilizando o arranjo dipolo-dipolo, devido às vantagens que apresenta já explicadas anteriormente, é possível alterar a profundidade de estudo, sem ser necessário o deslocamento dos elétrodos.

A prancha de *Celeron* vai estar conectada a dois braços de alumínio (Anexo B-28) um de cada lado, com dimensões 45x311.5x5mm, estes vão servir o propósito de suportar os transdutores ultrassónicos numa posição mais inferior, vão estar conectados à prancha por cantoneiras de aço (Anexo B-42), de dimensões 45x79x50x3mm, a cantoneira é conectada à prancha por parafusos M5 com rosca 0.8, comprimento 16 mm e porca M5 (Anexo B-19), a mesma é ainda conectada ao braço por parafusos também M5 com rosca 0.8, comprimento 16 mm e porca M5 (Anexo B-19) na parte inferior e na parte superior da cantoneira por parafusos M5 com rosca 0.8 e comprimento de 16mm (Anexo B-55), estes vão aparafusar diretamente no carro do guiamento linear vertical superior, o braço vai ainda estar conectado à parte superior do carro por parafusos M5 com rosca 0.8 e comprimento 12 mm (Anexo B-53).

Como já mencionado, vão ser utilizados mais dois guiamentos lineares na vertical, um de cada lado, MISUMI SX2RL28 [71] semelhantes aos usados na horizontal, mas com comprimento 765 mm, estes são compostos por um carril (Anexo B-38) e dois carros cada (Anexo B-40), tem como objetivo garantir o alinhamento do movimento no eixo Z, aquando da subida e descida dos sensores, um dos carros encontra-se conectado na parte superior do braço e o outro na inferior, o carro inferior é ligado ao braço (Anexo B-28) e à cantoneira (Anexo B-44) presente no apoio aos atuadores Y, por parafusos M5 com rosca 0.8 e comprimento de 16mm (Anexo B-55), o carril do guiamento (Anexo B-38) é conectado ao braço vertical (Anexo B-17) por uma série de parafusos M5 com rosca 0.8, comprimento 20 e porca M5 (Anexo B-18).

Ainda na prancha de Celeron (Anexo B-27) está fixado um sensor digital ultrassónico Telemecanique XX512A1KAM8 [75] (Anexo B-50), que será chamado de z1, este trata-se de um sensor digital com saída 0-24V normalmente aberta em modo PNP ou NPN, neste caso apenas o PNP vai ser utilizado para o tornar compatível com controladores SIEMENS, este sensor é capaz de detetar volumes a uma distância de 50 mm e será usado para detetar a aproximação dos elétrodos à face superior do bloco, apresenta um modo de conexão de quatro fios, mas apenas serão utilizados três, referentes ao modo PNP. A sua fixação à prancha será feita através de porcas M12 (Anexo B-47) já incluída no conjunto.

Ainda referente a sensores, na prancha superior (Anexo B-16) encontra-se o sensor z0 (Anexo B-45), que será o sensor de início de curso do atuador Z, este trata-se de um sensor digital indutivo Telemecanique XS612B2PAL01M12 [72], semelhante aos já mencionados e está fixo à prancha através de um suporte em alumínio (Anexo B-34) com porcas M12 (Anexo B-46) incluída com o sensor, o suporte mencionado encontra-se fixo à prancha por parafusos M5 com rosca 0.8, comprimento 16 e porca M5 (Anexo B-19).

Na parte inferior do braço vertical (Anexo B-17) encontra-se o sensor z2 (Anexo B-45) de fim de curso do atuador Z, trata-se de um sensor digital indutivo Telemecanique XS612B2PAL01M12 [72], semelhante aos já mencionados, este está fixo a uma pequena extensão de alumínio (Anexo B-49) de dimensões 70x20x2mm através de porcas M12 (Anexo B-46) que vêm incluídas no conjunto, esta extensão tem como objetivo colocar o sensor no caminho de movimento percorrido por um dos atuadores Y no eixo Z, assim se por alguma razão o sensor for ativado, isto significa que o sistema se encontra numa posição anómala e por isso deve entrar em estado de erro. A extensão está fixa ao braço vertical por uma cantoneira de alumínio (Anexo B-48) de dimensões 22x32x30x2mm através de parafusos M5 com rosca 0.8, comprimento 10 e porca M5 (Anexo B-62) e a cantoneira encontra-se fixa ao braço (Anexo B-17) por um parafuso M5 com rosca 0.8, comprimento de 20mm e porca M5 (Anexo B-18) já mencionado.

## **3.1.1.2.4.Movimento Eixo Y**

Na figura 3.7 encontra-se uma representação dos elementos responsáveis pelo movimento do sistema no eixo Y, para uma versão mais detalhada, que inclui a numeração de componentes, deve ser consultado o anexo B.

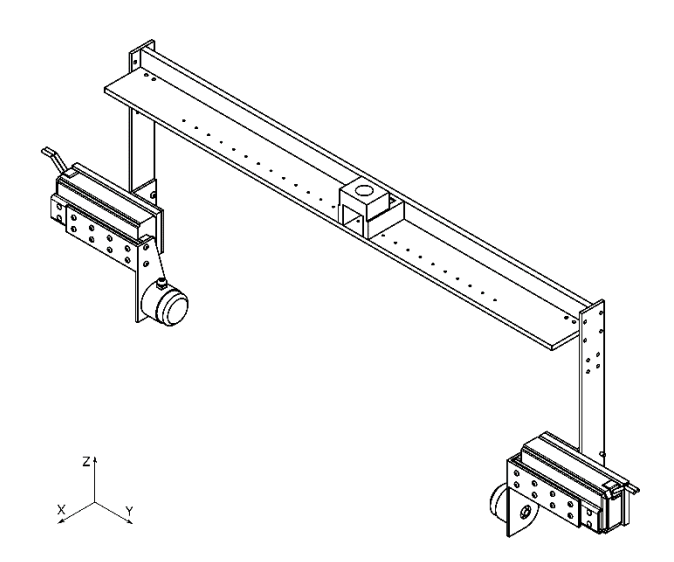

Figura 3.7 - Estrutura Movimento Eixo Y

Em seguida são descritos todos os componentes que integram o movimento no eixo Y, este movimento é utilizado apenas para aproximar e afastar os transdutores ultrassónicos das faces laterais da amostra, permitindo assim garantir total contacto com a superfície da amostra durante a tomografia ultrassónica e ao mesmo tempo evitar danificar os equipamentos de medida quando estes são movimentados entre pontos de medição, todos os componentes encontram-se presentes nos desenhos técnicos no anexo B assim como na tabela de componentes presente no anexo A.

O movimento no eixo Y é dividido entre dois atuadores, uma vez que este movimento apenas é efetuado durante a tomografia ultrassónica e nesta, como se está a utilizar a configuração direta, são necessários dois transdutores ultrassónicos, um de cada lado da amostra, assim foram usados dois atuadores elétricos lineares de unidade fechada compactos, nomeadamente o SMC LES16RJ-75S-R5CP18 [76], que corresponde ao atuador Ya (Anexo B-32), que será utilizado no lado direito da estrutura, sendo também utilizado o seu simétrico para o lado esquerdo SMC LES16LJ-75S-R5CP18 [77] que corresponde ao atuador Yb (Anexo B-31) ambos apresentam as mesmas características internas, como a motorização por motor *stepper* de 24VDC e 69W de potência, com um curso de 75 mm que é suficiente uma vez que a função do atuador é a de apenas afastar ou aproximar o transdutor da face do bloco, uma precisão de  $\pm$  0.05mm, capacidade para suportar até 3Kg a 75mm/s, garantido neste caso um fator de segurança de mais de 2 e ainda um fuso de 10 mm de passo, o conjunto contém ainda um *encoder* incremental de 800 passos por rotação. À semelhança dos atuadores X e Z, também estes são integrados por um driver JXCP1, que contem interface de comunicação direta PROFINET, já vindo configurado para o atuador específico e com um endereço de IP atribuído, assim pode ser conectado ao controlador diretamente por um cabo Ethernet, através do qual o atuador é controlado e o feedback do seu *encoder* é passado ao PLC.

Como já referido cada atuador tem como objetivo movimentar um transdutor, neste caso tratamse de transdutores ultrassónicos de 54KHz (Anexo B-35) que vêm incluídos com o equipamento de testes Proceq Pundit Lab*+* [41], estes estão conectados à mesa movível do atuador através de um adaptador (Anexo B-33) de alumínio especialmente concebido para suportar o transdutor e ser fixado ao atuador, este permite a melhor fixação do transdutor ao suporte através do uso de um parafuso M8 com rosca 1.25 e comprimento de 10 mm feito de Teflon (Anexo B-61) para evitar danificar o transdutor. O adaptador é fixado à mesa do atuador na parte da frente por parafusos M4 com rosca 0.7 e comprimento de 10mm (Anexo B-60) e na lateral por parafusos M4 com rosca 0.7 e comprimento de 8mm (Anexo B-59).

Cada atuador é ligado ao restante sistema por um adaptador de alumínio (Anexo B-43) com dimensões 169.5x72.5x10mm, através do uso de parafusos num lado M5 com rosca 0.8 e comprimento 12mm (Anexo B-53), sendo de notar que a cabeça destes parafusos não se encontra na face do adaptador, mas sim numa pequena cavidade do mesmo, no outro lado, usa parafusos M5 com rosca 0.8 e comprimento 20mm (Anexo B-58), que agarra o atuador ao adaptador e a uma cantoneira. O adaptador está ligado ao braço (Anexo B-28) com o uso de uma cantoneira de aço (Anexo B-44) com dimensões 50x64.5x72.5x4mm, recorrendo a parafusos num sentido M5 com rosca 0.8, comprimento 16 e porca M5 (Anexo B-19), sendo de notar que a cabeça destes parafusos se encontra numa cavidade dentro do atuador e que isso permite ao adaptador manterse completamente alinhado com o atuador, por outro lado, no outro sentido, utiliza também os parafusos M5 com rosca 0.8 e comprimento 20mm (Anexo B-58) já mencionados. Por sua vez a cantoneira é fixada ao braço (Anexo B-28) com parafusos M5 com rosca 0.8 e comprimento 16mm (Anexo B-55) também já mencionados.

#### **3.2.Design Controlo Automático**

#### **3.2.1. Protótipo**

Neste subcapítulo vão ser escolhidos os equipamentos para controlo ideais para o sistema concebido, parte-se do princípio, que vão ser utilizados os sensores e atuadores anteriormente referidos, assim como os 24 elétrodos de tensão, 2 de corrente, a fonte de corrente EUTRON ATR700SA [42] e o equipamento para testes UPV Proceq Pundit Lab+ [41].

Assim, optou-se pelo controlador SIEMENS S7-1500 [78], por ser a geração mais recente e avançada que a marca oferece. Na figura 3.8 está representado o PLC com a sua CPU, fonte de alimentação e cartas de entrada e saída, as quais serão apresentadas de seguida.

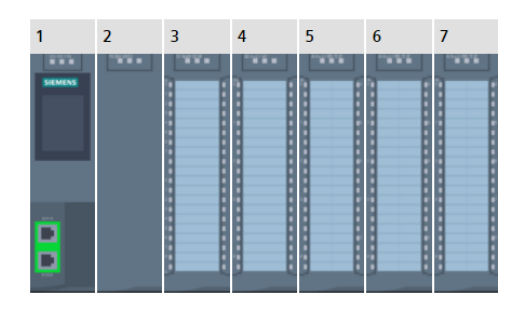

Figura 3.8 - S7-1500

Na fig. 3.8-*slot* 1 está alocada a CPU, neste caso escolheu-se a "CPU 1511-1 PN" (6ES7511- 1AK02-0AB0) [79], esta apresenta um bom compromisso entre preço e performance, sendo indicada para aplicações com necessidades médias de programação e velocidade de processamento. Contém interface Profinet, com um *switch* de duas portas, que vai ser necessário para conectar os atuadores e *encoders* assim como o PC (SCADA) e o HMI, neste caso vai ser necessário utilizar também um *switch* externo, para ter acesso a mais portas.

Na fig. 3.8-*slot* 2 encontra-se representada a fonte de alimentação, neste caso, trata-se de uma "PS 25W 24V DC" (6ES7505-0KA00-0AB0) [80], que como o próprio nome indica é capaz de debitar corrente continua a 24V com uma potência de 25W, esta vai ser utilizada para fornecer energia à CPU e às cartas.

Na fig. 3.8-*slot* 3 está indicada a carta de entrada digital "SM 521 DI 16x24VDC HF" (6ES7521-1BH00-0AB0) [81], esta contém 16 entradas digitais de 0-24V e vais ser utilizada para receber os sinais dos sensores digitais presentes no sistema, nomeadamente x0, x1, z0, z1 e z2.

Na fig. 3.8-*slot* 4 encontra-se uma carta de saída analógica "SM 532 AQ 2x U/I ST" (6ES7532- 5NB00-0AB0) [82], capaz de produzir duas saídas analógicas em tensão 0-10V com resolução de 16 bits, uma das quais vai ser utilizada para controlar a fonte de corrente Eutron, responsável pela tomografia eletro-resistiva.

Finalmente nas *slots* 5, 6 e 7 da figura 3.8, estão representadas as cartas de entrada analógica "SM 531 AI 8xU/I/RTD/TC ST" (6ES7531-7KF00-0AB0) [83], cada uma com 8 entradas de tensão -10V a 10V, com 16 bits de resolução, assim vão estar disponíveis no total, 24 entradas analógicas, as quais vão ser utilizadas para aquisição de sinal em tensão dos elétrodos, aquando da tomografia elétrica.

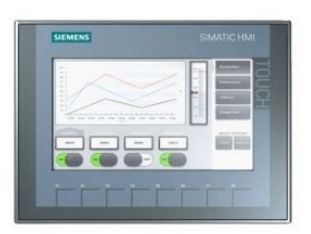

Figura 3.9 - KTP700

Para visualização do processo e para permitir a iteração entre o operador e a máquina de forma local, na figura 3.9 encontra-se representado o painel HMI "KTP700 BASIC PANEL" (6AV2123-2GB03-0AX0) [84], este tem um ecrã tátil de 7 polegadas a cores, apresenta interface Profinet e 8 botões físicos, sendo um bom compromisso entre preço e qualidade.

### **3.2.2. Simulação Laboratorial**

Para provar a viabilidade de controlo do equipamento projetado antes mesmo de se adquirir os seus componentes, foi desenvolvido um sistema em laboratório capaz de simular o comportamento dos atuadores e sensores, permitindo assim criar ciclos de controlo programados e observar o comportamento dos atuadores ao mesmo tempo que se interage com o sistema.

## **3.2.2.1. Hardware**

Nas figuras 3.10 e 3.11 encontra-se representado o *setup* experimental, desenvolvido em laboratório.

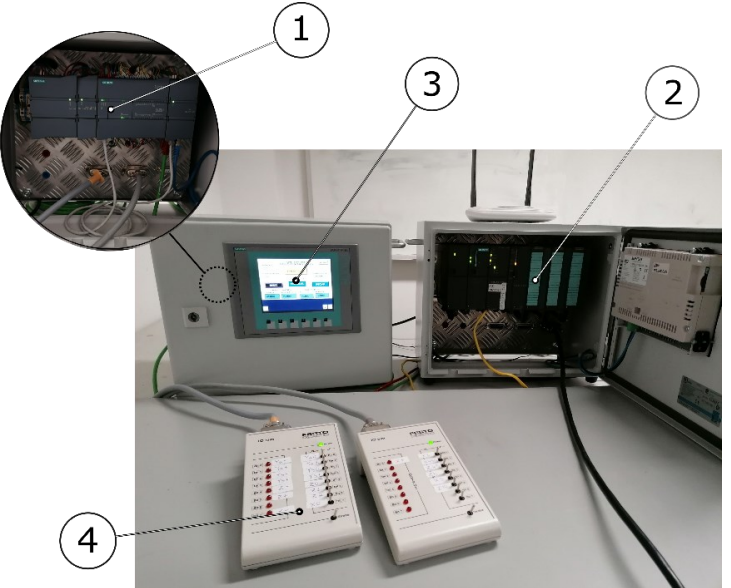

1- PLC S7-1200 2- PLC S7-300 3- HMI KTP600 4- Consola I/O Figura 3.10 - Setup Laboratorial – PLCs, HMI e Simulador I/O

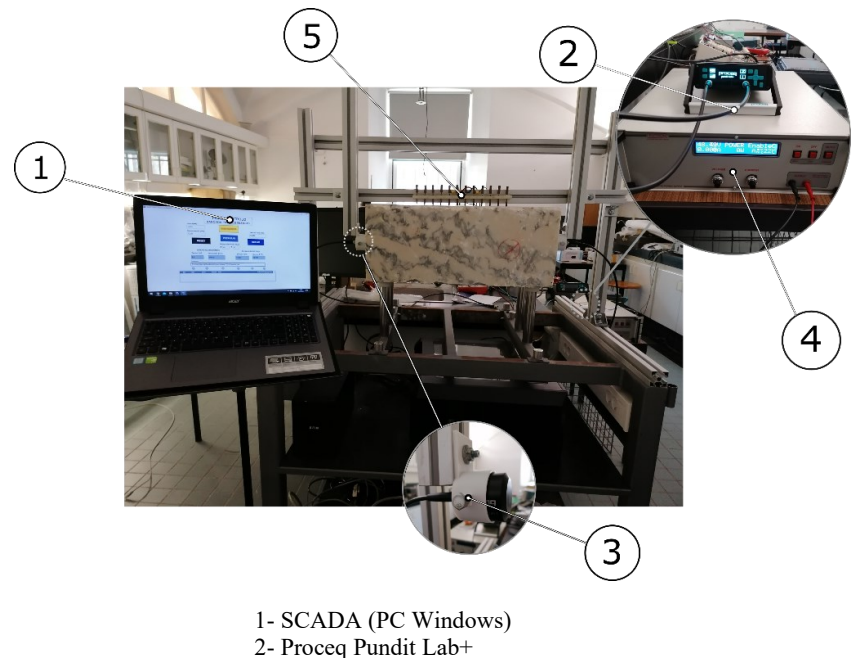

- 
- 3- Transdutor Ultrassónico 4- EUTRON ATR700SA
- 5- Elétrodos

Figura 3.11 - Setup Laboratorial – Estrutura, SCADA e Equipamentos de Teste

Na simulação do sistema foi selecionado hardware, de entre o existente em laboratório e que melhor se adequou às necessidades do sistema. Com o intuito de simular uma rede industrial, foram selecionados dois controladores distintos, responsáveis por tarefas distintas, mas capazes de comunicar e trabalhar em conjunto, ainda um HMI para permitir visualização e iteração com o processo, de forma local, foram também utilizadas duas consolas para simulação de sensores e atuadores. Em termos de software de programação foi escolhido o SIEMENS Tia Portal V15 [85], uma vez que todos os dispositivos de controlo disponíveis são da marca Siemens e este é o software mais versátil oferecido pela mesma. Neste está incluído o software SIMATIC STEP7 Profissional [86], que permite fazer a programação em LAD de ambos os controladores e o WinCC Runtime Advanced [87], que torna possível a implementação de um sistema SCADA. A maior vantagem do TIA Portal é o facto de permitir ter no mesmo projeto todos os componentes de controlo necessários, incluindo ambos os PLCs, o HMI e o sistema SCADA, tornando a comunicação e iteração entre estes, mais intuitiva.

O principal controlador é o SIEMENS S7-1200 [88] (fig.3.10-1), cujos seus componentes se encontram representados na figura 3.12. Este terá a função de executar o ciclo principal de controlo, acionando todos os atuadores (simulação digital) através das suas cartas digitais de saída 0-24V e recebendo dados dos sensores nas suas cartas digitais de entrada 0-24V, desencadeando ainda as tomografias, através da sua integração com o sistema SCADA. De seguida, encontra-se a exposição dos seus componentes.

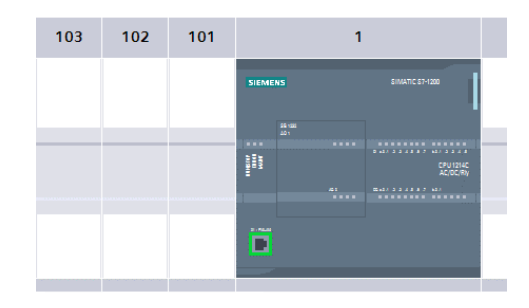

Figura 3.12 - S7-1200

```
Fig. 3.12-Slot 1- CPU 1214C AC/DC/Rly (6ES7214-1BG31-0XB0) [89]
   -Fonte de Alimentação
   -14 entradas digitais 0-24V 
   -10 saídas digitais 0-24V
   -2 entradas analógicas 0-10V (10 bits)
   - Interface PROFINET
```
Fig. 3.12-Slot 1 (Signal Board) - SB 1232 AQ1 (6ES7232-4HA30-0XB0) [90] -1 saída analógica 0-10V (12 bits)

O controlador secundário trata-se de um SIEMENS S7-300 [91] (fig.3.10-2), cuja representação dos seus componentes se encontra na figura 3.13. Este será responsável apenas pela tomografia eletro-resistiva, controlando a fonte de corrente EUTRON, através de uma das suas saídas analógica 0-10V, e também adquirindo os resultados provenientes dos elétrodos, com recurso às suas entradas analógicas 0-10V, comunicando-os de seguida. A designação e especificações da sua CPU, fonte de alimentação e cartas, encontra-se abaixo.

|                                         | $\overline{2}$                                                                                                    | -4                                                         | 5                                                                 | 6            | 7                | 8                                     |
|-----------------------------------------|----------------------------------------------------------------------------------------------------|------------------------------------------------------------|-------------------------------------------------------------------|--------------|------------------|---------------------------------------|
| <b>ROOM</b><br>н<br>IГ.<br>$\Box$<br>몸형 | <b>DUNNER</b><br><b>SIEMENS</b><br>E BB S<br>ਭੁ<br><b>CO</b><br>m<br><b>SP</b><br><b>DOM:</b><br>m<br>٠<br>r.<br>٠<br>−<br>п | <b>Dans and</b><br>III<br>œ<br>65<br>m.<br><b>ALC</b><br>- | <b>DOM:</b><br><b>HORA</b><br>ь<br>т<br>es.<br>U<br>u<br>Œ<br>MD. | mas.<br>---- | missa.<br>------ | mm.<br><b>START OF</b><br>−<br>-<br>Ξ |

Figura 3.13 - S7-300

- Fig. 3.13-Slot 1 PS 307 2A (6ES7307-1BA01-0AA0) [92] – Fonte de Alimentação
- Fig. 3.13-Slot 2 CPU 315-2 DP (6ES7315-2AH14-0AB0) [93] – Unidade Central de Processamento
- Fig. 3.13-Slot 4 CP 343-1 Lean (6GK7343-1CX10-0XE0) [94] - Comunicação por Industrial Ethernet (TCP/IP)
- Fig. 3.13-Slot 5 CP 342-5 (6GK7342-5DA03-0XE0) [95] - Comunicação por PROFIBUS
- Fig. 3.13-Slot 6 SM 323 DI8/ DO8 x 24VDC (6ES7323-1BH01-0AA0) [96] - 8 input digitais 0-24V
	- 8 outputs digitais 0-24V
- Fig. 3.13-Slot 7 SM 323 DI8/ DO8 x 24VDC (6ES7323-1BH01-0AA0) [96]
	- 8 input digitais 0-24V
	- 8 outputs digitais 0-24V
- Fig. 3.13-Slot 8 SM 334 AI4/ AO2 x8BIT (6ES7334-0CE01-0AA0) [97]
	- 4 input analógicos 0-10V (8bits)
	- 2 outputs analógicos 0-10V (8bits)

Para visualização e iteração com o sistema, foi utilizado um HMI (*Human-Machine Interface*), neste caso o SIEMENS KTP600 Basic Color PN (6AV6647-0AD11-3AX0) [98] (fig.3.10-3), que apresenta um ecrã tátil a cores e interface de comunicação Profinet.

Como SCADA*,* executado num PC Windows (fig.3.11-1), foi integrado no projeto uma SIMATIC PC-Station*,* representado na figura 3.14, à qual foram adicionados dois módulos, um de comunicação e outro de visualização.

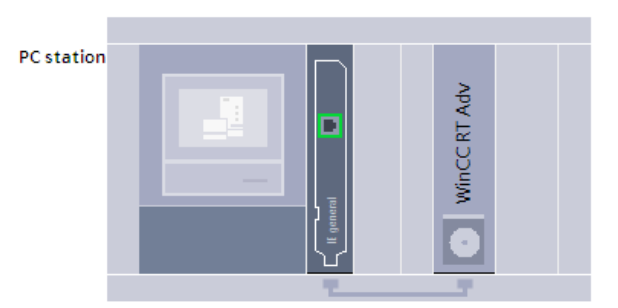

Figura 3.14 - PC Station

- *IE General* – Módulo que permite comunicação por Profinet com protocolo TCP-IP

-HMI *Runtime* (*WinCC RT Advanceed*) – Módulo que torna possível a execução de um painel de controlo em *Runtime* no computador com recurso ao WinCC Advanced

Para mais facilmente aceder aos outputs digitais que simulam os atuadores e ao mesmo tempo simular as entradas digitais que substituem os sensores, duas consolas de simulação foram utilizadas(fig.3.10-4), nomeadamente a FESTO Didactics Input/Output Simulator 170643 [99], mostrados em mais detalhe na figura 3.15.

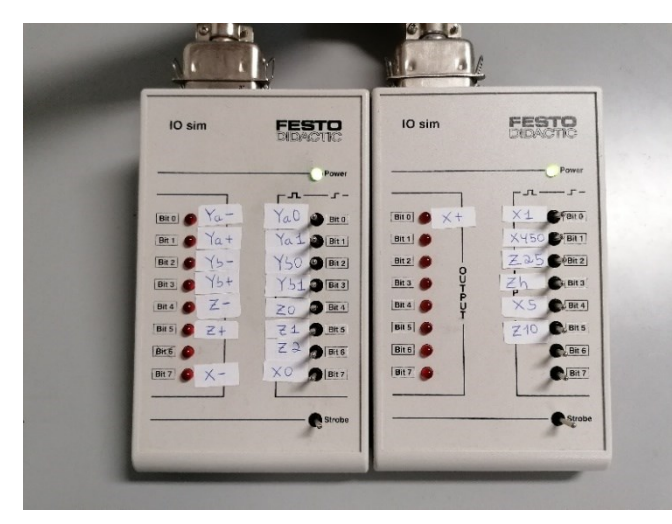

Figura 3.15 - FESTO Didactics I/O Simulator

A simulação do movimento dos atuadores com recurso a estes equipamentos foi feita seguindo a lógica presente na tabela 3.1, em que está presente a nomenclatura que representará o movimento do atuador, o nome do atuador, o eixo em que se move e o sentido do mesmo em relação ao sistema de eixos definido (consultar por exemplo figura 3.4), por outro lado, a simulação dos sensores seguiu a tabela 3.2, em que estão incluídas simulações de sensores que detetam o movimento relativo de alguns atuadores em relação ao sistema de eixos definido (consultar por exemplo figura 3.4) e que substituem o encoder que na realidade comunicaria ao PLC a chegada do atuador a essa posição, nessa categoria encaixam-se os sensores simulados Ya0, Ya1, Yb0, Yb1, X450, Z25, Zh, X5 e Z10.

| Simulação | Atuador | Eixo | Sentido<br>Absoluto no |  |  |
|-----------|---------|------|------------------------|--|--|
|           |         |      | Eixo                   |  |  |
| Ya-       | Ya      |      | Positivo               |  |  |
| $Ya+$     | Ya      | YY   | Negativo               |  |  |
| Yb-       | Yb      | YY   | Negativo               |  |  |
| $Yb+$     | Yb      |      | Positivo               |  |  |
| $X-$      | X       | XX   | Negativo               |  |  |
| $X^+$     | X       | XX   | Positivo               |  |  |
| Z-        | Z       | ZZ   | Positivo               |  |  |
| $Z+$      | Z       | ZΖ   | Negativo               |  |  |

Tabela 3.1 - Simulação de Atuadores

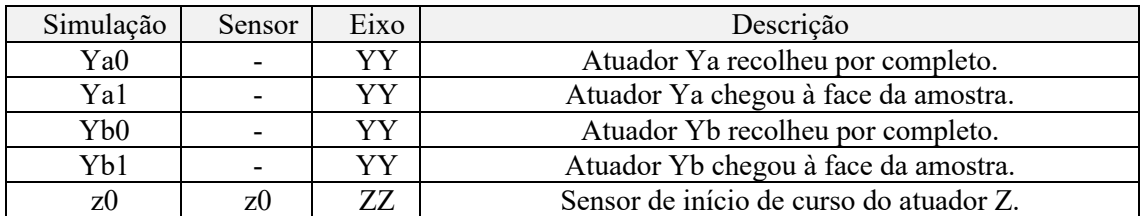

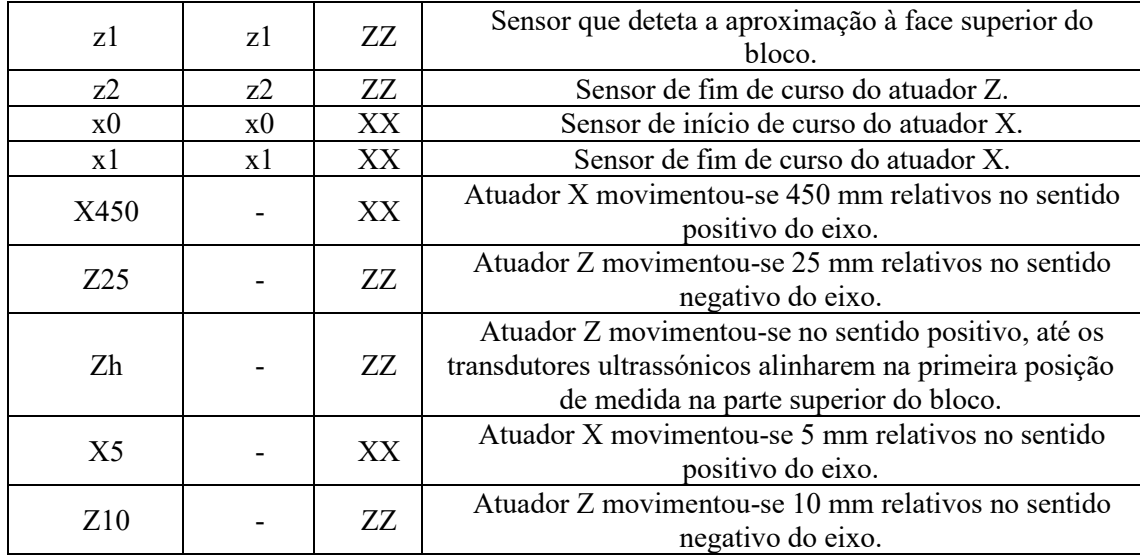

#### Tabela 3.2 - Simulação de Sensores

Para realizar as tomografias ultrassónicas foi necessária a utilização de um equipamento para testes UPV, neste caso, uma vez que já existia em laboratório, foi utilizado o Proceq Pundit Lab+ [41], (fig.3.11-2), equipamento este que, com recurso a dois transdutores ultrassónicos de 54KHz (fig.3.11-3), é capaz de medir o tempo e velocidade de propagação de um sinal gerado, permitindo assim averiguar as características internas de uma amostra. O equipamento apresenta uma interface aberta, o que permitiu a sua integração com o restante sistema através de funções em VBS (*Visual Basic Script*). Os transdutores foram ligados ao equipamento principal por cabos BNC e o mesmo foi conectado ao computador onde é executado o SCADA por cabo USB.

No caso das Tomografias de Resistividade Elétrica, foi necessário utilizar uma fonte de corrente externa, neste caso e mais uma vez por já existir em laboratório, foi utilizada a fonte EUTRON ATR700SA [42] (fig.3.11-4), fonte essa capaz de produzir 0-1A, a qual pode ser controlada através de um input externo de 0-10V. Em adição, foram utilizados 4 elétrodos metálicos (fig.3.11-5), em que através de dois dos quais é injetada corrente e dos restantes será medida a tensão resultante, o uso de apenas 4 elétrodos deveu-se ao facto de nesta fase se estar a tentar provar a validade do sistema e não a tentar recolher medidas reais. Estes, como já referido, apresentam composição em latão e uma ponteira com mola, para assegurar total contacto com a superfície do bloco.

O esquema de ligações geral de todos os componentes, encontra-se representado na figura 3.16.

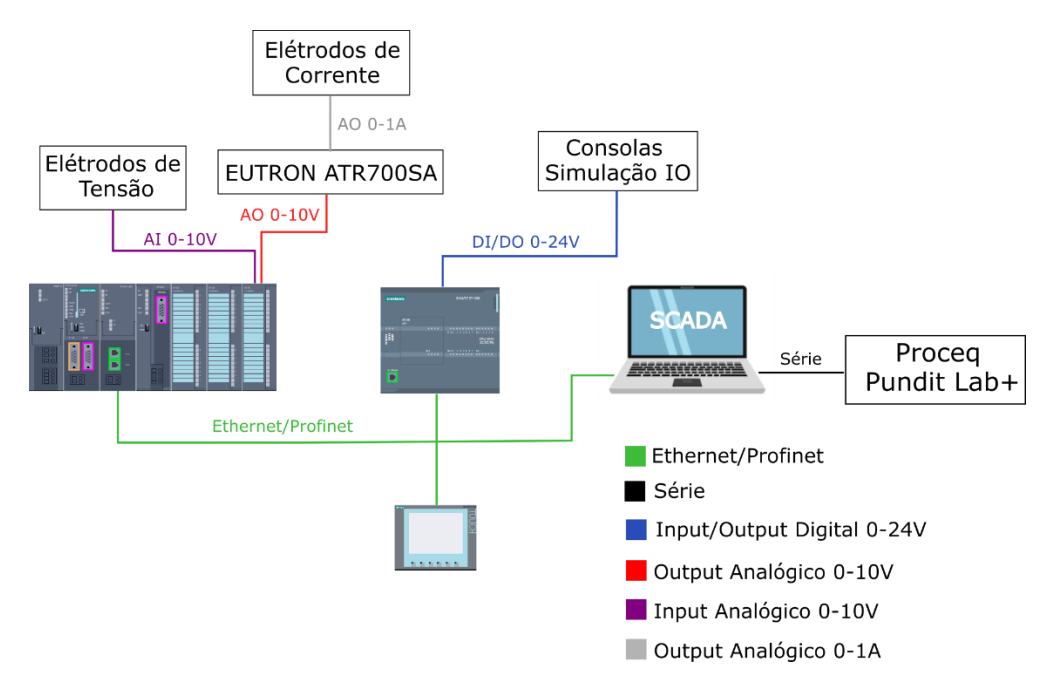

Figura 3.16 - Esquema de Ligações Protótipo Laboratorial

As conexões entre os elétrodos de tensão e a carta de entrada analógica do s7-300 e ainda entre as entradas da fonte EUTRON e a carta de saída analógica do mesmo PLC, foram feitas com a utilização de uma placa RS PRO com 15 pinos, que permitiu com facilidade fazer as ligações pretendidas. O esquema seguido encontra-se em seguida (fig. 3.17).

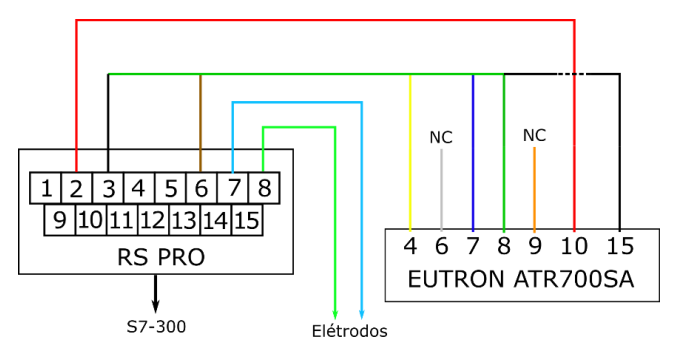

Figura 3.17 - Ligações RS PRO

Para informações detalhadas sobre o pin-out da ficha de controlo da fonte, deve ser consultado a informação relevante no manual da fonte EUTRON, que se encontra no anexo C.

É de notar que como não se pretende fazer controlo de tensão da fonte, os pinos 6 e 9 encontramse *Not Connected*.

## **3.2.2.2. Configurações Iniciais Atribuição de endereços IP**

Para conectar ambos os controladores entre si, o HMI, assim como o PC, foi utilizada a interface *Industrial Ethernet*, presente nos quatro dispositivos, com o protocolo de comunicação TCP-IP, em que todos os equipamentos devem estar na mesma gama de endereços IP. Assim o primeiro passo necessário foi o de atribuir endereços de IP fixo a cada componente.

Ao S7-1200 foi atribuído o endereço fixo 192.168.100.110 e a máscara de subnet 255.255.255.0, esta configuração foi feita na aba *Device Configuration* selecionando a porta de *ethernet* assinalada, como demonstrado na figura 3.18.

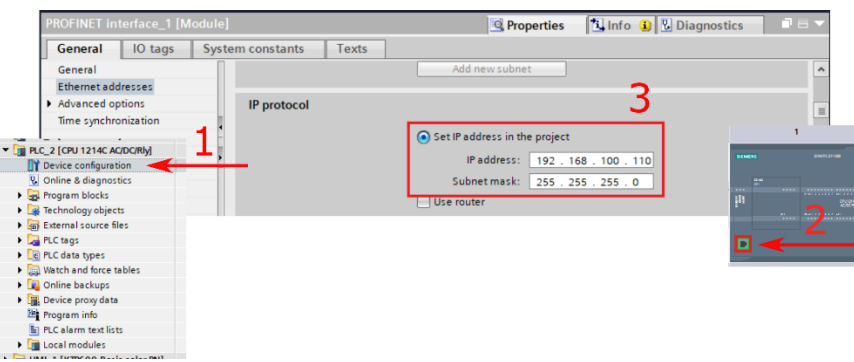

Figura 3.18 - IP S7-1200

No S7-300 foi atribuído o endereço fixo 192.168.100.210 e a máscara de subnet 255.255.255.0 à sua carta de comunicação por *Profinet CP 343-1 Lean* (fig.3.19), esta configuração foi feita da mesma maneira que no caso anterior.

 $1 \t2 \t\sqrt{4} \t5 \t6 \t7 \t8$ 

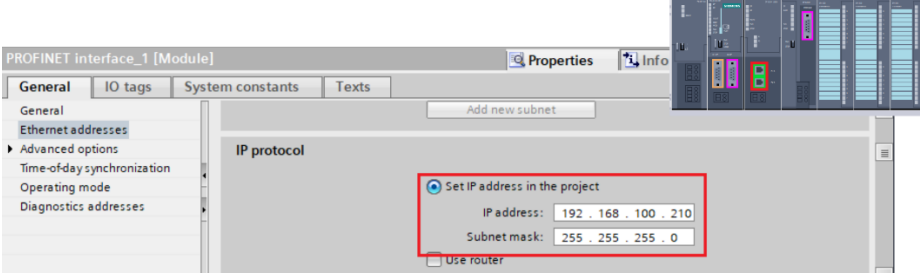

Figura 3.19 - IP S7-300

Ao HMI *KTP600* atribuído o IP fixo 192.168.100.2 e a máscara de subnet 255.255.255.0, mais uma vez isto foi feito na aba *Device Configuration* selecionando a porta de *ethernet* assinalada (fig.3.20).

| HMI_1.IE_CP_1 [PROFINET Interface] |                                         | <b>Ninfo D <i>Q</i></b> Diagnostics<br><b>Properties</b> | 1000000 |
|------------------------------------|-----------------------------------------|----------------------------------------------------------|---------|
| General<br>IO tags                 | <b>Texts</b><br><b>System constants</b> |                                                          |         |
| General                            |                                         | Add new subnet                                           |         |
| PROFINET Interface [X1]            |                                         |                                                          |         |
|                                    | IP protocol                             |                                                          |         |
|                                    |                                         |                                                          |         |
|                                    |                                         | Set IP address in the project                            |         |
|                                    |                                         | IP address: 192.168.100.2                                |         |
|                                    |                                         | Subnet mask: 255 . 255 . 255 . 0                         |         |
|                                    |                                         | Use router                                               |         |

Figura 3.20 - IP KTP600

À PC Station (SCADA) foi atribuído o IP fixo 192.168.100.101 e a máscara de subnet 255.255.255.0 (fig. 3.21).

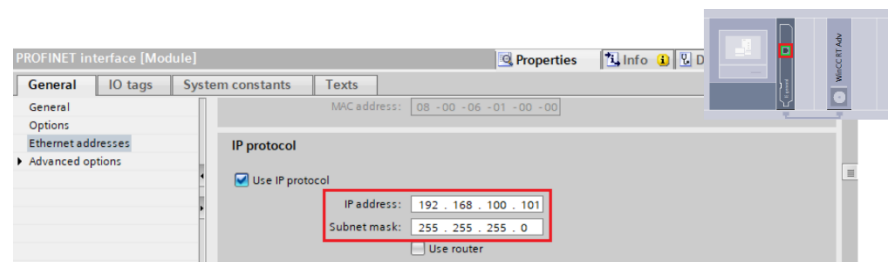

Figura 3.21 - IP PC Station

Finalmente ao computador foi atribuído o endereço fixo 192.168.100.100 e a máscara de subnet 255.255.255.0, para isso foi necessário aceder a "Painel de Controlo" -> "Rede e Internet" -> "Ligações de Rede" e alterar as propriedades do protocolo IPV4 da placa de rede utilizada, neste caso a "*Qualcomm Atheros QCA61x4A*", como demonstrado na figura 3.22.

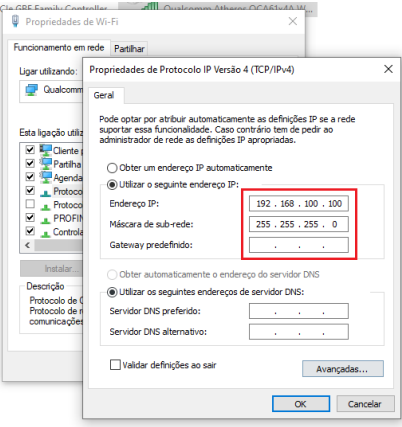

Figura 3.22 - IP PC

Com os endereços de IP definidos, foi então criada uma ligação *Profinet* comum entre todos os dispositivos, permitindo a comunicação entre si (fig. 3.23).

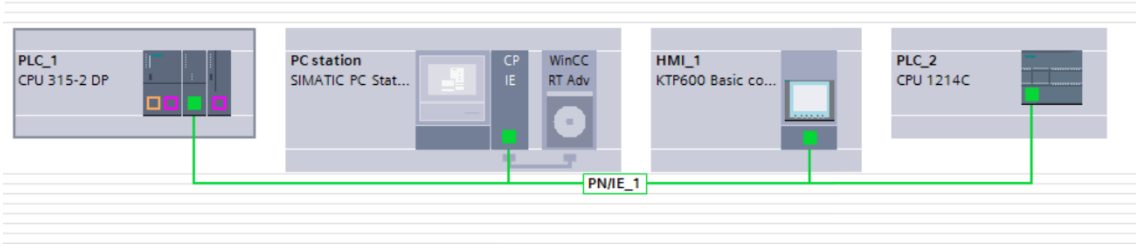

Figura 3.23 - Ligação "Profinet" entre Dispositivos

# *Set PG-PC Interface*

Para garantir que o software TIA Portal presente no computador (PC), se consegue conectar aos equipamentos SIEMENS, foi necessário configurar a interface PG/PC, para permitir assim a ligação entre o computador programador, os controladores, o HMI e o sistema SCADA. Para isso acedeu-se ao "Painel de Controlo" -> "Set PG/PC Interface" e selecionou-se a placa de rede usada e o protocolo TCP-IP, neste caso "*Qualcomm Atheros QCA61x4A Wireless Network Adapter.TCPIP"*, foi ainda definido o ponto de acesso como "*S7ONLINE"*, como demonstrado na figura 3.24.

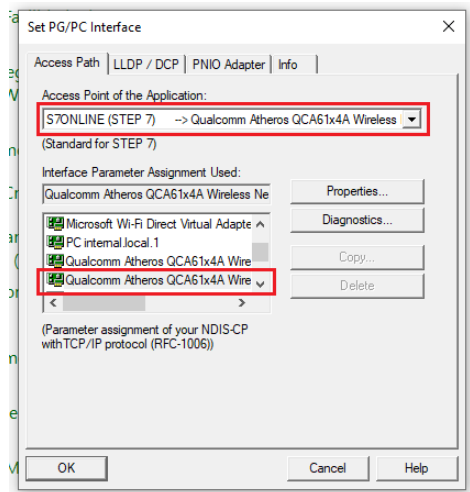

Figura 3.24 - Set PG/PC Interface

## **3.2.2.3. Ciclo de Controlo do Sistema**

Para tornar todo o sistema o mais automatizado possível, foi necessário criar uma sucessão de operações lógicas que o controlador fosse capaz de interpretar e a partir das quais conseguisse controlar o movimento dos atuadores, desencadear as tomografias e guardar os resultados. Em seguida é apresentada a tabela 3.3 onde está descrito todo o protocolo automático para efetuar uma leitura completa da amostra, incluindo a tomografia eletro-resistiva, ultrassónica e também as ações individuais que cada atuador deve executar. Por se tratar de um ciclo complexo, o mesmo encontra-se dividido em funções mais pequenas, em que cada uma fica responsáveis por processos individuais e serão repetidas ciclicamente um número limitado de vezes de acordo com as características dimensionais da amostra, as mesmas figuram também na tabela 3.3, por outro lado, é também referida a natureza de cada processo, se manual ou automático, são mencionados os atuadores e sensores envolvidos, assim como o estado relevante destes últimos, em cada caso, e uma vez que se trata de uma simulação, para entender o significado de cada atuador e sensor referido, devem ser consultadas as tabelas 3.1 e 3.2 respetivamente É de notar que ainda vão existir procedimentos manuais que o operador tem de cumprir, mas uma vez que se tratam de tarefas simples e apenas realizadas uma vez no início do processo, estas não afetam a performance geral do sistema.

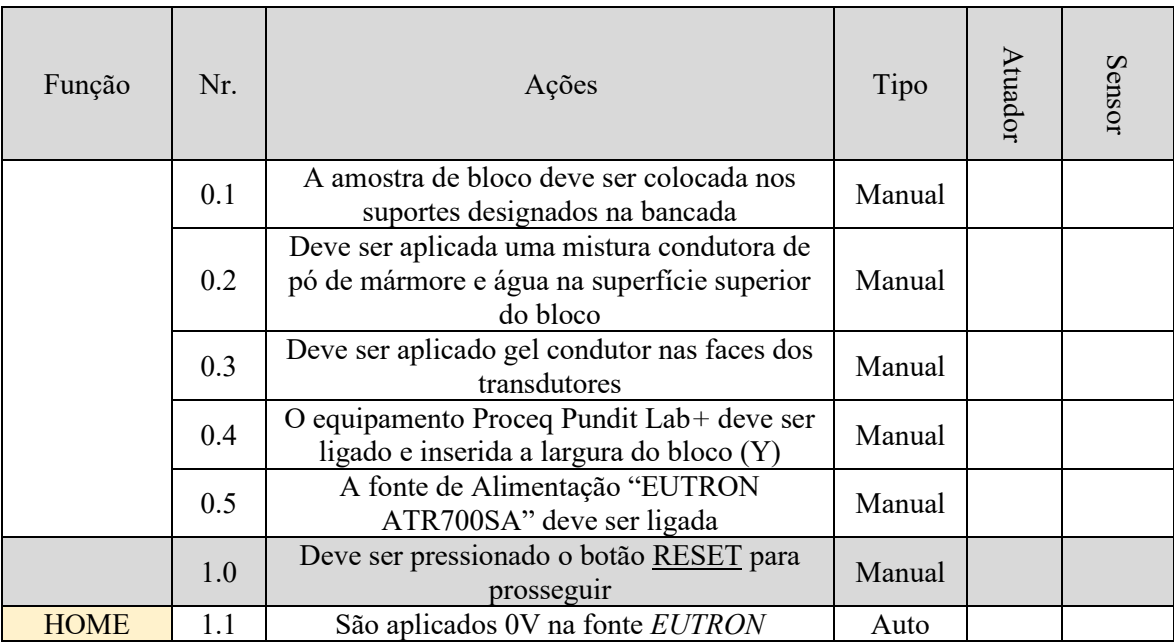

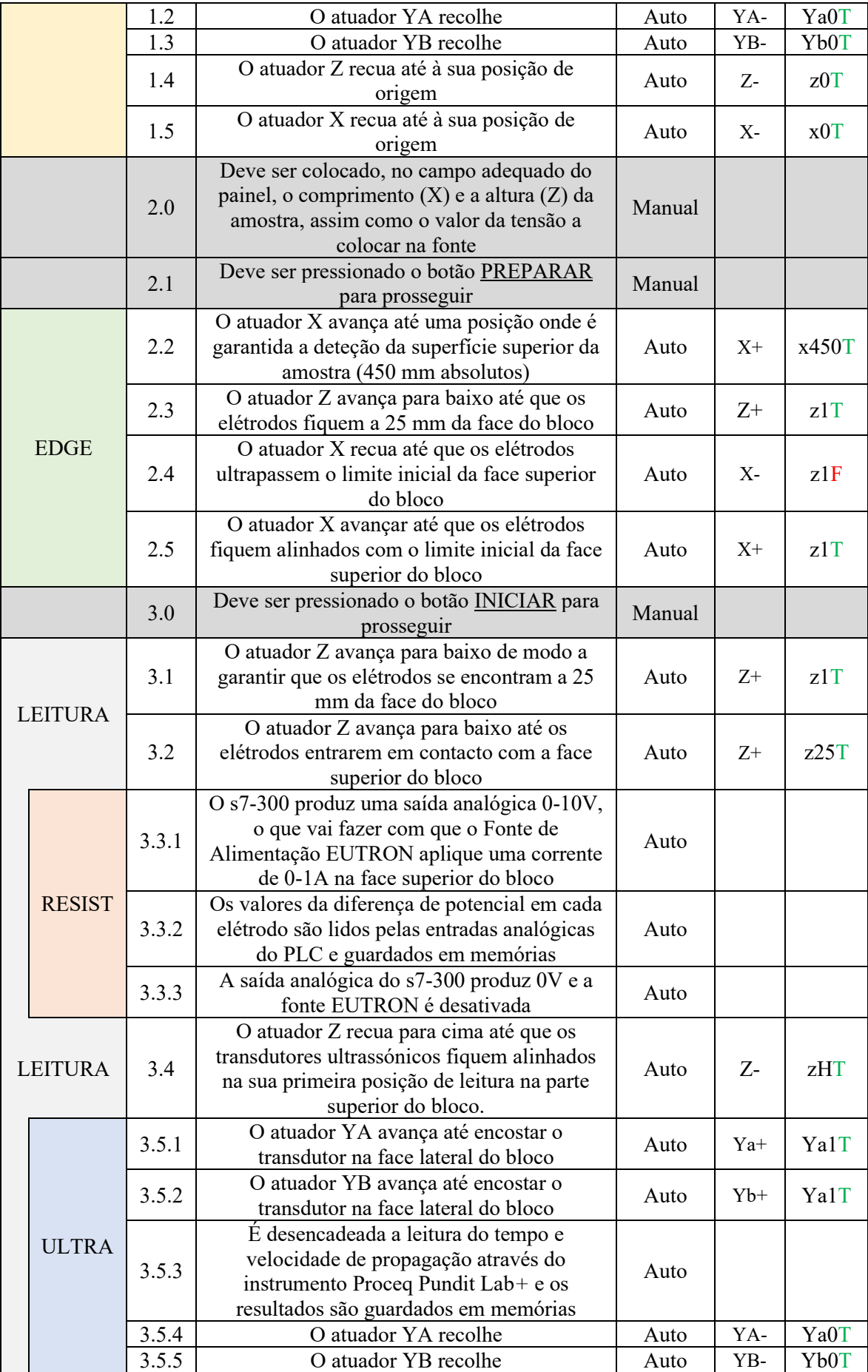

|                |  | 3.5.6 | O atuador Z avança 10 mm para baixo                                                                                                    | Auto | $Z+$  | z10T |
|----------------|--|-------|----------------------------------------------------------------------------------------------------|------|-------|------|
|                |  |       | O programa volta ao ponto 3.5.1 e repete esta<br>sequência até que os transdutores tenham<br>chegado ao limite inferior da face lateral do<br>bloco        | Auto |       |      |
| <b>LEITURA</b> |  | 3.5   | Todos os dados resultantes de todas as<br>tomografias, referentes a uma secção de<br>bloco, são guardados numa nova linha de<br>entrada de um ficheiro CSV | Auto |       |      |
|                |  | 3.6   | O atuador X avança 5 mm                                                                                                    | Auto | $X^+$ | x5T  |
|                |  |       | O programa volta ao ponto 3.1 e repete esta<br>sequência até que os todos os sensores de<br>medida tenham chegado ao limite final do<br>bloco              | Auto |       |      |
|                |  |       | O programa volta ao ponto 1.1                                                                                                    | Auto |       |      |

Tabela 3.3 - Protocolo Automático de Leituras

Com o ciclo apresentado, o sistema irá dividir o bloco em secções de 5 mm na direção X, e em cada uma, vai realizar uma tomografia resistiva na face superior da amostra, assim como diversas tomografias ultrassónicas entre as faces laterais da rocha, estas últimas terão entre si um distanciamento de 10 mm na direção Z, assim a função responsável por realizar a tomografia ultrassónica irá ser repetida  $n_1$  vezes em cada secção, sofrendo um incremento de 10 mm em Z entre cada uma, por outro lado a função responsável por fazer a leitura em cada secção será repetida  $n_2$  vezes, como representado na figura 3.25.

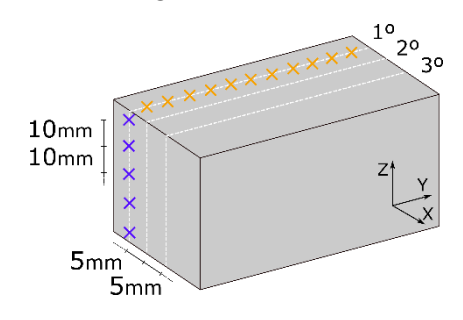

Figura 3.25 - Divisão do Bloco em Secções

O cálculo do número de repetições das leituras é efetuado tendo por base as dimensões da amostra introduzidas pelo operador, nomeadamente a altura (eixo Z) e o comprimento (eixo X) e uma vez que o centro dos elétrodos resistivos está alinhado numa posição fixa com o centro dos transdutores ultrassónicos, este valor tem também em conta o facto dos transdutores apresentarem um diâmetro aproximado de 50 mm e que nenhuma leitura deve ser realizada sem que estes estejam em total contacto com a amostra, assim as os valores para o número de repetições são calculados seguindo a expressão 3.1 e 3.2.

$$
n_1 = ((\text{altura} - 50) / 10) + 1 \tag{3.1}
$$

$$
n_2 = ((\text{comprimento} - 50) / 5) + 1 \tag{3.2}
$$

### **Programação LAD**

Apesar de serem processos individuais, cada função vai estar presente no OB1 (*Main Organization Block*), tratando-se do programa principal do PLC, no qual devem estão presentes todos os processos a realizar, assim cada função vai ser chamada dentro dele numa sequência predefinida, de acordo com a lógica apresentada da figura 3.26.

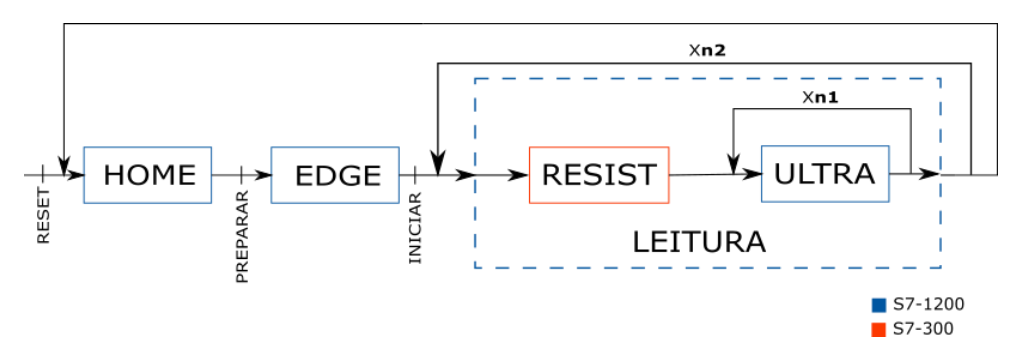

Figura 3.26 - Sequência de Funções

As funções têm necessariamente de ser chamadas na ordem apresentada, sendo que a única que pode ser executada a qualquer altura é a HOME, pois esta reinicia todo o sistema em caso de alguma anomalia.

É importante notar que na programação de todas as funções em cada PLC, foram utilizadas *tags* globais, isto para ser possível aceder às mesmas em qualquer altura e permitir mais facilmente a iteração entre elas, uma listas de todas elas, de ambos os controladores, encontra-se no anexo D.

No programa principal (OB1) do s7-1200, para além de serem chamadas as funções HOME, EDGE e LEITURA, estão também presentes processos singulares que devem estar disponíveis para ser acedidos ou modificados, em qualquer momento, independentemente da fase em que o ciclo se encontre. Figuram neste OB1, os processos para conversão de ambas as dimensões geométricas do bloco, altura e comprimento, em número de incrementos necessários  $n_1$  e n<sub>2</sub>, de acordo com as expressões 3.1 e 3.2, estão também presentes ambos os blocos dos contadores C1 e C2, isto para que seja possível proceder ao seu reset, incremento ou aceder ao seu output em qualquer uma das funções, em qualquer altura, por outro lado, estão ainda presentes dois processos que acautelam o caso de acontecer alguma anomalia, um deles, caso seja acionado o botão de emergência, sendo este um processo fundamental de ser acedido em qualquer altura, assim é necessário que esteja presente aqui, note-se que no caso desta anomalia, os atuadores não vão regressar à sua origem, mas sim permanecer numa posição imóvel, para com isso evitar piorar a situação que levou à emergência, caso se verifique que os mesmos devem regressar, é sempre possível pressionar o botão RESET. O outro processo acautela o acionamento indevido dos sensores de fim de curso, quer dos sensores x0 e z0, quando o ciclo não está na posição de origem ou a regressar a ela, ou se forem acionados os sensores x1 ou z2, nesse caso todos os atuadores são imediatamente imobilizados, para evitar danificar o material.

No OB1 do PLC s7-300, seguindo a mesma lógica de ser possível aceder de forma geral aos processos, para além de estar presente a função RESIST, está também presente o processo de reset do PLC, que por ser simples não houve necessidade de ser criada uma função separada, no mesmo, a saída analógica é colocada a 0V, é feito o reset às variáveis auxiliares da função RESIST e o set ao seu estado preliminar R0. Para ser possível alterar o valor produzido pela saída analógica (0-10V) do PLC em qualquer altura, o bloco responsável por controlar a mesma encontra-se também neste OB1.

Em todas as funções estão presentes estados de erro para o caso da existência de comportamento anómalo. Para entrar em qualquer um deles é necessário que a condição para continuar no ciclo normal não se realize e também que passe um determinado tempo. Em cada estado de erro é feita a paragem do atuador ativo e o set ao erro específico desse estado. Os erros possíveis de serem detetados assim como as suas causas, são apresentados na tabela 3.4.

| Mensagem de Erro             | Causa                                                                |  |  |  |
|------------------------------|----------------------------------------------------------------------|--|--|--|
| Erro Ya0                     | O atuador Ya não recolheu no tempo esperado                          |  |  |  |
| Erro Ya1                     | O atuador Ya não estendeu no tempo esperado                          |  |  |  |
| Erro Yb <sub>0</sub>         | O atuador Yb não recolheu no tempo esperado                          |  |  |  |
| Erro Yb1                     | O atuador Yb não estendeu no tempo esperado                          |  |  |  |
| Erro Sensor x0               | O sensor x0 não foi acionado no tempo esperado                       |  |  |  |
| Erro Sensor x1               | O sensor x1 não foi acionado no tempo esperado                       |  |  |  |
| Erro Sensor z0               | O sensor z0 não foi acionado no tempo esperado                       |  |  |  |
| Erro Sensor z1               | O sensor z1 não foi acionado no tempo esperado                       |  |  |  |
| Erro Sensor z2               | O sensor z2 não foi acionado no tempo esperado                       |  |  |  |
| Erro Atuador X               | O atuador X não chegou à posição desejada no tempo<br>esperado       |  |  |  |
| Erro Atuador Z               | O atuador Z não chegou à posição desejada no tempo<br>esperado       |  |  |  |
| Erro Tomografia Ultrassónica | A tomografia ultrassónica não foi realizada no tempo<br>esperado     |  |  |  |
| Erro Tomografia Resistiva    | A tomografia eletro-resistiva não foi realizada no tempo<br>esperado |  |  |  |
| Erro Sensor Fim de Curso     | Um dos sensores de fim de curso foi acionado<br>indevidamente        |  |  |  |
| Erro Botão Emergência        | O botão de emergência foi pressionado                                |  |  |  |

Tabela 3.4 - Mensagens de Erro

Para mais facilmente demonstrar as relações entre funções, na figura 3.27 encontra-se um diagrama que as inclui a todas, referindo a que controlador pertencem e a sequência de chamada.

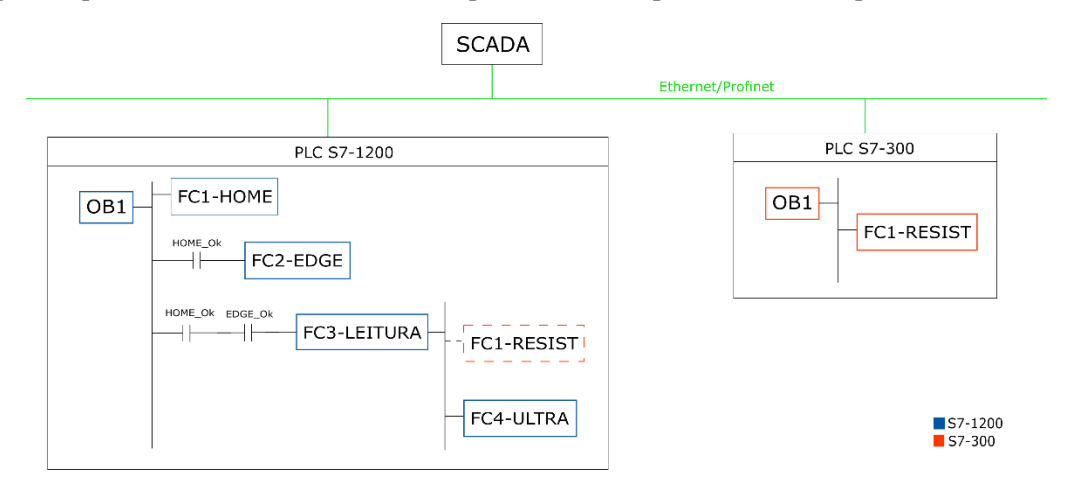

Figura 3.27 - Diagrama de Funções

É de notar que a função FC1-RESIST, que é responsável pela tomografia eletro-resistiva, apesar de ser executada pelo S7-300, utilizando as suas cartas de entrada e saída analógicas, esta vai ser desencadeada pelo PLC S7-1200, como demonstrado no diagrama (fig. 3.27).

## **Função HOME**

Função que vai ser executada pelo S7-1200, no qual apresenta a designação de FC1.

Tem como objetivos a colocação de todos os atuadores na sua posição de origem, assim como o de colocar todas as *tags* de processo com o seu valor inicial, fazendo um reset total ao sistema. Deve ser chamada antes de ser efetuada a função EDGE e é automaticamente executado assim que é terminado um ciclo de leitura completo. É ainda a única maneira de sair de um estado de erro ou de emergência.

A função é constituída por 6 estados de funcionamento normal e mais 4 estados de erro. Os endereços das tags utilizadas podem ser consultados no anexo D, o gráfico com a lógica sequencial (Grafcet) seguida pela função, encontra-se no anexo E e toda a programação da mesma em linguagem LAD, pode ser consultada no anexo F.

Antes de entrar no estado H1 e assim que é pressionado o botão RESET, a função faz reset a todos os seus estados e apenas set ao estado "H1", em adição e para permitir que esta função faça reset também a todas as outras, nesta fase é também feito set aos estados preliminar "E0", "L0" e "U0", estes estados estão presentes em cada uma das outras funções e têm como objetivo fazer o reset individual de cada uma delas respetivamente.

Em "H1", as *tags* de sistema relevantes são colocadas no seu estado inicial. A tag "RESET\_300" é colocada a 1, para que seja desencadeado o reset também no PLC s7-300, a tag "reset" é colocada a 0, uma vez que a ativação da mesma é feita através de um botão que apenas vai comutar o estado, assim depois de usada, esta tag tem de ser colocada a novamente a 0, o "limit\_allowed" é colocado a 1, para permitir que os atuadores se aproximem dos sensores de fim de curso, sem que isso desencadeei um erro, o "contador C1" e "contador C2" são colocados a 1, pois este é o seu estado inicial, estas *tags* vão servir para controlar o número de vezes que as leituras são repetidas e apenas passam a 0 quando o contador terminar, a tag "EMERGENCIA" é colocada a 0, uma vez que caso seja ativada, esta função é a única maneira da desativar, é aqui também que a tag "set C2" é colocada a 1, fazendo com que o contador C2 volte ao seu estado inicial, tanto a "altura" como o "comprimento" são colocados no seu valor predefinido, que neste caso são as dimensões mínimas que a máquina aceita, nomeadamente 50 mm cada, "home\_allowed" é colocado a 1, para permitir que esta função continue a ser executada mesmo quando o botão RESET deixa de estar a 1, o uso desta tag foi necessário para garantir que o botão EMERGENGIA é capaz de parar a execução desta função, caso necessário, as *tags* "start\_LR\_1200", "guardar CSV", "start LU" e "aux t18" vão ser colocadas a 0, pois necessitam de estar no seu estado original no inicio do processo, todos as *tags* que simulam o movimento dos atuadores são colocadas a 0, é feito o reset a todas as *tags* de erro, sendo esta função a única maneira de o fazer, as *tags* "HOME\_Ok", "EDGE\_Ok" e "ULTRA\_Ok" são também colocadas a 0 para forçar a paragem de todas as funções.

No estado "H2", o bit "Ya-" é ativado, para simular o recuo do atuador Ya, faz isto até atingir o sensor de fim de curso "Ya0", por outro lado a tag "RESET\_300" é colocada a 0, uma vez que o reset ao S7-300 já foi efetuado.

No estado "H3", o bit "Yb-" é ativado, para simular o recuo do atuador Yb, faz isto até atingir o sensor de fim de curso "Yb0", por outro lado o bit "Ya-" é desativado, pois o atuador Ya já chegou à sua origem.

Em "H4", "Z-" é ativado, para simular que o atuador Z recua, faz isto até atingir o sensor de fim de curso "z0", por outro lado o bit "Yb-" é desativado, pois o atuador Yb já chegou à origem.

Em "H5", "X-" é ativado, para simular que o atuador X recua, faz isto até atingir o sensor de fim de curso "x0", por outro lado o bit "Z-" é desativado, pois o atuador Z já chegou à origem.

Em "H6", o bit "X-" é desativado, pois o atuador X já chegou à origem, a tag "HOME\_Ok" é colocada a um, uma vez que o ciclo HOME já terminou e é então possível passar à próxima fase, ainda a tag "preparar" é colocada a 0, para que mesmo que o botão PREPARAR tenha sido pressionado em algum ponto durante o decorrer desta função, este passo sobrescreve essa ação e obriga o operador a apenas pressionar esse botão, quando a função HOME tiver terminado e o programa estiver pronto a avançar.

## **Função EDGE**

Função que vai ser executada pelo S7-1200, no qual apresenta a designação de FC2.

Tem como objetivo encontrar o limite inicial da face superior do bloco, uma vez que as dimensões do bloco que a máquina consegue processar podem variar, dentro de intervalos limitados, e a amostra é colocada manualmente em cima dos suportes, a posição da aresta inicial da face superior do bloco pode variar de posição, assim torna-se essencial que a máquina seja capaz de encontrar a posição inicial de leitura, para isso apenas é preciso garantir que existe amostra a 450 mm absolutos no eixo X e que a superfície superior do bloco se encontra numa posição fixa de 450 mm desde a base da bancada no eixo Z. Deve ser executada sempre a seguir à função HOME e antes da LEITURA, com recurso ao botão PPREPARAR.

Esta função é constituída por seis estados de ciclo normal mais quatro estados de erro. O seu grafcet encontra-se no anexo E, toda a sua programação em LAD, pode ser consultada no anexo F e os endereços das tags utilizadas figura no anexo D.

O estado "E0", trata-se de um estado preliminar, em que é feito o reset de todos os restantes estados, normais e de erro, este é um dos estados que a função HOME desencadeia quando efetua o reset geral do sistema e é no qual a função FC2 deve estar quando não está a ser executada e se encontra a aguardar pelo bit "preparar" para ser iniciada.

Em "E1", o bit "X+" é ativado, para simular o movimento no sentido positivo do atuador X até à posição absoluta de 450mm, ou seja, até que "X450" seja ativado, o bit "preparar" é colocado a 0, uma vez que no painel de controlo é utilizado um botão que apenas altera o bit, depois de alguém o pressionar, é necessário volta a colocá-lo no seu estado inicial.

Em "E2", o bit "Z+" é colocado a 1 para simular o movimento do atuador Z para baixo, até detetar a face superior do bloco, isto é, até que "z1" seja ativado, é feito o reset a "X+", para simular a paragem deste atuador e o bit "limit\_allowed" é colocado a 0, este bit tem como função definir quando é que os atuadores X e Z tem permissão para atingir os seus sensores de fim de curso iniciais, neste caso será apenas quando estiverem na sua posição de origem ou a regressar a ela, assim que pela primeira vez ambos os atuadores tem ordem para sair da origem, já não tem permissão para lá voltar durante o decorrer do ciclo, assim é nesse momento que é feito o reset do "limit\_allowed", caso algum dos sensores de fim de curso "x0" ou "z0" sejam acionados com o "limit\_allowed" a 0 ou caso os sensores "x1" ou "z2" o sejam em qualquer altura, é acionado um estado de erro geral, no qual todos os atuadores são parados e é desencadeado uma mensagem de erro especifica, isto evita que os atuadores se desloquem para lá do esperado e se danifiquem a si mesmos ou ao restante sistema.

No estado "E3", é feito o reset a "Z+", indicando a sua paragem, o bit "X-" é colocado a 1, simulando o deslocamento deste atuador para trás, até que os elétrodos ultrapassarem o limite inicial do bloco e "z1" seja desativado.

Em E4, é feito set ao bit "X+" e reset ao "X-", indicando uma troca no sentido de movimento deste atuador, até que "z1" seja de novo ativado, indicando que os elétrodos estão alinhados com o limite inicial do bloco.

Finalmente em "E5", é feito o reset do bit "X+", simulando a sua paragem, "EDGE\_Ok" é colocado a 1, uma vez que o ciclo da função já foi terminado e a aresta inicial da face superior do bloco já foi encontrada, é agora possível começar a leitura do bloco. Ainda, para evitar que a próxima função comece imediatamente de seguida caso alguém já tivesse pressionado o botão INICIAR, é agora feito o reset do bit "iniciar", exigindo que esse botão seja pressionado apenas quando esta função tiver terminado.
## **Função LEITURA**

Função que vai ser executada pelo S7-1200, no qual apresenta a designação de FC3.

Esta pode ser considerada a principal função do sistema uma vez que é responsável pela leitura de cada secção de bloco, assim, para analisar o bloco completo, vai ser chamada n<sub>2</sub> vezes, nela estão presentes as funções responsáveis por executar as tomografias Eletro-resistivas e Ultrassónicas e é também nesta função que todos os dados resultantes das leituras são exportados.

A função é constituída por 11 estados de ciclo normais e ainda 5 estados de erro, o seu grafcet pode ser consultado no anexo E, a sua programação em LAD, encontra-se no anexo F e os endereços das tags utilizadas estão presentes no anexo D.

Em "L0", é feito o reset de todos os estados da função, sendo este o estado preliminar em que a mesma fica a aguardar que seja pressionado o botão INICIAR para avançar e é este o estado que a função HOME desencadeia quando faz o reset geral ao sistema.

No estado "L1", é feito o set ao bit "Z+", simulando o avanço do atuador até garantir que é acionado o sensor "z1", em adição, é também feito o reset ao bit "iniciar", passo necessário devido à natureza do botão utilizado no painel de controlo.

No estado "L2", é novamente feito o set ao bit "Z+", simulando o continuar do avanço do atuador por mais 25 mm, até "Z25" ser ativado, o bit "up\_C2" é colocado a 1, o que provoca um incremento do contador C2 e finalmente é feito o reset ao bit "guardar\_csv" que fica assim no seu estado de origem.

Em "L3", o bit "start\_LR\_1200" é colocado a 1, o que vai desencadear uma função VBS que comunica com o PLC S7-300 e despoletar a tomografia resistiva, este tipo de funções de comunicação serão explicadas mais à frente, em adição, é feito o reset do bit "Z+", para simular a sua paragem.

Em "L4", depois de recebida a confirmação de que a tomografia eletro-resistiva foi concluída, é feito o set ao bit "Z-", que simula o deslocar do atuador Z para cima até que os transdutores ultrassónicos fiquem alinhados na sua primeira posição de medida, isto é, até "Zh" ser ativado, por outro lado, é ainda feito o reset do bit "start\_LR\_1200", para evitar que volte a ser despoletada outra tomografia resistiva.

No estado "L5", é colocado a 1 o bit "set\_C1", o que vai reiniciar o contador C1 com o valor n<sub>1</sub>, é feito o reset do bit "Z-", que simula a sua paragem, é feito o set do bit "contador C1", esta operação tem que ver com a maneira como o contador funciona, este vai servir de feedback do contador C1, isto é, enquanto for 1, significa que o contador ainda não chegou ao limite da contagem, quando passar a 0, significa que já atingiu a contagem definida, como neste estado estamos a colocar este contador no seu estado inicial, o set do bit "contador\_C1", torna-se necessário, em adição é também colocado a 1 o bit "U0", garantindo que a função ULTRA se encontra no seu estado inicial.

Em "L6", é chamada a função ULTRA (FC4) responsável pelas tomografias ultrassónicas.

Em "L7", depois de recebida a confirmação de que a tomografia ultrassónica foi realizada com sucesso, entra-se numa fase em que já foram efetuadas todas as tomografias de uma secção de bloco, então, o bit "guardar\_csv" é colocado a 1, para desencadear a exportação dos dados recolhidos para um ficheiro CSV, este processo é realizado através de funções VBS que serão discutidas mais à frente, o bit de confirmação "ULTRA\_Ok" é colocado a 0, para que na próxima passagem do ciclo voltem a ser repetidas as tomografias ultrassónicas.

Depois do estado "L7", existe uma bifurcação, na qual caso ainda não tenha sido efetuadas as tomografias em todas as secções do bloco, isto é, caso o contador C2 ainda não tenha chegado ao fim, o ciclo segue para o estado "L8", mas caso já tenha completado a amostra inteira, este segue para L10.

Em L8, o bit "X+" é colocado a 1, simulando o avanço de 5 mm do atuador X, isto é, até que X5 seja ativado.

Em L9, é feito o reset do bit X+, simulando a sua paragem.

No outro caminho da bifurcação, em "L10", o bit "reset" é colocado a 1, o que vai provocar o reset do sistema, isto é feito uma vez que todas as leituras já foram concluídas e a máquina deve voltar ao seu estado inicial de repouso.

# **Função ULTRA**

Função que vai ser executada pelo S7-1200, no qual apresenta a designação de FC4.

É responsável por todos os processos relacionados com as tomografias ultrassónicas, nas quais vai posicionar os transdutores nas posições adequadas, desencadear a leitura através do Proceq Pundit Lab*+* e ainda guardar os dados recolhidos em *tags*. Vai ser chamada dentro da função LEITURA e repetida n<sub>1</sub> vezes em cada secção.

É constituída por 10 estados de ciclo normais e 6 de erro, o seu grafcet encontra-se no anexo E, toda a sua programação pode ser consultada no anexo F e os endereços das tags utilizadas estão presentes no anexo D.

O estado "U0", trata-se do estado preliminar que faz reset a todos os outros estados da função, e é, à semelhança das outras, o estado de origem e repouso da função.

Em "U1", o bit "Ya+" é colocado a 1, simulando a extensão desse atuador até atingir a amostra, isto é, até ser ativado "Ya1", ainda o bit "up\_C1" é colocado a 1, incrementando assim este contador.

Em "U2", o bit "Yb+" é colocado a 1, simulando a extensão desse atuador até atingir "Yb1" e é feito o reset ao "Ya+", simulando a paragem deste outro atuador.

Em "U3", é colocado o bit "start\_LU" a 1, o que vai desencadear a comunicação com o Proceq Pundit Lab*+*, responsável por realizar a tomografia ultrassónica e guardar os dados em *tags*, tudo isto com recurso a funções VBS que falaremos mais à frente, é ainda feito o reset a "Yb+", simulando a sua paragem.

Em "U4", considerando que a tomografia ultrassónica já foi efetuada, é colocado a 1 o bit "Ya- ", para que o atuador Ya recolha até que seja ativado o "Ya0" e é ainda feito o reset do "start LU", uma vez que a leitura já foi realizada e não se pretende que seja repetida imediatamente.

No estado "U5", o bit "Yb-" é colocado a 1, simulando o seu recolher, até que seja ativado o "Yb0" e é feito o reset do "Ya-", simulando a sua paragem.

Em "U6", é feito o reset do bit "Yb-", simulando a paragem deste atuador.

Depois do estado "U6", encontra-se uma bifurcação, caso o contador C1 ainda não tenha chegado ao fim e se pretenda realizar mais tomografias ultrassónicas na secção de bloco, o ciclo segue para "U7", caso já se tenham terminados todas as leituras relacionadas com a atual secção, o ciclo segue para "U9".

No estado "U7", o bit "Z+" é colocado a 1, o que, neste caso vai simular o seu avanço por 10 mm, até que "Z10" seja ativado.

Em "U8", é feito o reset de "Z+", simulando a paragem deste atuador.

No estado "U9", visto que todas as tomografias ultrassónicas para a mesma secção, já se encontram concluídas, é feito o set ao bit "ULTRA\_Ok", para permitir que a função LEITURA prossiga.

#### **Função RESIST**

Função que vai ser executada pelo S7-300, no qual apresenta a designação de FC1.

Vai ter a responsabilidade de realizar as tomografias resistivas, colocando um valor analógico de tensão (0-10V) na fonte de corrente EUTRON, que por sua vez vai injetar corrente (0-1A) na face superior do bloco de amostra, através de elétrodos de corrente, depois é ainda responsável por ler a tensão criada nos outros elétrodos de tensão, neste caso, na simulação laboratorial, foram só utilizadas duas entradas de tensão, depois vai ainda guardar os dados produzidos em memórias.

Função constituída por 5 estados de ciclo normal, sem estados de erro específicos, caso algo fora do normal aconteça, uma vez que esta função se encontra inserida dentro da função LEITURA, nesta última já é contemplado um estado de erro associado à execução desta tomografia. O grafcet da função deve ser consultado no anexo E, a sua programação em LAD encontra-se no anexo F e os endereços das tags utilizadas estão presentes no anexo D.

O estado "R0" é o estado de repouso desta função, no qual fica à espera de ser desencadeada pelo ciclo principal do s7-1200, aqui é feito o reset a todos os estados da função e é ainda feito o set da tag "reset T", que fará o reset de todos os temporizadores utilizados nesta função, faz ainda faz o reset do bit "aux\_R4", que se trata de um bit auxiliar relacionado com o temporizador T4.

Em "R1", a tensão inserida pelo operador, neste caso "aux\_Fonte" é colocada na memoria "Fonte", a qual é aplicada na saída analógica de tensão do PLC, o que faz com que a fonte EUNTRON aplique 0-1A de corrente na superfície superior da amostra, por outro lado é feito o reset do bit "reset T", uma vez que já se efetuou o reset em todos os temporizadores.

Em "R2", são lidos os valores de tensão provocados nos elétrodos, neste caso os valores lidos foram "R\_in\_1" e "R\_in\_2", que são colocados em tags para armazenamento, nomeadamente na "Resis1" e "Resis2", ainda o bit "aux\_R1" que foi utilizado como auxiliar do temporizador T1 é colocado a 0.

Em "R3", uma vez que já foram recolhidos os resultados da tomografia resistiva, é colocada a tensão de 0V na memória "Fonte", o que vai fazer com o que o PLC produza 0V na sua saída analógica, por outro lado, uma vez que a tomografia resistiva se encontra concluída, o bit "cmpl\_LR\_300" é colocado a 1, dando assim indicação para prosseguir à função LEITURA no s7-1200, é ainda feito o reset ao bit "aux\_R2", que foi utilizado para auxiliar o temporizador T2.

No último estado "R4", é feito o reset aos bits "cmpl\_LR\_300" e "start\_LR\_300", para evitar a repetição não intencional da função, por outro lado, é ainda feito o reset ao bit "aux\_R3", bit auxiliar do temporizador T3.

#### **Blocos Especiais**

**UNSCALE**

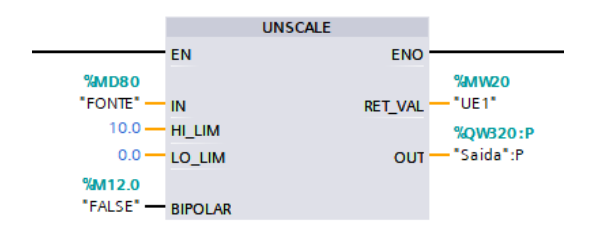

Figura 3.28 – "UNSCALE"

O bloco UNSCALE (fig. 3.28) é utilizado para introduzir o valor de tensão que é desejado produzir no endereço da saída analógica, faz isto convertendo esse valor de tensão inserido, que neste caso se encontra entre 0 e 10 V, num valor entre 0 e 27648, que depois é inserido no endereço da saída analógica. A necessidade desta conversão deve-se ao facto do sistema SIEMENS representar os valores analógicos com 16 *bits* de resolução, independentemente da resolução da carta analógica usada, para cartas com menos de 16 bits de resolução, os valores são ajustados ao lado esquerdo adicionando zeros à direita, como é mais facilmente visível na figura 3.29, proveniente do manual do PLC [100].

| Resolution          |    | Analog value |          |         |   |    |   |    |   |   |   |   |    |                |   |             |
|---------------------|----|--------------|----------|---------|---|----|---|----|---|---|---|---|----|----------------|---|-------------|
| l Bit               | 15 |              | 12<br>10 | 12<br>∼ |   | 10 | 9 | 8  |   | 6 | 5 | 4 | ۰O | $\overline{ }$ |   | 0           |
| 16-bit analog value |    |              |          | $\sim$  |   |    |   |    |   |   |   |   |    | 0 ا            |   |             |
| 13-bit analog value | u  |              | v        | υ       | u |    |   | -0 | υ |   |   |   | u  | ۱٥             | 0 | $\mathbf 0$ |

Figura 3.29 - Representação de Valores Analógicos [100]

Assim 0V corresponde ao valor 0 e 10V corresponde ao valor 27648 que é menor do que 2<sup>15</sup> por se tratar da tensão máxima recomendada e não da tensão máxima possível. Podem ser consultadas mais informações sobre o bloco UNSCALE no anexo G.

# **SCALE**

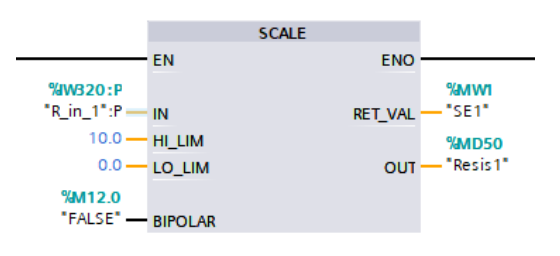

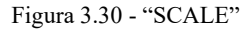

Bloco, representado na figura 3.30, que segue a lógica inversa do UNSCALE e é usado para converter os valores resultantes das entradas analógicas 0-27648, provenientes dos elétrodos, em unidades de tensão, entre 0V e 10V. É possível consultar mais informações sobre este bloco no anexo G.

# **MOVE**

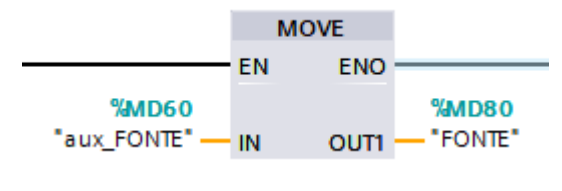

Figura 3.31 - "MOVE"

Bloco (fig. 3.31) que transfere o valor da memória na posição de entrada, para a memória na posição de saída. É possível consultar mais informações sobre este bloco no anexo G.

#### **Temporizador "On Delay"**

Todos os temporizadores utilizados são do tipo "On Delay", isto significa que depois de lhe ser dado um input positivo, o temporizador vai aguardar ∆t até produzir uma saída positiva, como ilustrado na figura 3.32.

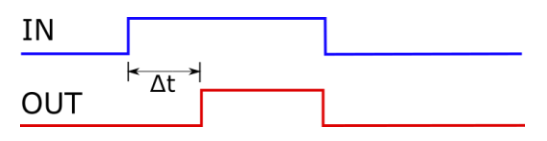

Figura 3.32 - Temporizador "On Delay"

No s7-300 é utilizado o S\_ODT (fig. 3.33), que apenas difere do TON (fig. 3.34) utilizado no s7-1200, pelo facto de precisar de ser reiniciado depois de cada utilização, no caso do TON, isso não é necessário, pois ele reinicia automaticamente quando deteta um flanco negativo no seu input (de 1 para 0).

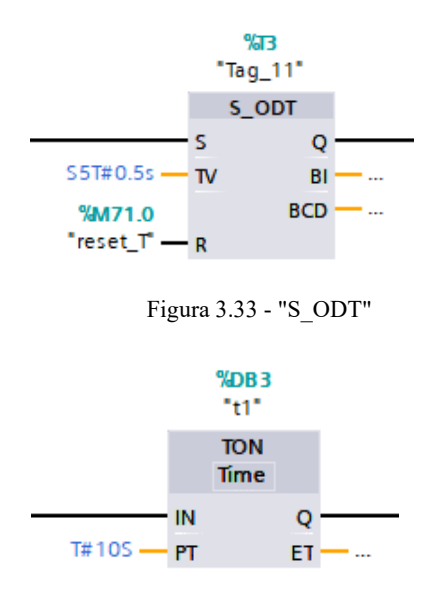

Figura 3.34 - "TON"

É possível consultar mais informações sobre estes blocos no anexo G.

# **Contador "Counter Up"**

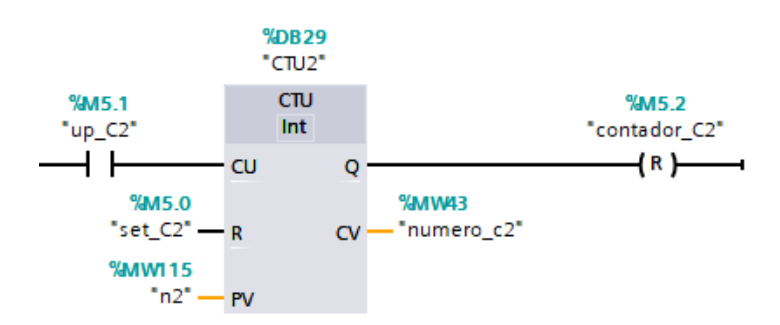

Figura 3.35 - "Counter UP"

Bloco, representado na figura 3.35, que conta o número de flancos positivos (de 0 para 1) na sua entrada CU, incrementando desde 0 até ao valor definido em PV, ao atingir esse valor a saída Q passa ao estado 1. Para ser reinicializado com o valor zero, é necessário que exista um flanco positivo em R e é ainda possível aceder ao número atual da contagem através da saída CV. É possível consultar mais informações sobre este bloco no anexo G.

### **ADD**

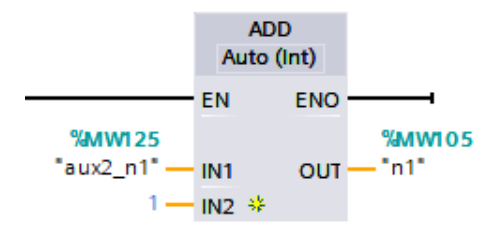

Figura 3.36 - "ADD"

Bloco (fig. 3.36) que faz a soma das suas entradas IN1 e IN2 e apresenta o resultado na sua saída OUT, de acordo com a expressão 3.3.

$$
OUT=IN1+IN2 \tag{3.3}
$$

É possível consultar mais informações sobre este bloco no anexo G.

# **SUB**

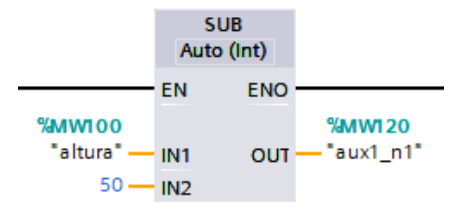

Figura 3.37 - "SUB"

Bloco (fig. 3.37) que faz a subtração da sua entrada IN1 pela IN2 e apresenta o resultado na saída OUT, de acordo com a expressão 3.4.

$$
OUT=IN1-IN2 \t(3.4)
$$

É possível consultar mais informações sobre este bloco no anexo G.

## **DIV**

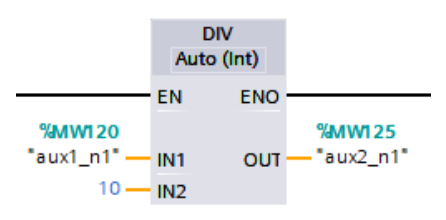

Figura 3.38 - "DIV"

Bloco (fig.3.38) que faz a divisão da sua entrada IN1 pela IN2 e apresenta o resultado na saída OUT, de acordo com a expressão 3.5.

$$
OUT=IN1/IN2 \t(3.5)
$$

É possível consultar mais informações sobre este bloco no anexo G.

### **3.3.Sistema Visualização e Supervisão**

Apesar de se ter como objetivo automatizar ao máximo o sistema, existe sempre a necessidade de interação com um operador, quer seja para dar inicio aos processos recorrendo a botões, quer seja pela introdução de dados relativos à amostra, aos ensaios a realizar ou ainda simplesmente visualizando o processo e garantindo que o ciclo se encontra no seu decorrer normal e no caso de alguma anomalia, intervir atempadamente, assim torna-se essencial a criação de um Painel de Controlo presente quer num painel HMI que num sistema SCADA, sendo que este último para além de permitir iteração com o sistema, permite ainda introduzir novas funcionalidades, através da programação de funções customizadas.

## **3.3.1. Simulação Laboratorial**

## **3.3.1.1. SCADA**

O sistema SCADA foi utilizado na simulação laboratorial, não só para permitir a criação de um painel onde se pode introduzir os valores das características dimensionais da rocha e de tensão a aplicar na fonte de corrente, ainda a iteração com botões de processo e emergência, mas também por introduzir flexibilidade no sistema, ao permitir a criação de funções em linguagem Visual Basic Script, o que neste caso se tornou uma característica chave, para integrar o equipamento de testes UPV e exportar os dados resultantes para um ficheiro normalizado.

O software utilizado foi o SIEMENS WinCC Runtime Advanced [87], incluído no programa Tia Portal V15 [85], que integra também o software de programação STEP7 Professional [86], tudo isto num programa único, permitindo assim, neste caso, a mais fácil integração e comunicação entre tags de ambos os PLCs e o sistema SCADA, por outro lado, como já referido admite ainda a criação de funções em VBS (*Visual Basic Script*) para customizar ações.

Para conseguir aceder e interagir com as tags de ambos os controladores, foi necessário primeiro que tudo, criar ligação definidas entre a PC station e cada um deles. A ligação com o s7-1200 encontra-se demonstrada na figura 3.39. Com o s7-300 foi seguida a mesma lógica.

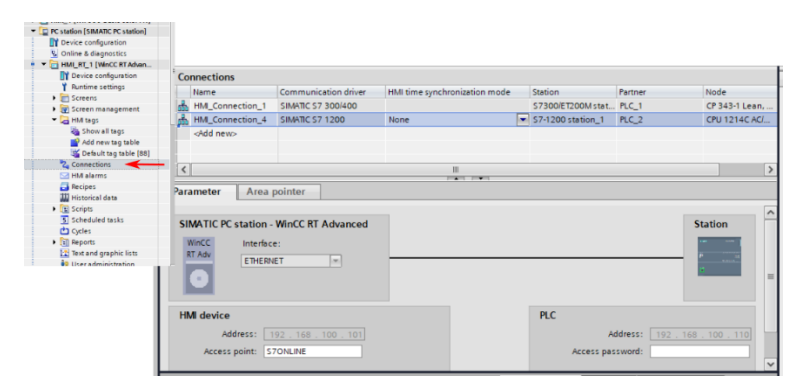

Figura 3.39 - Ligação SCADA - S7-1200

Por outro lado, para aceder às memórias internas de cada PLC foi necessário criar tags dentro da PC Station e fazer a sua conexão com tags relevantes de cada um dos PLCs, este processo está exemplificado abaixo com a memória "iniciar" (fig. 3.40) que se encontra ligada a um botão no painel do SCADA e servirá para desencadear a função LEITURA no s7-1200, na figura 3.41, está demonstrado o mesmo processo mas com a tag "start\_LR\_300", que será utilizada pelo s7-1200 para desencadear a tomografia resistiva no s7-300, todas as outras consideradas relevantes para serem utilizadas no SCADA seguiram o mesmo procedimento.

|                                                                            | News and Texas                   |                          |                  | <b>MAIN MAIL WAS ARRESTED</b>                | <b>MANY</b>                       | THE SMITHAM COURT RADIA              |                             |
|----------------------------------------------------------------------------|----------------------------------|--------------------------|------------------|----------------------------------------------|-----------------------------------|--------------------------------------|-----------------------------|
|                                                                            | $\leftarrow$<br><b>HOME 300</b>  |                          |                  | Default tag table                            | Bool                              | HM Connectio PLC_1                   |                             |
|                                                                            | iniciar<br>$\blacksquare$        |                          |                  | Default tag table                            | <b>Bool</b>                       | E HM_Conne  PLC_2                    |                             |
| <b>E PC station [SIMATIC PC station]</b><br><b>I'l</b> Device confouration | $\bullet$<br>n1                  |                          |                  | Default tag table                            | Int                               | HM Connectio PLC 2                   |                             |
| U. Online & diagnostics                                                    |                                  |                          |                  |                                              |                                   |                                      |                             |
| THE HML RT. 1 [WhCC RTAdvan                                                | Ð<br>n <sub>2</sub>              |                          |                  | Default tag table                            | Int                               | HM Connectio PLC 2                   |                             |
| <b>Device configuration</b>                                                |                                  |                          |                  |                                              |                                   |                                      |                             |
| <b>T</b> Runtime settings                                                  |                                  |                          |                  |                                              |                                   |                                      |                             |
| $\blacktriangleright$ $\lbrack$ Screens                                    |                                  |                          |                  |                                              |                                   |                                      |                             |
| 1 [9] Screen management                                                    |                                  |                          |                  |                                              |                                   |                                      |                             |
| - C HM tags                                                                |                                  |                          |                  |                                              |                                   |                                      |                             |
|                                                                            | Showellugs Comminiciar [HMI_Tag] |                          |                  |                                              | <sup>Q</sup> Properties           | <b>N</b> Info <b>Q V</b> Diagnostics | n e v                       |
| Add new tag table                                                          |                                  |                          |                  |                                              |                                   |                                      |                             |
| Default tag table [88]                                                     | <b>Properties</b>                | Events                   | Texts            |                                              |                                   |                                      |                             |
| 2 Connections                                                              |                                  |                          |                  |                                              |                                   |                                      |                             |
| <b>FOR HIM alarms</b>                                                      |                                  |                          | Name:            | iniciar                                      |                                   | Data type: Bool                      | $  $ $\sim$                 |
| <b>B</b> Recipes                                                           |                                  |                          |                  |                                              |                                   |                                      |                             |
| <b>III</b> Historical data                                                 | General                          | $\overline{\phantom{a}}$ | Display name:    |                                              | $\vert$ = $\vert$ $\vert$ $\vert$ | Length: 1                            | $\left  \frac{1}{2}\right $ |
| $\blacksquare$ Scripts<br>5 Scheduled tasks                                | Settings                         |                          | PLC tag: iniciar |                                              | ■…ア                               |                                      |                             |
| <b>Cacles</b>                                                              |                                  |                          |                  |                                              |                                   |                                      |                             |
| <b>Bill Reports</b>                                                        | Range                            |                          | Connection:      | <b>HMI</b> Connection 4                      | 国                                 | Coding: Binary                       | $\sim$                      |
| Text and graphic lists                                                     | Linear scaling                   |                          |                  |                                              |                                   |                                      |                             |
| <b>60 Unaradministration</b>                                               | Values                           |                          | PLC name: PLC_2  |                                              |                                   |                                      |                             |
|                                                                            | Comment                          |                          | Address:         |                                              | ٠                                 |                                      |                             |
|                                                                            | Multiplexing                     |                          |                  | Access mode: <symbolic access=""></symbolic> | ٠                                 |                                      |                             |
|                                                                            |                                  | $\checkmark$             |                  |                                              |                                   |                                      |                             |

Figura 3.40 - Ligação Tag "iniciar"

|                                                                                                    | sensor<br>ข                              |              |                 | Default tag table                            | Real                          | HMI Connectio PLC_1                 |        |              |  |
|----------------------------------------------------------------------------------------------------|------------------------------------------|--------------|-----------------|----------------------------------------------|-------------------------------|-------------------------------------|--------|--------------|--|
|                                                                                                    |                                          |              |                 |                                              |                               |                                     |        |              |  |
| - [D PC station [SIMATIC PC station]                                                                      | k⊡<br>start_LR_1200                      |              |                 | Default tag table                            | <b>Bool</b>                   | HM_Connectio PLC_2                  |        |              |  |
| <b>TY</b> Device configuration                                                                            | <b>SE</b><br>start_LR_300                |              |                 | Default tag table                            | $\overline{\phantom{a}}$ Bool | HM_Conne   PLC_1                    |        |              |  |
| <b>Q.</b> Online & diagnostics                                                                            | $\left  \frac{1}{2} \right $<br>start_LU |              |                 | Default tag table                            | Bool                          | HMI Connectio PLC 2                 |        |              |  |
| E HML RT_1 [WhCC RTAdvan                                                                                  |                                          |              |                 |                                              |                               |                                     |        |              |  |
| <b>RY</b> Device configuration                                                                            | ार                                       |              |                 |                                              |                               |                                     |        |              |  |
| <b>Runtime settings</b>                                                                                   |                                          |              |                 |                                              |                               |                                     |        |              |  |
| Di Screens                                                                                                |                                          |              |                 |                                              |                               |                                     |        |              |  |
| 1 [9] Screen management<br>- Call HM tags                                                                 |                                          |              |                 |                                              |                               |                                     |        |              |  |
| da Show all teos                                                                                          |                                          |              |                 |                                              |                               |                                     |        |              |  |
| Add new tag table                                                                                         | start_LR_300 [HMI_Tag]                   |              |                 |                                              | <sup>o</sup> Properties       | <b>Linfo D</b> <i>L</i> Diagnostics |        | $T = 1$      |  |
| Sefault tag table [88]                                                                                    |                                          |              |                 |                                              |                               |                                     |        |              |  |
| <sup>2</sup> Connections                                                                                  | <b>Properties</b>                        | Events       | Texts           |                                              |                               |                                     |        |              |  |
| <b>FSR HMA alarms</b>                                                                                     |                                          |              |                 |                                              |                               |                                     |        |              |  |
| <b>Recipes</b>                                                                                            |                                          |              |                 | Name: start_LR_300                           |                               | Data type: Bool                     |        | $\mathbb{R}$ |  |
| <b>III</b> Historical data                                                                                | General                                  | $\sim$       | Display name:   |                                              | $\vert \exists \vert$ $\star$ | Length: 1                           |        | ₽            |  |
| $\blacktriangleright$ $\lbrack \frac{1}{2} \rbrack$ Scripts                                               |                                          |              |                 |                                              |                               |                                     |        |              |  |
| 5 Scheduled tasks                                                                                         | Settings                                 |              |                 | PLC tag: start_LR_300                        | $\mathbf{E}$                  |                                     |        |              |  |
| <b>Cycles</b>                                                                                             | Range                                    |              |                 |                                              |                               |                                     |        | $\sim$       |  |
| $\blacktriangleright$ $\boxed{\color{red}\blacksquare\color{black}}$ Reports<br>12 Text and graphic lists | Linear scaling                           |              |                 | Connection: HM_Connection_1                  | 31.                           | Coding:                             | Binary |              |  |
| <b>60 Unar administration</b>                                                                             |                                          |              | PLC name: PLC_1 |                                              |                               |                                     |        |              |  |
|                                                                                                    | Values                                   |              |                 |                                              |                               |                                     |        |              |  |
|                                                                                                    | Comment                                  |              |                 | Address: %MB1.0                              | $\cdot$                       |                                     |        |              |  |
|                                                                                                    | Multiplexing                             | $\checkmark$ |                 | Access mode: <absolute access=""></absolute> | $\sim$                        |                                     |        |              |  |
|                                                                                                    |                                          |              |                 |                                              |                               |                                     |        |              |  |

Figura 3.41 - Ligação Tag "start\_LR\_300"

# **3.3.1.1.1.Desenvolvimento Funções VBS**

Para introduzir maior flexibilidade no sistema, foram criadas funções especificas em linguagem Visual Basic Script, estas tiveram como objetivo satisfazer três funções principais no sistema, uma foi a de permitir a comunicação entre ambos os PLCs, tendo como intermediário o sistema SCADA, a outra foi permitir o controlo e integração do equipamento de testes UPV e finalmente a última foi a exportação dos dados resultantes das tomografias para um ficheiro normalizado CSV (Comma-Separated Values).

No caso das funções que devem ser chamadas de forma automática, estas foram associadas a memórias booleanas, que caso mudem de valor, isto é, caso exista um flanco positivo ou negativo, a função associada será desencadeada. Este processo é feito com recurso ao evento "Value Change" dentro de cada tag relevante, no qual fica associada a função que se pretende desencadear. Em seguida (fig. 3.42) é apresentado o exemplo desse processo para a tag "start LR 1200" que quando é alterado o seu valor, a função "start LR" deverá ser desencadeada.

|                                                                                                    | KШ                           | <b>RESIST</b>               | Default tag table            | Real                             |                          | HMI Connectio PLC 1          | $\sim$ |
|----------------------------------------------------------------------------------------------------|------------------------------|-----------------------------|------------------------------|----------------------------------|--------------------------|------------------------------|--------|
| ▼ D PC station [SIMATIC PC station]                                                                    | $\bigoplus$                  | Resis <sub>2</sub>          | Default tag table            | Real                             |                          | HMI_Connectio PLC_1          |        |
| <b>D</b> <sup>1</sup> Device configuration<br><b>V</b> Online & diagnostics                            | K                            | sensor                      | Default tag table            | Real                             |                          | HMI Connectio PLC 1          |        |
| HML RT_1 [WnCC RT Advan                                                                                | €                            | start_LR_1200               | Default tag table            | $\overline{\phantom{a}}$<br>Bool | <b>E HML_Conne</b> PLC_2 |                              | 目      |
| <b>Device configuration</b><br><b>Runtime settings</b><br>$\blacktriangleright$ $\blacksquare$ Screens | $\left  \frac{1}{2} \right $ | start LR 300                | Default tag table            | <b>Bool</b>                      |                          | HMI Connectio PLC 1          |        |
| I [9] Screen management<br>- Ca HM tags                                                                |                              |                             |                              |                                  |                          |                              |        |
| Show all tags                                                                                          |                              |                             |                              |                                  |                          |                              |        |
| Add new tag table                                                                                      |                              |                             |                              |                                  |                          |                              |        |
| 5% Default tag table [88]                                                                              |                              | start_LR_1200 [HMI_Tag]     |                              |                                  | <sup>©</sup> Properties  | <b>Ninfo D V</b> Diagnostics | $\Box$ |
| 2. Connections<br><b>NA HM alarms</b>                                                                  |                              |                             |                              |                                  |                          |                              |        |
| <b>Ed</b> Recipes                                                                                      |                              | Properties<br><b>Events</b> | <b><i><u>VACZAMS</u></i></b> |                                  |                          |                              |        |
| <b>Will Historical data</b><br><b>Fall</b> Scripts                                                     |                              |                             | <b>TBEX</b><br>土             |                                  |                          |                              |        |
|                                                                                                    |                              | <b>TO Value change</b>      | start_LR                     |                                  |                          |                              |        |
|                                                                                                    |                              |                             | <add function=""></add>      |                                  |                          |                              |        |

Figura 3.42 - Value Change Tag "start\_LR\_1200"

# **3.3.1.1.1.1.Conexão entre S7-1200 e S7-300**

Para permitir a realização de processos cooperativos entre os controladores, foi necessário garantir a comunicação entre eles, assim, e uma vez que a ligação direta por protocolo TCP-IP entre eles não é possível, ou seja, um dos controladores não consegue diretamente alterar o valor de uma memória no outro, existe a necessidade de um sistema intermediário, neste caso o sistema SCADA com o auxílio de *scripts* VBS. Para realizar a comunicação foi seguido o seguinte princípio, um dos controladores altera o valor de uma das suas tags internas, que uma vez conectada ao sistema SCADA, este vai ser capaz de detetar uma mudança de valor na memória e desencadear a função VBS associada, por sua vez essa função tem como objetivo alterar o valor de uma tag interna homónima no outro controlador que também se encontra conectada ao sistema SCADA, seguindo a lógica presente na figura 3.43.

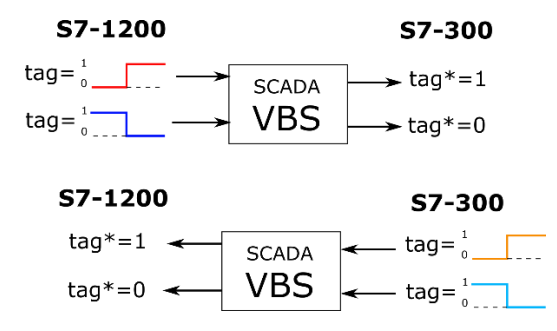

Figura 3.43 - Protocolo Comunicação VBS entre PLCs

## **Função "reset\_home\_300"**

Função utilizada pelo S7-1200 para quando realiza o seu próprio reset, desencadear também o reset local no controlador S7-300. As tags envolvidas encontram-se representadas na figura abaixo (fig.3.44) e toda a programação referente à função encontra-se no anexo H.

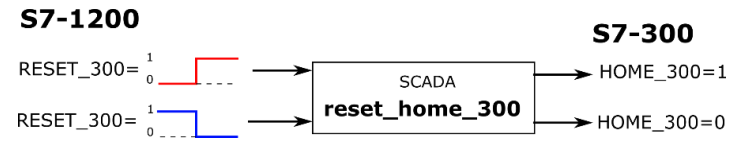

Figura 3.44 - Função VBS "reset\_home\_300"

## **Função "start\_LR"**

Função utilizada pelo S7-1200 para desencadear a tomografia eletro-resistiva, esta vai ser executada pelo controlador S7-300. As tags envolvidas encontram-se representadas na figura 3.45 e toda a programação referente à função pode ser consultada no anexo H.

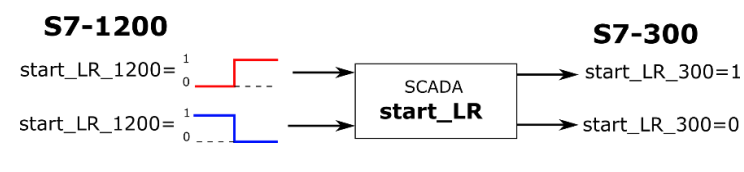

Figura 3.45 - Função VBS "start\_LR"

## **Função "cmpl\_L\_RESIS"**

Função utilizada pelo S7-300 para informar o controlador S7-1200, que já terminou de realizar a tomografia eletro-resistiva e que assim o ciclo principal de leitura pode continuar. As tags envolvidas encontram-se representadas na figura abaixo (fig.3.46) a sua programação pode ser consultada no anexo H.

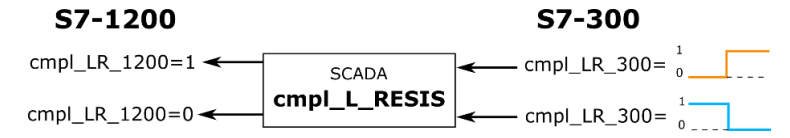

Figura 3.46 - Função VBS "cmpl\_L\_RESIS"

#### **3.3.1.1.1.2.Integração Proceq Pundit Lab+**

Para realizar as tomografias ultrassónicas é necessário, como já referido, integrar no sistema um equipamento para testes UPV, neste caso foi utilizado o Proceq Pundit Lab*+*, a principal razão para a sua escolha foi a sua presença em laboratório e a capacidade para ser controlado remotamente através de comunicação em série

Antes de iniciar o desenvolvimento das funções é necessário conhecer os parâmetros de comunicação série utilizados pelo equipamento. De acordo com o manual de controlo remoto do Proceq Pundit Lab+ [101], o mesmo utiliza as seguintes configurações:

-115200 de *Baud Rate*

-8 *Data Bit*

-1 *Stop Bit*

-Sem Paridade

No que diz respeito aos protocolos de comunicação utilizados, estes consistem numa série de comandos em formato hexadecimal. Para desencadear uma leitura existe uma sequência de comandos predefinidos, que permite a escolha de algumas opções de acordo com a leitura que pretendemos realizar, neste caso foi necessário enviar para o equipamento o seguinte conjunto (exp. 3.6).

"0xC8 0x05 0x01 0xFF 0xFF 0x02 0x00 0x00 0x00 0x00" 
$$
(3.6)
$$

Esta sequência permite definir o número de amostras que se quer retirar por leitura, assim como se se quer incrementar o número ID da leitura no Pundit Lab+, neste caso, foi realizada uma leitura com apenas um conjunto de dados, sem nenhuma curva de amostra, pois apenas é necessário um conjunto por ponto, e neste caso não existe a necessidade de incrementar o ID da leitura, pois esta informação não vai ser utilizada.

Depois de proceder à leitura, o equipamento envia os dados da medição assim como informação adicional, numa sequência de código hexadecimal, neste caso e com o Pundit Lab+, a estrutura de dados medidos tem um tamanho de 108 bytes, mais 7 bytes de informação antes e 2 bytes de *Checksum*, assumindo que não existe nenhuma curva de amostra, o equipamento envia um total de 117 *bytes* no formato representado na figura 3.47.

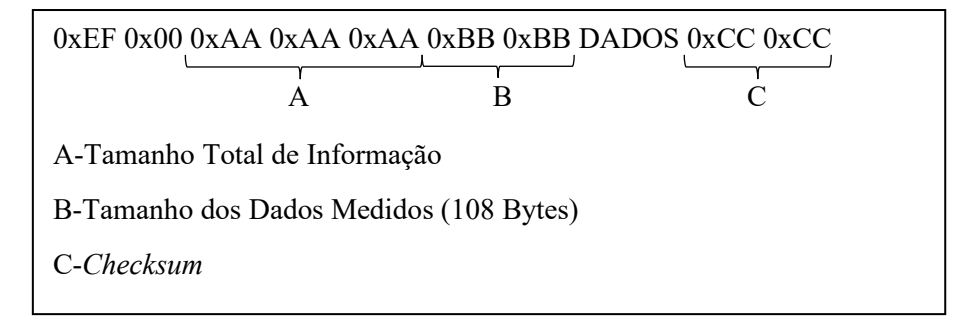

Figura 3.47 - Protocolo de envio de dados Pundit Lab+

Neste caso os dados relevantes são o tempo de propagação, que segundo o manual [101], se situa dentro dos dados nos bytes 29 ao 32 e no geral nas posições absolutas 36 a 39 e ainda a velocidade de propagação, que se situa dentro dos dados nos bytes 37 a 40 e no geral nas posições absolutas 44 a 47, estes dados encontram-se na sequência de forma invertida, como ilustrado na figura 3.48.

| Posição Absoluta                                   | $\cdots$ |      | 45   | 46   | 47   | $\cdots$ |
|----------------------------------------------------|----------|------|------|------|------|----------|
| Informação (Hex)                                   | $\cdots$ | 0x20 | 0xA1 | 0x07 | 0x00 | $\cdots$ |
| Velocidade = $0x000x070xA10x20 = 500000/100$ [m/s] |          |      |      |      |      |          |

Figura 3.48 - Sequência de Dados Pundit Lab+

Para permitir a realização da comunicação série utilizando o software WinCC Runtime Advanced (TIA Portal) [87], é necessário utilizar um *add-on*, neste caso o controlo ActiveX chamado "Microsoft Communications Control". Este controlo vem incluído na instalação de diversos programas, mas caso não exista no computador, existe a possibilidade de ser adicionado, para isso basta fazer o download do ficheiro "mscomm32.ocx" de uma fonte fidedigna e visto que se trata de um controlo ActiveX, o mesmo tem de ser registado, assim, seguindo o processo recomendado pelo fabricante, disponível em [102], o mesmo deve ser colocado no diretório "C:\WINDOWS\SysWOW64" (se o sistema for de 64 *bits*), em seguida deve ser aberta a linha de comandos *CMD* como administrador e corrido o seguinte comando "regsvr32 C:\WINDOWS\SysWOW64\MSCOMM32.OCX", o processo encontra-se demonstrado na figura 3.49.

| $\leftarrow$<br>$\rightarrow$    | Este PC > Acer (C:) > Windows > SysWOW64                                                                                                    |                     |                         | $\vee$ 0      | Procurar em SysWOW64<br>$\circ$ |  |   |
|----------------------------------|----------------------------------------------------------------------------------------------------|---------------------|-------------------------|---------------|---------------------------------|--|---|
| <b>ConeDrive</b>                 | Nome                                                                                                    | Data de modificação | Tipo                    | Tamanho       |                                 |  |   |
| Este PC                          | mscomct2.ocx                                                                                                    | 22/05/2000 18:58    | <b>Controlo ActiveX</b> | 633 KB        |                                 |  |   |
|                                  | <b>MSCOMCTL.OCX</b>                                                                                                    | 15/04/2005 20:58    | <b>Controlo ActiveX</b> | 1046 KB       |                                 |  |   |
| Ambiente de tra                  | mscomm32.ocx -                                                                                                    | 08/08/2018 08:15    | <b>Controlo ActiveX</b> | <b>117 KB</b> |                                 |  |   |
| $\frac{4\pi}{\pi}$<br>Documentos | inscoree.dll                                                                                                    | 07/12/2019 09:10    | Extensão da aplica      | 308 KB        |                                 |  |   |
| inanens.                         | <b>BM</b> Linha de comandos                                                                                                    |                     |                         |               |                                 |  | × |
|                                  | Microsoft Windows [Version 10.0.19041.928]<br>(c) Microsoft Corporation. Todos os direitos reservados.<br>C:\Users\berna}regsvr32 C:\WINDOWS\SysWOW64\MSCOMM32.OCX |                     |                         |               |                                 |  |   |

Figura 3.49 - Registo MSComm

Com o objeto registado, foram então desenvolvidas funções para comunicação, "Open\_S()", "Send()", "Receive()", "Tag\_ULTRA()" e "Close\_S()", estas serão chamadas por esta ordem dentro de uma outra função, a "All Serial" e com um intervalo de tempo entre elas, para permitir a existência desse intervalo, foi também necessário criar uma função de atraso, uma vez que não existe uma por defeito disponível no ambiente de programação utilizado, neste caso foi chamada de "Delay()".

# **All\_Serial()**

Função que trata de toda a comunicação com o equipamento Pundit Lab*+*, desde a abertura da comunicação em série, o desencadear da leitura, o receber e processar dos dados, o alocar dos mesmos a memórias especificas e finalmente o fecho da comunicação, para isso vai chamar de forma sequencial cada uma das funções responsáveis por parte do processo, a sequencia encontrase demonstrada abaixo (fig. 3.50). A sua programação pode ser consultada no anexo H.

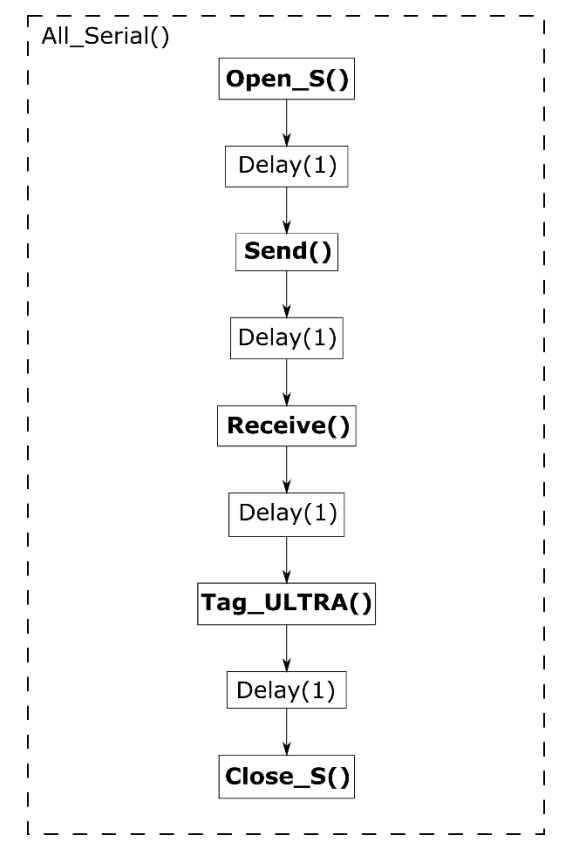

Figura 3.50 - Fluxograma "All\_Serial"

# **Open\_S()**

Função que define os parâmetros de comunicação em série compatíveis com os do equipamento Pundit Lab*+*, assim como a porta COM onde o equipamento está ligado ao computador, por fim, com todos os parâmetros definidos, inicia a comunicação, a lógica seguida pela função é apresentada no fluxograma seguinte (fig.3.51).

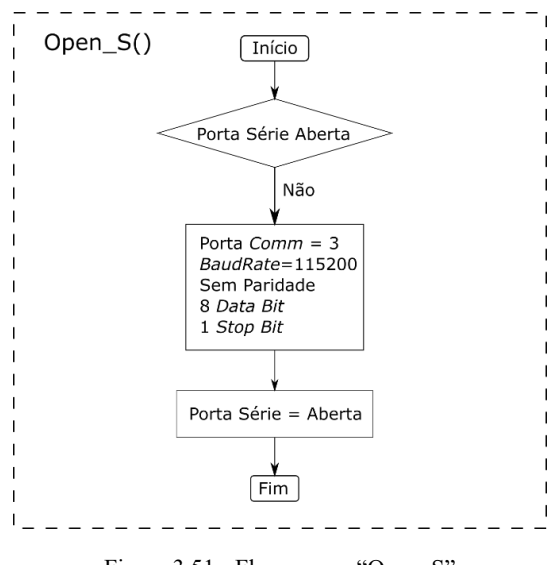

Figura 3.51 - Fluxograma "Open\_S"

Para configurar a comunicação em série, a função necessita de utilizar o controlo MSComm e aceder às suas propriedades especificas. Para definir o número da porta COM onde o equipamento está conectado, utiliza a propriedade "CommPort" [103]*,* para definir o *BaudRate*, a paridade, o valor de *Data Bit* e de *Stop Bit* é utilizada a propriedade "Settings" (anexo I), para definir à partida que a função Input leia todos os carateres do buffer, é utilizada a propriedade "InputLen" [104] e finalmente para abrir a porta série, é utilizada a propriedade "PortOpen" [105]. O código desenvolvido encontra-se no anexo H.

#### **Send()**

Função que, caso exista uma porta série aberta, envia o conjunto de comandos, explicados anteriormente (exp. 3.6), para desencadear a leitura como demonstrado no fluxograma seguinte (fig. 3.52).

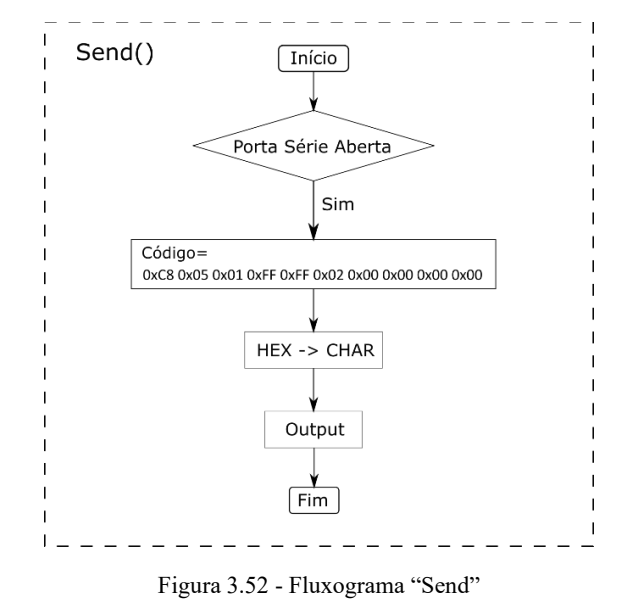

Antes de enviar a sequencia hexadecimal, cada comando é primeiro convertido em carateres, seguindo a tabela ASCII, para isso é utilizada a função "Chr" [106] com o prefixo &H, para que os valores introduzidos sejam interpretados como sendo código hexadecimal. Para o envio, faz uso do MSComm, mais especificamente da sua propriedade "Output" [107]*.* O código desenvolvido pode ser consultado no anexo H.

## **Receive()**

Função que lê todo o *buffer* enviado pelo equipamento e procede à identificação da informação relevante e ao seu tratamento.

Começa por identificar os bytes que compõem o tempo e a velocidade, faz isto ao ler os dados a partir do lado direito do conjunto e cria subconjuntos de carateres cujo primeiro do conjunto se trata do carater relevante, assim cada subconjunto vai ter como tamanho total o número da posição do byte de informação relevante a contar da direita, no total são criados quatro subconjuntos para o tempo e outros quatro para a velocidade, para isto é utilizada a função "Right" [108], esta operação é necessária uma vez que a informação se encontra disposta de forma invertida e uma vez que a função utilizada mais à frente para converter de carater para decimal apenas o faz ao primeiro carater do conjunto. Para encontrar a posição a contar da direita, foi usada a expressão 3.7.

```
Posição Absoluta (da direita) = Tamanho Total – Posição Absoluta (da esquerda) + 1 (3.7)
```
Com isto, o tempo de propagação situa-se, a contar da direita, nas posições 79 a 82 e a velocidade entre o 71 e 74, a figura 3.53 demonstra a lógica seguida.

| Tamanho Total = $117$                                |                   |      |      |      |      |          |
|------------------------------------------------------|-------------------|------|------|------|------|----------|
| Posição Absoluta<br>(da esquerda)                    | .                 | 44   | 45   | 46   | 47   | $\cdots$ |
| Posição Absoluta<br>(da direita)                     | $\cdot\cdot\cdot$ | 74   | 73   | 72   | 71   | $\cdots$ |
| Informação (Hex)                                     | .                 | 0x20 | 0xA1 | 0x07 | 0x00 | .        |
| Velocidade = 0x00 0x07 0xA1 0x20 = 500000 /100 [m/s] |                   |      |      |      |      |          |

Figura 3.53 - Subconjuntos do dado Velocidade

Depois de recebidos e divididos, em cada subconjunto o primeiro carater de informação começa por ser convertido de carater para valor decimal inteiro, respeitando a tabela ASCII, usado a função "Asc" [109], posteriormente é convertido em Hexadecimal, usando a função "Hex" [110], depois todos os bytes resultantes dos subconjuntos são convertidos novamente em decimal, mas desta vez considerando todos os bytes relevantes que compõem a velocidade/ tempo como um conjunto, usando a função "CLng" [111] com o prefixo &H, para que os valores introduzidos sejam interpretados como sendo código hexadecimal, por fim, o valor é divido por 100 para acertar as unidades. Esta lógica é ilustrada nas figuras seguintes, na figura 3.54 é demonstrada a individualização e conversão do carater que se encontra na posição 71 a contar da direita e na tabela 3.5 é ilustrada a conversão de cada carater individual que faz parte da velocidade e o valor final resultante.

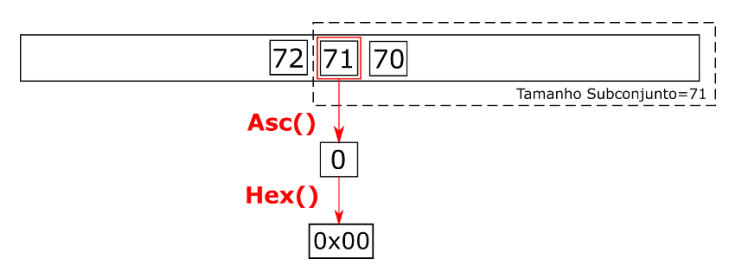

Figura 3.54 - Exemplo de individualização e conversão do conjunto

| Posição (da<br>direita) | 71     | 72     | 73   | 74   |  |  |  |  |  |
|-------------------------|--------|--------|------|------|--|--|--|--|--|
| <b>CHAR</b>             | (null) | (stx)  | m    | r    |  |  |  |  |  |
| <b>DEC</b>              |        | 2      | 109  | 114  |  |  |  |  |  |
| <b>HEX</b>              | 0x00   | 0X02   | 0x6D | 0x72 |  |  |  |  |  |
| <b>DEC</b>              |        | 159090 |      |      |  |  |  |  |  |
| Velocidade [m/s]        |        | 1590.9 |      |      |  |  |  |  |  |

Tabela 3.5 - Exemplo Conversão de "Velocidade"

O fluxograma da função encontra-se na figura 3.55.

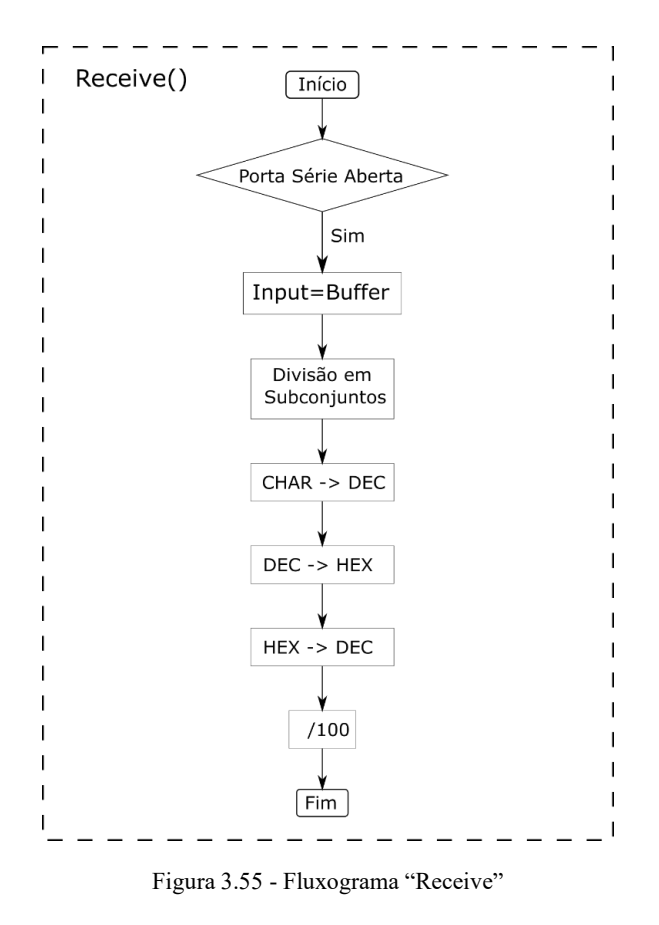

Para ler o buffer enviado pelo Proceq Pundit Lab+ utilizou-se o MSComm e a sua propriedade "Input" [112]. Toda a programação da função deve ser consultada no anexo H.

## **Tag\_ULTRA()**

Função com o objetivo de armazenar os dados das memórias "Tempo" e "Velocidade" resultantes da função Receive() em tags relativas ao número da leitura ultrassónica atual, assim as tags que guardam os valores da velocidade e tempo até estes serem exportados serão escolhidas de acordo com o número atual do contador C1. Por outro lado, a função coloca também o valor do Tempo e Velocidade em tags internas do s7-1200, para que estes valores possam ser mostrados no HMI. O fluxograma da função encontra-se abaixo na figura 3.56.

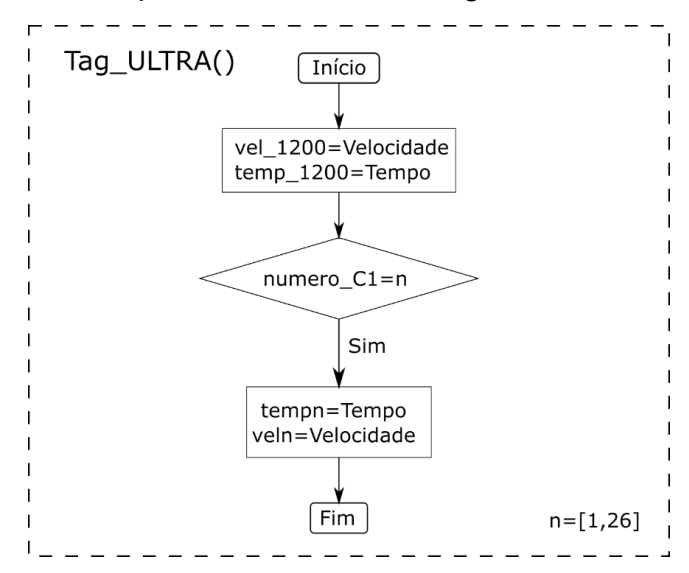

Figura 3.56 - Fluxograma "Tag\_ULTRA"

A programação desta função encontra-se no anexo H.

## **Close\_S()**

Função cujo único objetivo é o de proceder ao encerramento da comunicação série, o fluxograma encontra-se de seguida na figura 3.57.

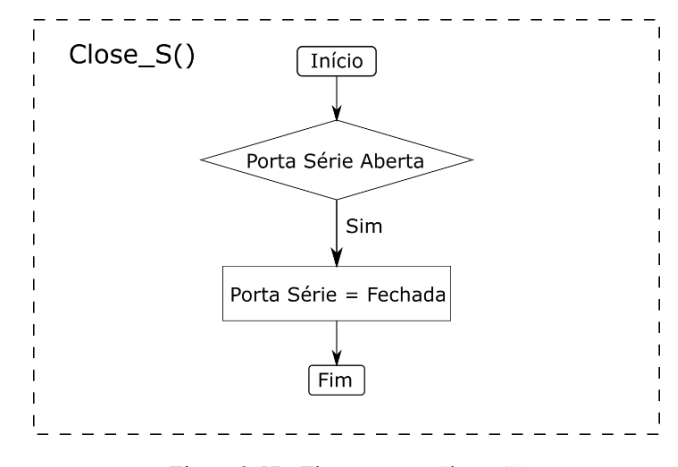

Figura 3.57 - Fluxograma "Close\_S"

A programação da função encontra-se no anexo H.

## **start\_L\_ULTRA()**

Função cujo objetivo é facilitar a realização da leitura ultrassónica e informar o PLC quando esta tiver terminado, para isso é utilizada a memória "start\_LU", que se sofrer um flanco positivo, vai desencadear esta função, através do seu evento "VallueChange" que fica associado à mesma. Esta função vai desencadear a função "All\_Serial" responsável pela tomografia ultrassónica e quando esta terminar, altera o valor da tag "cmpl\_LU" para 1. O fluxograma da função encontrase na figura 3.58.

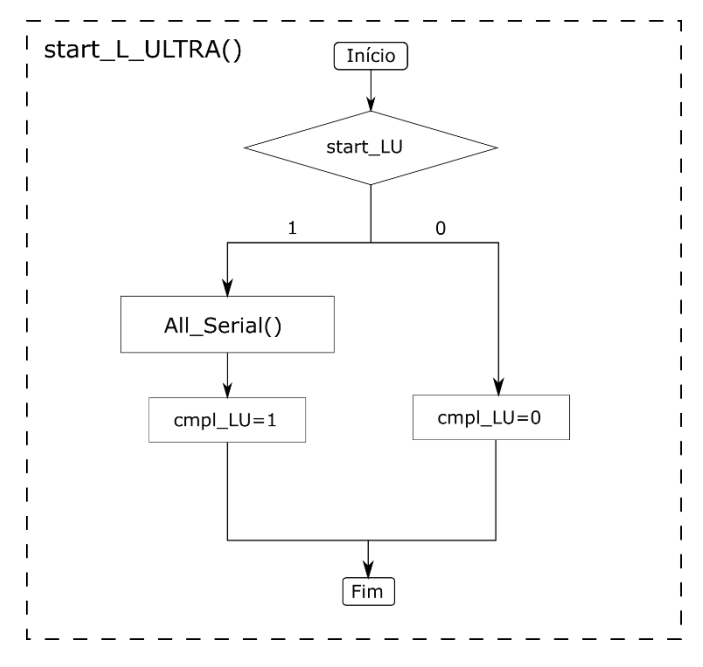

Figura 3.58 - Fluxograma "start\_L\_ULTRA"

Toda a programação da função encontra-se no anexo H.

#### **3.3.1.1.1.3.Exportação Dados**

Para conseguir disponibilizar todos os dados obtidos através de ambas as tomografias num formato normalizado e facilmente acessível, assim como de alguma informação adicional relevante, foi necessário o desenvolvimento de scripts em VBS personalizados.

## **guardar\_DADOS()**

Função com o objetivo de exportar os dados resultantes das tomografias realizadas, referentes a uma secção de bloco, para um ficheiro CSV (*Comma Separated Values*), esta função vai ser chamada uma vez em cada secção, para além de guardar os dados das tensões registadas na tomografia resistiva, o tempo e velocidade de propagação nas tomografias ultrassónicas, vai ainda registar a data e hora, o valor do contador c2, para assim ser possível aferir qual a secção a que as medições se referem e ainda a tensão aplicada à fonte. No fim, liberta as memórias utilizadas, permitindo assim a sua reutilização na secção seguinte. O fluxograma da função encontra-se na figura 3.59.

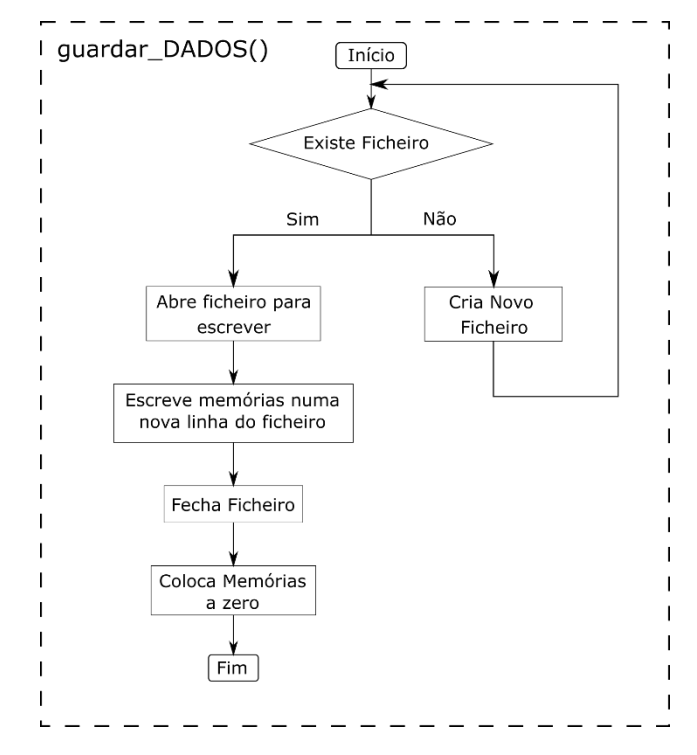

Figura 3.59 - Fluxograma "guardar\_DADOS"

Para criar acesso ao sistema de ficheiros do computador utilizou-se o objeto "FileSystemObject" [113], depois para verificar a existência de um ficheiro com o nome e caminho presente na tag "FileName", utilizou-se o método "FileExists*"* [114]*,* caso não exista, é criado um novo com recurso ao método "CreateTextFile" [115]*,* caso exista, o ficheiro presente no caminho definido no "FileName" é adquirido, usando o método "GetFile" [116]*,* depois o mesmo é aberto para escrita, sem sobrescrever o que já existe e no formato padrão do sistema do computador, para isso usa o método "OpenAsTextStream" [117]*,* seguidamente é escrita uma nova linha no ficheiro com todos os dados das leituras, a data e hora, o valor do contador C2, a tensão aplicada na fonte de corrente e alguns separadores, tudo isto usando o método "WriteLine" [118]*,* por fim o ficheiro é fechado com o método "Close" [119] e as memórias "temp1" a "temp26" e "vel1" a "vel26" são igualadas a zero para poderem ser reutilizadas numa nova secção.

No anexo J, está presente um exemplo de um ficheiro CSV que resultou de pequenas simulações realizadas com uma amostra. Analisando as linhas 3 e 4 assinaladas, é possível verificar o dia e hora em que as leituras foram realizadas, que naquele caso foram feitas medições de duas secções, com duas tomografias ultrassónicas cada, resultando num total de duas tomografias elétricas e quatro ultrassónicas. No anexo J-coluna B, está identificada a secção a que as leituras se referem, em anexo J-coluna D, encontra-se referida a tensão que foi aplicada na fonte (4V), neste caso, apenas para testes, a saída analógica do controlador, foi ligada diretamente às duas entradas, assim em anexo J-coluna F e anexo J-coluna G, foram lidos resultados bastante próximos de 4V, nas colunas seguintes estão representados os valores resultantes das tomografias ultrassónicas, que como só foram realizadas duas por secção, as restantes células, encontram-se a 0, em anexo Jcoluna I e anexo J- coluna J, estão presentes os tempos de propagação, nomeadamente 4.4µs em todas, isto uma vez que a amostra foi a mesma e os transdutores não foram deslocados, finalmente em anexo J-coluna AJ e anexo J-coluna AK, estão presentes as velocidades de propagação, neste caso 1509.9 m/s.

A programação desta função deve ser consultada no anexo H.

## **CSV()**

Função que serve para mais facilmente desencadear a função guardar\_DADOS() e informar o PLC quando a mesma terminar. Para isso é despoletada quando existe um flanco positivo da tag "guardar\_csv", através da sua propriedade *VallueChange*. Esta função inicia a guardar\_DADOS() e quando a mesma termina com sucesso, a função CSV() coloca a tag "cmpl\_CSV" a 1, transmitindo ao controlador a informação de que os dados já foram exportados com sucesso. O fluxograma da função encontra-se na figura 3.60.

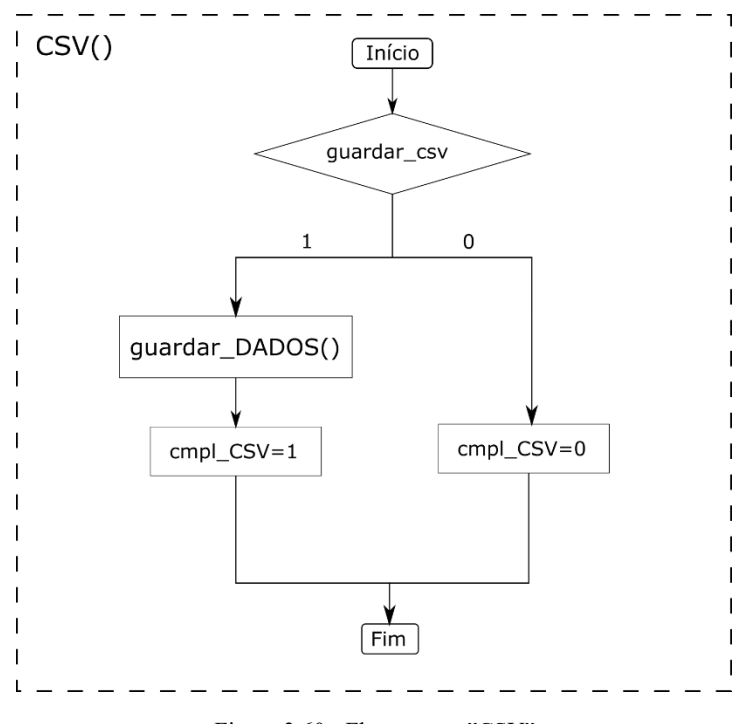

Figura 3.60 - Fluxograma "CSV"

Toda a programação da função encontra-se no anexo H.

# **3.3.1.1.1.4.Funções Auxiliares OpenDefault()**

Funções cujo objetivo é colocar memórias com valores por defeito assim que o *Runtime* é iniciado. Apesar disso, as mesmas continuam a poder ser alteradas mais tarde. Para isso esta função está associada ao evento "Loaded" do próprio ecrã, como demonstrado na figura 3.61.

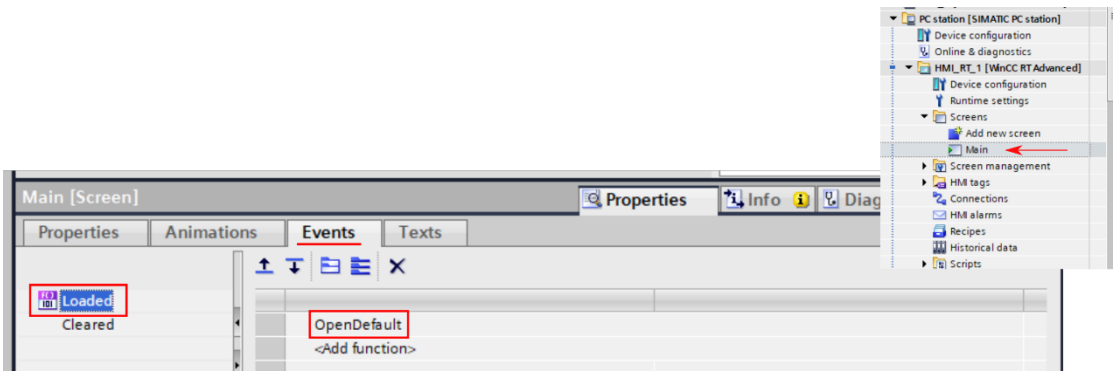

Figura 3.61 - Evento "Loaded"

A função, assim que o *Runtime* é iniciado, coloca a memória "FileName" com o nome e endereço padrão para o ficheiro de exportação onde vão ficar guardados os dados das leituras, nomeadamente "C:\Users\berna\Desktop\Universidade\TESE\dados.csv", reinicializa ainda as memórias relacionadas com a tomografia ultrassónica, como a "Velocidade" e "Tempo" e as "temp1" a "temp26" e "vel1" a "vel26". O fluxograma da função encontra-se na figura 3.62.

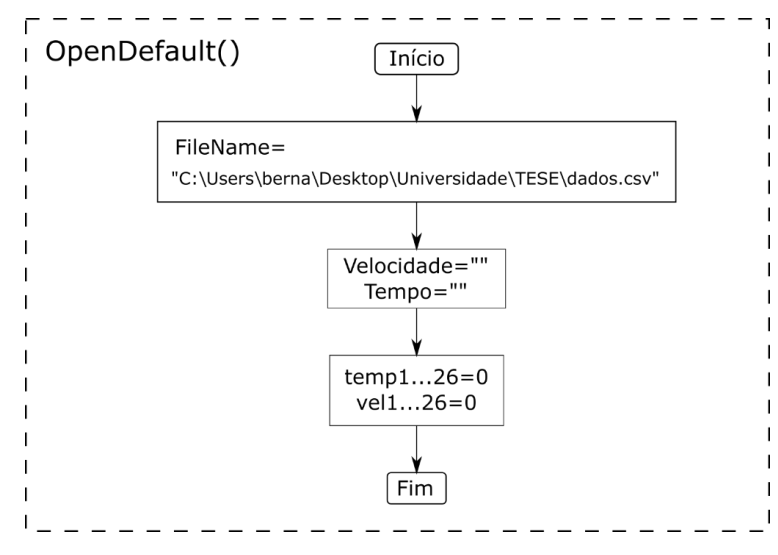

Figura 3.62 - Fluxograma "OpenDefault"

A programação desta função pode ser consultada no anexo H.

# **Delay** (segundos)

Função que permite colocar o script em pausa, foi necessário a sua criação por não existir nenhuma função nativa com este objetivo. Ao contrário das outras funções, esta aceita um argumento como entrada, neste caso o número de segundos a esperar (fig.3. 63).

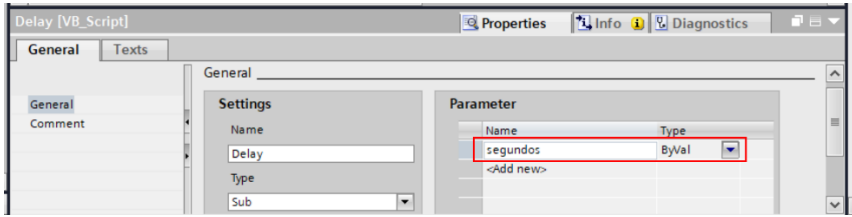

Figura 3.63 - Criação Argumento "segundos"

O fluxograma da função encontra-se de seguida, na figura 3.64.

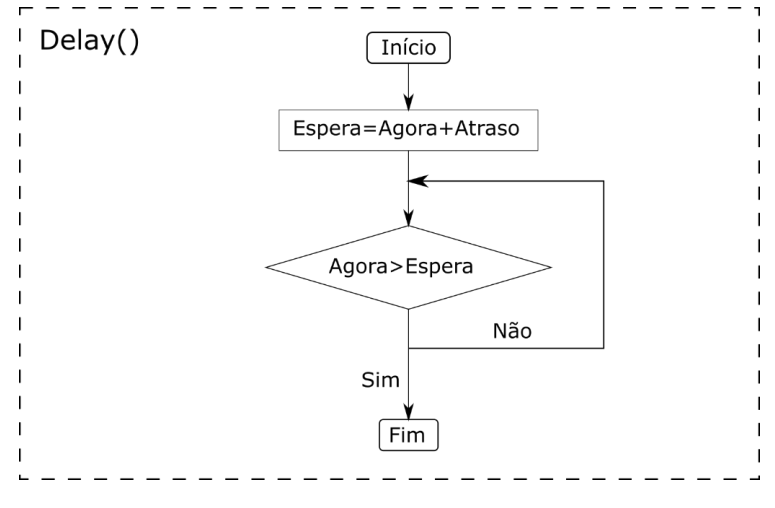

Figura 3.64 - Fluxograma "Delay"

Para saber qual a hora e data atual, utilizou-se a função "Now" [120], e para a ela adicionar o tempo de espera em segundos, utilizou-se a função "DateAdd" [121] com o intervalo a adicionar definido para segundos. Mais uma vez, toda a programação da função encontra-se no anexo H.

## **3.3.1.1.2.Painel de Controlo**

Outra das funções que se pretendia obter com o uso do sistema SCADA, era a possibilidade da criação de um painel de controlo online, executado por um computador, e que com ele se tornasse possível interagir com o sistema de forma remota, à semelhança do que é possível fazer com um painel HMI local, desde o desencadear de leituras, passado pela introdução das características da rocha e tensão de saída, monitorizar os valores resultantes das tomografias em tempo real e ainda verificar a existência de erros provenientes de anomalias no sistema.

Ainda que se trate de um sistema complexo, a interação entre operador e máquina, apesar de existir, vai ser diminuta, assim foi apenas necessário a criação de um ecrã com todas as informações e campos essenciais para operar o sistema. O painel resultante é apresentado de seguida, na figura 3.65, o mesmo é composto por múltiplos botões e campos de entrada e saída, cada um com a sua função, assim cada zona foi dividida e numerada.

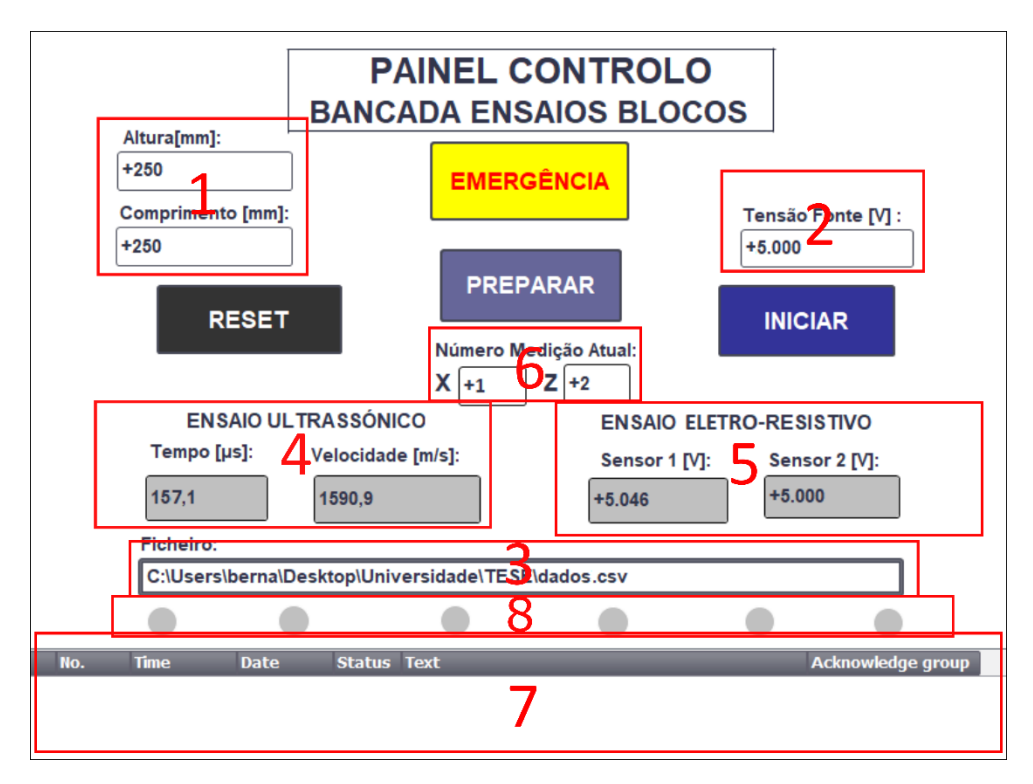

1- Campo de Entrada - Características Geométricas Bloco

- 2- Campo de Entrada Tensão a Aplicar na Fonte de Corrente
- 3- Campo de Entrada Nome e Caminho Ficheiro CSV
- 4- Campo de Saída Resultados Tomografia Ultrassónica
- 5- Campo de Saída Resultados Tomografia Eletro-Resistiva
- 6- Campo de Saída Medição Atual
- 7- Campo de Saída Mensagens de Avisos do Sistema
- 8- Campo de Saída Estado Funções VBS Automáticas
	- Figura 3.65 Painel Controlo SCADA

O painel (fig. 3.65) é composto por quatro botões digitais, três desses referentes à rotina normal de leitura, sendo eles o botão de Reset, que coloca todo o sistema na sua posição inicial, o botão de Preparar*,* que desencadeia uma rotina de procura e localização do limite inicial da face superior da amostra e finalmente o Iniciar, responsável por começar a leitura completa do bloco. Numa rotina normal, todos estes botões têm de ser pressionados pela ordem que foram mencionados, caso contrário o programa não avança, o único que pode ser chamado em qualquer altura é o Reset, este vai ter o papel mais importante, pois no caso de existir qualquer erro, vai ser com este que se consegue voltar a reiniciar a máquina. Visto tratar-se de um sistema complexo com várias partes móveis, existe sempre a possibilidade de acontecerem acidentes, foi por isso colocado em destaque um botão de Emergência, que caso seja pressionado, desativa todos os atuadores e interrompe o programa.

Para adicionar um botão ao painel e fazer a sua associação com uma memória, foi seguido o processo abaixo demonstrado na figura 3.66, todos os botões foram configurados da mesma maneira, na aba "Eventos" de cada, na categoria "Click" foi selecionado o "SetBit*"* e associada a tag relevante. Assim, cada vez que alguém clicar no botão, este irá colocar a memória associada a 1.

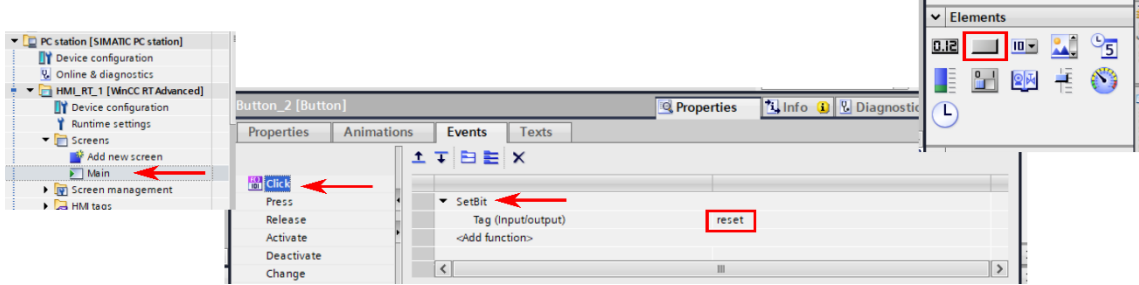

Figura 3.66 - Criação de Botão Digital

Nas zonas de introdução de dados, na fig. 3.65-área 1 encontram-se os campos em que o operador deve colocar algumas dimensões da amostra, nomeadamente altura e comprimento em mm, na fig. 3.65-área 2, deverá ser colocado o valor da tensão que se pretende aplicar na fonte de corrente, em Volts e na fig. 3.65-área 3 deve ser fornecida a localização e nome pretendidos para o ficheiro de dados que vai ser gerado com os resultados das leituras.

Para adicionar os campos de entrada foram utilizados "I/O Fields", aos quais foram associadas, nas suas propriedades gerais, as memórias relevantes, em todos os casos foram utilizados painéis de "Input/ Output" para permitir mais versatilidade. O processo encontra-se demonstrado abaixo na figura 3.67.

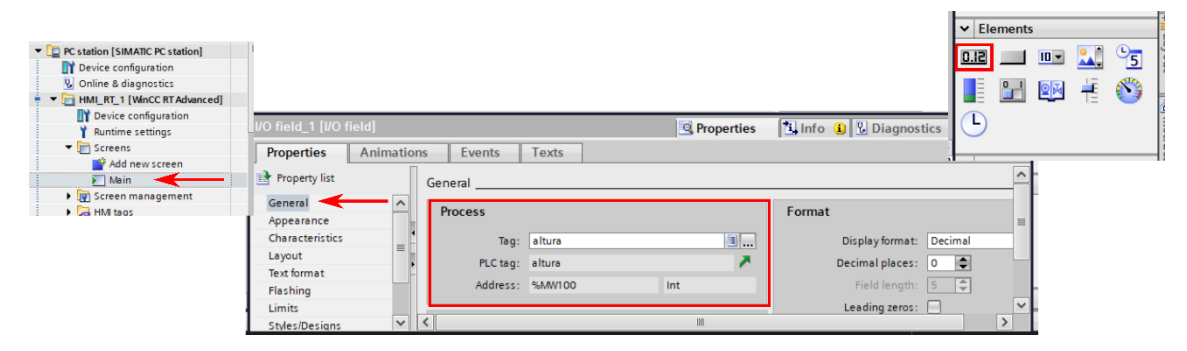

Figura 3.67 - Criação de "IO Fields"

No que diz respeito à visualização de informação, na fig. 3.65-área 4, está presente a zona onde são mostrados em tempo real os valores relativos à tomografia ultrassónica, nomeadamente a velocidade de propagação, em m/s e o tempo de propagação em µs, depois na fig. 3.65-área 5, são apresentados todos os valores de tensão em V, registados nos elétrodos durante a tomografia resistiva, ambos os conjuntos de valores vão sendo atualizados a cada nova leitura. Na fig. 3.65 zona 6 é apresentado o número da leitura atual, tanto da secção em X, como da secção em Z, mostrando para isto o valor atual do contador C2 e C1 respetivamente. A criação destes campos de saída acima mencionados é em tudo semelhante à demonstrada nos campos de entrada (fig. 3.67), uma que foram sempre utilizados campos de "Input/ Output"*.*

Por fim, na fig. 3.65-zona 7, encontra-se o campo onde vão ser mostradas as mensagens de erro, caso o sistema detete a ocorrência de algo anormal, este é capaz de identificar as situações já referidas na tabela 3.4. Para adicionar o painel de visualização dos avisos foi adicionado o controlo "Alarm View" presente na aba lateral direita do editor, como demonstrado na figura 3.68.

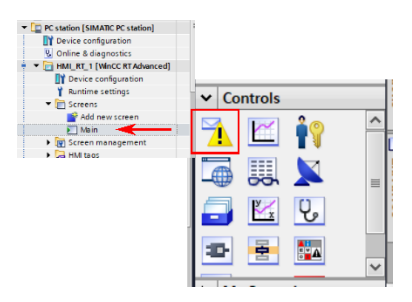

Figura 3.68 - "Alarm View"

Foram utilizados alarmes discretos, uma vez que estes serão desencadeados por memórias booleanas, e escolhida a classe Avisos (*Warnings*) para permitir que a mensagem desapareça, caso o evento que a originou seja resolvido, sem que exista necessidade de um operador lhe dar "acknowledge"*.*

Todos os 15 alarmes vão estar agrupados dentro de uma Word, neste caso a MW50, que vai englobar os bits M50.0 a M51.7, a posição de cada alarme é atribuída dentro da Word de forma inversa, seguindo a seguinte lógica presente na tabela 3.6.

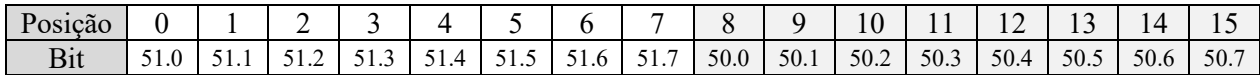

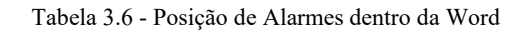

Neste caso apenas o M51.7 não foi utilizado. Todos os outros foram atribuídos seguindo o método demonstrado na figura 3.69.

| • HMI_RT_1 [WinCC RT Advanced]        |                     |                        |                 |                                              |                 |                    |                 |                        |              |
|---------------------------------------|---------------------|------------------------|-----------------|----------------------------------------------|-----------------|--------------------|-----------------|------------------------|--------------|
| Device configuration                  |                     |                        |                 |                                              |                 |                    |                 |                        |              |
| <b>Runtime settings</b>               |                     |                        |                 |                                              |                 |                    |                 |                        |              |
| $\blacksquare$ Screens                |                     |                        |                 |                                              |                 |                    |                 |                        |              |
| Add new screen                        |                     |                        |                 |                                              |                 |                    |                 |                        |              |
| $\blacktriangleright$ Main            |                     |                        |                 |                                              |                 |                    |                 |                        |              |
| Screen management                     |                     | Discrete alarms        | Analog alarms   | <b>Controller alarms</b>                     |                 | System events      | Alarm classes   |                        | $\leftarrow$ |
| HMI tags                              | $+$                 |                        |                 |                                              |                 |                    |                 |                        | $\Box$       |
| <sup>8</sup> <sup>2</sup> Connections |                     | <b>Discrete alarms</b> |                 |                                              |                 |                    |                 |                        |              |
| MI alarms                             | <b>ID</b>           |                        | Name            | Alarm text                                   | Alarm class     | <b>Trigger tag</b> | Trigge          | <b>Trigger address</b> |              |
| Recipes                               | ⊠                   | <b>ISSN</b>            | Erro_YaO        | Problema com sensor YaO                      | <b>Warnings</b> | Erros_H_E          | H<br>8          | Erros_H_E.x8           | $\land$      |
| <b>Hill Historical data</b>           | 南<br>$\overline{2}$ |                        | Erro_Ya1        | Problema com sensor Ya1                      | Warnings        | Erros_H_E          | 9               | Erros_H_E.x9           |              |
|                                       | ⊠ 3                 |                        | Erro_Yb0        | Problema com sensor Yb0                      | <b>Warnings</b> | Erros_H_E          | 10 <sup>1</sup> | Erros_H_E.x10          |              |
|                                       | ଢ                   |                        | Erro_Yb1        | Problema com sensor Yb1                      | Warnings        | Erros_H_E          | 11              | Erros_H_E.x11          |              |
|                                       | ⊠<br>5              |                        | Erro_z0         | Problema com sensor z0                       | <b>Warnings</b> | Erros H E          | 12              | Erros_H_E.x12          |              |
|                                       | 閑<br>6              |                        | Erro_z1         | Problema com sensor z1                       | Warnings        | Erros_H_E          | 13              | Erros_H_E.x13          |              |
|                                       | ⊠                   |                        | Erro_z2         | Problema com sensor z2                       | Warnings        | Erros H E          | 14              | Erros H E.x14          |              |
|                                       | ⋤<br>8              |                        | Erro_x0         | Problema com sensor x0                       | <b>Warnings</b> | Erros_H_E          | 15              | Erros_H_E.x15          |              |
|                                       | ⋤<br>9              |                        | Erro_x1         | Problema com sensor x1                       | <b>Warnings</b> | Erros_H_E          | $\circ$         | Erros_H_E.x0           |              |
|                                       | ⊠<br>10             |                        | Erro_X          | Problema com o motor X                       | Warnings        | Erros_H_E          |                 | Erros_H_E.x1           |              |
|                                       | ⊠<br>11             |                        | Erro_Z          | Problema com o motor Z                       | <b>Warnings</b> | Erros_H_E          | $\overline{2}$  | Erros_H_E.x2           |              |
|                                       | ⋤<br>12             |                        | Erro_LR         | Problema com leitura Resistiva               | Warnings        | Erros_H_E          | з               | Erros_H_E.x3           |              |
|                                       | 閑<br>13             |                        | Erro_LU         | Problema com leitura Ultrassonica            | Warnings        | Erros_H_E          | 4               | Erros_H_E.x4           |              |
|                                       | ⊠<br>14             |                        | Erro_Limite     | Foi acionado um sensor de fim de ci Warnings |                 | Erros_H_E          | 5               | Erros_H_E.x5           |              |
|                                       | 閛<br>15             |                        | Erro EMERGENCIA | Foi acionada a EMERGÊNCIA                    | <b>Warnings</b> | Erros_H_E          | 6               | Erros_H_E.x6           | $\checkmark$ |
|                                       | $\epsilon$          |                        |                 | IIII                                         |                 |                    |                 |                        |              |
|                                       |                     |                        |                 |                                              |                 |                    |                 |                        |              |

Figura 3.69 - Criação de Alarmes

Na fig. 3.65-área 8 estão presentes círculos meramente para informar sobre o estado das memórias associadas a funções VBS que tem de ser automaticamente desencadeadas com mudança de flanco. Para isto acontecer, o software requer, que estas memórias estejam presentes no ecrã ativo para que o SCADA as consiga desencadear, neste caso foram apenas associadas a formas geométricas cujo limite muda de cor de acordo com o seu estado. As memórias associadas foram a "cmpl\_LR\_300", "start\_LU", "start\_LR\_1200", "guardar\_csv", "RESET\_300" e a memória "Connection", esta última não desencadeia nenhuma função, mas informa sobre o estado da porta série. Para adicionar estes círculos e fazer a sua associação com as *tags*, foi utilizado o processo abaixo demonstrado na figura 3.70.

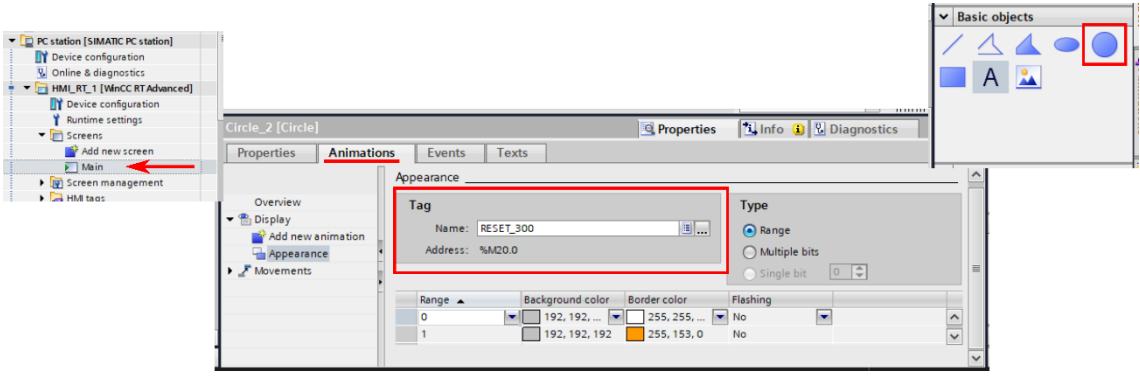

Figura 3.70 - Criação de Círculos com Animação

Como explicado anteriormente, para realizar comunicação série através do SCADA com o WinCC Runtime Advanced [87], é necessário utilizar o controlo ActiveX *"*MSComm", depois de registado com sucesso seguindo o processo anteriormente apresentado (fig. 3.49), o controlo tem também de estar sempre presente no ecrã ativo para permitir este tipo de comunicação. Assim, e uma vez que este controlo não é nativo do software, é necessário proceder à sua importação, para isso deve-se aceder à aba "Toolbox" e selecionar o botão "Add/Remove Control*"*, depois deverá aparecer uma nova janela na qual, na aba ActiveX deve ser selecionado a opção "Microsoft Communications Control Version 6.0" e em seguida pressionado o "OK".

Depois de realizada a importação, este controlo irá aparecer no separador "My Controls" e o mesmo deve ser arrastado para uma parte do ecrã, é de realçar que o ícone do controlo apenas vai estar visível durante a fase de design do painel, mas quando este está em execução em *Runtime*, torna-se invisível.

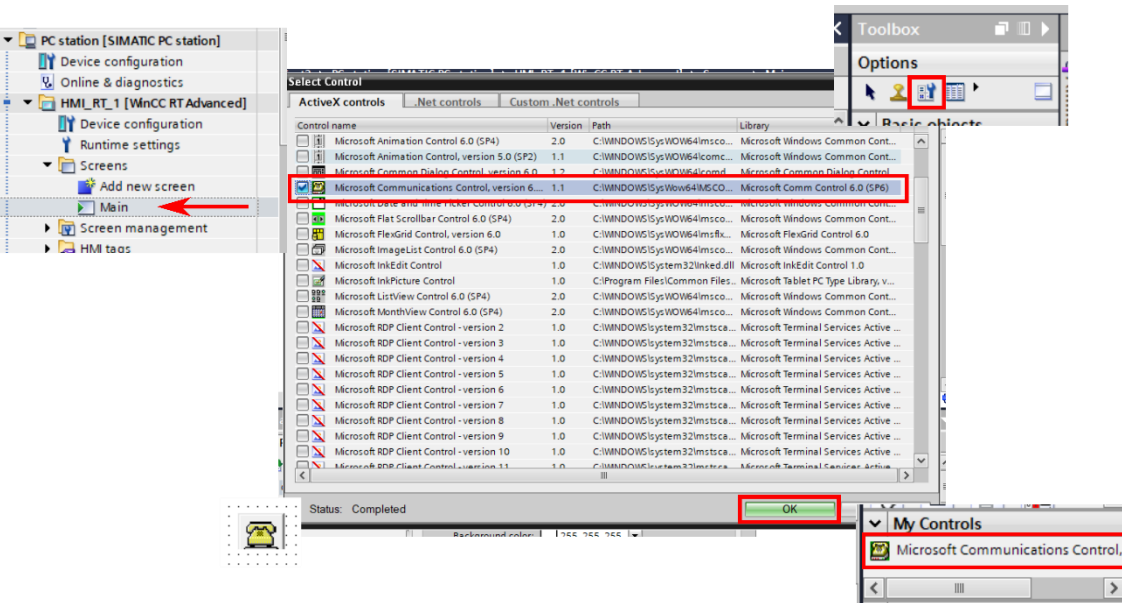

Todo o processo descrito encontra-se demonstrado abaixo na figura 3.71.

Figura 3.71 - Importação Controlo MSComm

# **3.3.1.2. HMI**

Para permitir a visualização e iteração com o sistema, em adição ao sistema SCADA, foi também utilizado um painel HMI, neste caso o SIEMENS KTP600 Basic Color PN, este foi utilizado como painel de controlo local em tudo semelhante ao presente no SCADA.

À semelhança do realizado nas configurações do sistema SCADA, para poder interagir com *tags* locais de ambos os PLCs no painel HMI, foi necessário criar ligações com ambos os controladores, como demonstrado abaixo na figura 3.72.

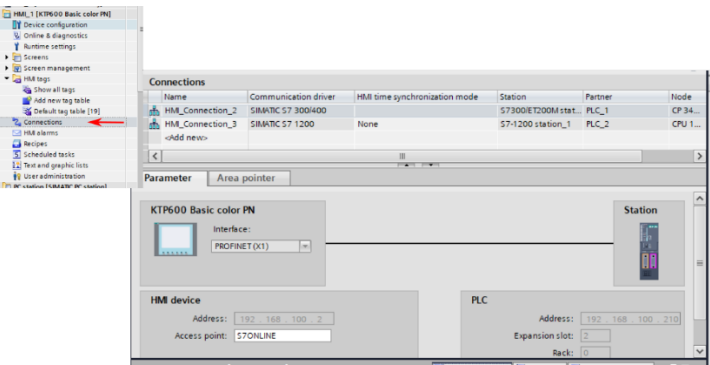

Figura 3.72 - Ligação entre HMI e Controlador

Em seguida foi necessário criar *tags* dentro do HMI e conectá-las a *tags* locais relevantes de ambos os PLCs, todo este processo é rigorosamente igual ao efetuado anteriormente no SCADA, já demonstrado nas figuras 3.40 e 3.41.

No caso particular no HMI utilizado, este não tem capacidade de executar funções VBS, assim a sua única função será a de permitir visualização e iteração com memórias. O painel de controlo dividido e numerado é apresentado de seguida na figura 3.73.

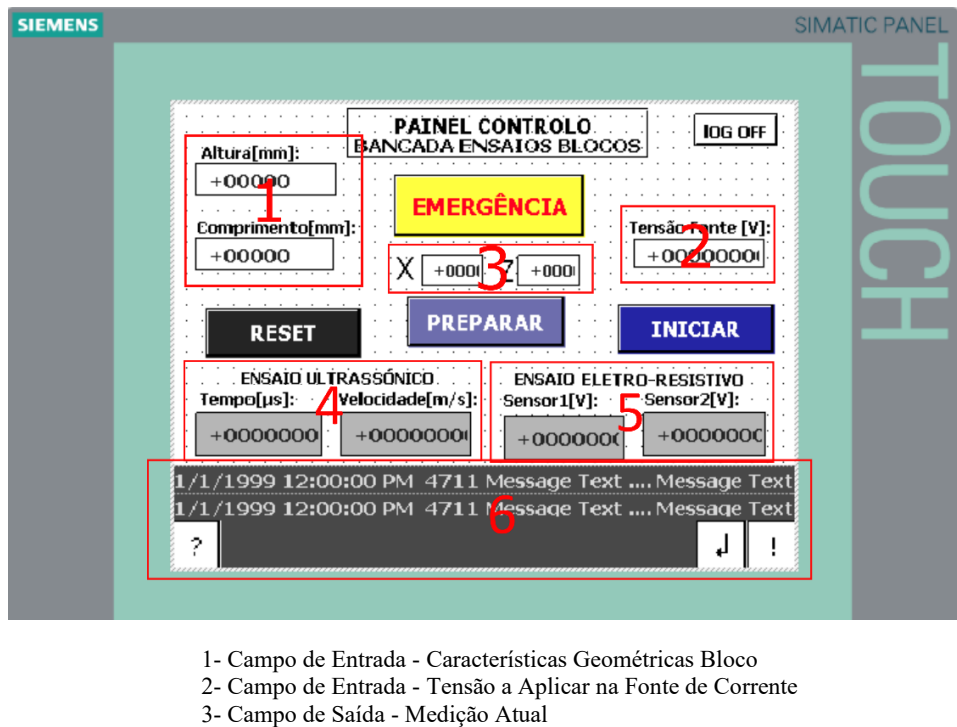

4- Campo de Saída - Resultados Tomografia Ultrassónica

- 5- Campo de Saída Resultados Tomografia Eletro-Resistiva
- 6- Campo de Saída Mensagens de Avisos do Sistema

Figura 3.73 - Painel de Controlo HMI

Como se pode verificar este é bastante semelhante ao painel do SCADA, apenas com algumas diferenças. Em termos de botões apresenta os mesmos RESET, PREPARAR, INICIAR, EMERGÊNCIA e um adicional, nomeadamente LogOff, este serve para interromper a execução do *Runtime*, isto é necessário para permitir carregar novos programas para o painel HMI, assim ao botão é associado um evento com a função nativa "StopRuntime", como demonstrado na figura 3.74.

| HMI_1 [KTP600 Basic color PN]         |                              |                              |                                                    |                                |
|---------------------------------------|------------------------------|------------------------------|----------------------------------------------------|--------------------------------|
| Device configuration                  |                              |                              |                                                    |                                |
| <b>V</b> Online & diagnostics         |                              |                              |                                                    |                                |
| Runtime settings                      |                              |                              |                                                    |                                |
| $\blacksquare$ Screens                |                              |                              |                                                    |                                |
| Add new screen                        |                              |                              |                                                    |                                |
| Root screen                           |                              |                              |                                                    | $\vee$ Elements                |
| Screen management                     |                              |                              |                                                    | $\mathbf{L}$<br>$10 -$<br>51.0 |
| $\blacksquare$ HMI tags               |                              |                              |                                                    |                                |
| Show all tags                         |                              |                              |                                                    | $\frac{1}{2}$<br>LE AH         |
| Add new tag table                     |                              |                              | ----                                               |                                |
| Default tag table [19]                | on 5 [Button]                |                              | <b>Telnfo Q <i>Q</i></b> Diagnostics<br>Properties |                                |
| <sup>8</sup> <sup>2</sup> Connections | perties<br><b>Animations</b> | Texts<br>Events              |                                                    |                                |
| MI alarms                             |                              |                              |                                                    |                                |
|                                       | <b>LO</b> Click              | <b>エエヨミメ</b>                 |                                                    |                                |
|                                       | Press                        | ▼ StopRuntime                |                                                    |                                |
|                                       | Release                      | Mode                         | Runtime                                            |                                |
|                                       | Activate                     | <add function=""></add>      |                                                    |                                |
|                                       | Deactivate                   |                              |                                                    |                                |
|                                       | Change                       |                              |                                                    |                                |
|                                       |                              | $\left\langle \right\rangle$ | Ш                                                  | $\rightarrow$                  |

Figura 3.74 - Criação Botão "StopRuntime"

Em relação aos campos de entrada de dados, à semelhança do SCADA, o fig. 3.73-zona 1 tem como objetivo a introdução de algumas características geométricas da amostra e o fig. 3.73- zona 2 a introdução da tensão a aplicar na fonte de corrente, a única diferença sendo a não existência de um campo para introdução do caminho e nome do ficheiro para exportação de dados, esse campo está apenas disponível no SCADA. A criação destes campos segue um processo igual ao já explicado anteriormente para o sistema SCADA (fig. 3.67).

Relativamente aos campos de visualização, em fig. 3.73-zona 3 são apresentados os valores dos contadores, em fig. 3.73-zona 4 os dados relativos à tomografia ultrassónica e em fig. 3.73-zona 5 relativos à tomografia eletro-resistiva. Em fig. 3.73-zona 6 está presente o campo para visualização de avisos, mais uma vez semelhante ao usado em SCADA (fig. 3.69). Finalmente é de notar que os círculos não estão presentes, uma vez que têm como função auxiliar a execução das funções VBS, como neste painel estas não existem, não existe necessidade de utilizar estes indicadores.

# **4. Análise de Dados**

Como qualquer sistema desenvolvido, a qualidade do mesmo é apenas avaliada pela sua capacidade para cumprir os propósitos para os quais foi criado, assim e com o intuito de avaliar o grau de eficácia que o sistema desenvolvido é capaz de atingir, o mesmo irá ser avaliado em aspetos fundamentais que levaram à sua criação, como exatidão, tempo de leitura e precisão.

Para ser possível ter uma base de comparação, o sistema manual atualmente existente será também avaliado nos mesmos parâmetros que o automático, para assim ser possível obter de forma quantitativa o grau de melhoramento do novo sistema, face ao anterior.

Em relação à obtenção de dados para comparação, os mesmos foram obtidos de forma diferente para os dois sistemas, no caso do manual, por um lado, visto já se tratar de uma estrutura montada em laboratório, os tempos de leitura foram obtidos de forma experimental, através da realização dos protocolos, anteriormente explicados, e utilizando os parâmetros definidos para cada critério de comparação, por outro lado, para o cálculo da exatidão, foram utilizados resultados teóricos, obtidos através de processo explicados mais à frente, finalmente a precisão de posicionamento foi obtida experimentalmente. No caso do sistema automático projetado, os resultados foram também obtidos em parte por método teórico e em parte por método experimental, sendo que a parte experimental foi obtida através do protótipo laboratorial criado, que uma vez integrado com os equipamentos de teste, permitiu simular os tempos de processamento de realização das leituras, no caso do movimento dos equipamentos de teste para posições adequadas, o tempo decorrido foi calculado teoricamente tendo por base a velocidade que cada atuador escolhido é capaz de atingir, assim, unindo estes dois resultados, foi possível chegar a um tempo total de leitura, no que toca à exatidão, os resultados tiveram por base apenas simulação teórica, assim como a indicação da precisão.

#### **4.1. Exatidão**

Começou-se por avaliar a característica, neste caso considerada a mais importante do sistema, a exatidão, esta pode ser descrita como a incerteza das medidas resultantes do sistema [122], isto é, de acordo com [123], a exatidão de um sistema é o grau de concordância entre uma referência padrão considerada verdadeira, e os resultados obtidos através do mecanismo em questão. Sendo este um valor importante de ser determinado para qualquer sistema, pois permite quantificar o grau de qualidade dos resultados fornecidos, isto é especialmente importante nas primeiras fases de novos sistemas, em que o grau de confiança de um utilizador no mesmo vai estar diretamente dependente do grau de exatidão que este demonstra quando comparado com outras fontes externas [124]. Neste caso, a proximidade com que os dados recolhidos vão estar dos valores reais, vai estar diretamente dependente da resolução do sistema, que quanto maior for, mais informação o sistema vai recolher, o que no final se traduz num conjunto de dados mais aproximado da realidade.

Para se ter uma base de comparação, foi avaliada a performance de ambos os sistemas neste ponto em ambas as tomografias, uma vez que cada uma utiliza equipamentos diferentes e analisa faces diferentes do bloco. A análise foi efetuada ao comparar a resolução que cada sistema é capaz de atingir numa secção de bloco gerada digitalmente, composta por zonas de rocha homogénea, assim como por veios irregulares, e calcular quantitativamente a área dos veios que o sistema é capaz de detetar com elevada exatidão.

# **4.1.1. Tomografia Ultrassónica**

No caso da tomografia ultrassónica, como já explicado, esta é, em ambos os sistemas, realizada entre as faces laterais do bloco, assim as mesmas vão analisar o bloco no plano XZ, desse modo foi simulado uma secção heterogénea de bloco nesse mesmo plano, com altura de 250 mm e comprimento de 250 mm, estando a mesma representada na figura 4.1.

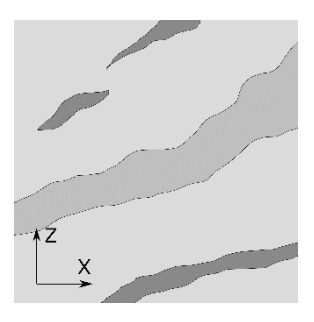

Figura 4.1 - Secção Plano XZ

Começando por analisar o sistema manual atualmente instalado em laboratório, para o mesmo foram utilizadas duas grelhas distintas, uma mais comum e outra que leva ao limite o que esse sistema consegue fazer de forma manual, na mais comum, assume-se que o operador a realizar as análises já tem experiência adquirida, assim como tempo suficiente para conseguir realizar o ensaio com uma resolução de 10 no eixo X e 10 no eixo Z, cada porção da grelha representa uma tomografia ultrassónica, resultando neste caso num total de 100 leituras, ao colocar esta grelha sobre a secção de rocha acima representada, foi possível contabilizar a quantidade de leituras que resultam num valor muito próximo do exato em relação á deteção dos veios, ou seja, neste caso foi considerada cada leitura que fique pelo menos aproximadamente 90% por cima da área de veio. A imagem obtida foi a figura 4.2.

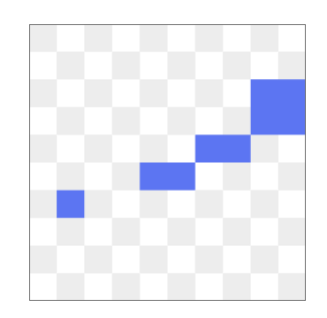

Figura 4.2 - Tomografia Ultrassónica 10x10

Ao analisar graficamente a figura resultante (fig. 4.2), é possível perceber que com a matriz utilizada, se consegue constatar a presença de parte do veio central, mas não de forma continua, e que todos os veios mais pequenos não aparecem na imagem, o que significa que não são detetados de forma exata.

Para tentar valorizar mais o sistema manual atual, foi ainda considerado que com o mesmo seria possível atingir uma grelha de 15 no eixo X por 15 no eixo Z, resultando em 225 tomografias ultrassónicas, esta grelha foi apenas considerada por se tratar de uma simulação teórica, e por gerar um termo de comparação interessante entre os sistemas, apesar disso é importante salientar que a realização da leitura de forma manual com esta resolução, apesar de não ser impossível, é na prática muito difícil, principalmente por constrangimentos de tempo e fadiga do operador, ainda assim o padrão resultante encontra-se na figura 4.3.

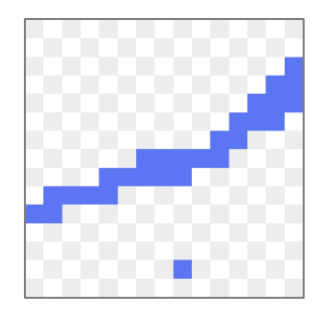

Figura 4.3 - Tomografia Ultrassónica 15x15

Ao analisar a imagem com esta segunda grelha mais fina (fig. 4.3), já é possível perceber que o veio central se desloca de um lado ao outro da secção e já existe referencia a um dos veios mais pequenos, sendo que mesmo assim a representação dos outros é inexistente.

Por fim foi considerada a grelha de leituras utilizada pelo sistema automático dimensionado, que está definida com uma resolução de 21 no eixo Z e 41 no eixo X, estes valores traduzem incrementos entre leituras de 10 mm no eixo Z e 5 mm no eixo X, tendo ainda em conta o diâmetro do transdutor, seguindo as expressões 3.1 e 3.2. É importante salientar que esta não é a resolução máxima que o sistema consegue atingir, pois esta está apenas dependente da precisão que os atuadores permitirem, mas é a que foi definida para ser usada por se estar a tentar obter um bom compromisso entre qualidade de dados obtidos e tempo total de leitura, a validade desta escolha vai ser também confirmada no decorrer deste capítulo. Assim a imagem resultante encontra-se na figura 4.4.

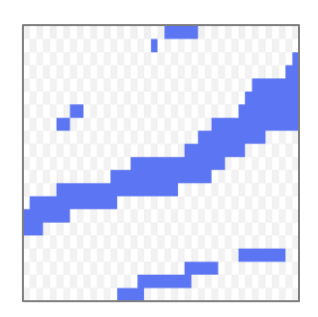

Figura 4.4 - Tomografia Ultrassónica 41x21

Ao analisar agora a imagem resultante da grelha utilizada pelo sistema automático (fig. 4.4), é possível perceber que todos os veios se encontram presentes e que os limites dos mesmos começam a ficar mais bem definidos de forma exata.

Conhecendo a área total exata de todos os veios, que foi calculada de forma automática e cujo seu valor se encontra presente na tabela 4.1, assim como a área obtida através das leituras consideradas exatas em cada caso, cujos valores também se encontram na tabela 4.1, é então possível estimar a exatidão aproximada oferecida por cada configuração. Com esta comparação tem-se como objetivo o de confrontar os sistemas entre si e tentar perceber o grau de melhoria que o sistema automático atinge face ao manual.

| <b>Sistema</b> | Grelha | Area total<br>Veios $\text{[mm}^2$ ] | Area Total detetada<br>com Exatidão $\lceil \text{mm}^2 \rceil$ | Percentagem<br>[%] |
|----------------|--------|--------------------------------------|-----------------------------------------------------------------|--------------------|
| Manual         | 10x10  |                                      | 5625.0                                                          | 38.5               |
| Manual         | 15x15  | 14610,8                              | 7777.8                                                          | 53.2               |
| Automático     | 41x21  |                                      | 11977.4                                                         | 82.0               |

Tabela 4.1 - Comparação Tomografia Ultrassónica

Ao analisar a tabela 4.1, é possível perceber que o sistema manual regular apresenta um grau de exatidão bastante baixo, através do qual resultariam dados de pouca qualidade, que caso fossem introduzidos numa simulação, iriam produzir uma representação pouco rigorosa. No caso da configuração manual mais fina, esta já apresenta resultados melhores, mas ainda muito longe do necessário para o modelo matemático, sendo que destes continua a resultar uma simulação pouco representativa da rocha. Se analisarmos agora a percentagem de veio que foi detetada com exatidão pelo sistema automático, este valor já sobe muito em relação aos anteriores, sendo atingido uma exatidão mais próxima da necessária para simular a estrutura do bloco. Com esta comparação torna-se claro a falta de performance que o sistema manual é capaz de oferecer na realização de tomografias ultrassónicas e destaca a necessidade de um novo sistema, capaz de atingir resoluções mais elevadas.

### **4.1.2. Tomografia Elétrica**

À semelhança do que foi feito para o teste anterior, será agora avaliada a exatidão que é possível atingir com a tomografia elétrica com ambos os sistemas. Porém, ao contrário da anterior, a mesma é realizada na superfície superior do bloco, no plano XY, assim foi gerada uma secção de bloco heterogéneo nesse plano, com 250 mm de comprimento e 600 mm de largura, contendo zonas de rocha homogénea assim como veios em diferentes localizações. Mais uma vez será comparada a área real dos veios com a área que cada configuração consegue detetar de forma exata. A secção gerada encontra-se na figura 4.5.

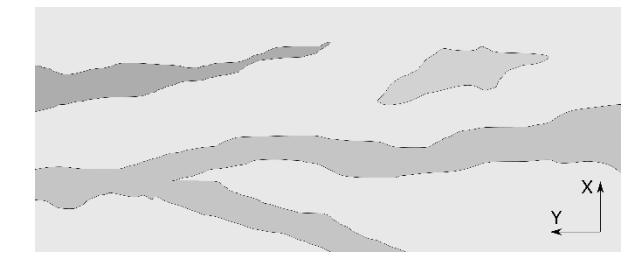

Figura 4.5 - Secção Plano XY

Neste caso as grelhas utilizadas vão não só depender dos incrementos entre leituras, mas também do número de elétrodos de tensão utilizados, que neste caso se consideram como estando em linha e numa posição fixa, este último vai influencia o número de divisões em Y, enquanto que os incrementos vão influenciar as divisões em X.

Começando pelo sistema manual, a primeira grelha considerada apresenta 14 divisões em Y e 10 divisões em X, isto significa que foram utilizados 16 elétrodos de tensão, entre os quais apenas é possível obter no máximo 14 diferenças de potencial entre elétrodos adjacentes, por outro lado, indica também que foram realizadas medições em 10 locais diferentes. Esta é a configuração normal utilizada no sistema manual. Mais uma vez foi repetindo o processo de colocar a grelha sobre a secção de rocha e escolher as leituras que ficam sensivelmente pelo menos 90% dentro de algum veio, assim a imagem resultante para esta primeira malha apresenta-se na figura 4.6.

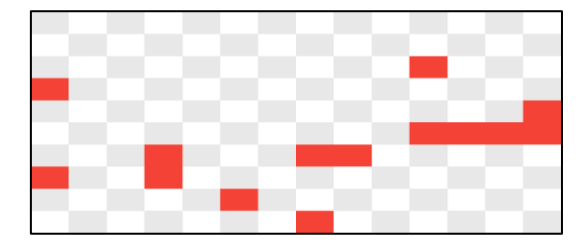

Figura 4.6 - Tomografia Elétrica 14x10

Ao analisar a figura resultante desta primeira malha (fig.4.6), é possível notar a fraca semelhança em relação à imagem real, sendo possível detetar a presença de anomalias na superfície, mas sem ligação aparente entre elas e sem limites definidos, o que resulta numa imagem pouco realística da secção.

À semelhança da tomografia anterior, nesta foi também considerada outra malha para o sistema manual, mais fina, em que se manteve o número de elétrodos, conservando o valor das divisões em Y, mas aumentando o número de medições em secções diferentes em X, passando a apresentar uma malha de 14 divisões em Y por 15 divisões em X. Esta configuração é pouco utilizada na prática devido ao elevado intervalo de tempo necessário para a realizar, ainda assim por apresentar uma resolução mais fina, deve resultar numa maior exatidão de resultados. A representação resultante encontra-se na figura 4.7.

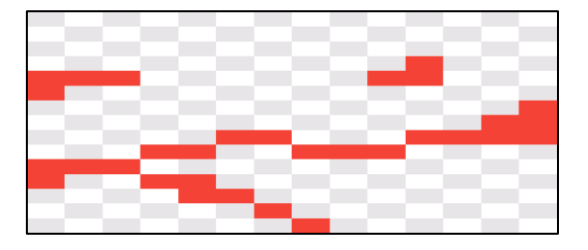

Figura 4.7 - Tomografia Elétrica 14x15

Ao analisar a imagem (fig. 4.7), é possível detetar uma maior aproximação com a realidade, já mostrando todos os veios, mesmo os mais pequenos, pelo menos em parte, assim como já é apresentada a continuidade do veio de maior dimensão, ligando três limites da secção. Esta, pelo menos visualmente, já apresenta uma melhoria face à anterior, não obstante a qualidade do detalhe é ainda diminuta.

Passando agora à análise do novo sistema automático, este está configurado para, neste bloco, realizar 41 medições em secções diferentes, apresentando esse valor como resolução em X, por outro lado, para um bloco de 600 mm vai utilizar 24 elétrodos, sendo que desses, apenas 22 são de tensão, sendo assim possível calcular 20 diferenças de potencial diferentes entre elétrodos de tensão adjacentes, sendo essa a resolução em Y. A imagem resultante encontra-se na figura 4.8.

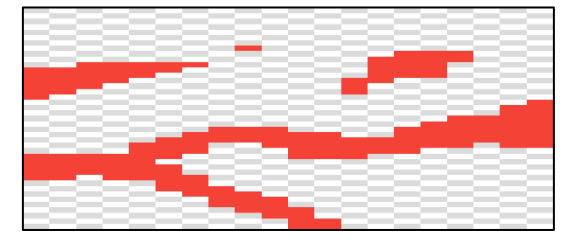

Figura 4.8 - Tomografia Elétrica 20x41

Ao analisar graficamente a imagem (fig.4.8), é possível observar a melhor representação da superfície, assemelhando-se mais à realidade, sendo que todos os veios estão presentes, nos quais, apenas o superior esquerdo se encontra dividido, isto devendo-se a uma zona intermédia mais fina, presente no mesmo, ainda assim os limites dos veios encontram-se melhor definidos e o nível de detalhe, como esperado, aumentou bastante face às configurações anteriores.

Com acesso à área real total de todos os veios, assim como a área considerada de elevada exatidão conseguida por cada um dos sistemas, é então possível comparar os mesmos e qualificar a melhoria do sistema automático projetado, face ao sistema manual já existente. A tabela 4.2 encontra-se de seguida, com todos os resultados obtidos.

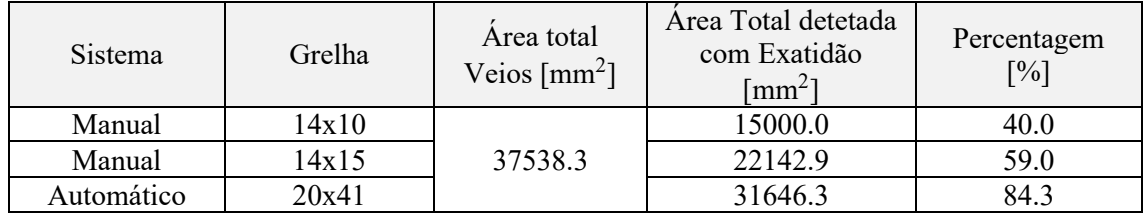

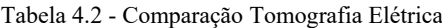

Ao analisar a tabela de dados 4.2, é possível perceber que as percentagens de exatidão alcançadas pelos sistemas manual e automático para esta tomografia, são da mesma ordem de grandeza das detetadas na tomografia anterior, mais uma vez ambos os sistemas manuais não conseguiram atingir exatidões elevadas o suficiente para serem consideradas viáveis para introdução no modelo de simulação. Entre elas, como esperado, a que tem a grelha mais fina, obteve resultados melhores, sendo que o destaque vai mais uma vez para o sistema automático, que consegue atingir valores de exatidão bastante elevados, confirmando a sua superioridade em relação ao sistema manual.

É importante salientar que esta comparação assume uma precisão de posicionamento de 100%, o que para o sistema automático pode ser uma boa aproximação, mas não para o manual, assim, tendo isto em conta a qualidade dos resultados deste último vai ser ainda mais degradada, reforçando a liderança do sistema automático.

Com ambos os sistemas analisados em ambas as tomografias, a fraca qualidade de resultados demonstrados pelo sistema manual, evidencia ainda mais a necessidade de criação e desenvolvimento de um novo sistema com características diferentes, por outro lado os bons resultados mostrados pelo sistema automático, vêm confirmar de que se trata de um equipamento adequado para a análise e obtenção de dados que revelem a estrutura interna de um bloco de rocha natural, sistema que neste caso se torna indispensável se o objetivo final é o de obter dados de elevada qualidade para simular com exatidão a estrutura de uma amostra.

## **4.2.Tempo de Leitura**

Outro fator bastante significativo quando se está a avaliar a performance do sistema em questão, é o tempo que este demora a concluir uma análise completa de uma amostra, sendo que esta é uma das características que mais negativamente afeta o sistema manual, nesse caso, devendo-se em parte à estrutura desadequada usada, que atrasa muito os tempos de deslocamento dos equipamentos de teste.

De acordo com [125], uma das maneiras para melhorar a produtividade e flexibilidade de um sistema é através da sua automação, esta oferece diversas vantagens face ao sistema tradicional, entre as quais, a redução de custos, a melhoria da segurança e mais relevante neste caso, diminui tanto o chamado *lead-time*, este pode ser definido como o tempo decorrido desde a encomenda de um produto até o mesmo ser entregue ao cliente, incluindo todas as fases de fabricação e processamento intermediárias, como, por outro lado, o *ramp-up time,* que é o tempo necessário para aumentar extraordinariamente a produção. Assim, e para conseguir oferecer as vantagens mencionadas, o novo sistema automático desenvolvido utiliza uma estrutura redesenhada, que já não depende de um operador para movimentar os equipamentos, mas sim de atuadores elétricos, sendo que o tempo de movimento deixa de ser um fator irregular dependente de condições físicas e de fadiga do operador e passa a depender apenas das características técnicas dos atuadores.

Neste caso foi seguida uma abordagem um pouco diferente da anterior, dando mais relevo à análise do sistema automático e como diferentes configurações podem afetar o seu desempenho em termos de tempo de leitura total, fazendo ainda assim, no final, uma comparação entre ambos os sistemas. O cálculo do tempo foi realizado tendo por base diversos fatores que o influenciam de forma diferente, incluindo aspetos baseados em experimentação prática e aspetos baseados em documentação técnica, sendo ainda possível dividir os processos em atividades de tempo fixo, isto é que não dependem das características geométricas do bloco, nem da resolução utilizada, nem de movimentos dos equipamentos de teste, e atividades de tempo variável, que vão não só estar dependentes da geometria da amostra, como da velocidade a que podem ser realizadas. Na tabela 4.3 encontram-se os pontos, relativos ao sistema automático, que são independentes das características do mesmo, nela estão também referidas as fontes das quais estes foram obtidos.

| Operacão                              | Fonte        | Tempo[s] |
|---------------------------------------|--------------|----------|
| Processamento Tomografia Elétrica     | Experimental |          |
| Processamento Tomografia Ultrassónica | Experimental |          |
| Processamento Exportação de Dados CSV | Experimental |          |

Tabela 4.3 - Tempos Fixos Sistema Automático

Por outro lado, as velocidades utilizadas pelos atuadores no sistema automático, assim como o tipo de fonte de onde estes foram obtidos, encontram-se na tabela 4.4, estes valores vão afetar o tempo de execução dos movimentos realizados e não são a capacidade máxima dos atuadores, mas um valor ponderado mais baixo.

| Atuador | Fonte                       | Velocidade [mm/s] |
|---------|-----------------------------|-------------------|
|         | Manual do Equipamento [126] | .00               |
|         | Manual do Equipamento [127] |                   |
|         | Manual do Equipamento [128] |                   |

Tabela 4.4 - Velocidade Atuadores Sistema Automático

No caso do sistema manual, existem também pontos que são independentes do restante sistema em termos de velocidade de processamento e pontos dependentes da velocidade de movimento dos equipamentos de teste, os de tempo fixo encontram-se na tabela 4.5.

| Operacão                              | Fonte        | Tempo[s] |
|---------------------------------------|--------------|----------|
| Processamento Tomografia Elétrica     | Experimental |          |
| Processamento Tomografia Ultrassónica | Experimental |          |

Tabela 4.5 - Tempos Independentes Sistema Manual

Ambos os valores pressentes na tabela foram obtidos ao realizar experimentalmente ambas as tomografias, registar os valores que se demorou em cada uma e fazer a média dos mesmos, neste caso o tempo de registo de dados encontra-se incluído com o tempo de processamento de cada tomografia.

As velocidades que se utilizaram estão presentes na tabela 4.6, sendo importante notar, que apesar de serem relativamente elevadas, pois o deslizar do perfil é um movimento rápido, a cada movimento realizado, é acrescentado um intervalo de 10 segundos para desapertar os parafusos e mais 10 segundos para apertar, sendo este um valor conservador que no caso dos movimentos que envolvem os dois lados da estrutura, vai ser multiplicado por dois.

| Eixo | Fonte        | Velocidade [mm/s] |
|------|--------------|-------------------|
|      | Experimental |                   |
|      | Experimental |                   |
|      | Experimental |                   |

Tabela 4.6 - Velocidade Movimento Sistema Manual

#### **4.2.1. Influência da Geometria**

Começando por analisar a influência que cada uma das dimensões do bloco, nomeadamente, altura (Z), comprimento (X) e largura (Y), vai ter no tempo total de leitura. Aqui assume-se que os incrementos vão permanecer fixos, de 5 mm no eixo X e 10 mm no eixo Z. Em cada situação apenas uma das dimensões é alterada, enquanto que as restantes permanecem constantes.

Na primeira análise, a altura e o comprimento foram mantidos a 250 mm cada, sendo que a largura foi alterada, dentro dos limites que a máquina é capaz de aceitar, que neste caso são entre 500 mm e 640 mm, estes dependem das distâncias entre as faces dos transdutores e do curso dos atuadores Y. O gráfico resultante encontra-se na figura 4.9.

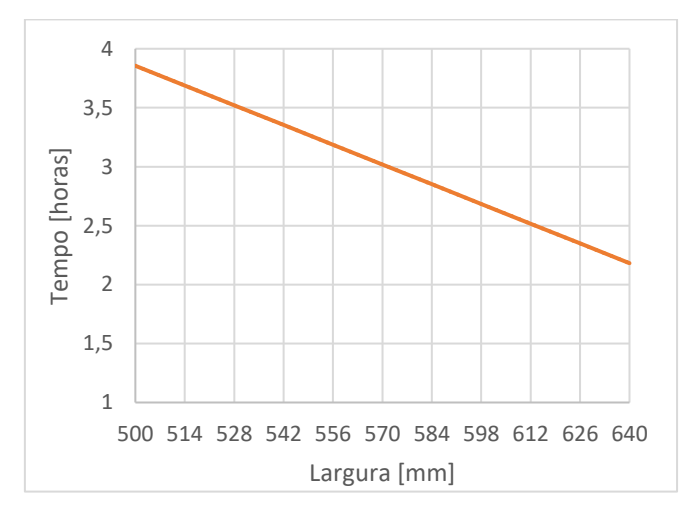

Figura 4.9 - Influência da Largura

Para interpretar melhor os resultados obtidos, foi encontrada uma expressão que corelacione as variáveis tempo e largura, para isso foi usada uma regressão linear. No caso de estarmos a considerar apenas duas variáveis (x e y), esta reta vai seguir a expressão 4.1.

$$
y = a + b.x \tag{4.1}
$$

Em que "y" é a variável dependente, "x" é a independente, "a" é o ponto onde a reta interseta o eixo yy e "b" é o declive da mesma.

O objetivo desta regressão é encontrar os melhores parâmetros de "a" e "b", que resultem em desvios de menor magnitude, quando comparando cada um dos valores experimentais  $(y_i)$ observado com os calculados através da reta  $y(x_i)$ , como presente na expressão 4.2.

$$
\Delta y = y_i - y(x_i) = y_i - a - b.x_i
$$
 (4.2)

Para calcular os parâmetros de forma otimizadas existem diferentes métodos possíveis, porém o mais utilizado é o método dos mínimos quadrados, minimizando a expressão 4.3 em ordem aos parâmetros "a" e "b".

$$
S(a,b) = \sum [y_i - y(x_i)]^2
$$
 (4.3)

Em seguida devem ser encontrados os valores dos parâmetros "a" e "b" que resultem num menor valor de S(a,b), esse processo envolve igualar a 0 as derivadas parciais de cada um dos parâmetros. Para uma explicação mais detalhada do processo deve ser consultado a referência [129].

Depois de descoberta expressão da reta, para calcular o seu grau de qualidade, isto é, grau de aproximação aos valores experimentais, é muitas vezes utilizado um coeficiente denominado R

Quadrado ( $\mathbb{R}^2$ ), ou coeficiente de determinação, este é usado para medir o quão bem a reta obtida está de acordo com os dados experimentais [130], a expressão para  $\mathbb{R}^2$ , é, segundo [131], a apresentada na expressão 4.4.

$$
R^{2} = 1 - \frac{\Sigma (y_{i} - (a + b.x_{i}))^{2}}{\Sigma (y_{i} - \overline{y})^{2}}
$$
(4.4)

Em que,  $y_i$  é o valor experimental obtido e  $\bar{y}$  é a média geral dos valores "y".

O valor de  $R^2$  varia entre 0 e 1, sendo que para a nossa análise, um valor de R Quadrado elevado vai indicar uma reta que representa uma boa aproximação aos dados experimentais.

Ao aplicar uma regressão linear aos dados presente na figura 4.9, é obtida a expressão 4.5.

$$
y = -0.012.x + 9.8349\tag{4.5}
$$

Esta expressão é apenas válida dentro do intervalo de valores de largura presentes no gráfico. Por outro lado, a sua aproximação por regressão linear obteve um valor de  $R^2$  próximo da unidade, o que vem provar que este conjunto de dados pode ser perfeitamente representado por ela.

Como esperado ao aumentar a largura da rocha, o tempo de leitura vai diminuir, isto porque as faces laterias do bloco vão estar mais próximas dos transdutores e assim estes vão ter de percorrer um menor caminho até encostar nas mesmas.

No próximo caso a altura foi mantida a 250 mm e a largura a 600 mm, sendo que o comprimento variou mais uma vez dentro dos limites que o sistema é capaz de aceitar, que foram definidos como sendo entre 50 mm e 550 mm, estes estão por um lado dependentes do diâmetro do transdutor e pelo outro pelo curso do atuador X. O gráfico resultante encontra-se na figura 4.10.

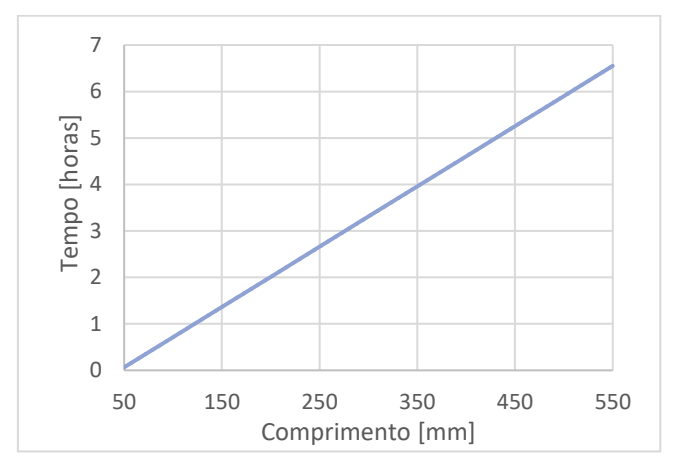

Figura 4.10 - Influência do Comprimento

Ao aplicar uma regressão linear, é obtida a expressão 4.6.

$$
y = 0.013.x - 0.5839\tag{4.6}
$$

Esta expressão é, mais uma vez, apenas válida no conjunto de valores de comprimento presentes no gráfico. A sua aproximação por regressão linear resultou num valor de  $R^2$  muito próximo de 1, o que vem provar a sua validade em representar na totalidade o conjunto de dados.

Neste caso à medida que o comprimento cresce o número de secções vai aumentar, o que faz aumentar o tempo de leitura total da amostra.

Na terceira análise, o comprimento é mantido a 250 mm, a largura a 600 mm e a altura varia, mais uma vez dentro dos limites aceitáveis para a estrutura, que neste caso são entre 50 mm e 300 mm, estes dependem por um lado do diâmetro dos transdutores e por outro da distância entre a base dos elétrodos e o centro dos transdutores. O gráfico resultante encontra-se na figura 4.11.

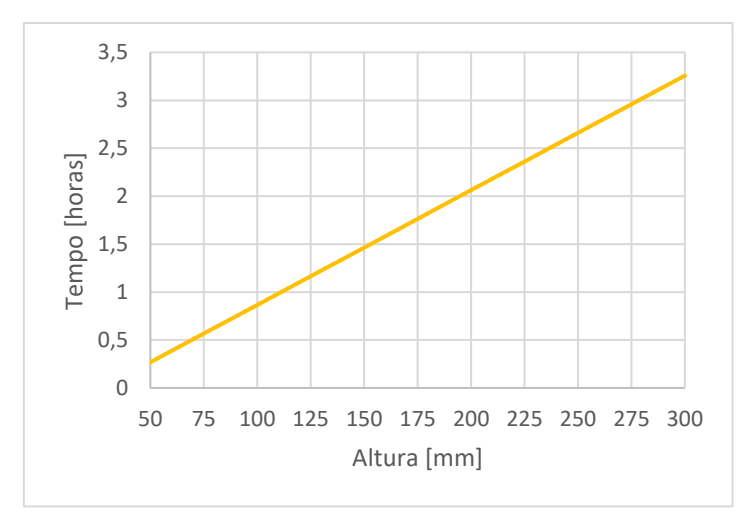

Figura 4.11 - Influência da Altura

Ao realizar uma regressão linear nos dados, a mesma resultou na expressão 4.7.

$$
y = 0.012.x - 0.3297\tag{4.7}
$$

Mais uma vez, esta é apenas válida no intervalo de dados de altura presentes no gráfico e a sua aproximação obteve um valor de  $R^2$  aproximadamente unitário, o que significa que a mesma é uma excelente aproximação ao conjunto de dados.

Neste caso, mais uma vez, à medida que a altura aumenta, o tempo total de leitura vai aumentar, isto porque o número de tomografias ultrassónicas por secção de bloco, vai também aumentar.

Conhecendo agora os gráficos da influência de cada uma das dimensões geométricas da amostra, assim como as expressões resultantes, é possível observar que, uma vez que o módulo de todos os declives é aproximadamente semelhante, apesar de cada geometria interagir com o sistema de maneira diferente, todas elas vão influenciar o tempo de leitura aproximadamente com a mesma magnitude.

### **4.2.2. Influência da Resolução**

Outro parâmetro bastante importante é a resolução do sistema, que vai estar dependente do valor de cada incremento em cada eixo, apesar de no sistema projetado esta estar fixa em 5 mm no eixo X e 10 no eixo Z, distâncias estas que apresentam um bom compromisso entre tempo de leitura e exatidão de resultados, ainda assim o sistema é capaz de incrementos muito mais finos ou muito mais grosseiros, assim foi analisado a sua influencia no tempo total de leitura, mantendo um dos quais fixo, alterando o outro e assumindo de se tratar de um bloco de dimensões fixas com 250 mm de altura, 250 mm de comprimento e 600 mm de largura.

A primeira análise mantém os incrementos no eixo Z a 10 mm e variou os do eixo X, dentro dos limites razoáveis, entre 0.5 mm no mínimo e 50 mm no máximo. Na figura 4.12 encontra-se o gráfico resultante.
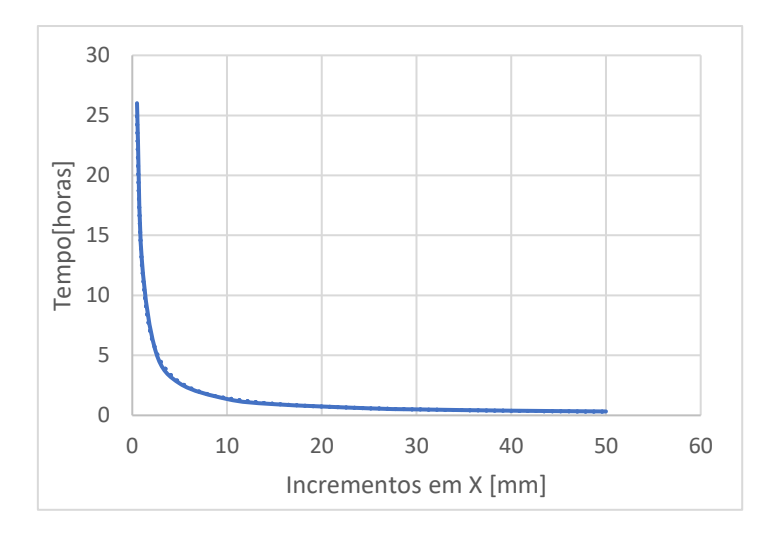

Figura 4.12 - Influência Incrementos em X

No caso deste gráfico, já não é possível fazer uma aproximação através de uma regressão linear, como nos casos anteriores, uma vez que as grandezas presentes não apresentam dependência linear entre elas. De qualquer modo é necessário obter uma expressão que seja o mais aproximada possível dos resultados experimentais, assim foi optado por realizar uma regressão não-linear. Este tipo de regressão é conceptualmente igual à linear, no sentido em que se tentam minimizar as diferenças entre os resultados experimentais e os calculados, que neste caso vai resultar numa curva de aproximação e não numa reta [132]. A maior diferença neste tipo de aproximação, é que os parâmetros da equação que descrevem a curva, não são conhecidos, ao contrário da regressão linear, o que torna este tipo de regressão mais versátil, pois desde que os pontos observados possam ser descritos por uma expressão, seja ela qual for, esta regressão consegue descobri-la, podendo mesmo dizer-se que a regressão linear acaba por ser um caso particular da mais geral regressão não-linear [132]. Por um lado, a regressão linear é normalmente utilizada para construir um modelo puramente empírico, enquanto se recorre à não linear quando à razões físicas para acreditar que a relação entre a variável dependentes e independentes segue um tipo de função em particular [133].

O que torna este método tão versátil, também o torna mais complexo, e na prática são utilizados algoritmos computacionais para o realizar, ainda assim, é possível recorrer à literatura para melhor perceber este tipo de regressão, em [134] é apresentada a teoria e metodologia deste método, tendo por base analogias com a regressão linear, em [135,136] estão presentes introduções práticas sobre este método e finalmente em [137] está descrito um tratamento mais aprofundado da metodologia utilizada para regressões não lineares.

Na prática, como foi utilizado software computacional, que permite escolher o tipo de aproximação não-linear utilizada, foram testados vários modelos possíveis e chegou-se à conclusão de que a aproximação por regressão não-linear de potência era a que apresentava uma curva mais aproximada dos dados experimentais obtidos, resultando em expressões do tipo 4.8.

$$
y = a.x^b \tag{4.8}
$$

Aplicando um modelo de regressão não linear neste caso de Potência aos dados presentes na figura 4.12, foi obtida a expressão 4.9.

$$
y = 12,849.x^{0,956}
$$
 (4.9)

Na segunda análise foram mantidos os incrementos em X a 5 mm e alterados os em Z, mais uma vez dentro dos limites razoáveis, entre 0.5 mm e 50 mm., resultando no gráfico presente na figura 4.13.

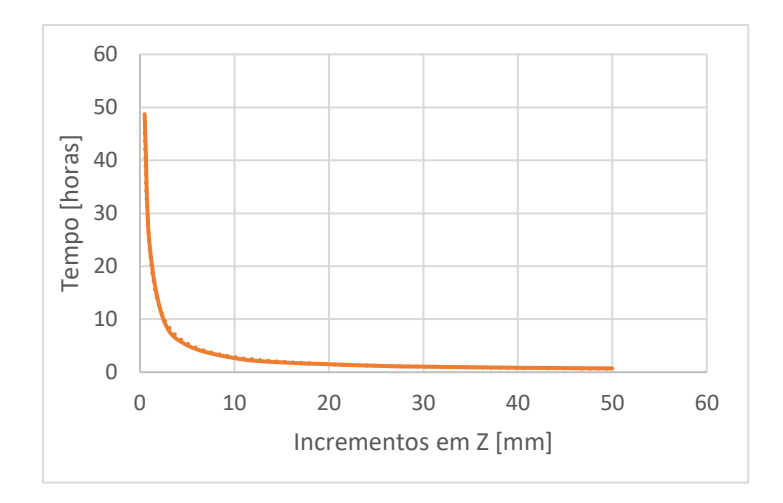

Figura 4.13 - Influência Incrementos Z

Ao aplicar um modelo não linear neste caso de potência, foi obtida a expressão 4.10.

$$
y = 23,87.x^{-0.921}
$$
 (4.10)

Em ambos os casos, é possível identificar uma tendência, em que o tempo aumenta de forma exponencial à medida que os incrementos vão diminuindo de tamanho, ou seja que a resolução vai aumentando, ambos vão influenciar, mas, para os incrementos fixos utilizados pelo sistema, a diminuição dos em Z vai ter uma influência maior do que a diminuição dos em X, sendo que esta apenas é mais pronunciada para valores de incrementos mais pequenos, isto é explicado pelo número acrescido de tomografias ultrassónicas que o sistema tem de realizar, acrescentando mais tempo de processamento e movimentos dos transdutores.

#### **4.2.2.1. Sistema Manual vs. Automático**

Vamos agora comparar diretamente o tempo total de leitura do sistema automático contra o sistema manual, para assim avaliar o grau de melhoria do primeiro face ao segundo. Para isso vamos, mais uma vez, assumir um bloco de comprimento 250 mm, largura 600 mm, altura 250 mm e utilizando a mesma metodologia que anteriormente, vamos manter a dimensão da amostra constante e apenas alterar o valor dos incrementos num dos eixos, mantendo o outro constante. Neste caso para se ter meio de comparação, os incrementos utilizados foram de uma maior ordem de grandeza, uma vez que o sistema manual nunca conseguiria atingir valores muito pequenos.

Na primeira análise, foram mantidos os incrementos em Z num valor constante de 25 mm e foram gradualmente aumentados o valor dos incrementos em X, dentro dos limites plausíveis de serem atingidos pelo sistema manual, neste caso entre 10 mm e 55 mm. O gráfico resultante encontra-se na figura 4.14.

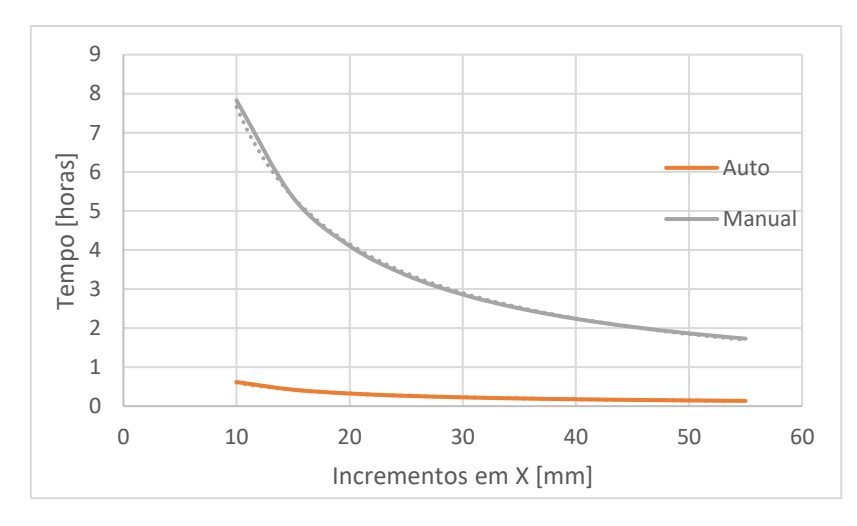

Figura 4.14 - Influência Incrementos em X Manual vs. Auto

Ao aplicar um modelo não linear neste caso de potência ambas as curvas resultantes, foram obtidas as seguintes expressões, a 4.11 para o sistema manual e a 4.12 para o automático.

$$
y = 58,737.x^{-0.885}
$$
 (4.11)

$$
y = 4{,}6332.x^{-0.885}
$$
 (4.12)

Na segunda análise foi mantido o valor dos incrementos em X constante a 25 mm e foi alterado gradualmente o valor dos incrementos em Z, mais uma vez dentro dos limites aceitáveis para o sistema automático, que neste caso foram definindo entre 10 mm e 55 mm. Na figura 4.15 encontra-se o gráfico resultante.

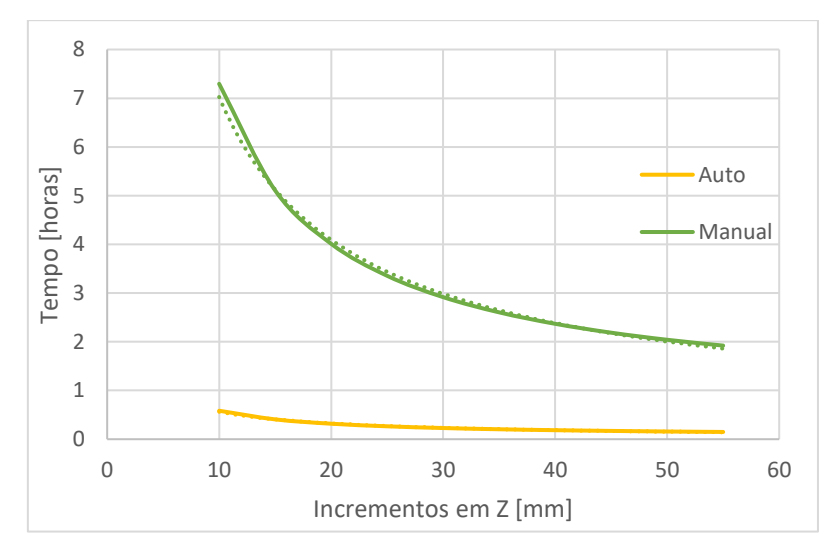

Figura 4.15 - Influência Incrementos em Z Manual vs. Auto

Realizando mais uma vez uma aproximação por modelo não linear de potência a ambas as curvas de dados, foi obtida a expressão 4.13 para o sistema manual e a 4.14 para o automático.

$$
y = 42,278.x^{-0.779}
$$
 (4.13)

$$
y = 3,5603.x^{-0.8}
$$
 (4.14)

Ao analisar ambos os gráficos e as expressões resultantes é possível detetar uma clara diferença entre o tempo que ambos os sistemas demoram para realizar uma leitura completa do bloco, evidenciando uma clara melhoria do novo sistema automático, face ao sistema manual, sendo esta diferença mais clara para maiores valores de resolução, isto é, para incrementos mais pequenos. Em ambos os casos é possível notar a tendência para aumento exponencial do tempo de leitura à medida que os incrementos tendem para 0, porém esse aumento é mais pronunciado e acontece mais cedo, no caso do sistema manual, em que quando se chega à marca dos 10 mm em ambas as análises, existe uma diferença de quase 7 horas entre os sistemas. Com estes gráficos é também colocado em destaque a fraca performance do sistema manual no que toca a resoluções mais elevadas, necessária para, como já demonstrado, obter resultados exatos, o que inviabiliza a sua utilização na prática.

### **4.3.Precisão**

A precisão de um processo é medida pela sua capacidade para oferecer resultados determinísticos e que para o mesmo procedimento consegue gerar de forma regular, resultados com um baixo grau de desvios imprevisíveis entre eles [138], isto é, para uma mesma entrada, o sistema vai gerar sempre a mesma saída. Em [139] precisão é definida como o índice de quão perto é possível repetir resultados de uma medição para a outra, salientando ainda que esta propriedade apenas deve ser aplicada para avaliar sistemas nas chamadas *Hard Sciences*, ou seja campos de investigação onde é relativamente fácil definir critérios objetivos e mensuráveis, como é o caso do sistema em questão.

Esta característica apresenta bastante importância em qualquer sistema linear, uma vez que afeta a resolução máxima que o sistema é capaz de atingir, assim como a qualidade dos resultados. Este era outra das grandes fraquezas do sistema manual, uma vez que o valor era afetado pela habilidade do operador, assim como da estrutura presente. No caso do sistema automático, este valor vai apenas depender das capacidades técnicas dos atuadores lineares. Nas tabelas abaixo apresentadas, estão presentes os valores da precisão máxima atingida para cada um dos eixos para cada sistema, o automático na tabela 4.7 e o manual na 4.8, assim como a fonte de onde foram obtidos, se de documentação técnica, se de dados experimentais.

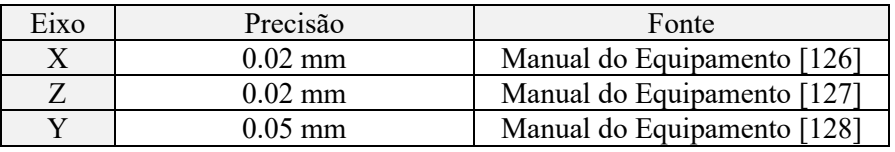

| Eixo | Precisão       | Fonte        |
|------|----------------|--------------|
|      | $5 \text{ mm}$ | Experimental |
|      | $5 \text{ mm}$ | Experimental |
|      | 5 mm           | Experimental |

Tabela 4.7 - Precisão Sistema Automático

Tabela 4.8 - Precisão Sistema Manual

No que toca ao sistema manual, a precisão apresentada é a máxima conseguida por um operador experiente e sem restrições de tempo, sendo que como envolve as mesmas ações independentemente do eixo, o valor de precisão vai ser igual em todos.

Ao analisar as tabelas 4.7 e 4.8 é possível notar uma grande diferença entre sistemas, sendo que o automático apresenta uma melhoria substancial face ao manual, o que vem acrescentar validez ao seu desempenho.

### **5. Conclusão**

Com este trabalho pretendeu-se desenvolver um sistema capaz de contribuir para a modernização da indústria do mármore, setor este que devido a diversos fatores, que incluem a pequena escala da grande maioria das empresas que o constituem, que por sua vez possuem poucos recursos para apostar no desenvolvimento tecnológico, o que acaba por resultar no uso de técnicas industriais mais rudimentares que produzem bastante desperdício de matéria prima, o que traz consigo encargos financeiros evitáveis, que afetam negativamente a competitividade da empresa, criando assim um ciclo vicioso, de falta de investimento e perda de poder económico. Chegou-se à conclusão de que grande parte do desperdício gerado, poderia ser evitado, caso fossem conhecidas as características da estrutura interna dos blocos de rocha antes dos mesmos serem processados.

Foi então estudada uma linha de investigação atualmente em curso, cujo objetivo é o de simular a estrutura de blocos de rocha natural, recorrendo para isso a ensaio não destrutivos, ultrassónicos e eletro-resistivos, que permitem extrair informação sobre a heterogeneidade da amostra, assim como a quantidade e qualidade dos veios presentes. Tudo isto, sem afetar a aparência ou a estrutura do mesmo, ponto essencial neste caso, uma vez que se pretende manter o valor comercial da peça. Com a análise ao sistema atualmente utilizado, chegou-se à conclusão, que o mesmo apresenta múltiplos pontos francos, que comprometem gravemente a qualidade da informação resultantes, tornando assim a sua utilização como fonte de dados para a criação de um modelo exato, na prática inviável. A causa principal destes problemas foi identificada como sendo o facto dos protocolos de leitura serem quase totalmente realizados de forma manual, estando dependentes das capacidades técnicas de um operador e com isso sujeitos ao erro humano, tudo isto é agravado pelo uso de uma estrutura desadequada para a função que desempenha.

Assim, foi redesenhada toda a estrutura existente, com o objetivo de tornar a aquisição de dados resultantes de ambos os testes, um processo totalmente automático com pouca ou nenhuma interação humana. Assim, para ser capaz de realizar o posicionamento preciso dos equipamentos de teste, o sistema desenvolvido, apresenta três graus de liberdade, que recorrendo a atuadores lineares elétricos de elevada precisão, é capaz de deslocar os transdutores ultrassónicos e os elétrodos, em três eixos cartesianos (X,Y,Z). O controlo autónomo do sistema é realizado por um controlador industrial (PLC), responsável pelo movimento dos atuadores, assim como pelo desencadear das leituras. No caso dos testes ultrassónicos, a integração com o dispositivo de testes externo, é feita através de um sistema SCADA, que com recurso a funções VBS customizadas, é capaz de desencadear a medição, e receber os dados resultantes, guardando-os de seguida, no caso da tomografia eletro-resistiva, o controlo da fonte de corrente externa é realizado através de uma saída analógica (0-10V) do PLC e a tensão resultante nos elétrodos é lida com recurso a entradas analógicas (0-10V), com isto o sistema é capaz de realizar ambas as tomografias de forma autónoma.

O sistema SCADA, mais uma vez com recurso a funções em linguagem VBS, dotou o equipamento da capacidade para a exportação de dados resultantes das leituras num formato normalizado, neste caso CSV, cumprindo assim o objetivo de tornar a máquina mais facilmente integrável com outras fases do projeto. Este sistema para além de executar funções, tem ainda o propósito de servir como painel de visualização online, em complemento a um painel HMI local, em que ambos permitem a visualização em tempo real dos valores das leituras, assim como introdução de informação relevante e o controlo sobre o sistema.

A validade do sistema proposto, foi provada com a implementação laboratorial de um protótipo equivalente, e com a realização de uma análise de desempenho, na qual se concluiu que este novo sistema, como era esperado, apresenta diversas vantagens face ao anterior, das quais, o aumento significativo da precisão de posicionamento tanto dos transdutores, como dos elétrodos, o que resultou num aumento da exatidão e fiabilidade dos dados obtidos, melhorando assim a qualidade da simulação final do bloco. Por outro lado, o tempo de realização e processamento das leituras sofreu uma diminuição drástica, face ao sistema anterior, permitindo assim acelerar e não atrapalhar o processo de investigação. Visto estar dotado de autonomia, foi eliminada também a necessidade de um operador experiente para o manobrar.

Com as melhorias aplicadas, o equipamento resultante é capaz de cumprir todos os objetivos propostos e com isto tornar-se um ativo valioso, capaz de trazer grandes vantagens à indústria da rocha natural, permitindo ajudar na tarefa de modernização, ao diminuir o desperdício de matéria prima, energia, tempo e consequentemente o impacto ambiental, com isto é ainda possível aumentar as poupanças económicas, resultando num incremento da competitividade das empresas o que leva a um maior investimento em novas tecnologias e permite o desenvolvimento do setor.

Deste trabalho de projeto, resultou um equipamento direcionado para uso em laboratório, porém, trabalhos futuros podem envolver a sua adaptação para meio industrial, tarefa facilitada pelo facto deste já ser na sua maioria constituído por componentes normalizados, ainda assim, o sistema pode ser tornado mais compatível com uma linha de montagem, em que o carregamento do bloco na máquina, pode vir a ser também automatizado, com recurso por exemplo a tapetes rolantes, por outro lado, depois de analisados, a seleção dos blocos pode ser feita em tempo real à saída do equipamento, com recurso a atuadores lineares elétricos adicionais, que empurrem as amostras para rampas especificas de acordo com as suas características. Outra possível abordagem futura, pode passar pela modificação do sistema, para ser capaz de realizar um número superior de ensaios não destrutivos, que recolham características diferentes e relevantes do bloco, por exemplo, pode ser adicionada uma câmara digital e iluminação própria, para fazer aquisição de imagem da superfície do bloco, num esforço para relacionar as características internas e externas do mesmo.

### **Referências**

- 1. DGEG Boletim de Minas Rochas Ornamentais 2020 Disponível online: https://www.dgeg.gov.pt/media/svsfxjf1/boletim54-rochas-ornamentais.pdf (acedido em Jul 1, 2021).
- 2. Montani, C. 31° Report Marble and Stones in the World 2020 Disponível online: https://issuu.com/marmonews/docs/impaginato\_xxxi\_mailing (acedido em Jul 1, 2021).
- 3. Brilha, J.; Andrade, C.; Azerêdo, A.; Barriga, F.J.A.S.; Cachão, M.; Couto, H.; Cunha, P.P.; Crispim, J.A.; Dantas, P.; Duarte, L. V.; et al. Definition of the Portuguese frameworks with international relevance as an input for the European geological heritage characterisation. *Episodes* **2005**, *28*, 177–186, doi:10.18814/epiiugs/2005/v28i3/004.
- 4. Moura, R.; Matias, M.S. Geophysical investigations and marble quarry exploitation in south Portugal. In Proceedings of the 4th EEGS Meeting; EAGE Publications: Barcelona, 1998; p. cp-43-00118.
- 5. Projeto Controlo de Qualidade de Blocos em Rochas Ornamentais Disponível online: https://www.uevora.pt/investigar/projetos?id=3601 (acedido em Jul 1, 2021).
- 6. Gazi, A.; Skevis, G.; Founti, M.A. Energy efficiency and environmental assessment of a typical marble quarry and processing plant. *J. Clean. Prod.* **2012**, *32*, 10–21, doi:10.1016/j.jclepro.2012.03.007.
- 7. EUROSTAT Enterprises by size class overview of SMEs in the EU Issue number 31/2008 Disponível online: https://ec.europa.eu/eurostat/en/web/products-statistics-infocus/-/ks-sf-08-031 (acedido em Jul 1, 2021).
- 8. Founti, M.A.; Giannopoulos, D.; Laskaridis, K. Environmental management aspects for energy saving in natural stone quarries. In Proceedings of the Global Stone Congress; Alicante, Spain, 2010.
- 9. Founti, M. *Stone for Construction and Architecture from Extraction to the Final Product*; Laboratory of metallurgy - National technical University of Athens: Athens, Greece, 2004;
- 10. Valdivia, S.; Ugaya, C.M.L.; Hildenbrand, J.; Traverso, M.; Mazijn, B.; Sonnemann, G. A UNEP/SETAC approach towards a life cycle sustainability assessment - Our contribution to Rio+20. *Int. J. Life Cycle Assess.* **2013**, *18*, 1673–1685, doi:10.1007/s11367-012-0529-1.
- 11. Nicoletti, G.M.; Notarnicola, B.; Tassielli, G. Comparative Life Cycle Assessment of flooring materials: Ceramic versus marble tiles. *J. Clean. Prod.* **2002**, *10*, 283–296, doi:10.1016/S0959-6526(01)00028-2.
- 12. Traverso, M.; Rizzo, G.; Finkbeiner, M. Environmental performance of building materials: Life cycle assessment of a typical Sicilian marble. *Int. J. Life Cycle Assess.* **2010**, *15*, 104–114, doi:10.1007/s11367-009-0135-z.
- 13. Capitano, C.; Peri, G.; Rizzo, G. Is the Eco-label EU Decision for hard coverings really capable of capturing the environmental performances of the marble productive chain? A field verification by means of a life cycle approach. *Int. J. Life Cycle Assess.* **2014**, *19*, 1022–1035, doi:10.1007/s11367-014-0718-1.
- 14. Liguori, V.; Rizzo, G.; Traverso, M. Marble quarrying: An energy and waste intensive activity in the production of building materials. In Proceedings of the Environmental Economics 2008; Cadiz, Spain, 2008; Vol. 108, pp. 197–207.
- 15. Misra, A.K.; Mathur, R.; Rao, Y. V.; Singh, A.P.; Goel, P. A new technology of marble slurry waste utilisation in roads. *J. Sci. Ind. Res. (India).* **2010**, *69*, 67–72.
- 16. Gencel, O.; Ozel, C.; Koksal, F.; Erdogmus, E.; Martínez-Barrera, G.; Brostow, W. Properties of concrete paving blocks made with waste marble. *J. Clean. Prod.* **2012**, *21*, 62–70, doi:10.1016/j.jclepro.2011.08.023.
- 17. Antonazzo, L.; Badiali, E.; Laurenge, P.; Bruno, R.; Proverbio, M.; Bams, V.; de Barquin, F.; Cardu, M.; Lovera, E.; Michelotti; et al. Exploitation of marble wastes through pulverization in a prototype ring-mill. In Proceedings of the International Conference in Dimension Stone 2004; Taylor & Francis: Prague, Czech Republic, 2004.
- 18. Marras, G.; Careddu, N.; Internicola, C.; Siotto, G. Recovery and Reuse of Marble Powder By-Product. In Proceedings of the Global Stone Congress; Alicante, Spain, 2010.
- 19. Hamdi, E.; Lafhaj, Z. Microcracking based rock classification using ultrasonic and porosity parameters and multivariate analysis methods. *Eng. Geol.* **2013**, *167*, 27–36, doi:10.1016/j.enggeo.2013.10.008.
- 20. Prassianakis, I.N.; Prassianakis, N.I. Ultrasonic testing of non-metallic materials: Concrete and marble. *Theor. Appl. Fract. Mech.* **2004**, *42*, 191–198, doi:10.1016/j.tafmec.2004.08.007.
- 21. Tiefensee, F.; Weber, P.; Kunz, S.; Pamplona, M.; Simon, S. Ultrasonic phased array technology for the non-destructive testing of marble sculptures. *Stud. Conserv.* **2017**, *62*, 55–60, doi:10.1080/00393630.2016.1141538.
- 22. Arosio, D.; Munda, S.; Zanzi, L. Quality control of stone blocks during quarrying activities. In Proceedings of the 14th International Conference on Ground Penetrating Radar (GPR); IEEE Computer Society: Shanghai, China, 2012; pp. 822–826.
- 23. Onur, A.H.; Bakrac, S. Determination of discontinuities in marble blocks via a nondestructive ultrasonic technique. *Int. J. Miner. Metall. Mater.* **2009**, *16*, 487–493, doi:10.1016/S1674-4799(09)60085-6.
- 24. Bramanti, M.; Bozzi, E. A Procedure to Detect Flaws inside Large Sized Marble Blocks by Ultrasound. *Subsurf. Sens. Technol. Appl.* **2001**, *2*, doi:10.1023/A:1010137708590.
- 25. Orlando, L. Semiquantitative evaluation of massive rock quality using ground penetrating radar. *J. Appl. Geophys.* **2003**, *52*, doi:10.1016/S0926-9851(02)00229-X.
- 26. Grandjean, G.; Gourry, J.C. GPR data processing for 3D fracture mapping in a marble quarry (Thassos, Greece). *J. Appl. Geophys.* **1996**, *36*, 19–30, doi:10.1016/S0926- 9851(96)00029-8.
- 27. Lanzetta, M.; Tantussi, G. The quality control of natural materials : defect detection on Carrara marble with an artificial vision system. In Proceedings of the 3rd Conference of the Italian Association of Mechanical Technology; Fisciano, Italy, 1997; pp. 449–456.
- 28. Carrino, L.; Polini, W.; Turchetta, S. An automatic visual system for marble tile classification. *Proc. Inst. Mech. Eng. Part B J. Eng. Manuf.* **2002**, *216*, 1095–1108, doi:10.1243/095440502760272377.
- 29. Alper Selver, M.; Akay, O.; Alim, F.; Bardak, S.; Ölmez, M. An automated industrial conveyor belt system using image processing and hierarchical clustering for classifying<br>marble slabs. *Robot. Comput. Integr. Manuf.* 2011. 27. 164–176. marble slabs. *Robot. Comput. Integr. Manuf.* **2011**, *27*, 164–176, doi:10.1016/j.rcim.2010.07.004.
- 30. Anes, B.; Figueiredo, J.; Tlemçani, M. A New Prototype for Automatic Identification of Stone Block Internal Structure. *Appl. Sci.* **2021**, *11*, 6630, doi:10.3390/app11146630.
- 31. Ar, I.; Akgul, Y.S. A generic system for the classification of marble tiles using Gabor filters. In Proceedings of the 2008 23rd International Symposium on Computer and

Information Sciences; IEEE: Istanbul, Turkey, 2008.

- 32. Martínez Cabeza-de-Vaca-Alajarín, J.; Tomás-Balibrea, L.M. Marble slabs quality classification system using texture recognition and neural networks methodology. In Proceedings of the 7th European Symposium on Artificial Neural Networks; Bruges, Beligium, 1999; pp. 75–80.
- 33. Martínez-Alajarín, J.; Luis-Delgado, J.D.; Tomás-Balibrea, L.M. Automatic system for quality-based classification of marble textures. *IEEE Trans. Syst. Man Cybern. Part C Appl. Rev.* **2005**, *35*, 488–497, doi:10.1109/TSMCC.2004.843236.
- 34. Luis-Delgado, J.D.; Martínez-Alajarín, J.; Tomás-Balibrea, L.M. Classification of marble surfaces using wavelets. *Electron. Lett.* **2003**, *39*, 714–715, doi:10.1049/el:20030496.
- 35. St. Peter's Basilica of Vatican City Disponível online: https://www.rome-museum.com/stpeters-basilica.php (acedido em Jul 2, 2021).
- 36. 19 CFR 134.1 Legal Information Institute US Disponível online: https://www.law.cornell.edu/cfr/text/19/134.1 (acedido em Jul 2, 2021).
- 37. Customs Ruling HQ 732330 Country of origin marking requirements for granite and marbleproducts Disponível Disponível online: https://www.customsmobile.com/rulings/docview?doc\_id=HQ+732330 (acedido em Jul 2, 2021).
- 38. Andrade, L.; Figueiredo, J.; Tlemçani, M. A new rfid‐identification strategy applied to the marble extraction industry. *Electronics* **2021**, *10*, doi:10.3390/electronics10040491.
- 39. Strut profile 45x45L Bosch Rexroth Disponível online: https://www.boschrexroth.com/pt/br/produtos/grupos-de-produtos/tecnologia-demontagem/basic-mechanic-elements/strut-profiles/strut-profiles-slot-10-modulardimensions-45/45x45l (acedido em Jul 3, 2021).
- 40. Bracket 45/45 Bosch Rexroth Disponível online: https://www.boschrexroth.com/pt/br/produtos/grupos-de-produtos/tecnologia-demontagem/basic-mechanic-elements/connection-elements/bracket/45x45 (acedido em Jul 3, 2021).
- 41. Manual Técnico Proceq Pundit Lab/ Lab+ Disponível online: https://www.proceq.com/uploads/tx\_proceqproductcms/import\_data/files/Pundit Lab Operating Instructions Portuguese high.pdf (acedido em Jul 3, 2021).
- 42. High Voltage PS EUTRON Italy Disponível online: http://www.eutronit.com/2/high\_voltage\_max\_2\_kv\_852832.html (acedido em Jul 3, 2021).
- 43. Raj, B.; Jayakumar, T.; Thavasimuthu, M. *Practical Non-Destructive Testing*; 3rd ed.; Narosa Publishing House: New Delhi, India, 2007; ISBN 978-81-7319-797-0.
- 44. Hoła, J.; Schabowicz, K. State-of-the-art non-destructive methods for diagnostic testing of building structures - anticipated development trends. *Arch. Civ. Mech. Eng.* **2010**, *10*, 5–18, doi:10.1016/s1644-9665(12)60133-2.
- 45. Choi, H.; Popovics, J.S. NDE application of ultrasonic tomography to a full-scale concrete structure. *IEEE Trans. Ultrason. Ferroelectr. Freq. Control* **2015**, *62*, 1076–1085, doi:10.1109/TUFFC.2014.006962.
- 46. Schabowicz, K. Modern acoustic techniques for testing concrete structures accessible from one side only. *Arch. Civ. Mech. Eng.* **2015**, *15*, 1149–1159, doi:10.1016/j.acme.2014.10.001.
- 47. Schabowicz, K.; Hola, J. Nondestructive elastic-wave tests of foundation slab in office

building. *Mater. Trans.* **2012**, *53*, 296–302, doi:10.2320/matertrans.I-M2011845.

- 48. Rucka, M.; Wilde, K. Experimental study on ultrasonic monitoring of splitting failure in reinforced concrete. *J. Nondestruct. Eval.* **2013**, *32*, 372–383, doi:10.1007/s10921-013- 0191-y.
- 49. Kozlov, V.N.; Samokrutov, A.A.; Shevaldykin, V.G. Thickness measurements and flaw detection in concrete using ultrasonic echo method. *Nondestruct. Test. Eval.* **1997**, *13*, 73– 84, doi:10.1080/02780899708953020.
- 50. Lorenzi, A.; Tisbierek, F.T.; Carlos, L.; Filho, S. Ultrasonic Pulse Velocity Analysis in Concrete Specimens. In Proceedings of the IV Conferencia Panamericana de END; Buenos Aires, 2007.
- 51. Ma, C.S. The interactions of ultrasonic Rayleigh waves with surface discontinuities in steel, Iowa State University, 1984.
- 52. Krautkrämer, J.; Krautkrämer, H. *Ultrasonic Testing of Materials*; 3rd ed.; Springer Berlin Heidelberg: Berlin, 1983; ISBN 978-3-662-02357-0.
- 53. Bergmann, L. *Der Ultraschall und seine Anwendung in Wissenschaft und Technik*; 6th ed.; S. Hirzel: Stuttgart, 1954; ISBN 9783777600062.
- 54. Hueter, T.F.; Bolt, R.H. *Sonics: Techniques for the Use of Sound and Ultrasound in Engineering and Science*; John Wiley & Sons: New York, US, 1955; ISBN 9781563969553.
- 55. Gericke, O.R. Determination of the Geometry of Hidden Defects by Ultrasonic Pulse Analysis Testing. *J. Acoust. Soc. Am.* **1963**, *35*, 364–368, doi:10.1121/1.1918471.
- 56. Zhou, B. Electrical Resistivity Tomography: A Subsurface-Imaging Technique. In *Applied Geophysics with Case Studies on Environmental, Exploration and Engineering Geophysics*; IntechOpen, 2019.
- 57. Hossain, M.S.; Kibria, G.; Lozano, N. Determination of the Depth and Discontinuity of Hard Limestone Stratum Using Resistivity Imaging (RI). In Proceedings of the Geo-Congress 2014; Atlanta, US, 2014; pp. 2394–2403.
- 58. Hossain, S.; Kibria, G.; Khan, S. *Site Investigation using Resistivity Imaging*; CRC Press: Leiden,The Netherlands, 2019; ISBN 978-1-138-48593-8.
- 59. Aizebeokhai, A.P. 2D and 3D geoelectrical resistivity imaging: Theory and field design. *Sci. Res. Essays* **2010**, *5*, 3592–3605.
- 60. Loke, D.M. *Electrical imaging surveys for environmental and engineering studies - A practical guide to 2-D and 3-D surveys*; Penang, Malaysia, 1999;
- 61. Reynolds, J.M. Electrical Resistivity Methods. In *An Introduction to Applied and Environmental Geophysics*; John Wiley & Sons, 2011 ISBN 978-0-471-48535-3.
- 62. Herman, R. An introduction to electrical resistivity in geophysics. *Am. J. Phys.* **2001**, *69*, 943–952, doi:10.1119/1.1378013.
- 63. Arjwech, R. Electrical Resistivity Imaging for Unknown Bridge Foundation Depth Determination, Texas A&M University, 2011.
- 64. Samouëlian, A.; Cousin, I.; Tabbagh, A.; Bruand, A.; Richard, G. Electrical resistivity survey in soil science: A review. *Soil Tillage Res.* **2005**, *83*, 173–193, doi:10.1016/j.still.2004.10.004.
- 65. Campbell, R.B.; Bower, C.A.; Richards, L.A. Change of Electrical Conductivity With

Temperature and the Relation of Osmotic Pressure to Electrical Conductivity and Ion Concentration for Soil Extracts. *Soil Sci. Soc. Am. J.* **1949**, *13*, 66–69, doi:10.2136/sssaj1949.036159950013000c0010x.

- 66. Ekwue, E.I.; Bartholomew, J. Electrical conductivity of some soils in Trinidad as affected by density, water and peat content. *Biosyst. Eng.* **2011**, *108*, 95–103, doi:10.1016/j.biosystemseng.2010.11.002.
- 67. MENDOS Soluções Industriais Disponível online: http://mendos.pt/ (acedido em Jul 3, 2021).
- 68. Strut profile 45x90L Bosch Rexroth Disponível online: https://www.boschrexroth.com/pt/br/produtos/grupos-de-produtos/tecnologia-demontagem/basic-mechanic-elements/strut-profiles/strut-profiles-slot-10-modulardimensions-45/45x90l (acedido em Jul 3, 2021).
- 69. LEFS32A-700-R5CP18 SMC Disponível online: https://www.smc.eu/ptpt/produtos/standard-model-lefs~133857~cfg?partNumber=LEFS32A-700- R5CP18&show=details (acedido em Jul 3, 2021).
- 70. SMC Electric Actuator Model Selection Software Disponível online: https://www.smcworld.com/select/eamss/en-jp/index.html (acedido em Jul 3, 2021).
- 71. Wide Block Linear Guide MISUMI Disponível online: https://us.misumiec.com/vona2/detail/110300048850/ (acedido em Jul 3, 2021).
- 72. XS612B2PAL01M12 Telemecanique Sensors Disponível online: https://tesensors.com/cz/en/product/reference/XS612B2PAL01M12 (acedido em Jul 3, 2021).
- 73. LEY32DB-450BF-R5CP18 SMC Disponível online: https://www.smc.eu/ptpt/produtos/standard-type-ley~133934~cfg?partNumber=LEY32DB-450BF-R5CP18&show=details (acedido em Jul 3, 2021).
- 74. CELERON Datasheet Disponível online: https://www.polylanema.pt/client/files/0000000001/caleron-datasheet\_1671.pdf (acedido em Jul 3, 2021).
- 75. XX512A1KAM8 Telemecanique Sensors Disponível online: https://tesensors.com/cz/en/product/reference/XX512A1KAM8 (acedido em Jul 3, 2021).
- 76. LES16RJ-75S-R5CP18 SMC Disponível online: https://www.smc.eu/ptpt/produtos/slide-table-type-les~134031~cfg?partNumber=LES16RJ-75S-R5CP18&show=details (acedido em Jul 3, 2021).
- 77. LES16LJ-75S-R5CP18 SMC Disponível online: https://www.smc.eu/ptpt/produtos/slide-table-type-les~134031~cfg?partNumber=LES16LJ-75S-R5CP18&show=details (acedido em Jul 3, 2021).
- 78. S7-1500 Siemens Disponível online: https://mall.industry.siemens.com/mall/en/WW/Catalog/Products/10204162?tree=Catalo gTree (acedido em Jul 3, 2021).
- 79. CPU 1511-1 PN Siemens Disponível online: https://mall.industry.siemens.com/mall/en/WW/Catalog/Product/6ES7511-1AK02-0AB0 (acedido em Jul 3, 2021).
- 80. PS DC 25W 24VDC Siemens Disponível online: https://mall.industry.siemens.com/mall/pt/pt/Catalog/Product/6ES7505-0KA00-0AB0 (acedido em Jul 3, 2021).
- 81. SM 521 DI16x24VDC HF Siemens Disponível online: https://mall.industry.siemens.com/mall/en/WW/Catalog/Product/6ES7521-1BH00-0AB0 (acedido em Jul 3, 2021).
- 82. SM 532 AQ 2x U/I ST Siemens Disponível online: https://mall.industry.siemens.com/mall/en/WW/Catalog/Product/6ES7532-5NB00-0AB0 (acedido em Jul 3, 2021).
- 83. SM 531 AI 8xU/I/RTD/TC ST Siemens Disponível online: https://mall.industry.siemens.com/mall/en/WW/Catalog/Product/6ES7531-7KF00-0AB0 (acedido em Jul 3, 2021).
- 84. HMI KTP700 Basic Panel Siemens Disponível online: https://mall.industry.siemens.com/mall/en/WW/Catalog/Product/6AV2123-2GB03- 0AX0 (acedido em Jul 3, 2021).
- 85. TIA Portal Siemens Disponível online: https://mall.industry.siemens.com/mall/en/WW/Catalog/Products/10090014?tree=Catalo gTree (acedido em Jul 3, 2021).
- 86. STEP 7 Professional (TIA Portal) Siemens Disponível online: https://mall.industry.siemens.com/mall/en/WW/Catalog/Products/10314843?tree=Catalo gTree (acedido em Jul 3, 2021).
- 87. WinCC Runtime Advanced (TIA Portal) Siemens Disponível online: https://mall.industry.siemens.com/mall/Catalog/Products/10091385 (acedido em Jul 3, 2021).
- 88. S7-1200 Siemens Disponível online: https://mall.industry.siemens.com/mall/Catalog/Products/10045647?tree=CatalogTree (acedido em Jul 3, 2021).
- 89. CPU 1214C AC/DC/Rly Siemens Disponível online: https://mall.industry.siemens.com/mall/en/WW/Catalog/Product/6ES7214-1BG31-0XB0 (acedido em Jul 3, 2021).
- 90. SB 1232 AQ1 Siemens Disponível online: https://mall.industry.siemens.com/mall/en/WW/Catalog/Product/6ES7232-4HA30-0XB0 (acedido em Jul 3, 2021).
- 91. S7-300 Siemens Disponível online: https://mall.industry.siemens.com/mall/en/WW/Catalog/Products/5000013?tree=Catalog Tree (acedido em Jul 3, 2021).
- 92. PS 307 2A Siemens Disponível online: https://mall.industry.siemens.com/mall/en/ww/Catalog/Product/6ES7307-1BA01-0AA0 (acedido em Jul 3, 2021).
- 93. CPU 315-2DP Siemens Disponível online: https://mall.industry.siemens.com/mall/en/ww/Catalog/Product/6ES7315-2AH14-0AB0 (acedido em Jul 3, 2021).
- 94. CP 343-1 Lean Siemens Disponível online: https://mall.industry.siemens.com/mall/en/ww/Catalog/Product/6GK7343-1CX10-0XE0 (acedido em Jul 3, 2021).
- 95. CP 342-5 Siemens Disponível online: https://mall.industry.siemens.com/mall/en/WW/Catalog/Product/6GK7342-5DA03- 0XE0 (acedido em Jul 3, 2021).
- 96. SM 323 DI8/ DO8 x24VDC Siemens Disponível online: https://mall.industry.siemens.com/mall/en/WW/Catalog/Product/6ES7323-1BH01-0AA0 (acedido em Jul 3, 2021).
- 97. SM 334 AI4/ AO2 x8BIT Siemens Disponível online: https://mall.industry.siemens.com/mall/en/WW/Catalog/Product/6ES7334-0CE01-0AA0 (acedido em Jul 3, 2021).
- 98. HMI KTP600 Basic Color PN Siemens Disponível online: https://mall.industry.siemens.com/mall/en/WW/Catalog/Product/6AV6647-0AD11- 3AX0 (acedido em Jul 3, 2021).
- 99. Input/Output Simulator 170643 Festo Disponível online: https://www.festodidactic.com/int-en/services/printed-media/data-sheets/electronics-plc/input-outputsimulator-170643.htm?fbid=aW50LmVuLjU1Ny4xNy4zMi4xMDk3LjUyMTc (acedido em Jul 3, 2021).
- 100. S7-300 Module Data Manual Siemens Disponível online: https://cache.industry.siemens.com/dl/files/629/8859629/att\_55794/v1/s7300\_module\_d ata\_manual\_en-US\_en-US.pdf (acedido em Jul 3, 2021).
- 101. Remote Control Interface Manual Proceq Pundit Lab/Lab+ Disponível online: https://www.proceq.com/uploads/tx\_proceqproductcms/import\_data/files/Pundit Lab Remote Control Interface.pdf (acedido em Jul 3, 2021).
- 102. How can you register unknown OCXs/ActiveX objects or make them known to your computer? - Industry Support Siemens Disponível online: https://support.industry.siemens.com/cs/document/9927882/how-can-you-registerunknown-ocxs-activex-objects-or-make-them-known-to-your-computer-?dti=0&lc=en-WW (acedido em Jun 29, 2021).
- 103. CommPort Property (MSComm Control) Microsoft Docs Disponível online: https://docs.microsoft.com/en-us/previous-versions/visualstudio/visual-basic-6/aa259404(v=vs.60) (acedido em Jul 3, 2021).
- 104. InputLen Property (MSComm Control) Microsoft Docs Disponível online: https://docs.microsoft.com/en-us/previous-versions/visualstudio/visual-basic-6/aa259413(v=vs.60) (acedido em Jul 3, 2021).
- 105. PortOpen Property (MSComm Control) Microsoft Docs Disponível online: https://docs.microsoft.com/en-us/previous-versions/visualstudio/visual-basic-6/aa259422(v=vs.60) (acedido em Jul 3, 2021).
- 106. Chr function Microsoft Docs Disponível online: https://docs.microsoft.com/enus/office/vba/language/reference/user-interface-help/chr-function (acedido em Jul 3, 2021).
- 107. Output Property (MSComm Control) Microsoft Docs Disponível online: https://docs.microsoft.com/en-us/previous-versions/visualstudio/visual-basic-6/aa259420(v=vs.60) (acedido em Jul 3, 2021).
- 108. Right function Microsoft Docs Disponível online: https://docs.microsoft.com/enus/office/vba/language/reference/user-interface-help/right-function (acedido em Jul 3, 2021).
- 109. Asc function Microsoft Docs Disponível online: https://docs.microsoft.com/enus/office/vba/language/reference/user-interface-help/asc-function (acedido em Jul 3, 2021).
- 110. Hex function Microsoft Docs Disponível online: https://docs.microsoft.com/en-

us/office/vba/language/reference/user-interface-help/hex-function (acedido em Jul 3, 2021).

- 111. Type Conversion Functions Microsoft Docs Disponível online: https://docs.microsoft.com/en-us/dotnet/visual-basic/language-reference/functions/typeconversion-functions#clng-example (acedido em Jul 3, 2021).
- 112. Input Property (MSComm Control) Microsoft Docs Disponível online: https://docs.microsoft.com/en-us/previous-versions/visualstudio/visual-basic-6/aa259416(v=vs.60) (acedido em Jul 3, 2021).
- 113. FileSystemObject object Microsoft Docs Disponível online: https://docs.microsoft.com/en-us/office/vba/language/reference/user-interfacehelp/filesystemobject-object (acedido em Jul 3, 2021).
- 114. FileExists method Microsoft Docs Disponível online: https://docs.microsoft.com/enus/office/vba/language/reference/user-interface-help/fileexists-method (acedido em Jul 3, 2021).
- 115. CreateTextFile method Microsoft Docs Disponível online: https://docs.microsoft.com/en-us/office/vba/language/reference/user-interfacehelp/createtextfile-method (acedido em Jul 3, 2021).
- 116. GetFile method Microsoft Docs Disponível online: https://docs.microsoft.com/enus/office/vba/language/reference/user-interface-help/getfile-method (acedido em Jul 3, 2021).
- 117. OpenAsTextStream method Microsoft Docs Disponível online: https://docs.microsoft.com/en-us/office/vba/language/reference/user-interfacehelp/openastextstream-method (acedido em Jul 3, 2021).
- 118. WriteLine method Microsoft Docs Disponível online: https://docs.microsoft.com/enus/office/vba/language/reference/user-interface-help/writeline-method (acedido em Jul 3, 2021).
- 119. Close method Microsoft Docs Disponível online: https://docs.microsoft.com/enus/office/vba/language/reference/user-interface-help/close-method-textstream-object (acedido em Jul 3, 2021).
- 120. Now function Microsoft Docs Disponível online: https://docs.microsoft.com/enus/office/vba/language/reference/user-interface-help/now-function (acedido em Jul 3, 2021).
- 121. DateAdd function Microsoft Docs Disponível online: https://docs.microsoft.com/enus/office/vba/language/reference/user-interface-help/dateadd-function (acedido em Jul 3, 2021).
- 122. Luthardt, R.G.; Sandkuhl, O.; Herold, V.; Walter, M.H. Accuracy of mechanical digitizing with a CAD/CAM system for fixed restorations. *Int. J. Prosthodont.* **2001**, *14*, 146–51.
- 123. Wilson, D.J.; Smith, B.K.; Gibson, J.K.; Choe, B.K.; Gaba, B.C.; Voelz, J.T. Accuracy of Digitization Using Automated and Manual Methods. *Phys. Ther.* **1999**, *79*, 558–566, doi:10.1093/ptj/79.6.558.
- 124. Dadashi, N.; Stedmon, A.W.; Pridmore, T.P. Semi-automated CCTV surveillance: The effects of system confidence, system accuracy and task complexity on operator vigilance, reliance and workload. *Appl. Ergon.* **2013**, *44*, 730–738, doi:10.1016/j.apergo.2012.04.012.
- 125. Mathur, A.; Dangayach, G.S.; Mittal, M.L.; Sharma, M.K. Performance measurement in

automated manufacturing. *Meas. Bus. Excell.* **2011**, *15*, 77–91, doi:10.1108/13683041111113268.

- 126. Manual Equipamentos Série LEF SMC Disponível online: https://static.smc.eu/binaries/content/assets/smc\_global/productdocumentation/operation-manuals/en/om\_lefx\_stepdc-servodc\_en.pdf (acedido em Jul 5, 2021).
- 127. Manual Equipamentos Série LEY SMC Disponível online: https://static.smc.eu/binaries/content/assets/smc\_global/productdocumentation/operation-manuals/en/om\_ley\_leyg\_stepdc\_servodc\_en.pdf (acedido em Jul 5, 2021).
- 128. Manual Equipamentos Série LES SMC Disponível online: https://static.smc.eu/binaries/content/assets/smc\_global/productdocumentation/operation-manuals/en/om\_les\_stepdc-servodc\_en.pdf (acedido em Jul 5, 2021).
- 129. Bevington, P.R.; Robinson, D.K. *Data reduction and error analysis for the physical sciences*; 3rd ed.; McGraw-Hill: Boston, 2003; ISBN 978-0072472271.
- 130. Cameron, A.C.; Windmeijer, F.A.G. An R-squared measure of goodness of fit for some common nonlinear regression models. *J. Econom.* **1997**, *77*, 329–342, doi:10.1016/s0304- 4076(96)01818-0.
- 131. Korkmaz, M. A study over the general formula of regression sum of squares in multiple linear regression. *Numer. Methods Partial Differ. Equ.* **2021**, *37*, 406–421, doi:10.1002/num.22533.
- 132. Leatherbarrow, R.J. Using linear and non-linear regression to fit biochemical data. *Trends Biochem. Sci.* **1990**, *15*, 455–458, doi:10.1016/0968-0004(90)90295-M.
- 133. Smyth, G.K. Nonlinear Regression. In *Encyclopedia of Environmetrics*; John Wiley & Sons, Ltd, 2006 ISBN 9780470057339.
- 134. Gallant Nonlinear regression. *Am. Stat.* **1975**, *29*, 73–81, doi:10.1080/00031305.1975.10477374.
- 135. Ratkowsky, D.A. *Nonlinear Regression Modelling: A Unified Practical Approach*; Marcel Dekker: New York, US, 1983; ISBN 9780824719074.
- 136. Bates, D.M.; Watts, D.G. *Nonlinear Regression Analysis and Its Applications*; John Wiley & Sons: New York, US, 1988; ISBN 9780470316757.
- 137. Seber, G.A.F.; Wild, C.J. *Nonlinear Regression*; John Wiley & Sons: New York, US, 1989; ISBN 9780471725312.
- 138. *Basics of Precision Engineering*; Leach, R., Smith, S.T., Eds.; 1st ed.; CRC Press: Boca Raton, US, 2018; ISBN 9780367781392.
- 139. Streiner, D.L.; Norman, G.R. "Precision" and "accuracy": Two terms that are neither. *J. Clin. Epidemiol.* **2006**, *59*, 327–330, doi:10.1016/j.jclinepi.2005.09.005.

| Número                  | Nome                                              | Quantidade                       |
|-------------------------|---------------------------------------------------|----------------------------------|
| 1                       | <b>Bancada Base</b>                               |                                  |
| $\overline{2}$          | Conjunto Parafuso M8x1.25 L=70 + T-NUT Slot 10 M8 | $\overline{4}$                   |
| $\overline{\mathbf{3}}$ | Perfil Bosch 45X90 Slot 10 L=810                  | $\overline{2}$                   |
| $\overline{4}$          | Perfil Bosch 45X45 Slot 10 L=1105                 | $\overline{4}$                   |
| 5                       | Perfil Bosch 45X45 Slot 10 L=760                  | $\overline{4}$                   |
| 6                       | Perfil Bosch 45X45 Slot 10 L=810                  | $\overline{4}$                   |
| 7                       | Bracket Bosch 45x45 Slot 10                       | 30                               |
| 8                       | Atuador X - SMC LEFS32A-700-R5CP18                | 1                                |
| 9                       | Conjunto Parafuso M5x0.8 L=40 + T-Nut Slot 10 M5  | 12                               |
| 10                      | Carril Guiamento Linear Misumi SX2RL28 L=810      | $\overline{4}$                   |
| 11                      | Carro Guiamento Linear Misumi SX2RL28 L=810       | 8                                |
| 12                      | Adaptador Guiamento Linear Horizontal Superior    | $\overline{2}$                   |
| 13                      |                                                   | 28                               |
|                         | Conjunto Parafuso M5x0.8 L=50 + T-NUT Slot 10 M5  |                                  |
| 14<br>15                | Adaptador Guiamento Linear Horizontal Inferior    | $\overline{2}$<br>$\overline{2}$ |
|                         | Prancha Alumínio (140x45x5)                       |                                  |
| 16                      | Prancha Alumínio (140x7x1105)                     | 1                                |
| 17                      | Braço Alumínio (5x40x827)                         | $\overline{2}$                   |
| 18                      | Conjunto Parafuso M5x0.8 L=20 + Porca M5x0.8      | 30                               |
| 19                      | Conjunto Parafuso M5x0.8 L= $16 +$ Porca M5x0.8   | 42                               |
| 20                      | Perfil Bosch 45X45 Slot 10 L=100                  | 1                                |
| 21                      | Atuador Z - SMC LEY32DB-450BF-R5CP18              | 1                                |
| 22                      | Conjunto Parafuso M5x0.8 L=25 + T-NUT Slot 10 M5  | 28                               |
| 23                      | Conjunto Parafuso M5x0.8 L=25 + Porca M5x0.8      | $\overline{4}$                   |
| 24                      | Suporte Lateral Atuador Z                         |                                  |
| 25                      | Adaptador Atuador Z                               |                                  |
| 26                      | Dorsal Alumínio (10x35x899)                       |                                  |
| 27                      | Prancha Material Celeron (8x100x899)              | 1                                |
| 28                      | Braço Alumínio (5x45x311.5)                       | $\overline{2}$                   |
| 29                      | Cilindro Suporte Amostra                          | 4                                |
| 30                      | Bloco de Amostra                                  |                                  |
| 31                      | Atuador Ya - SMC LES16LJ-75S-R5CP18               | 1                                |
| 32                      | Atuador Yb - SMC LES16RJ-75S-R5CP18               | 1                                |
| 33                      | Adaptador transdutor ultrassónico                 | $1 + 1*$                         |
| 34                      | Suporte Sensor Indutivo z0                        |                                  |
| 35                      | Transdutor Ultrassónico 54KHz Proceq Pundit Lab+  | 2                                |
| 36                      | Elétrodo                                          | 26                               |
| 37                      | Suporte Sensor Indutivo x0 e x1                   | $\overline{2}$                   |
| 38                      | Carril Guiamento Linear Misumi SX2RL28 L=765      | $\overline{2}$                   |
| 39                      | Cantoneira (45x30x20x3)                           | $\overline{4}$                   |
| 40                      | Carro Guiamento Linear Misumi SX2RL28 L=765       | 4                                |
| 41                      | Cantoneira (40x40x30x3)                           | $\overline{2}$                   |
| 42                      | Cantoneira (45x79x50x3)                           | 2                                |
| 43                      | Adaptador Atuador Y Alumínio (169.5x72.5x10)      | $1 + 1*$                         |
| 44                      | Cantoneira (50x64.5x4x72.5)                       | $1 + 1*$                         |
| 45                      | Sensor Indutivo Telemecanique XS612B2PAL01M12     | $\overline{4}$                   |
| 46                      | Porca M12 Sensor Indutivo                         | 8                                |
| 47                      | Porca M12 Sensor Ultrassónico                     | $\overline{2}$                   |
| 48                      | Cantoneira (22x32x2x30)                           | 1                                |
| 49                      | Extensão Alumínio (70x20x2)                       | 1                                |
|                         |                                                   |                                  |

**Anexo A** – Tabela de Componentes Equipamento Automático

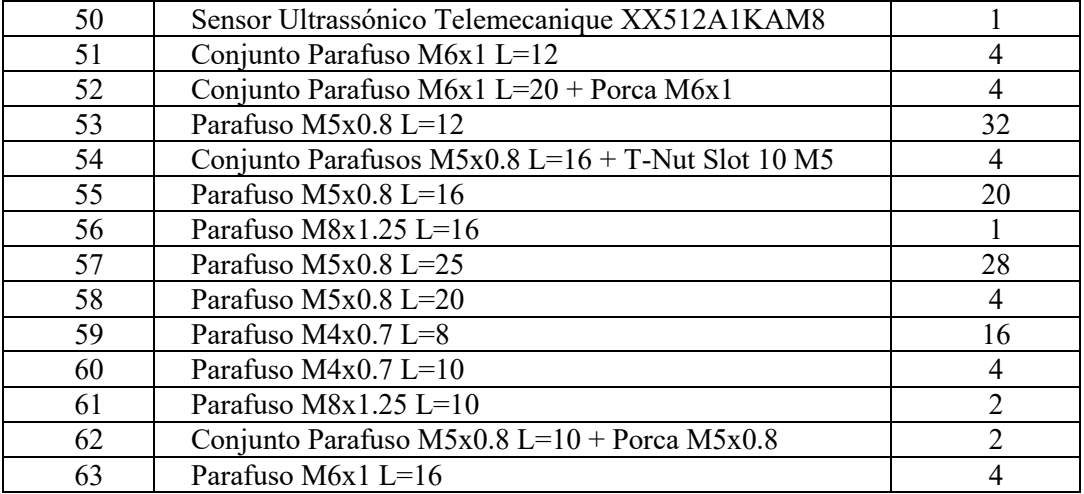

\*Simétrico

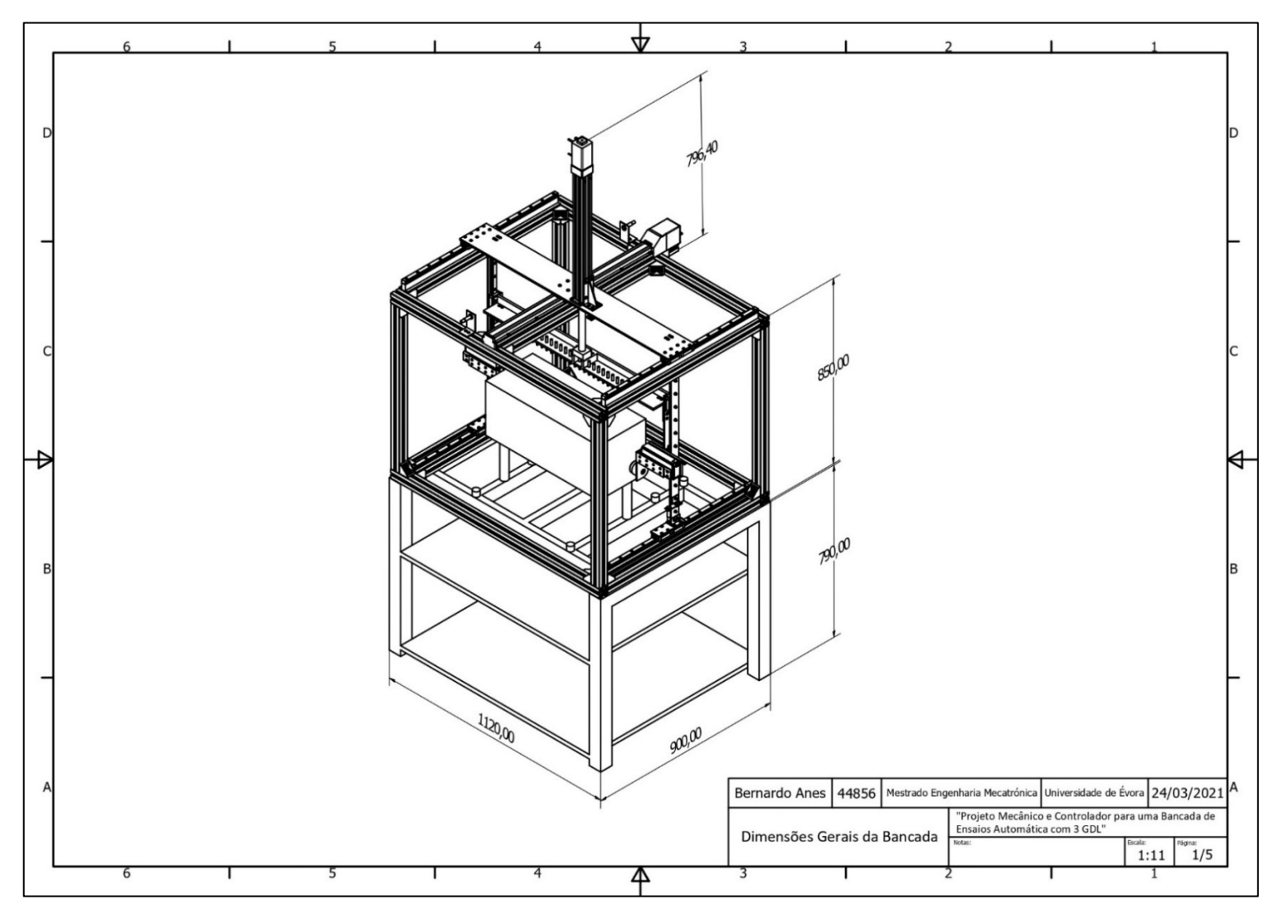

**Anexo B –** Desenhos Técnicos do Equipamento Automático

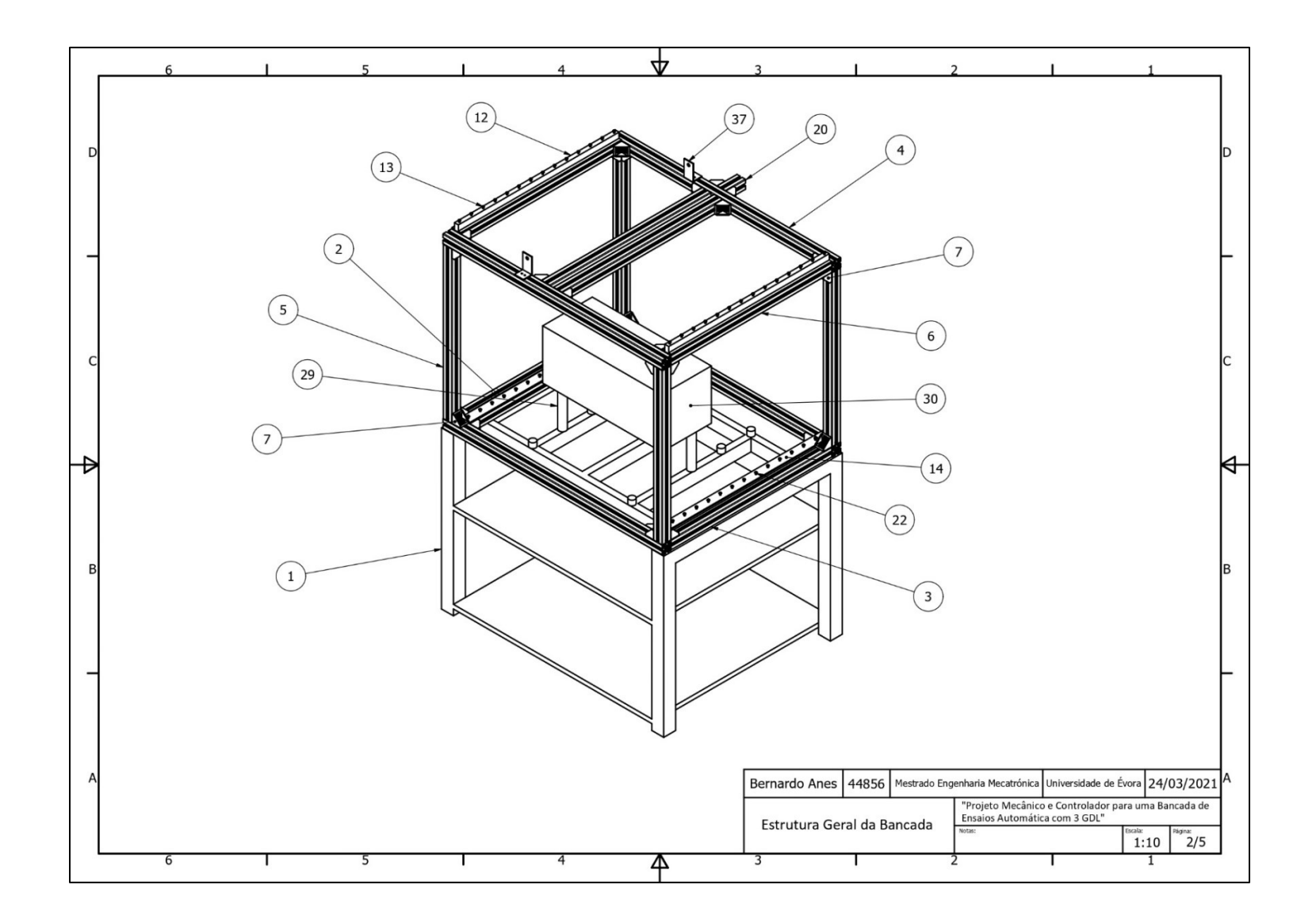

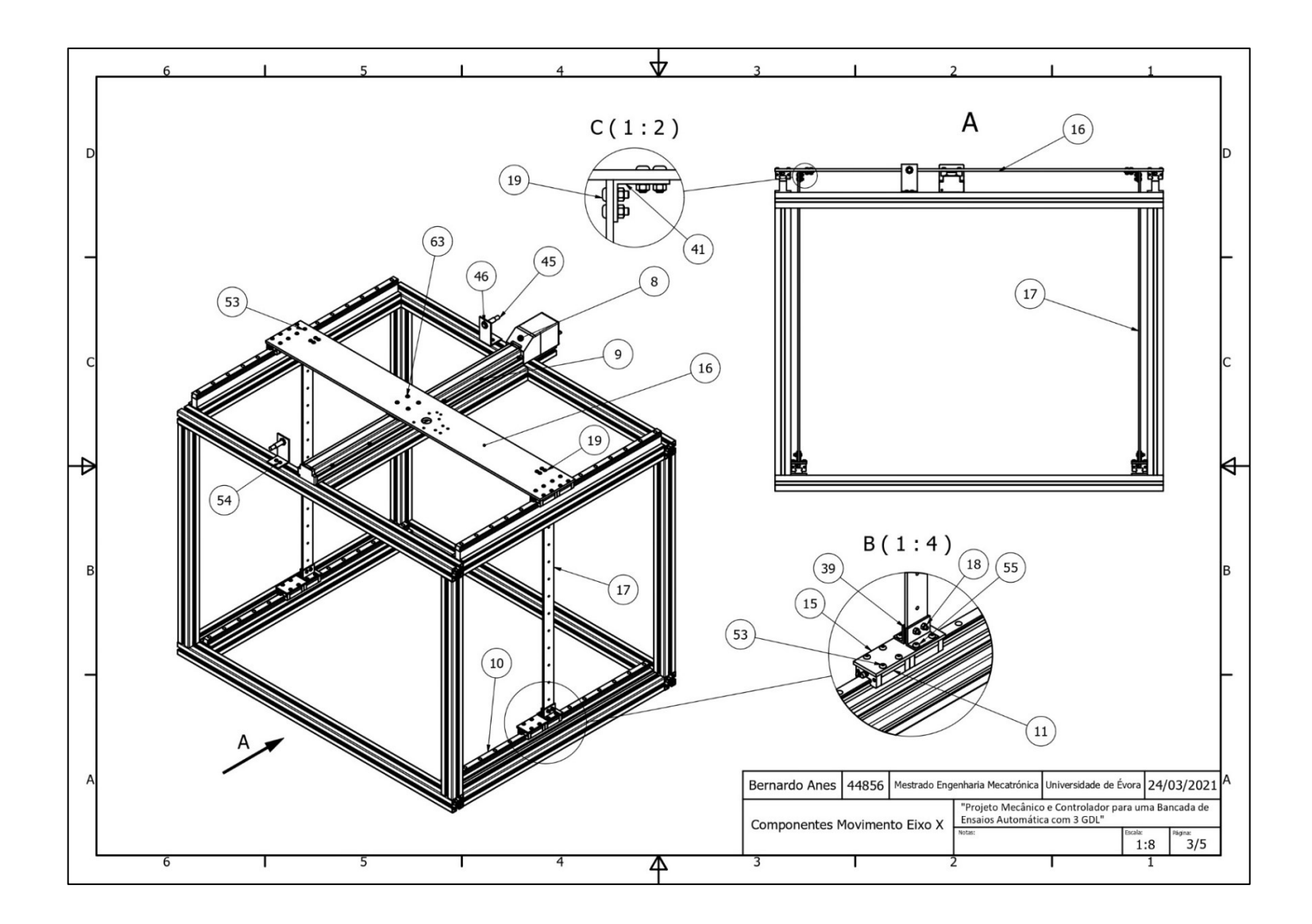

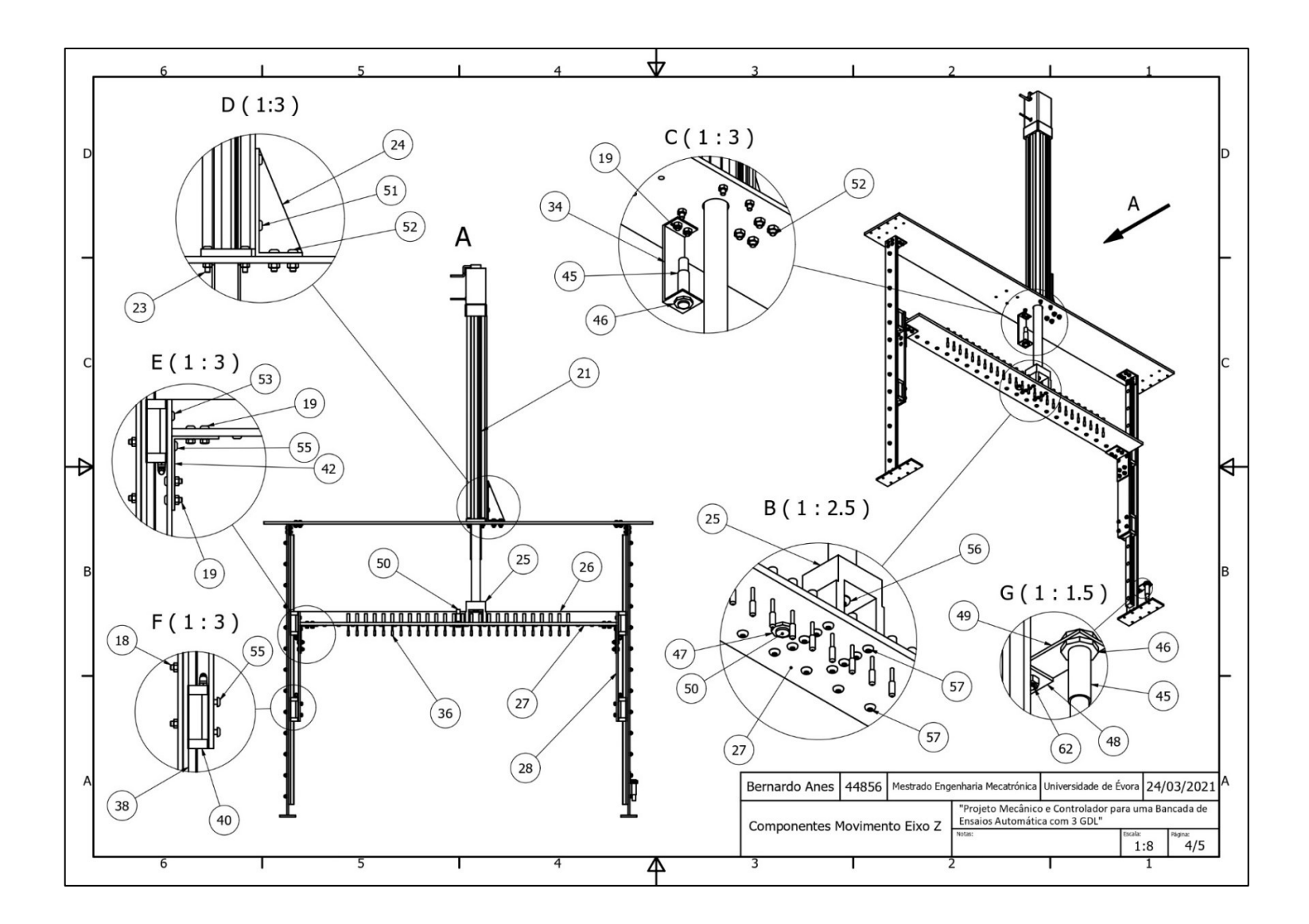

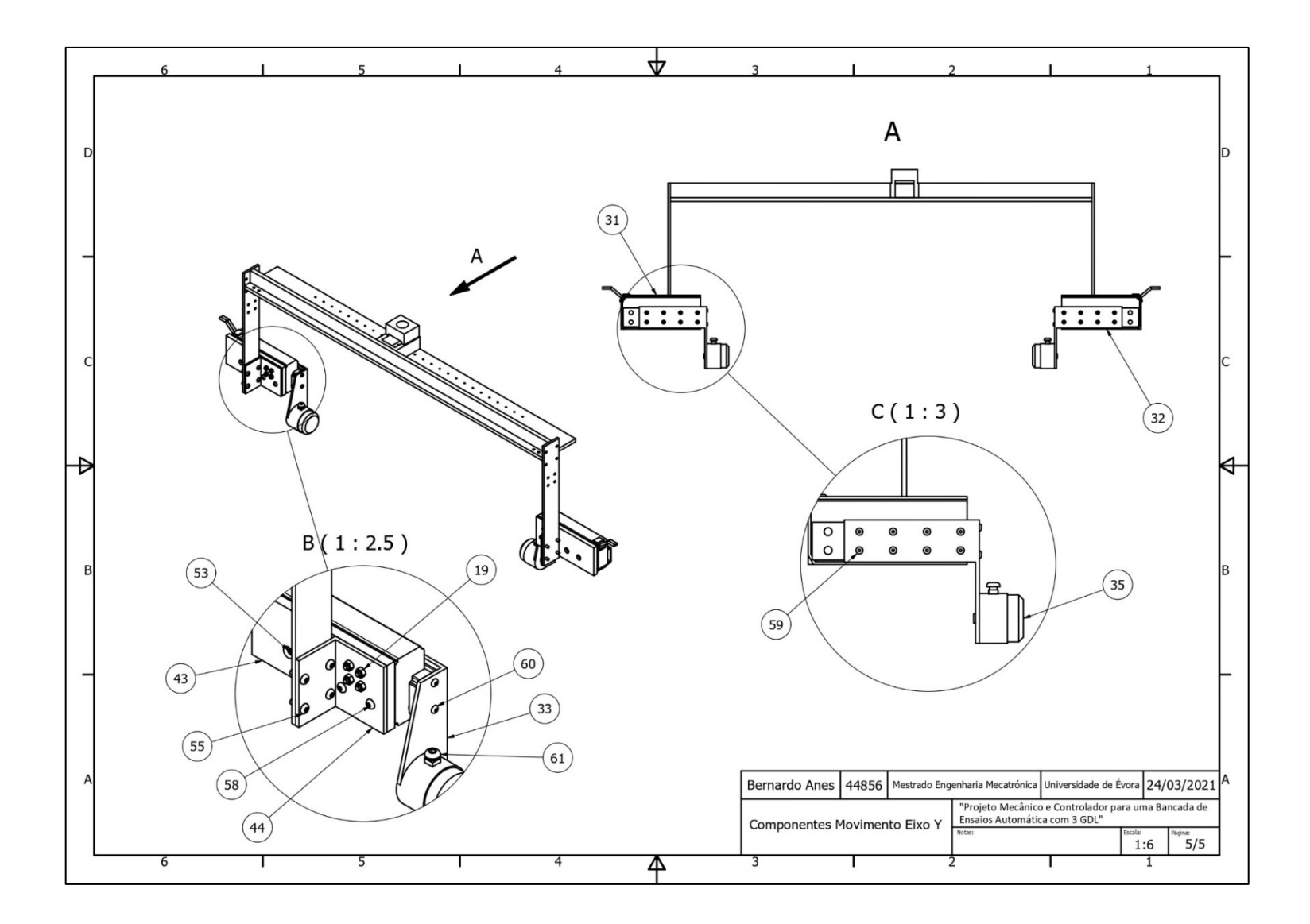

### **Anexo C** – Manual Fonte EUTRON ATR700SA (pág. 10)

#### OPTIONAL ANALOG INTERFACE

Code IF-14: this is an analog interface board for voltage and current remote controls trought 0-10V signals. Voltage and current monitors and controls signals are optoinsulated. To enable these interfaces it is necessary setting remote control from menu and connect pin 6 (Analog RCV) and/or pin 7 (Analog RCC) to pin 8 (ground) of the rear connector. See the below drawing with the connections that must be done.

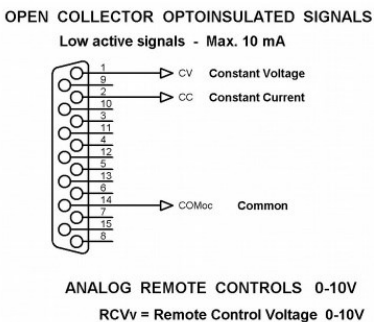

RCCy = Remote Control Current 0-10V

**RCV** 

 $0.10$ 

RCC<sub>v</sub>

**VOLTAGE AND CURRENT MONITORS** Analog signals 0-10V

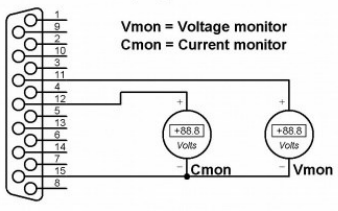

**RCV** activatio

**RCC** activation

 $\frac{1}{11}$ Ó.  $\frac{4}{12}$  $\frac{5}{13}$ 

## 0-10 VOLT ANALOG INTERFACE DB15F CONNECTOR PINS

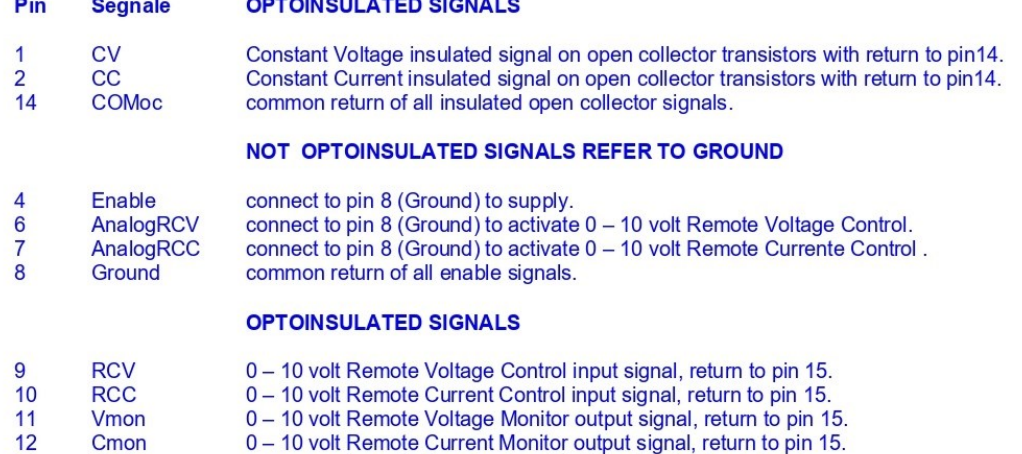

15 **COM** common return of all analog insulated input and output signals.

Pin 8 is connected to Ground, which is connects to +Output, so is recomanded to make the connection with adequate insulation.

#### NEVER CONNECT PIN 8 (GROUND) TO PIN 14 (COMoc) AND TO PIN 15 (COM), IN ORDER TO MAINTAIN GALVANIC INSULATION OF PROGRAMMATIONS AND THE OUTPUT INSULATED AND FLOATED. INSTEAD PIN 14 (COMoc) COULD BE CONNECT TO PIN 15 (COM).

# **Anexo D –** Lista de *tags*

Controlador S7-1200

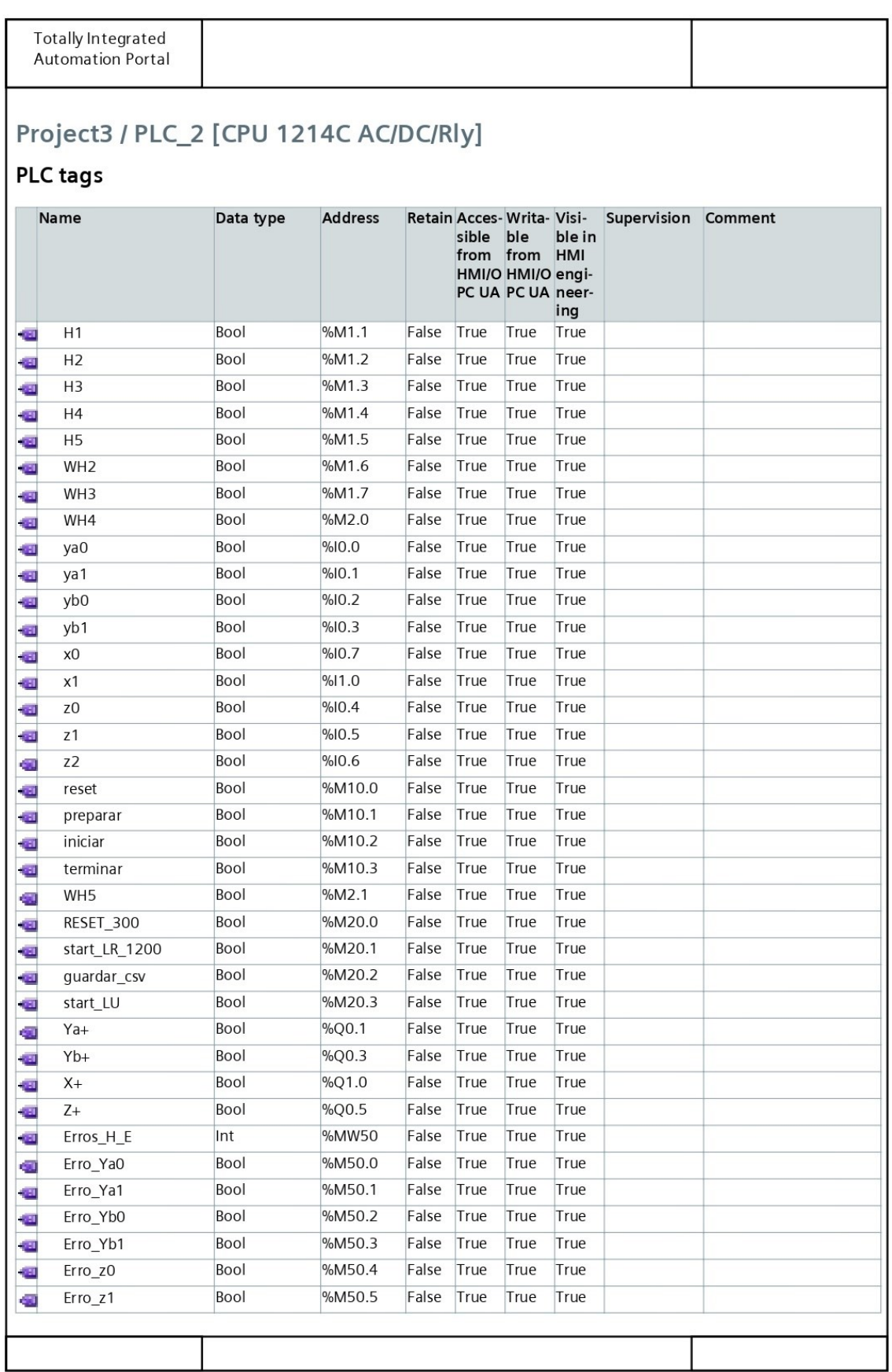

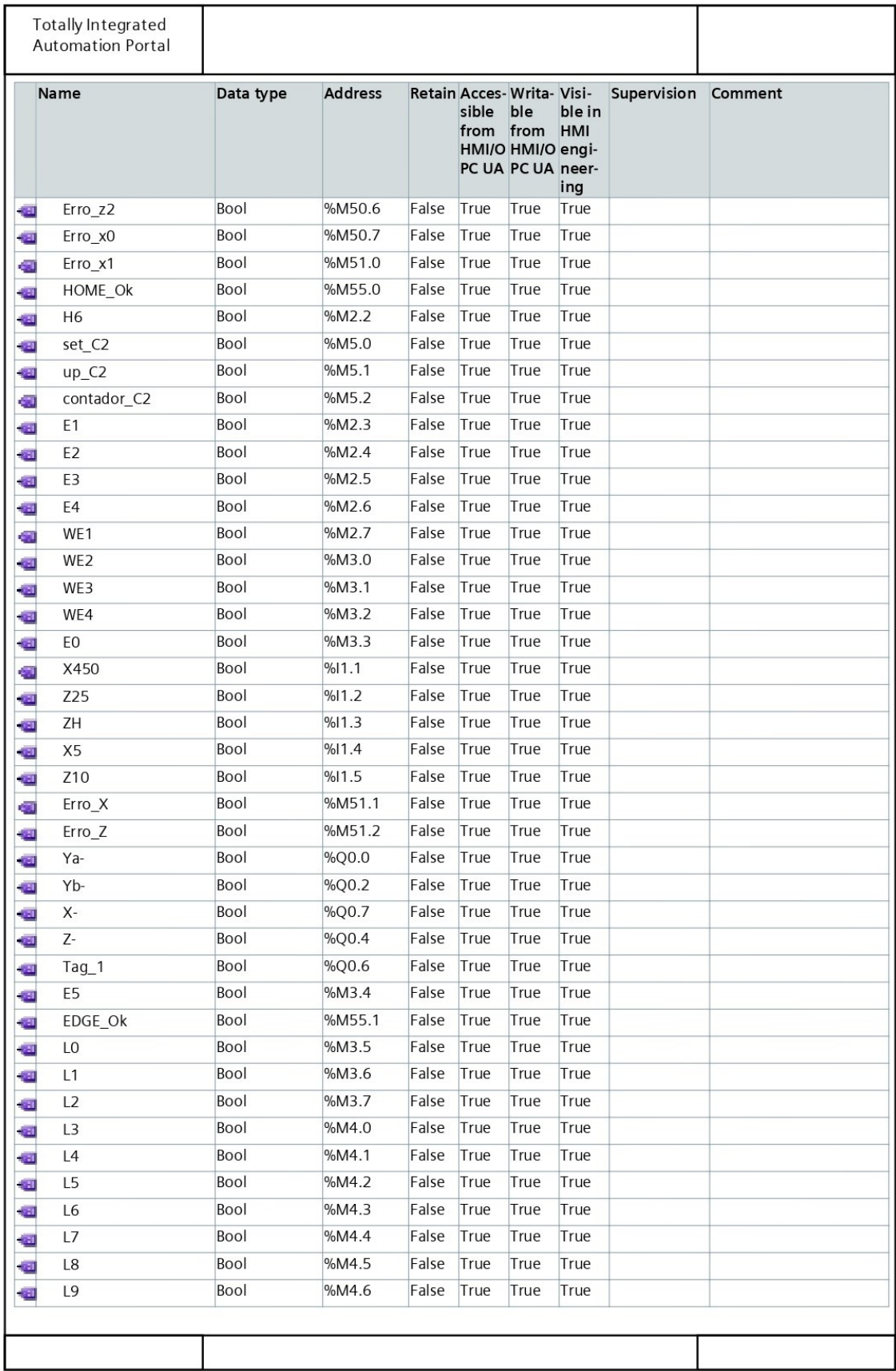

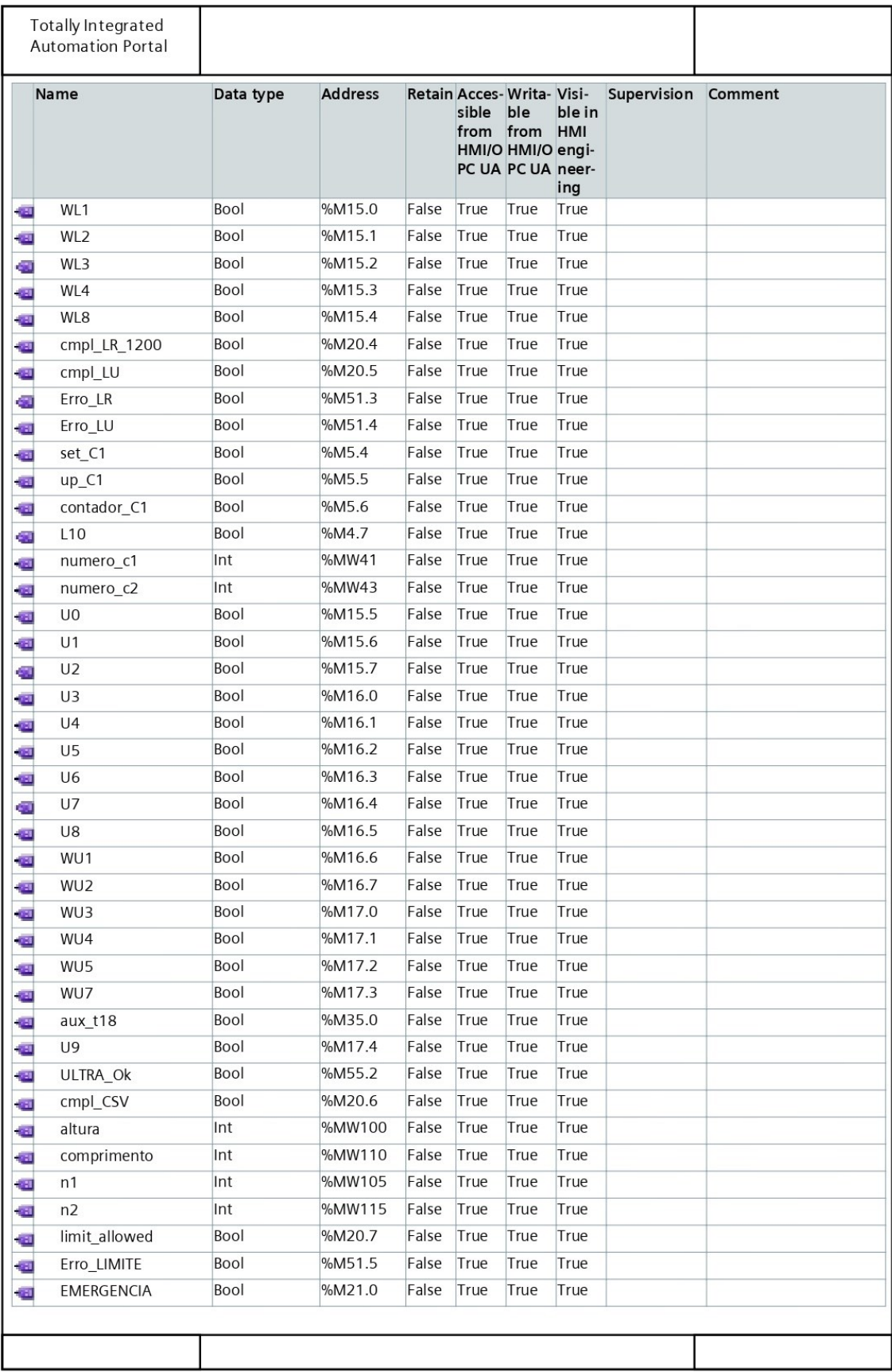

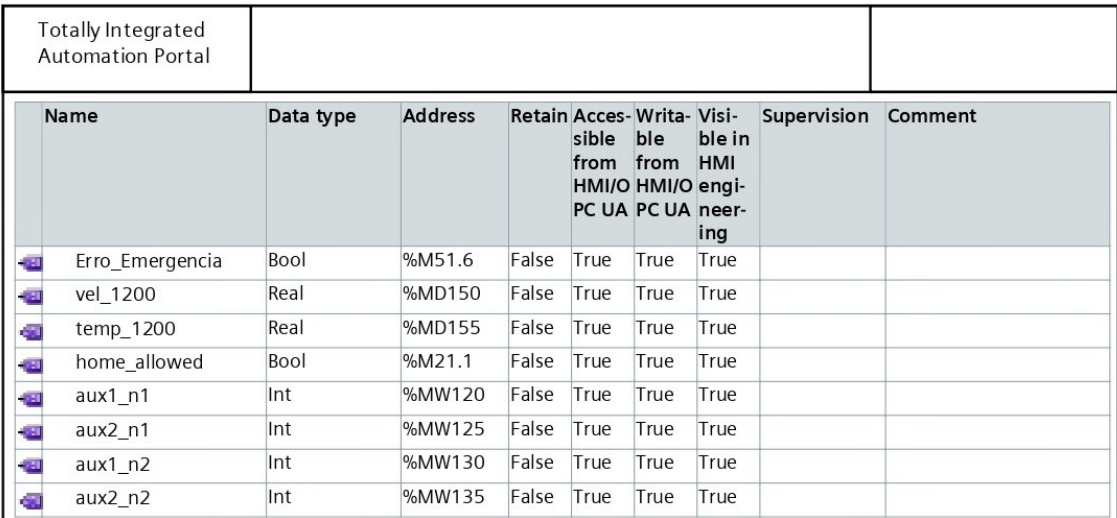

### Controlador S7-300

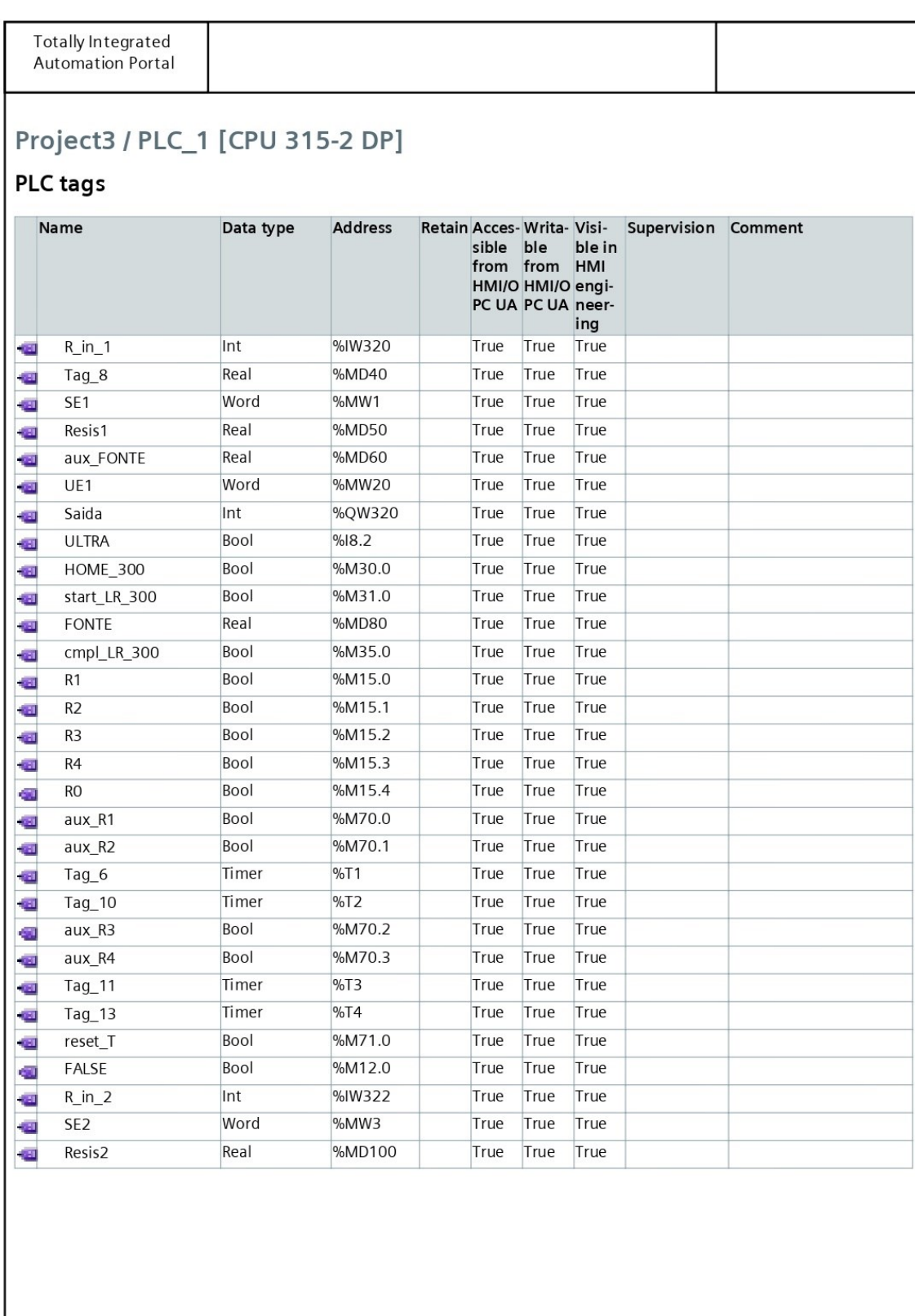

### **Anexo E-** GRAFCET Funções

Função FC1 - HOME (S7-1200)

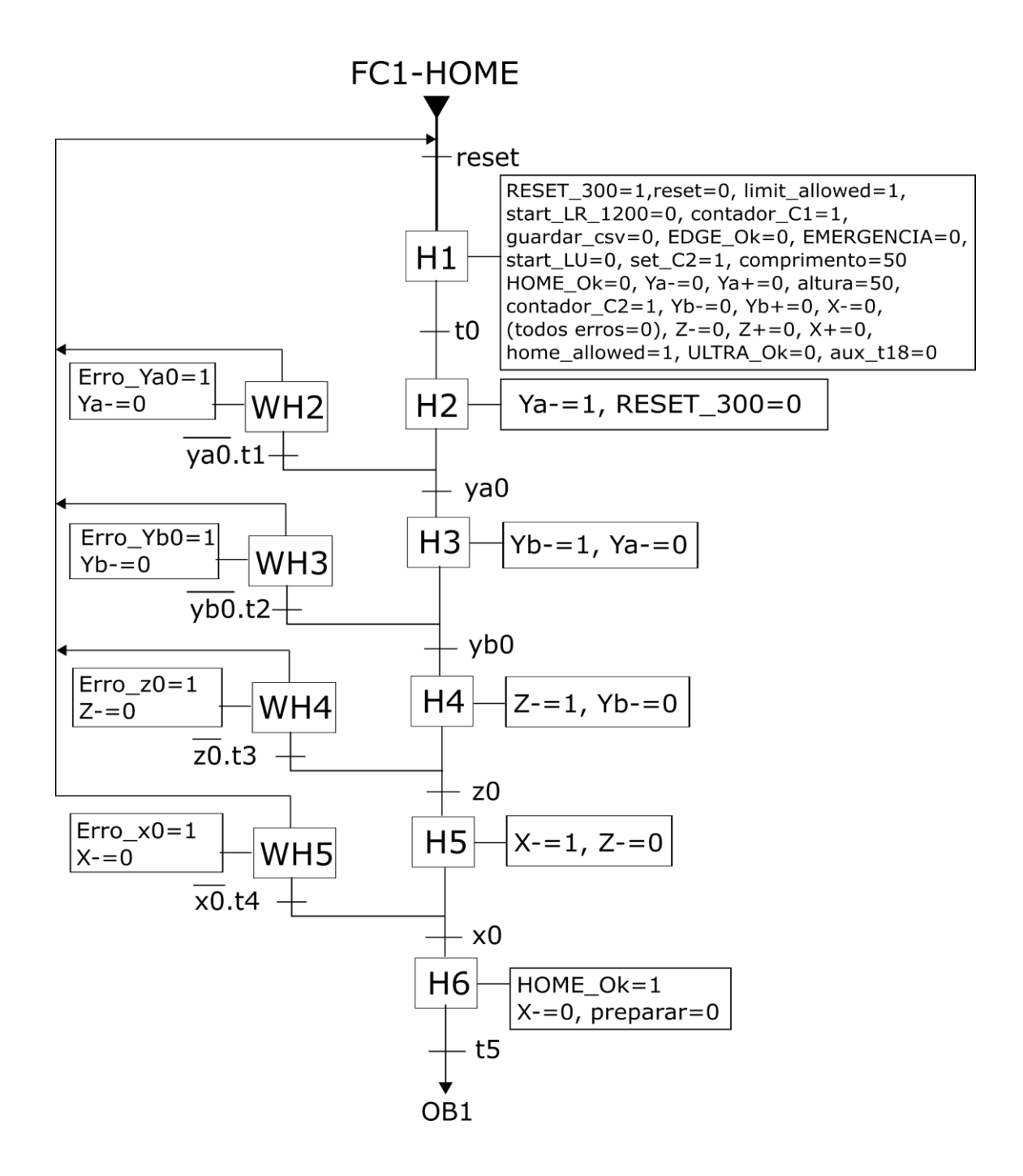

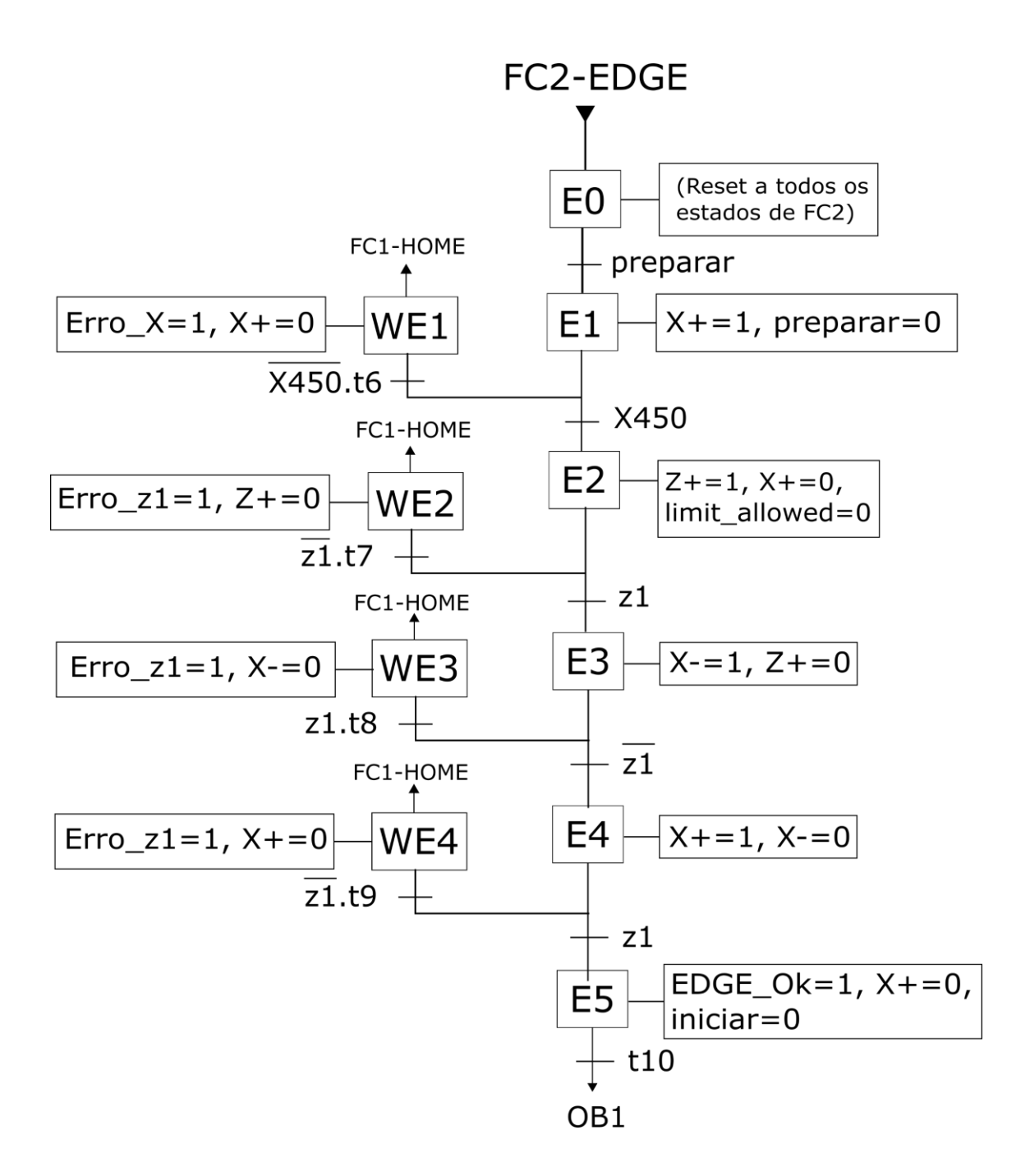

### Função FC3 - LEITURA (S7-1200)

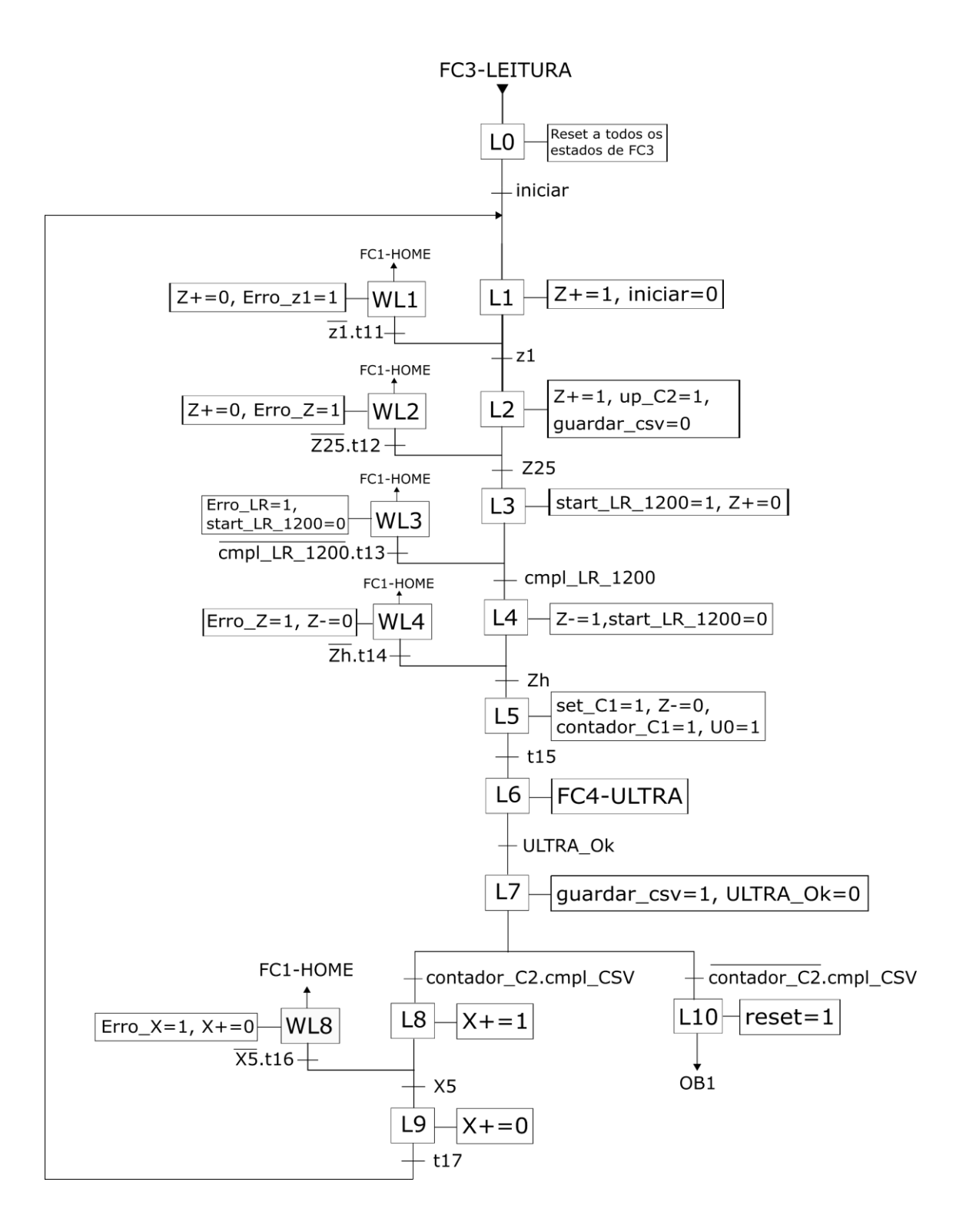

### Função FC4 - ULTRA (S7-1200)

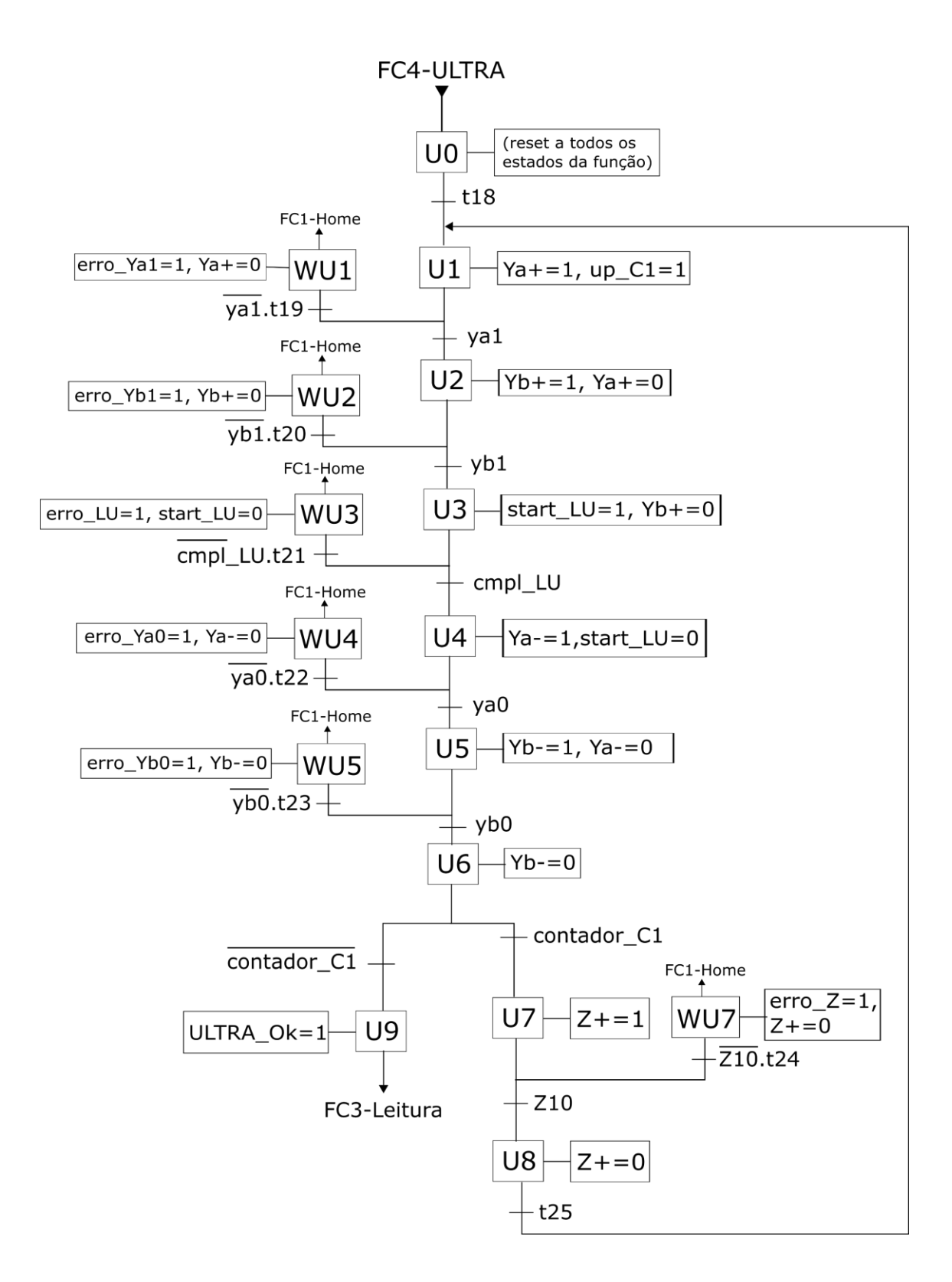

### Função FC1 - RESIST (S7-300)

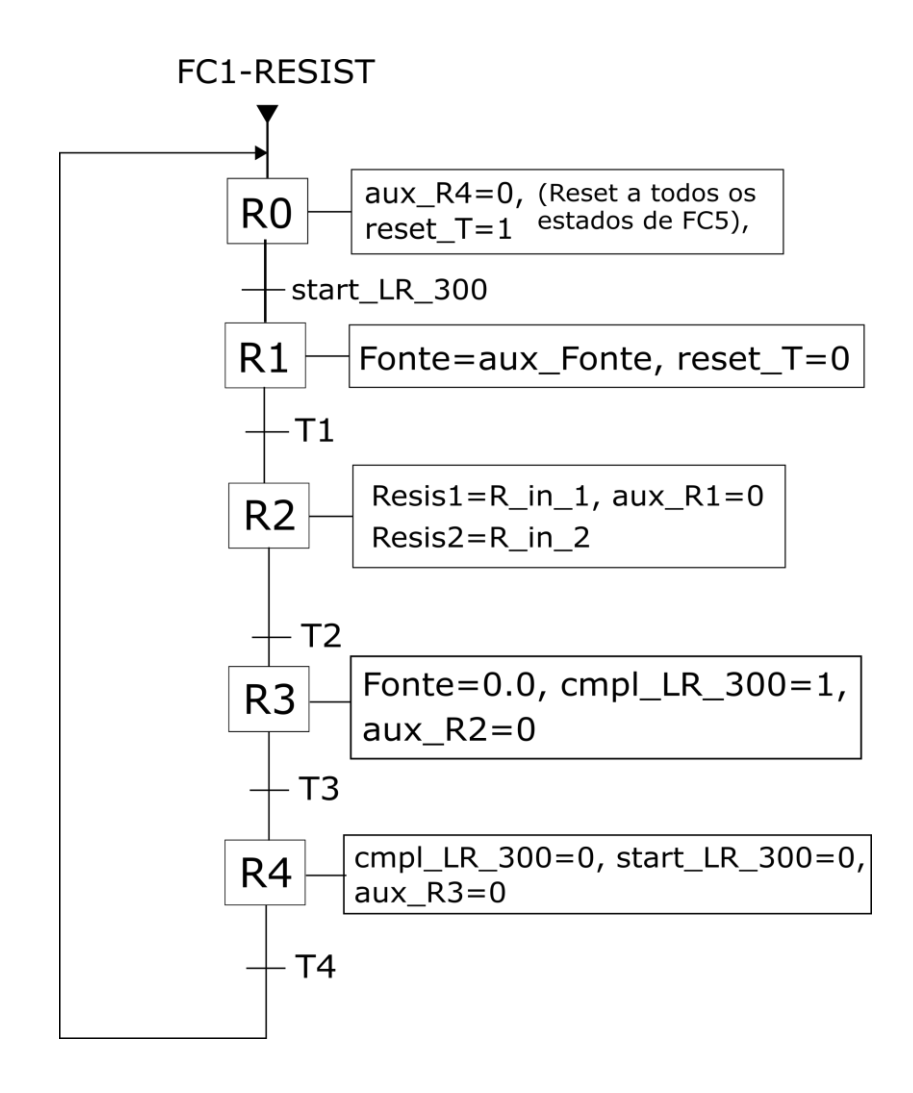

# **Anexo F –** Programação LAD

Função FC1 - HOME (S7-1200)

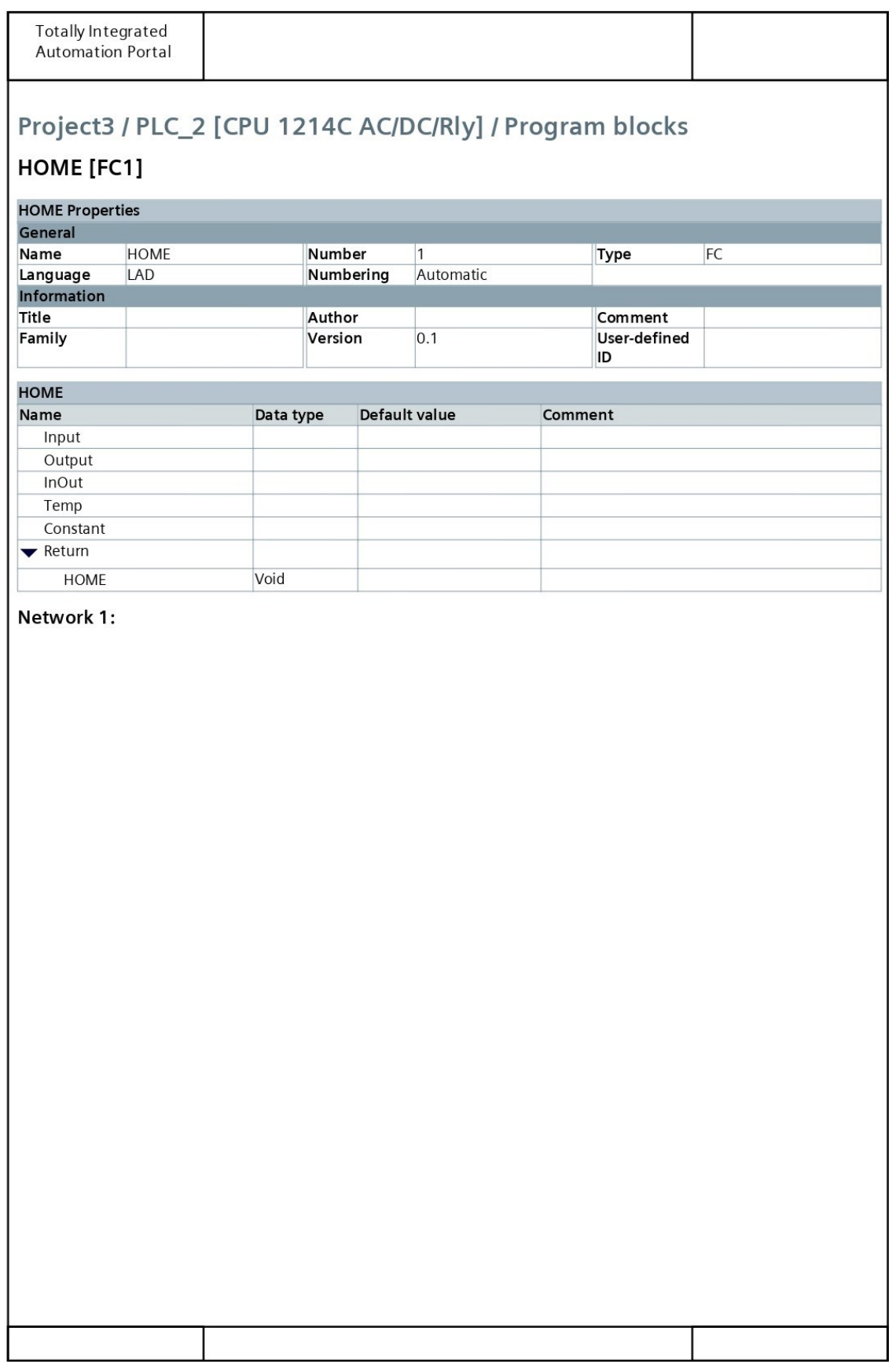

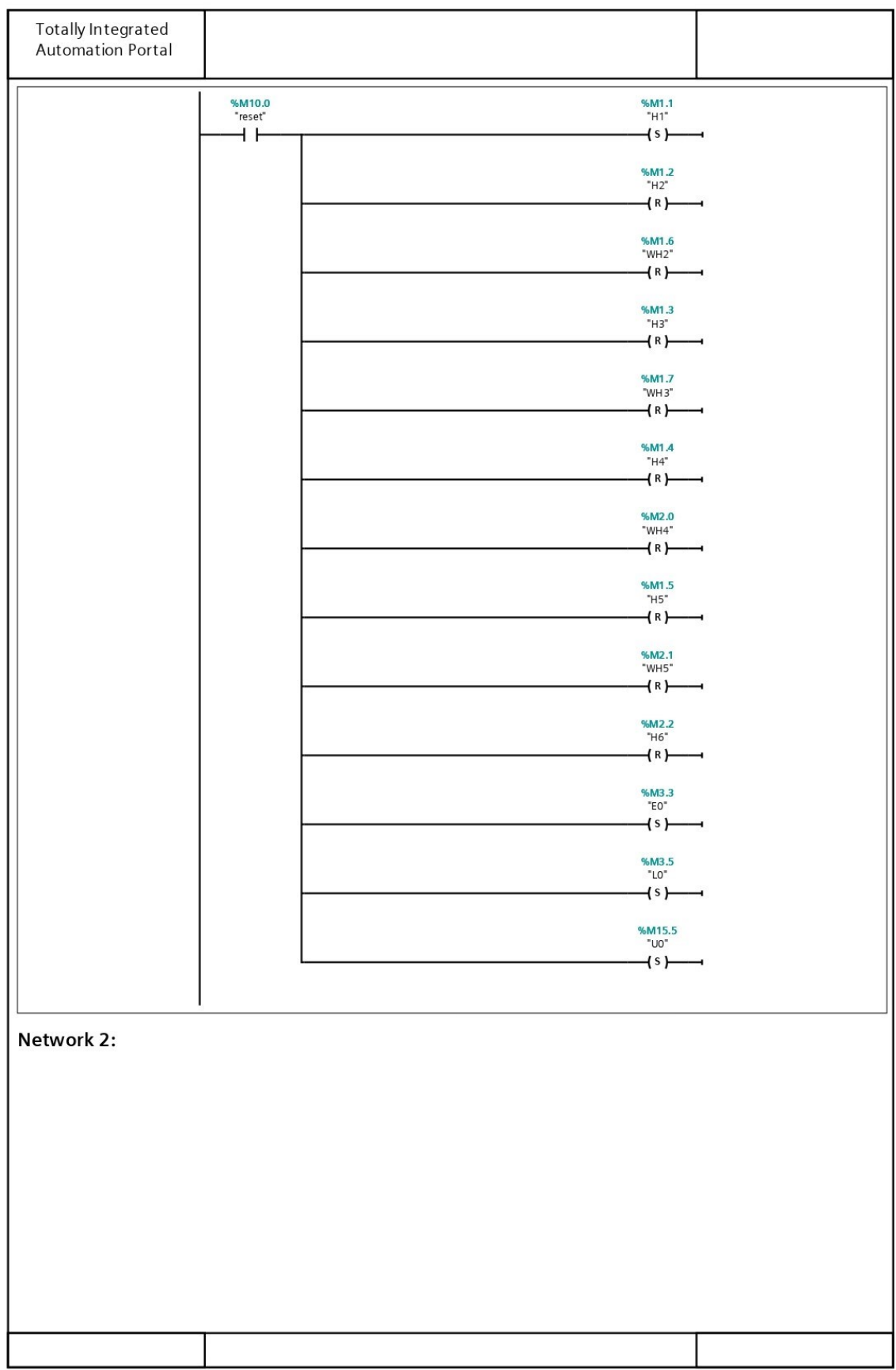

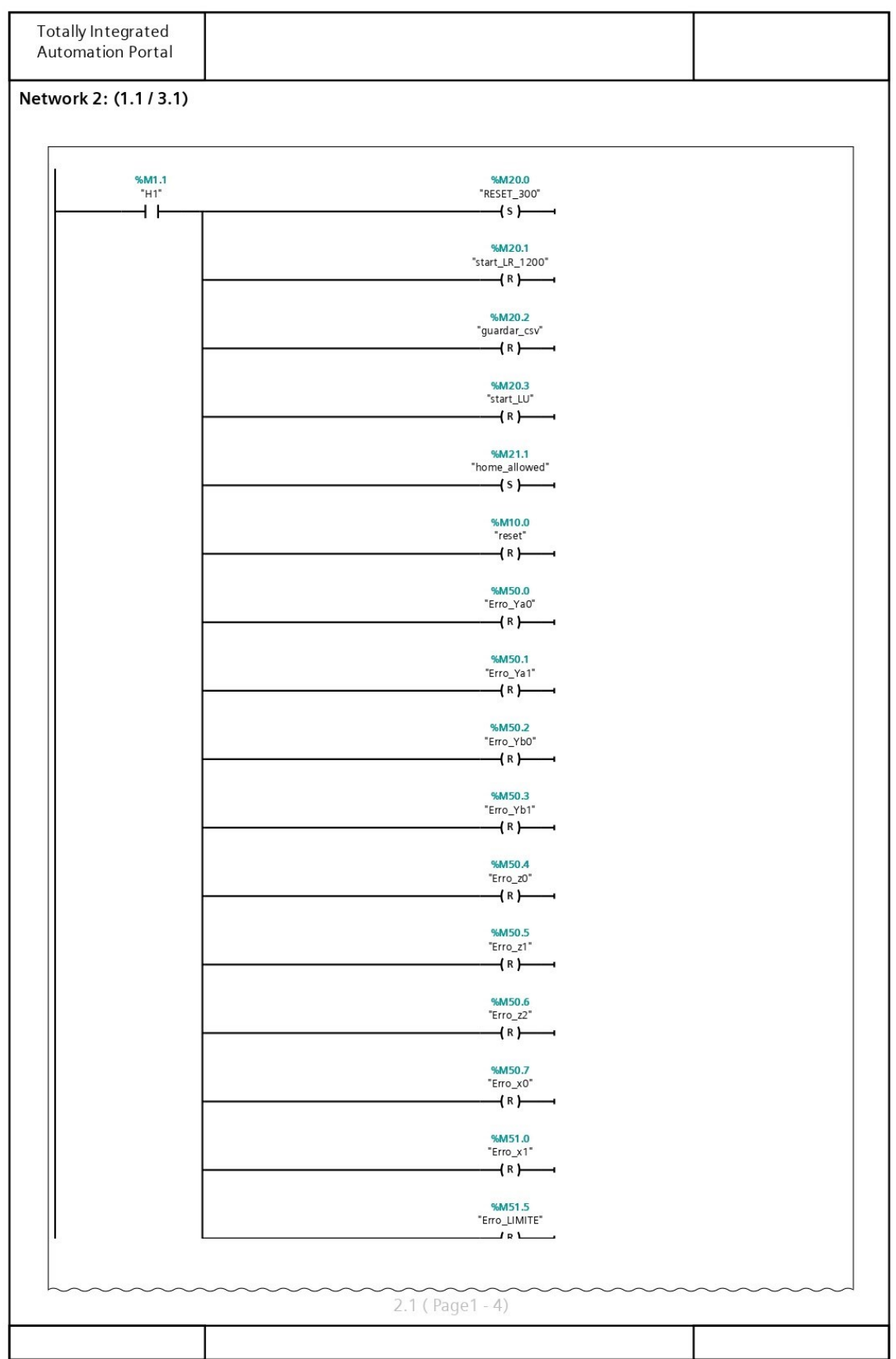
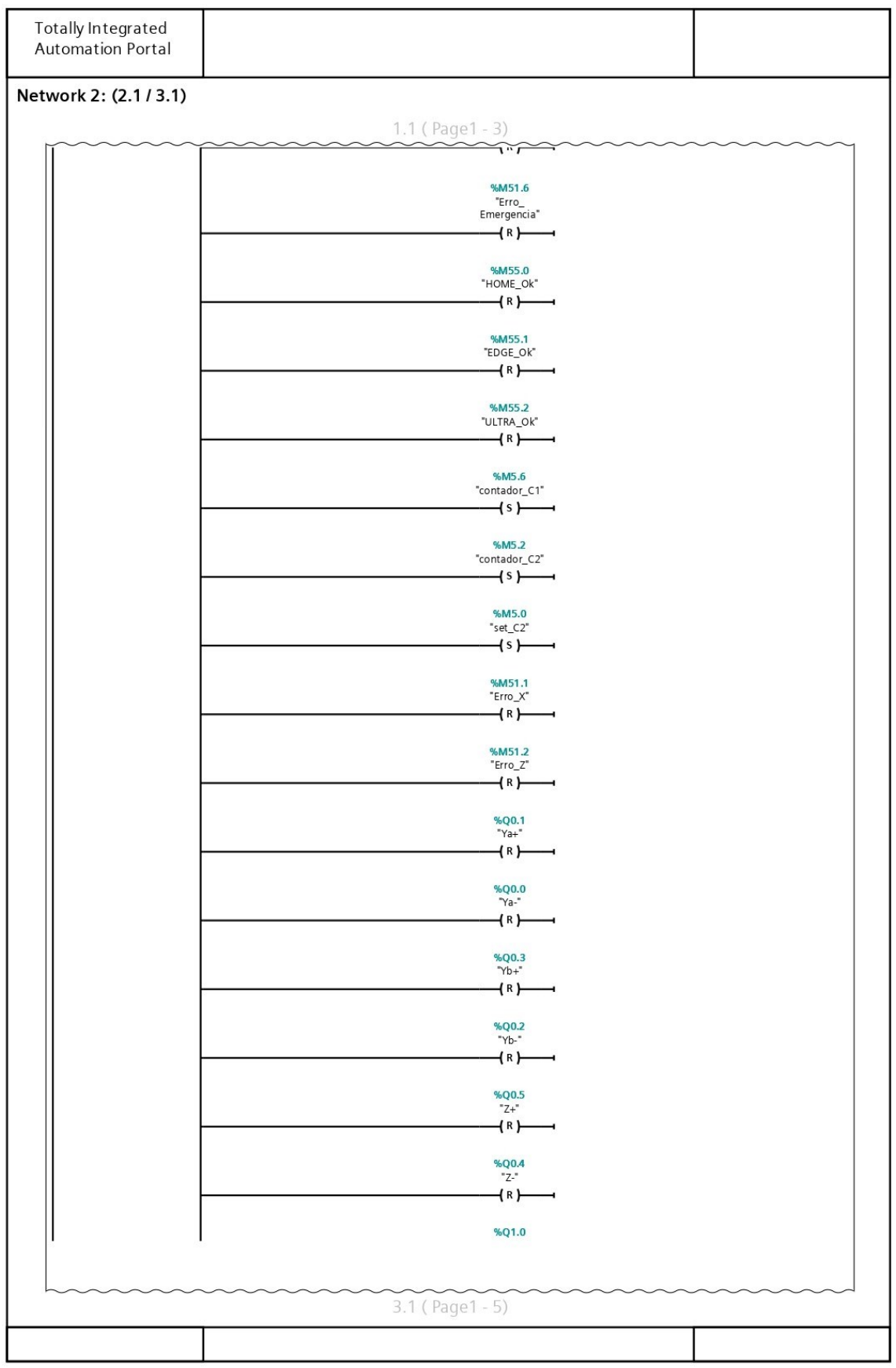

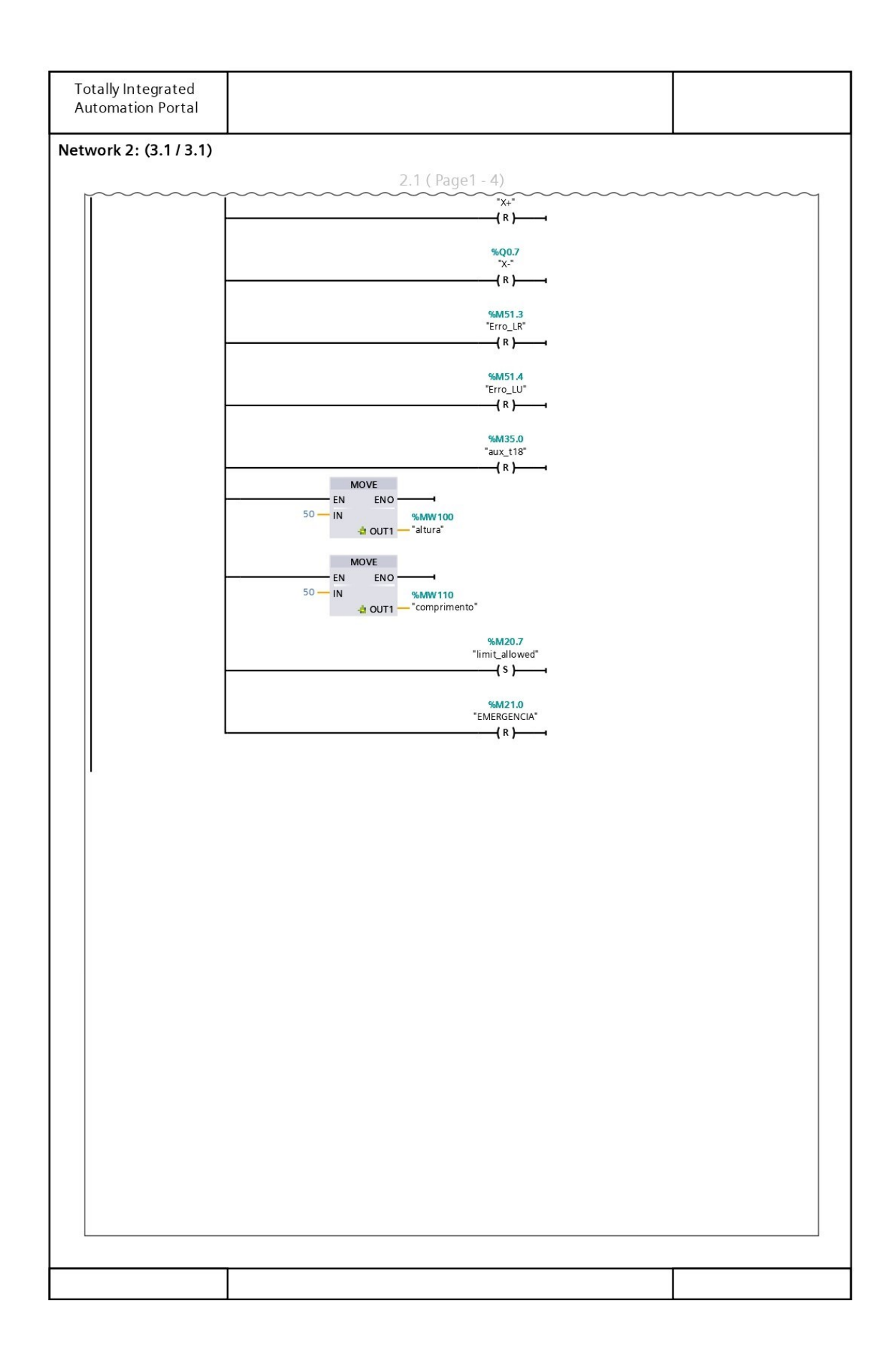

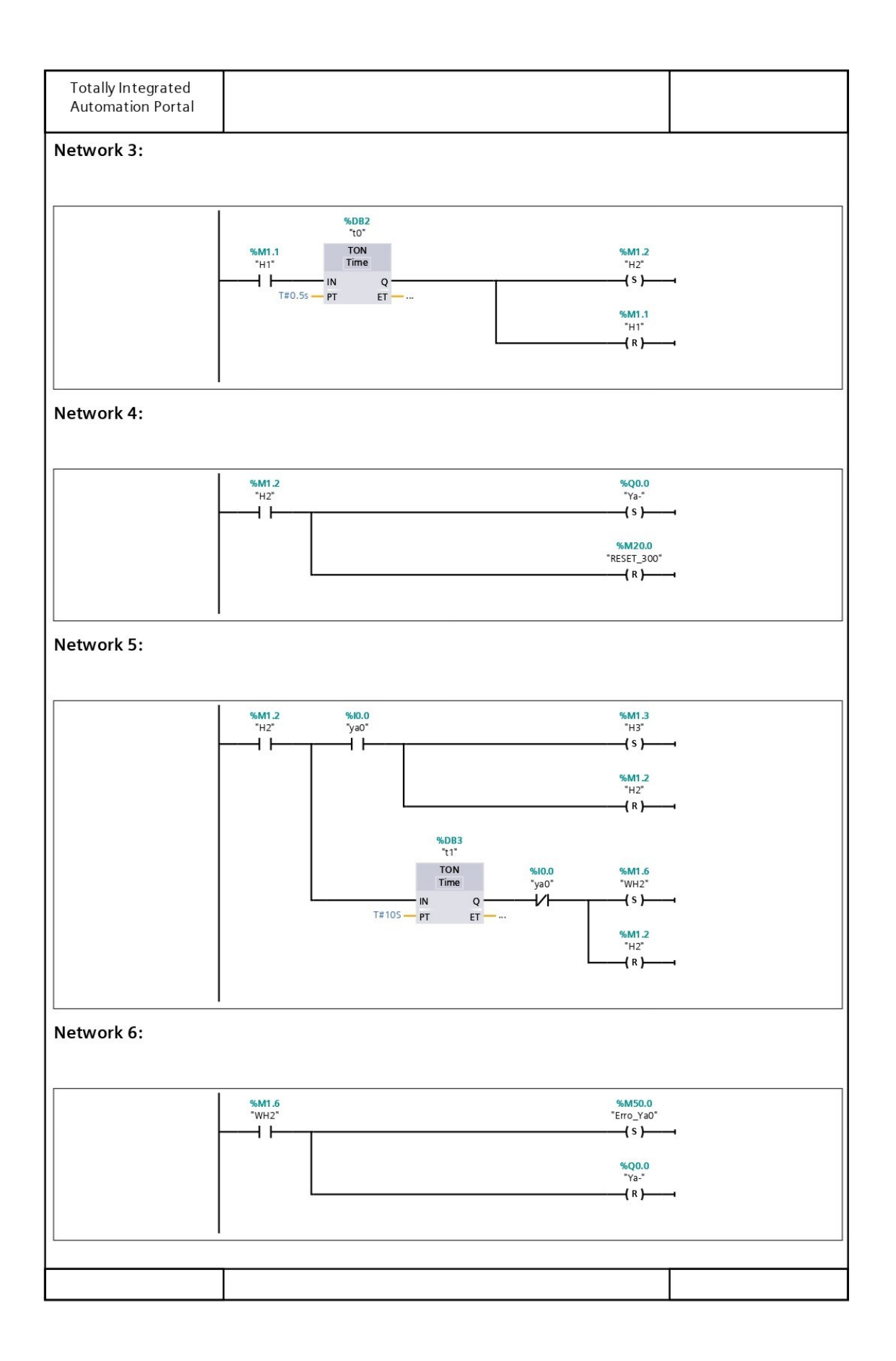

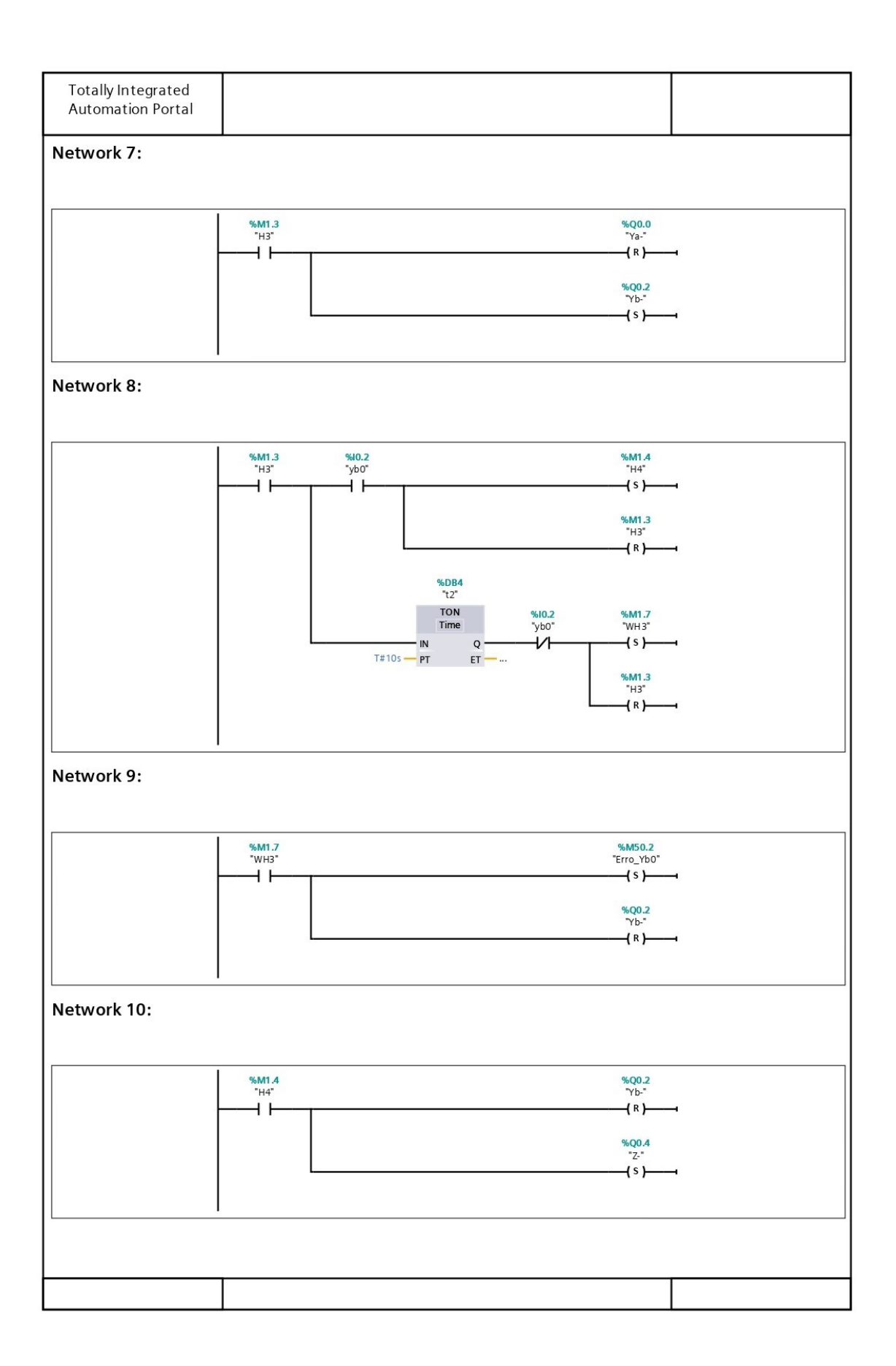

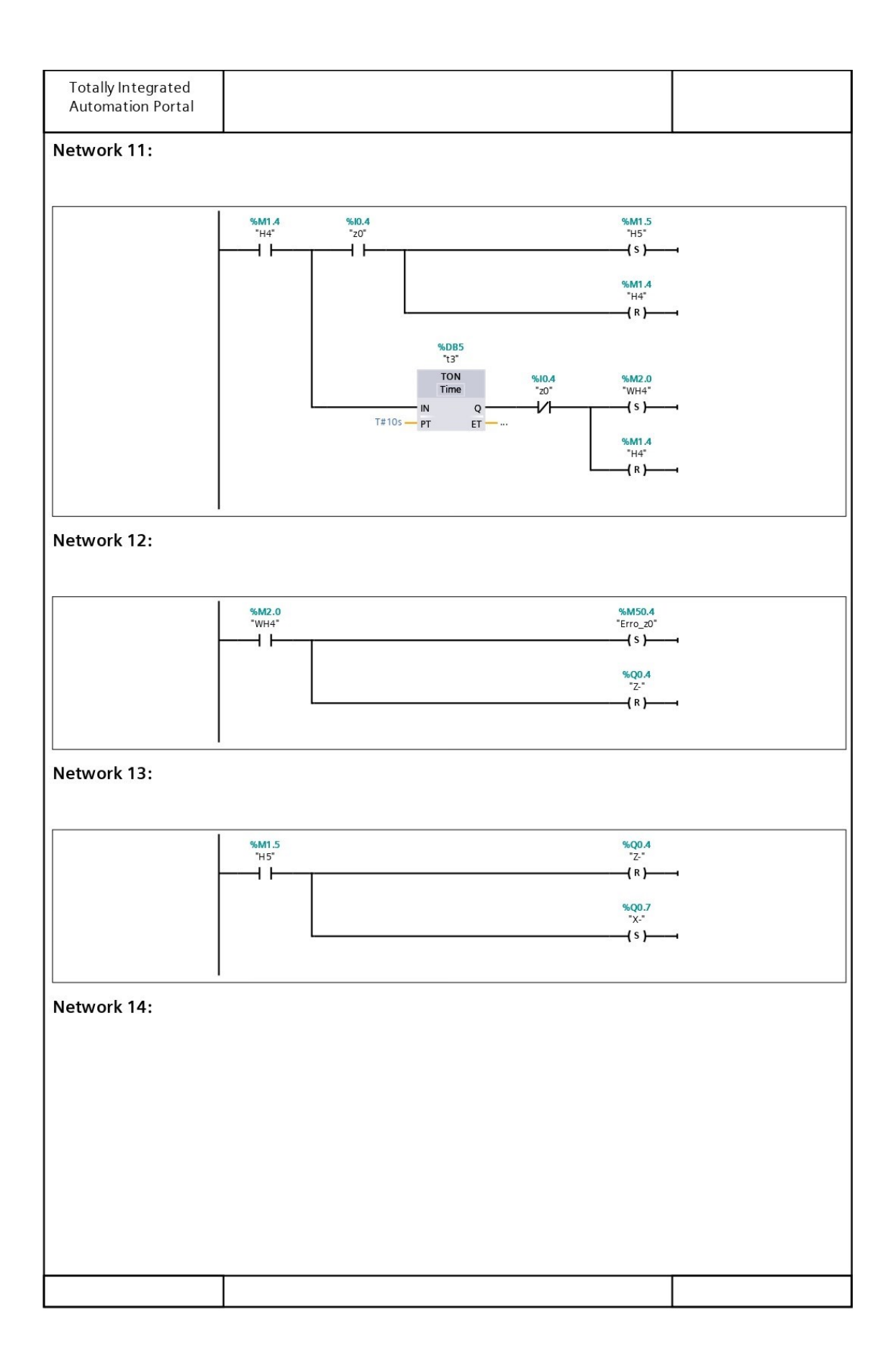

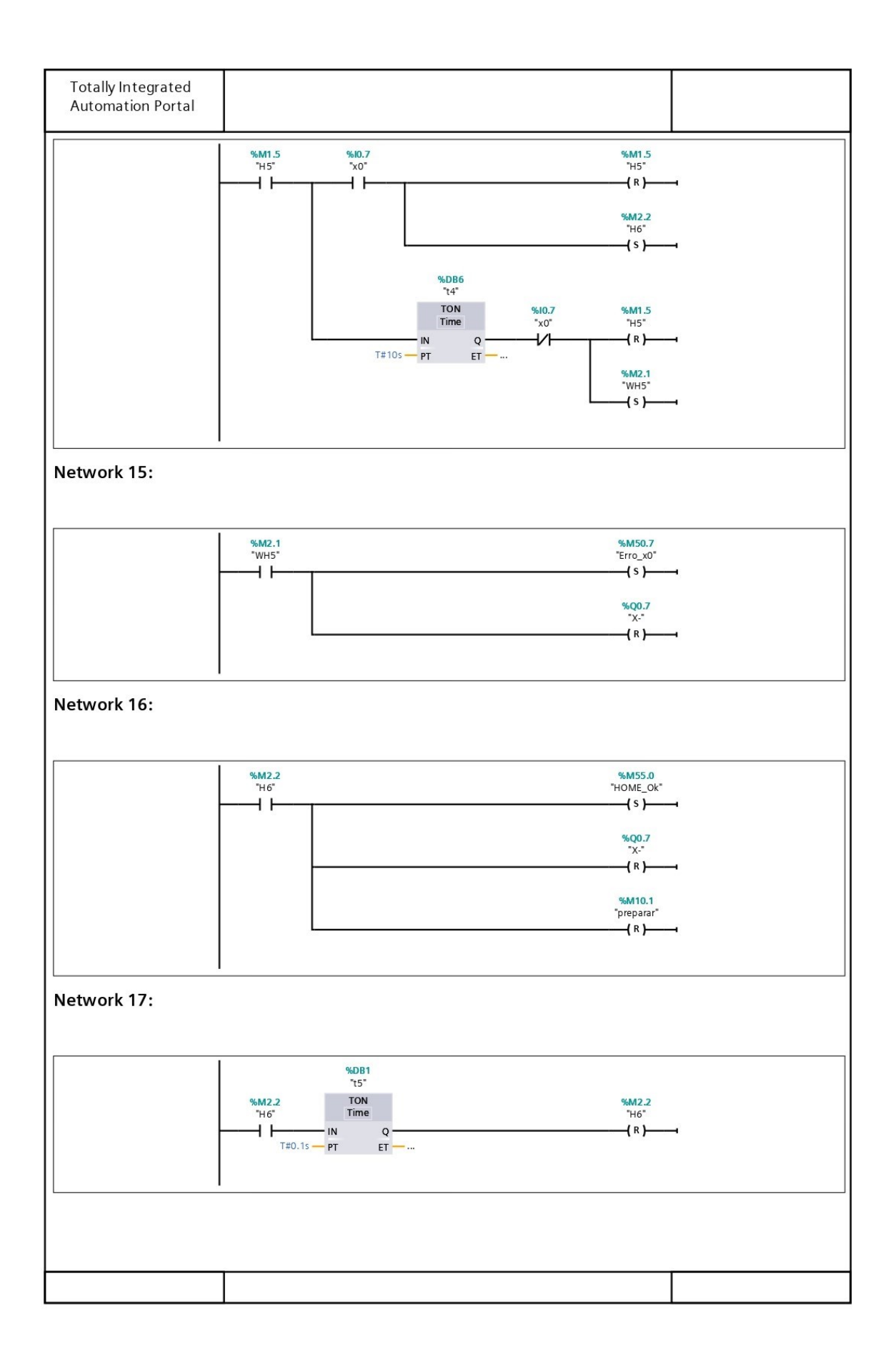

## Função FC2 - EDGE (S7-1200)

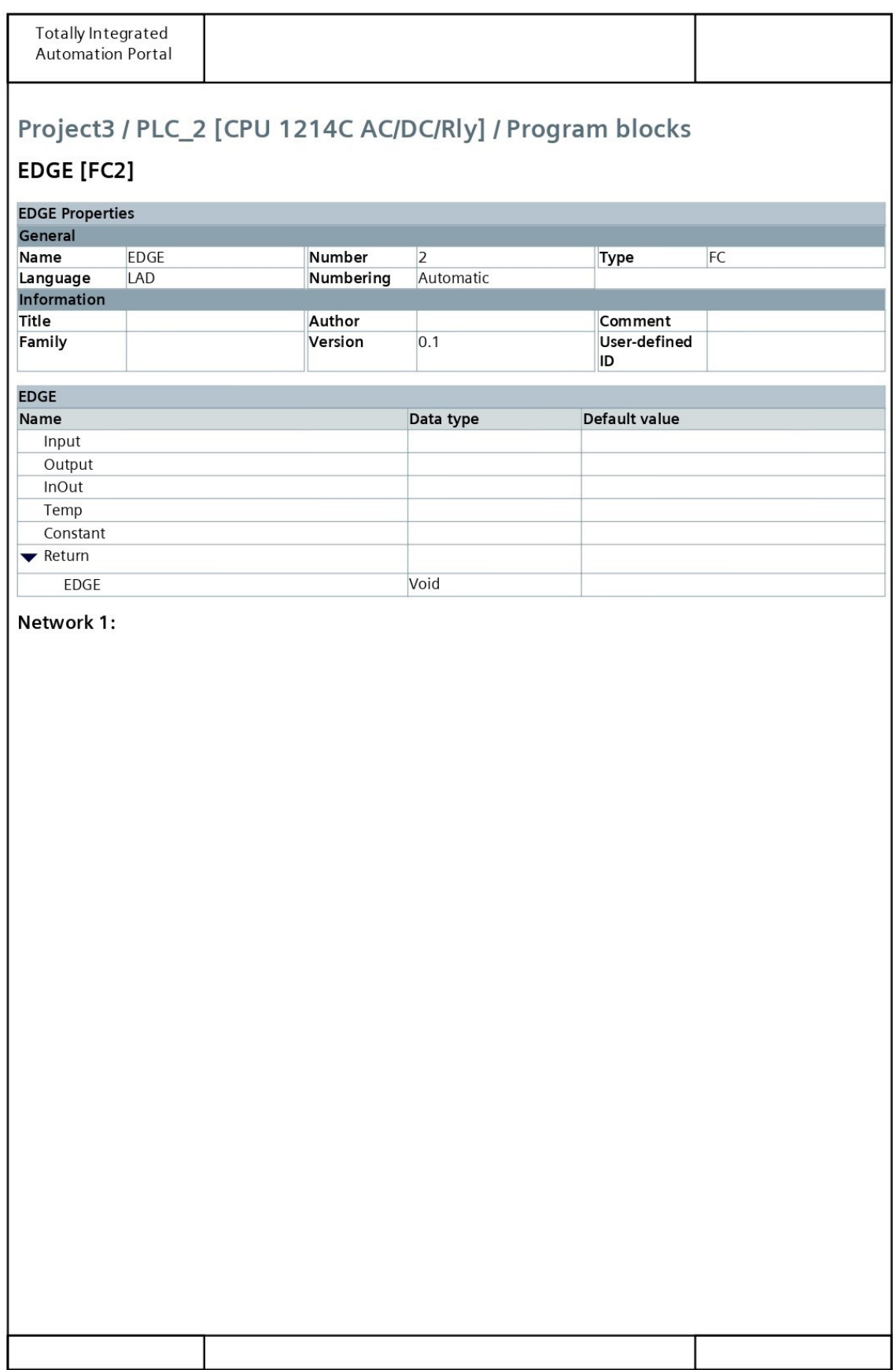

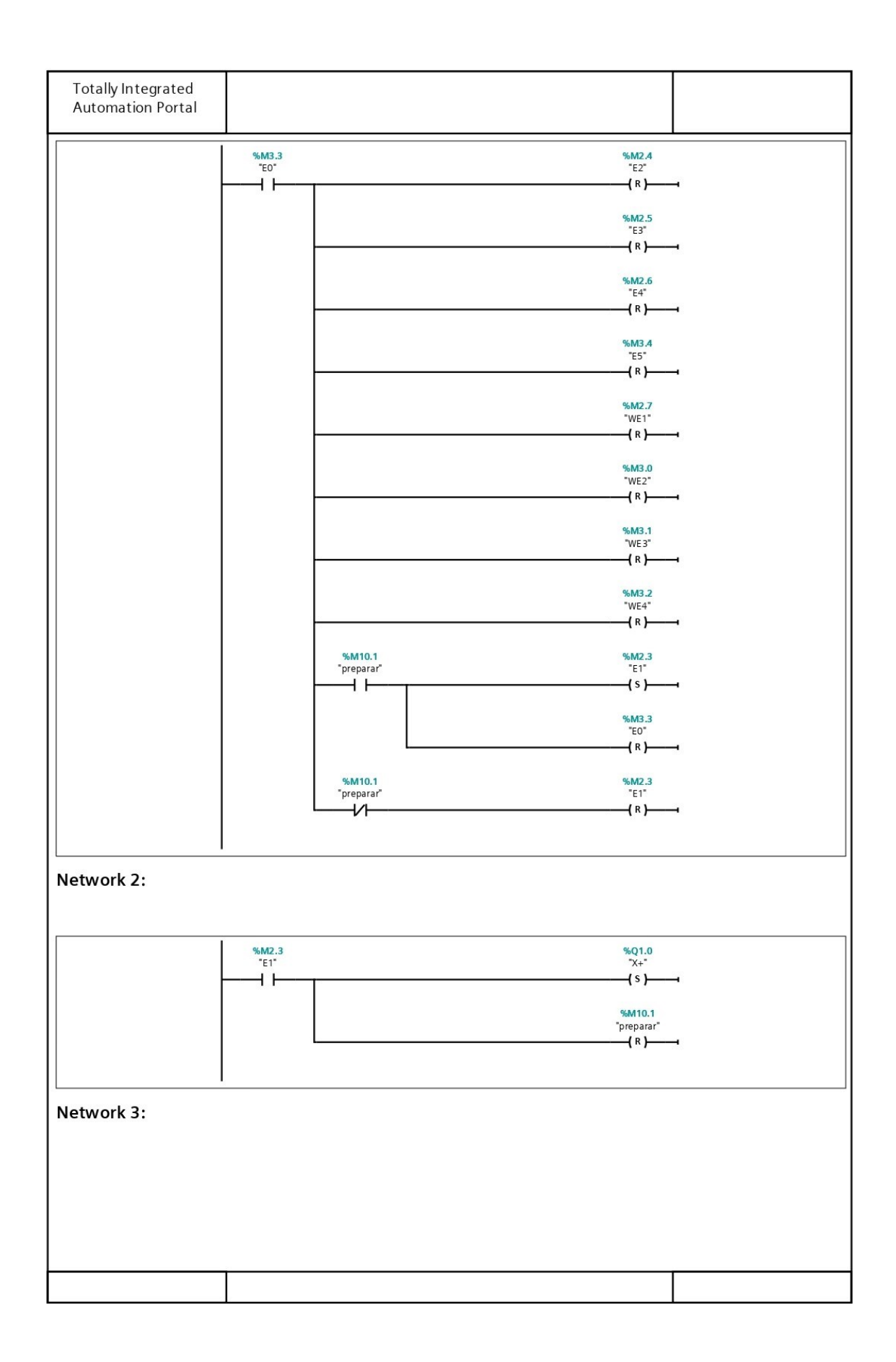

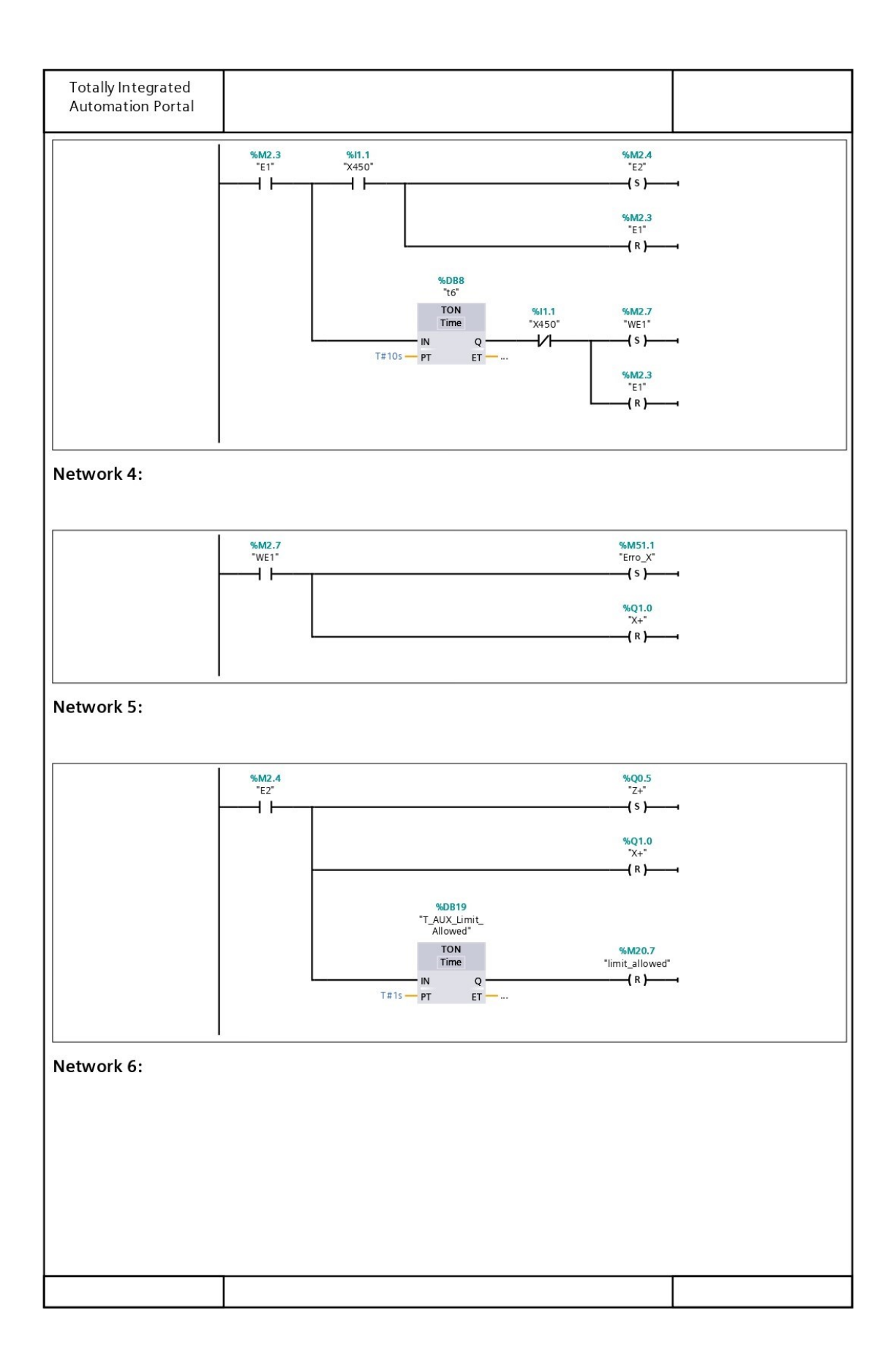

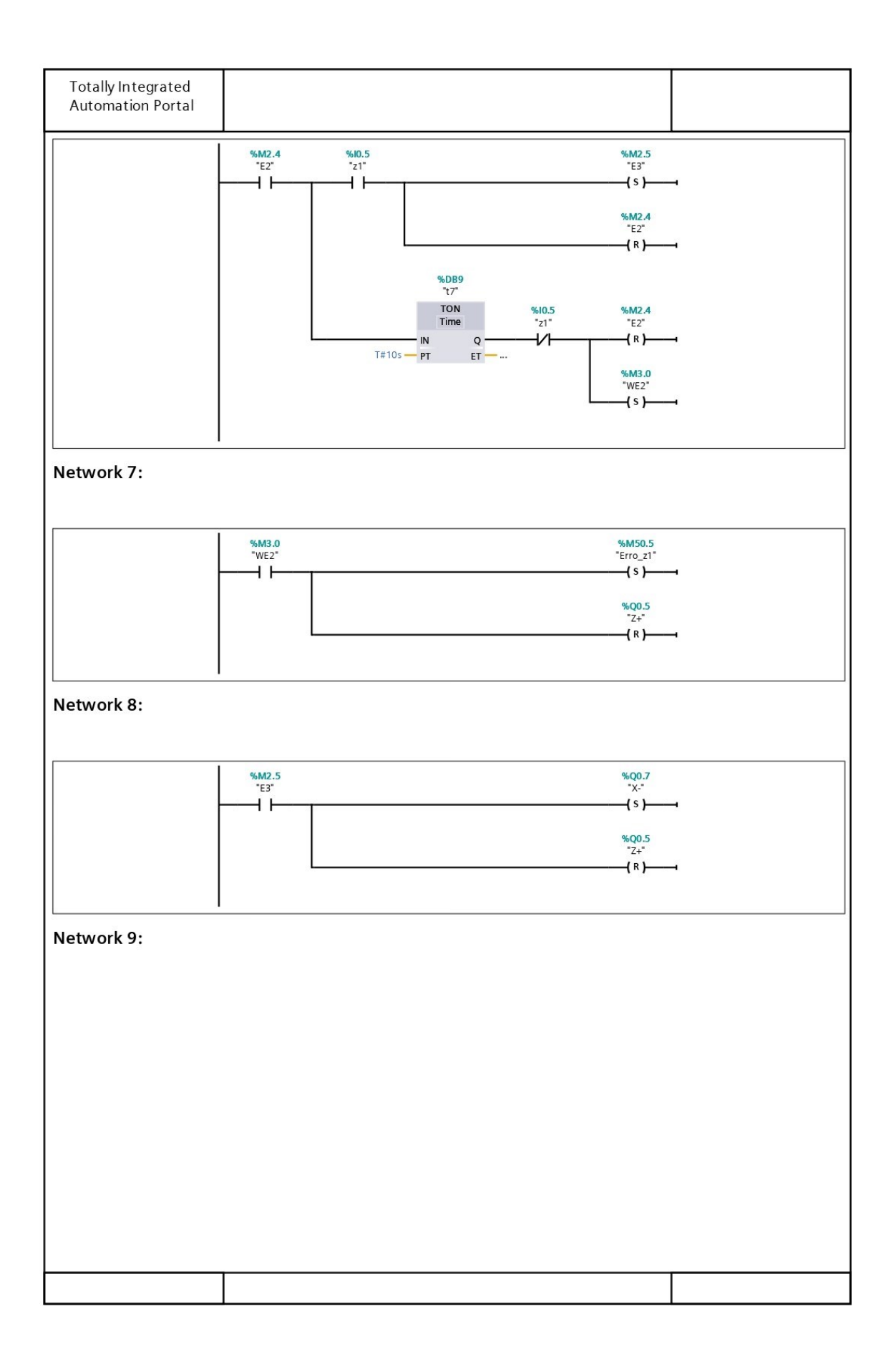

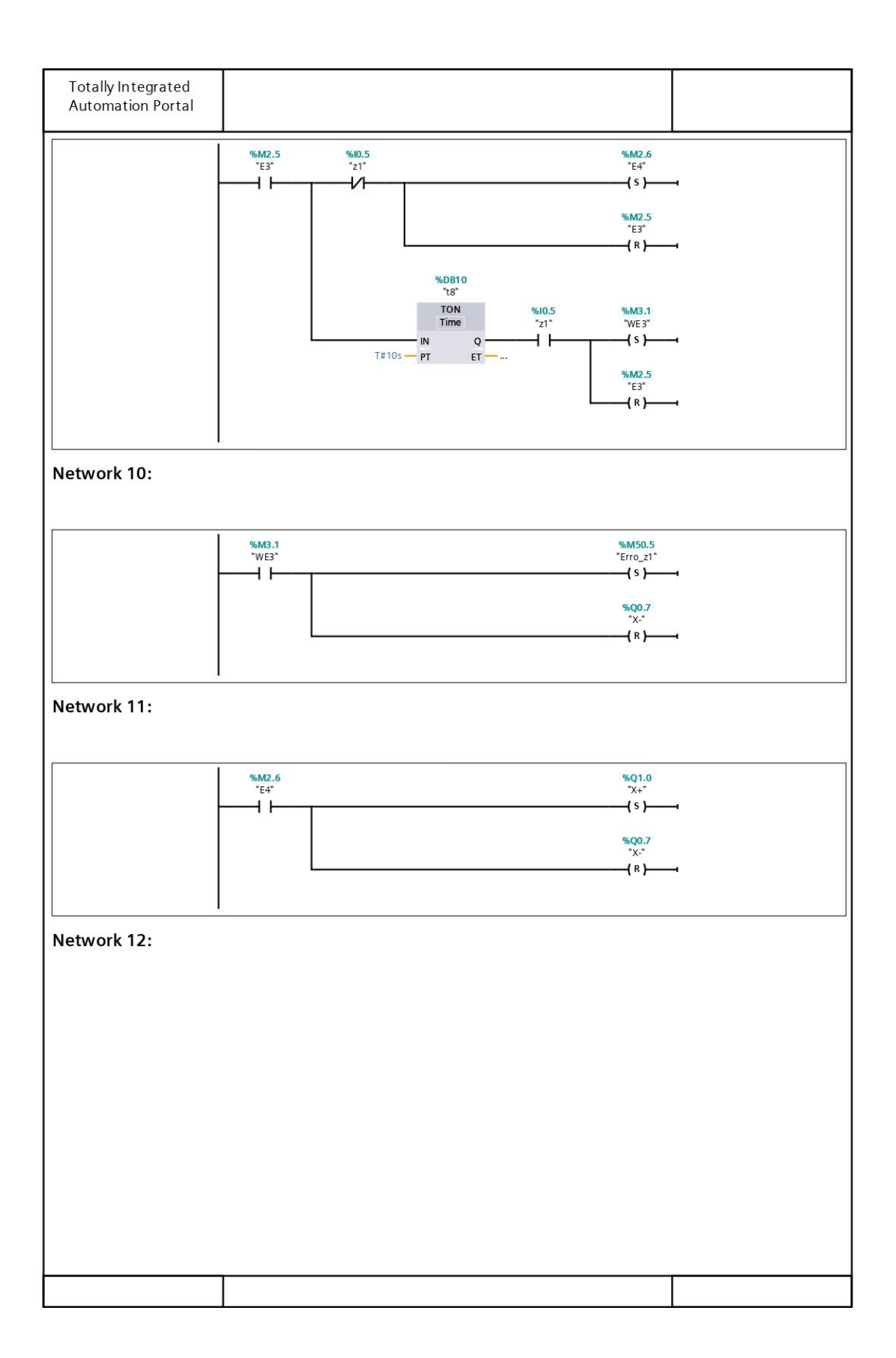

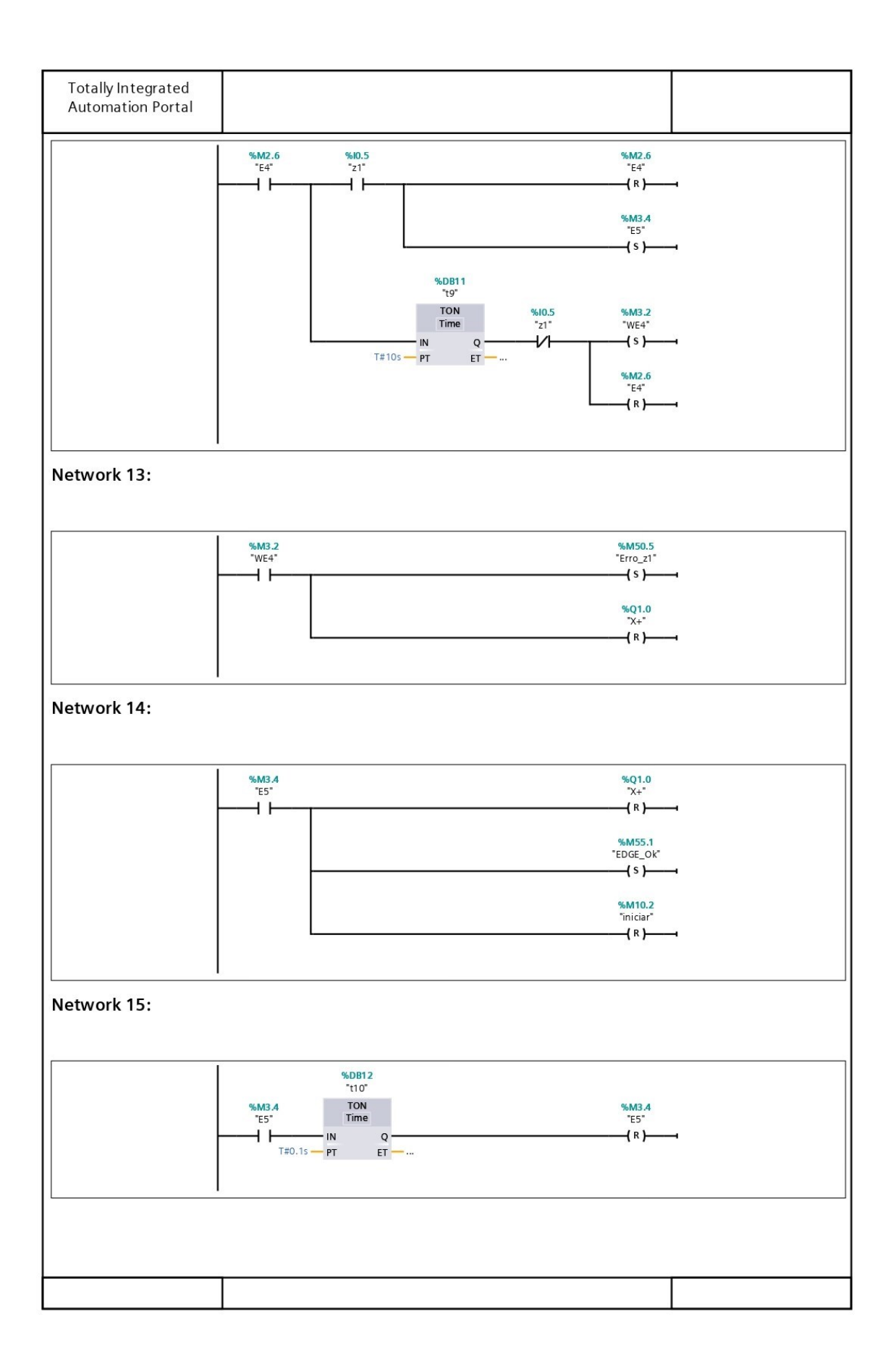

## Função FC3 - LEITURA (S7-1200)

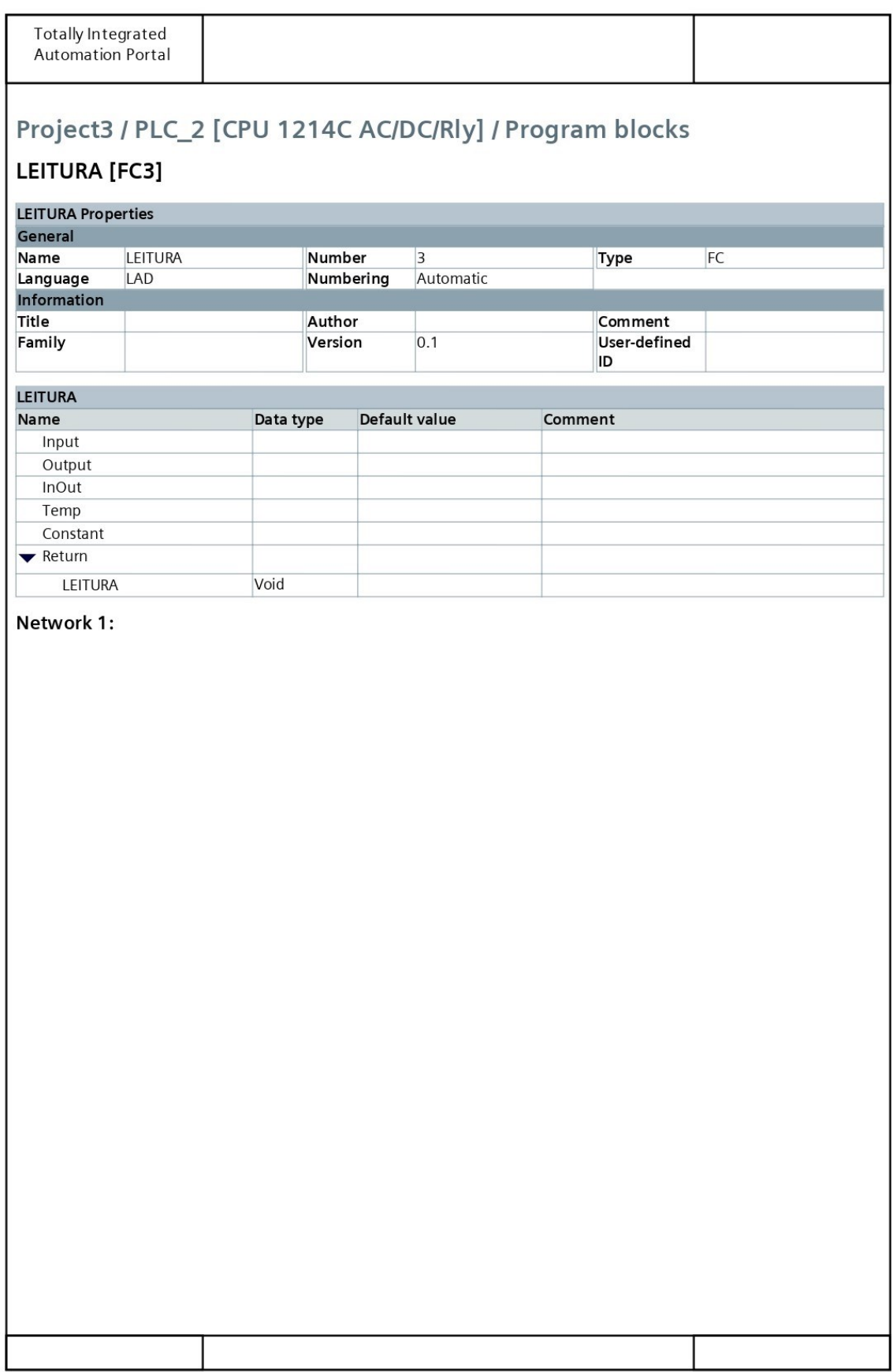

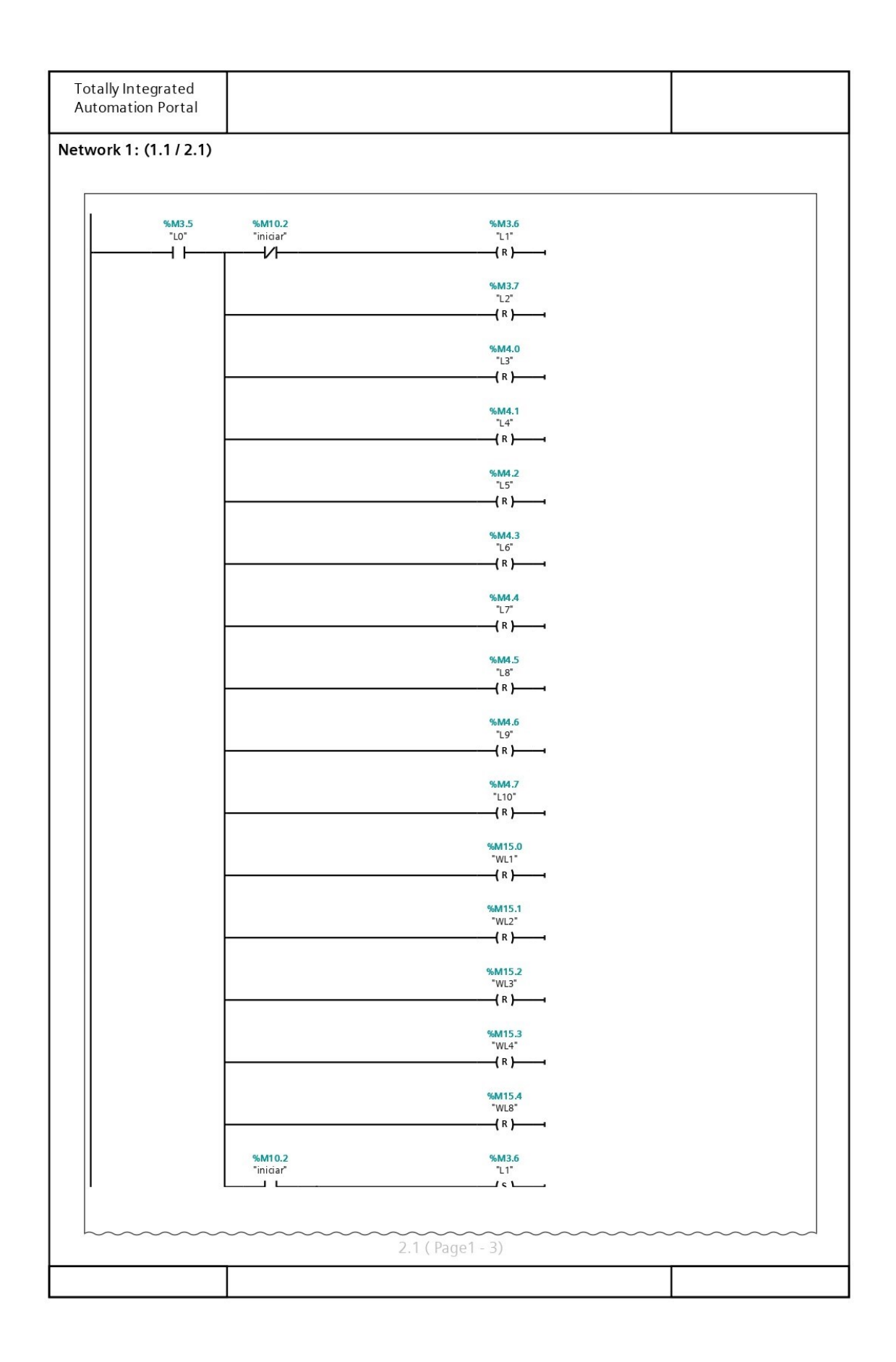

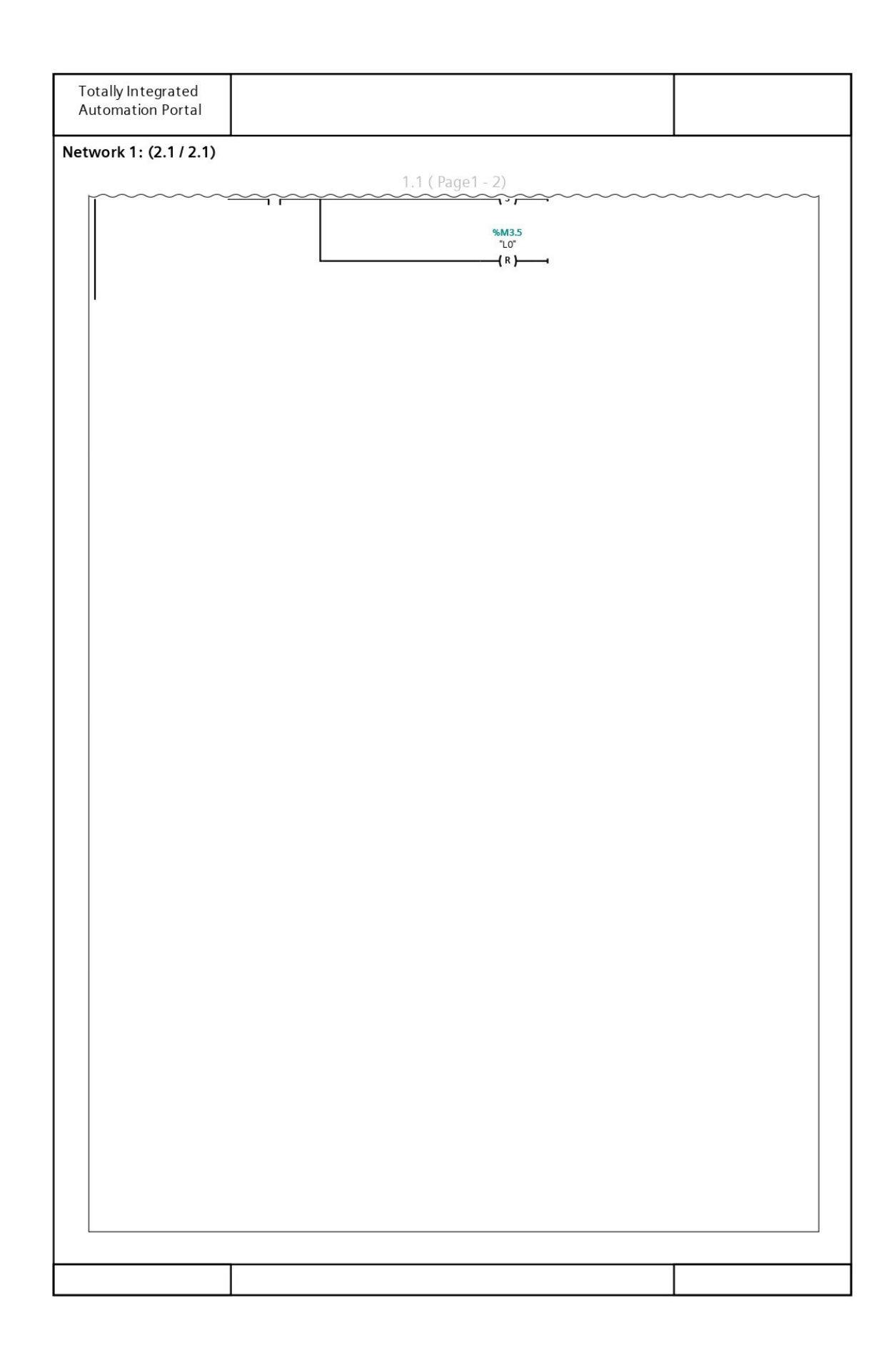

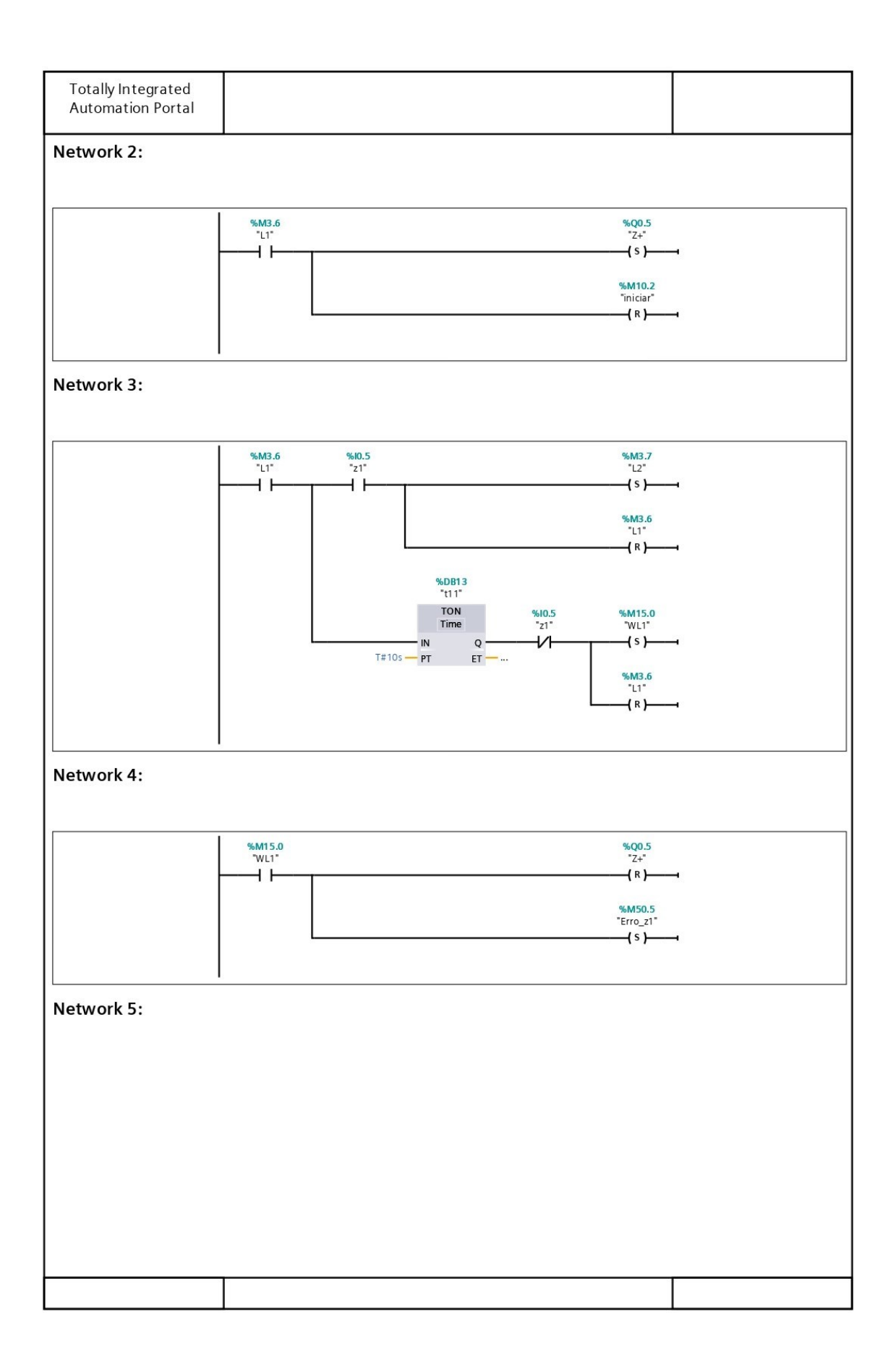

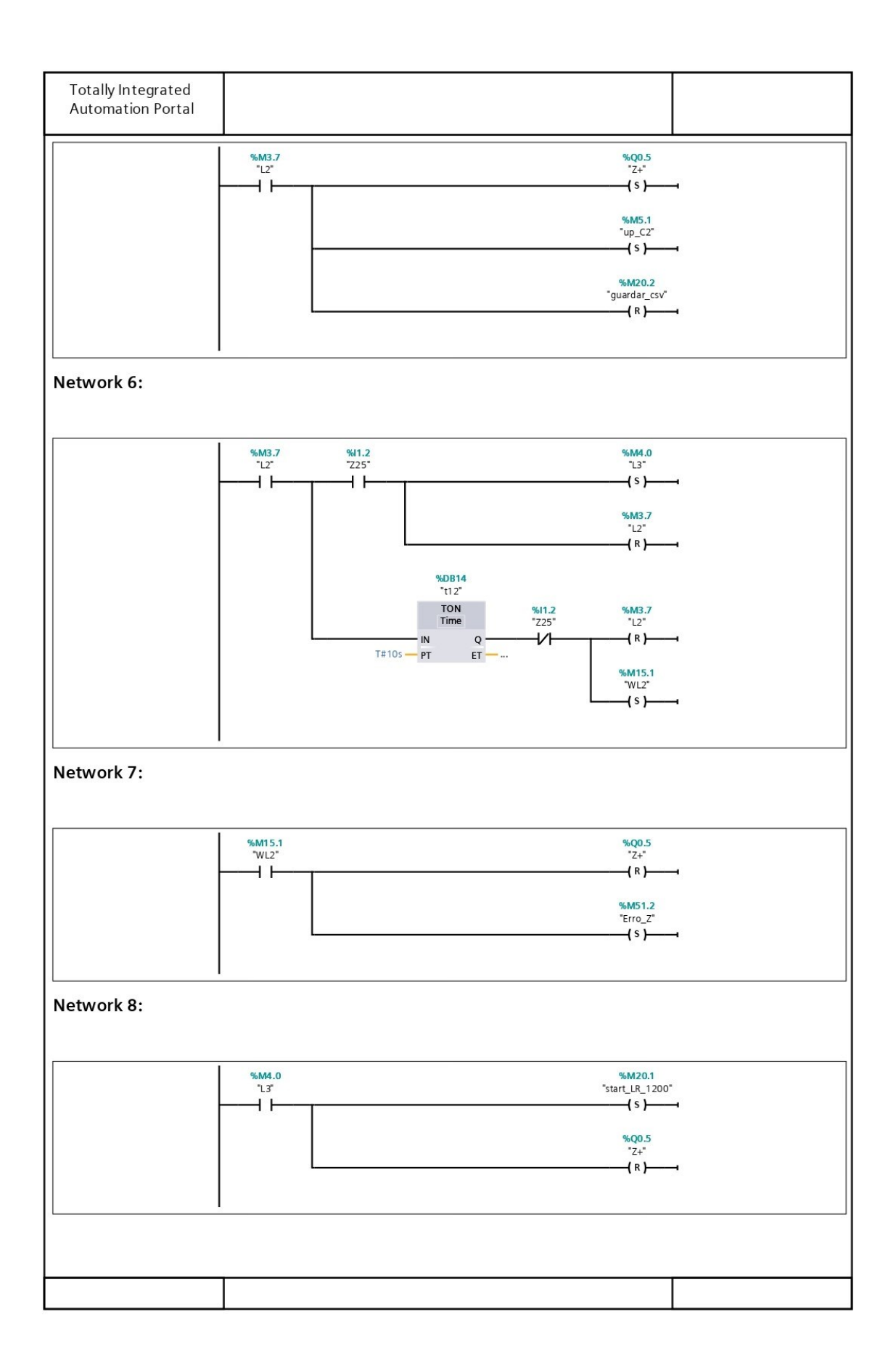

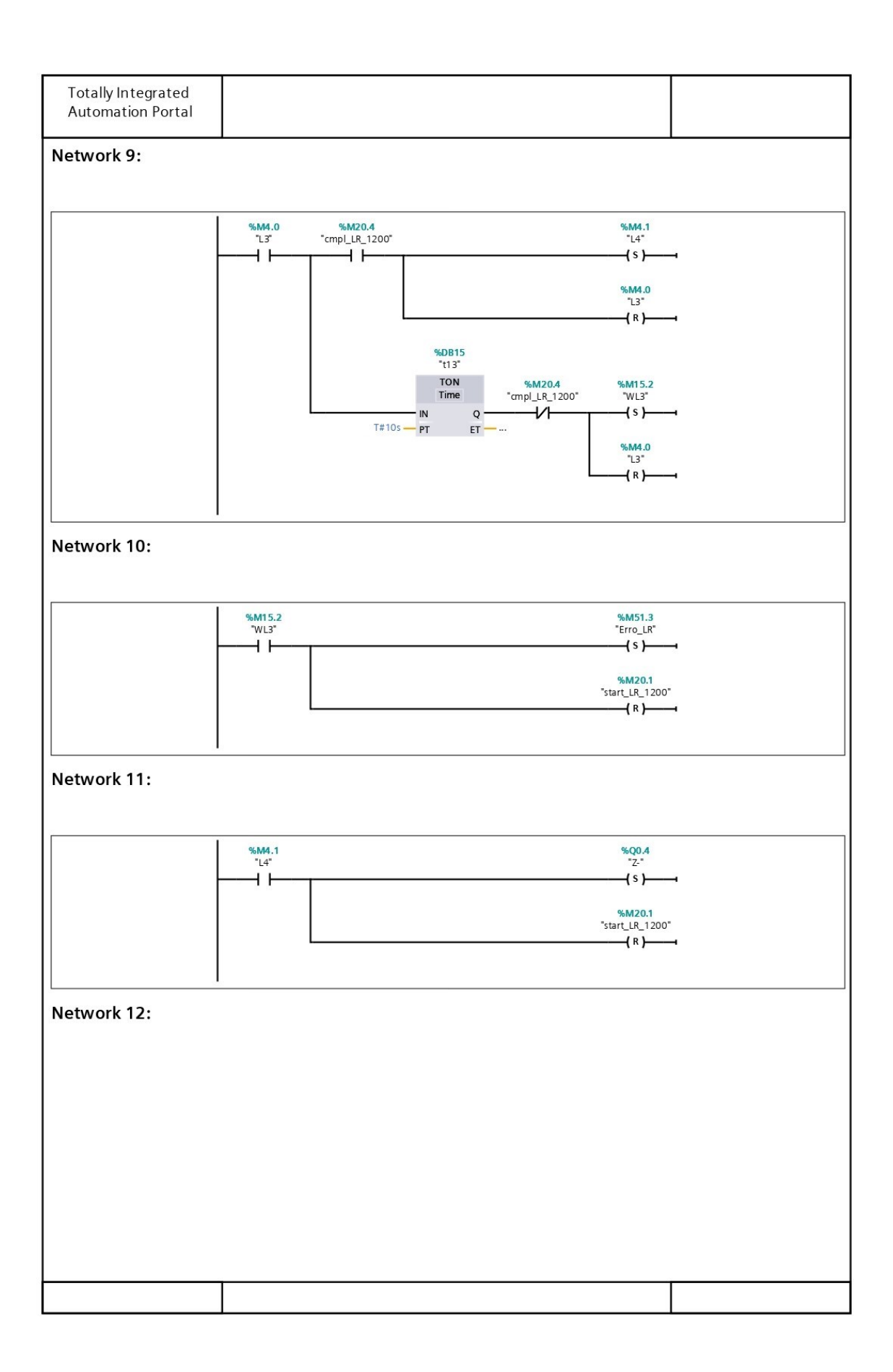

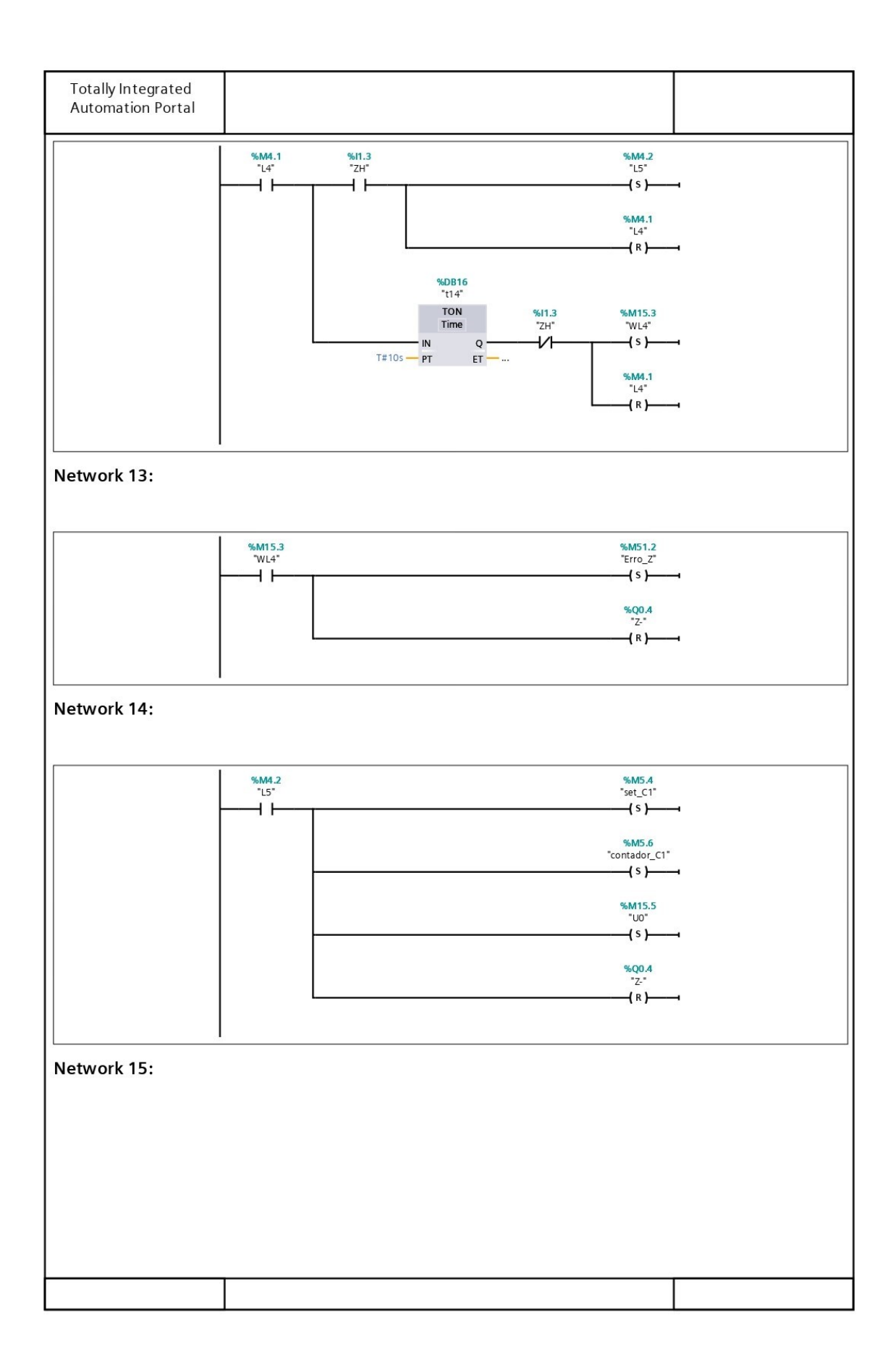

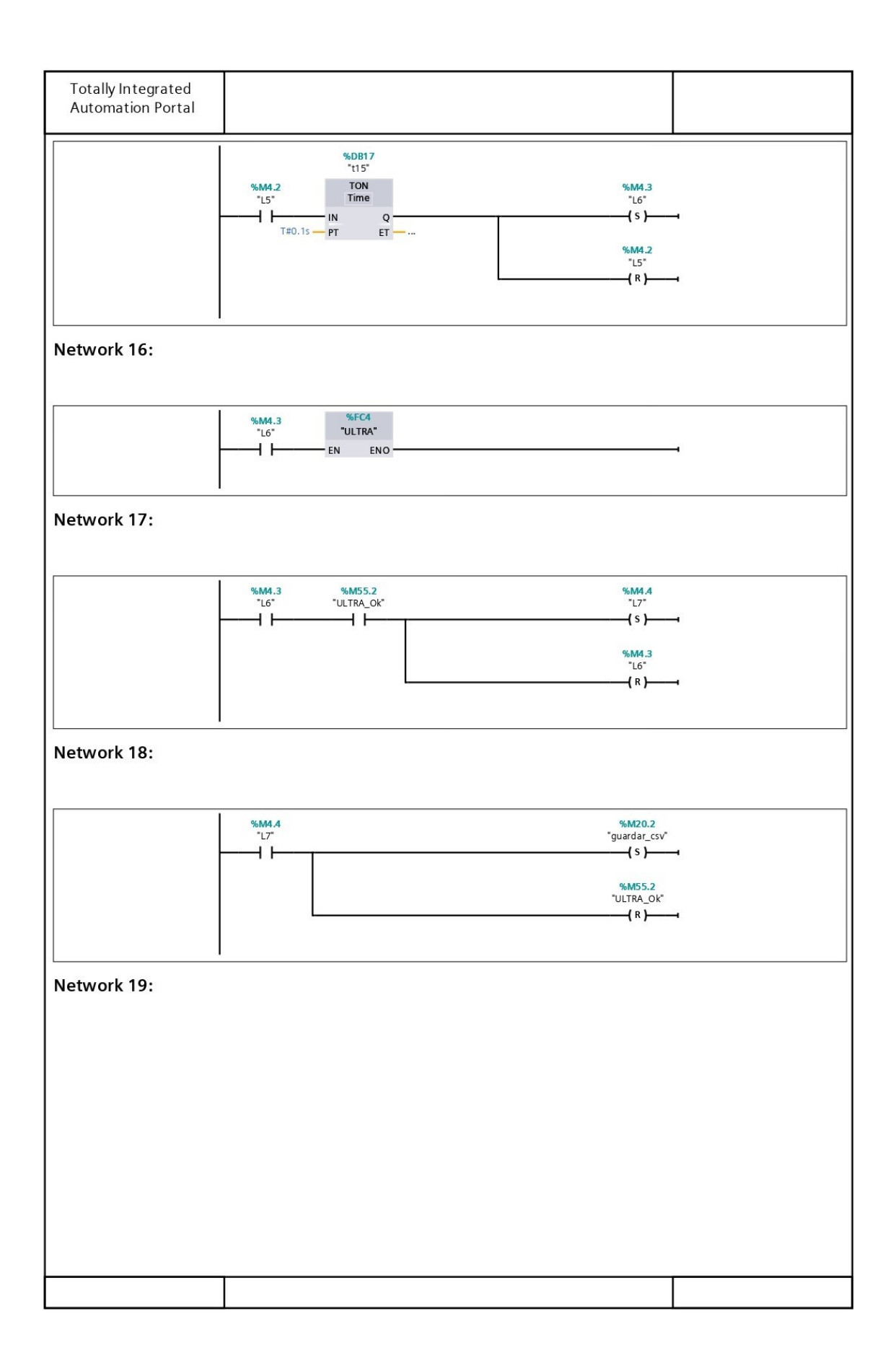

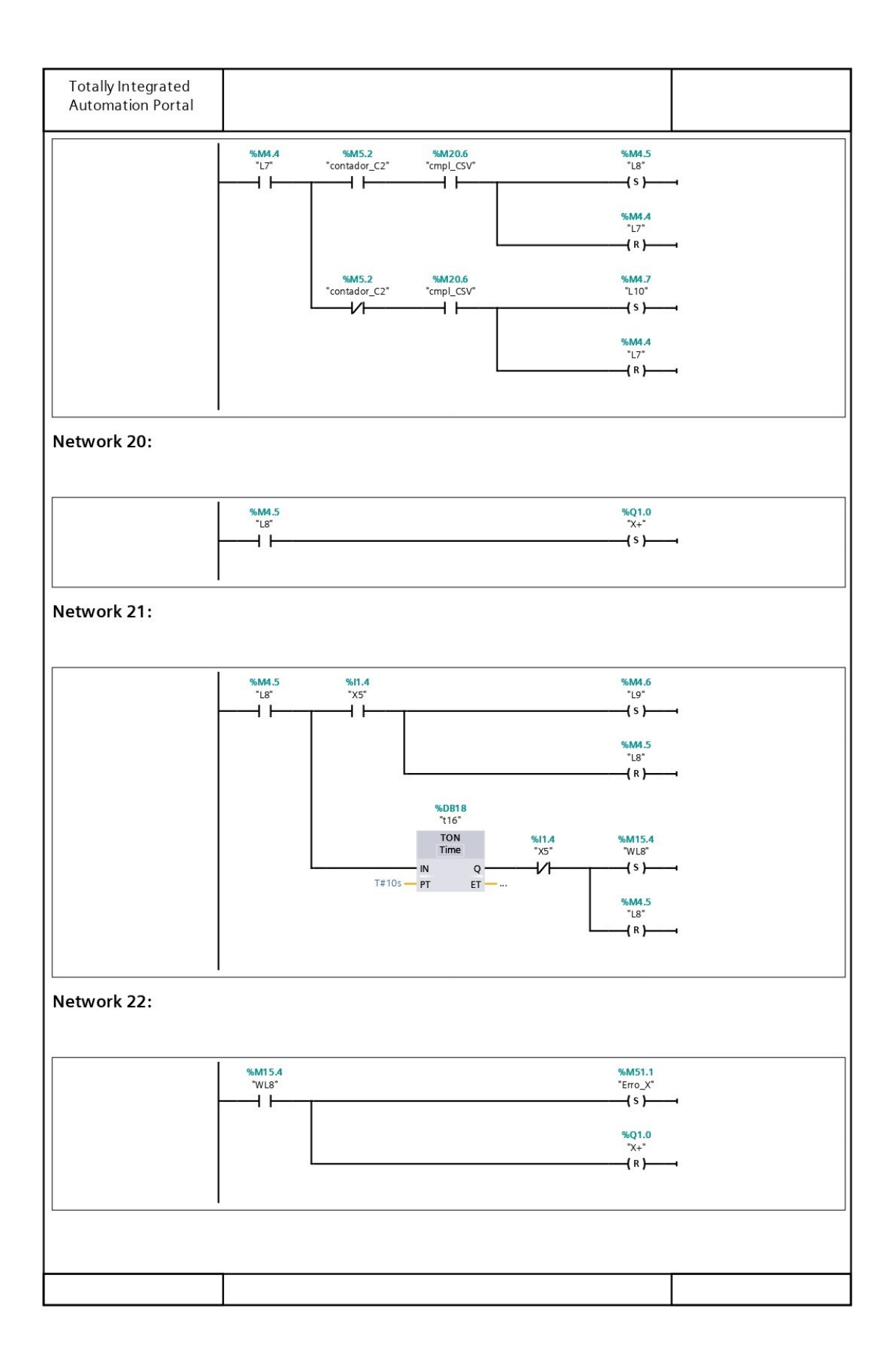

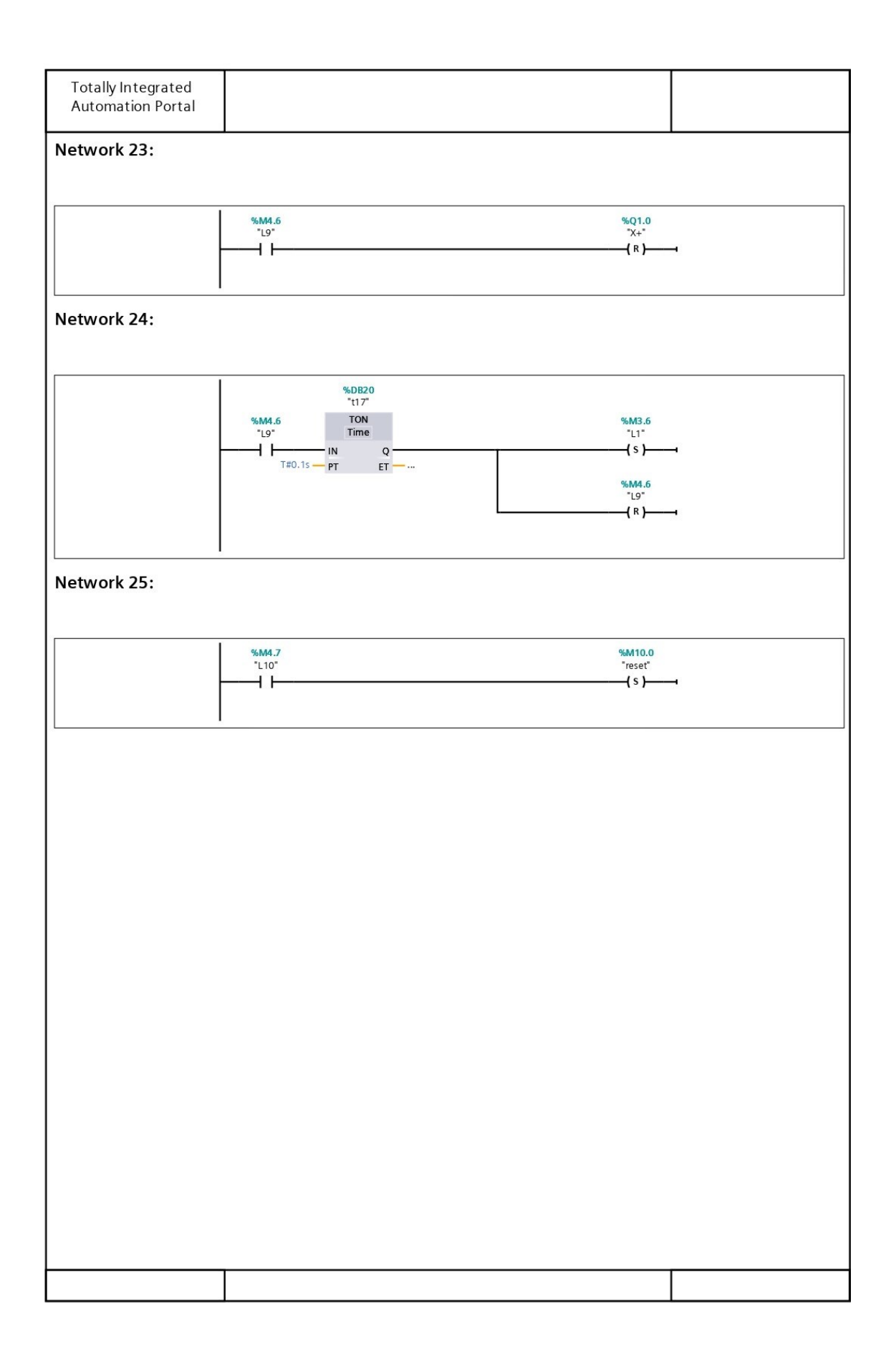

## Função FC4 - ULTRA (S7-1200)

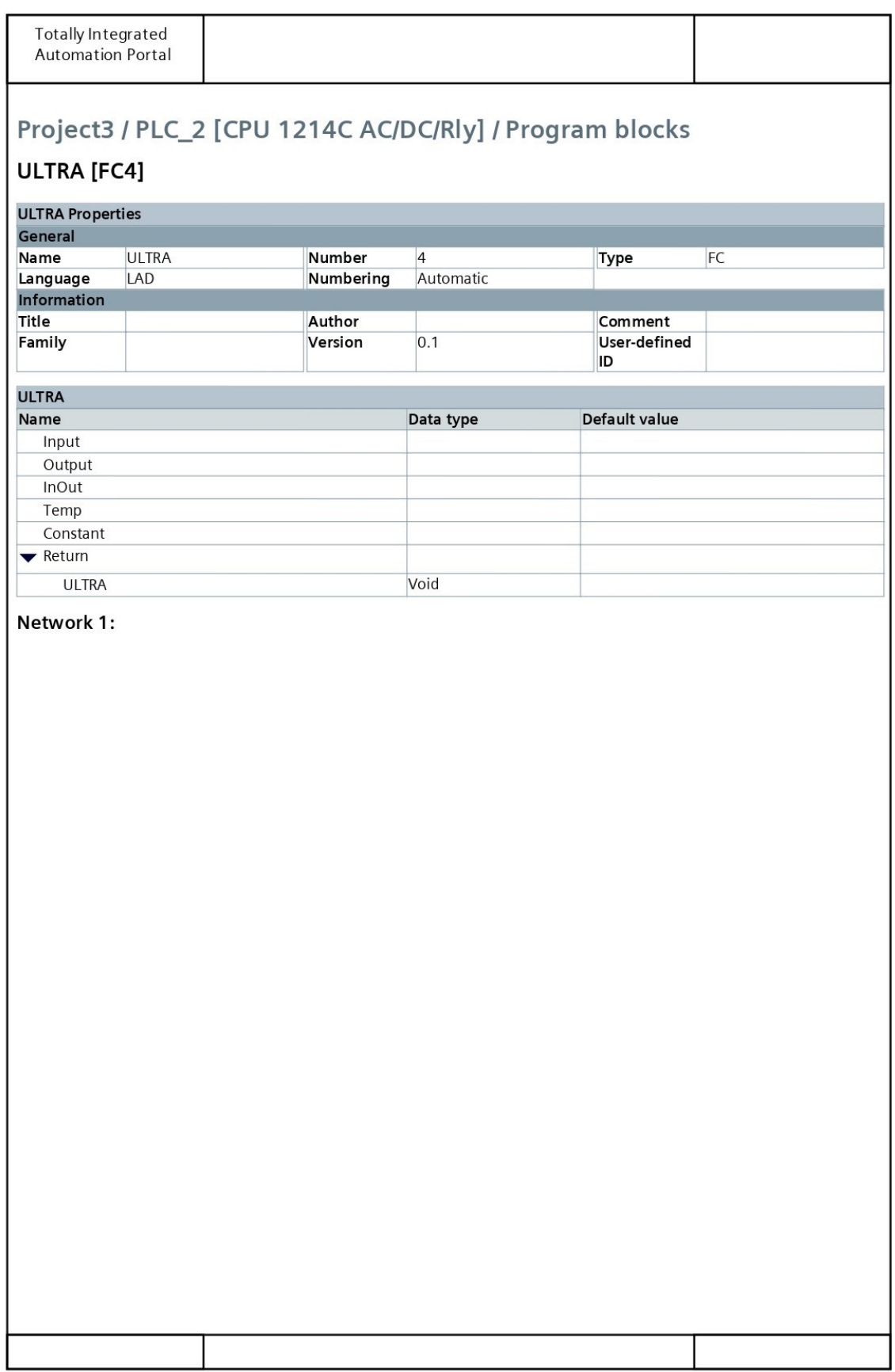

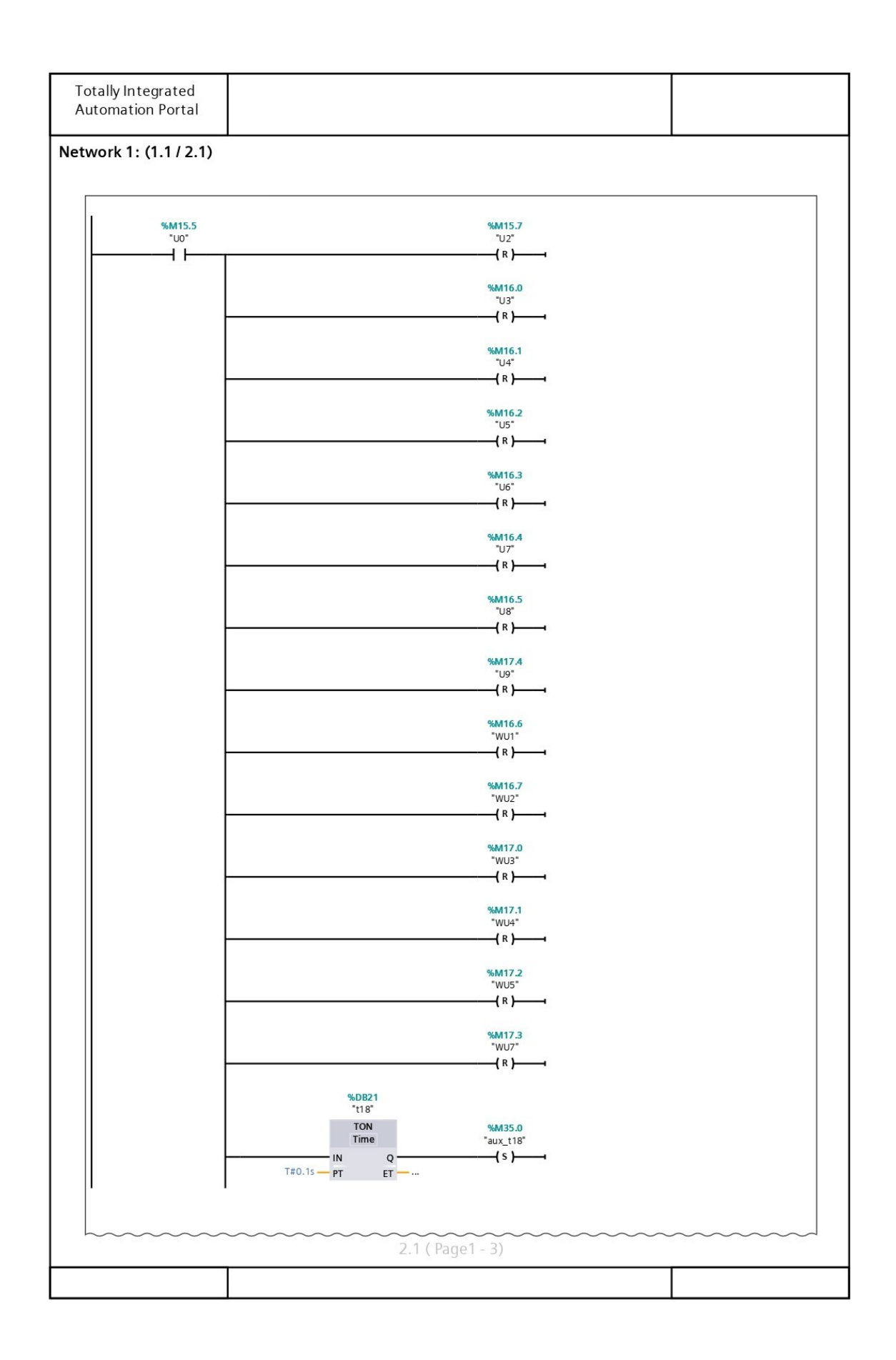

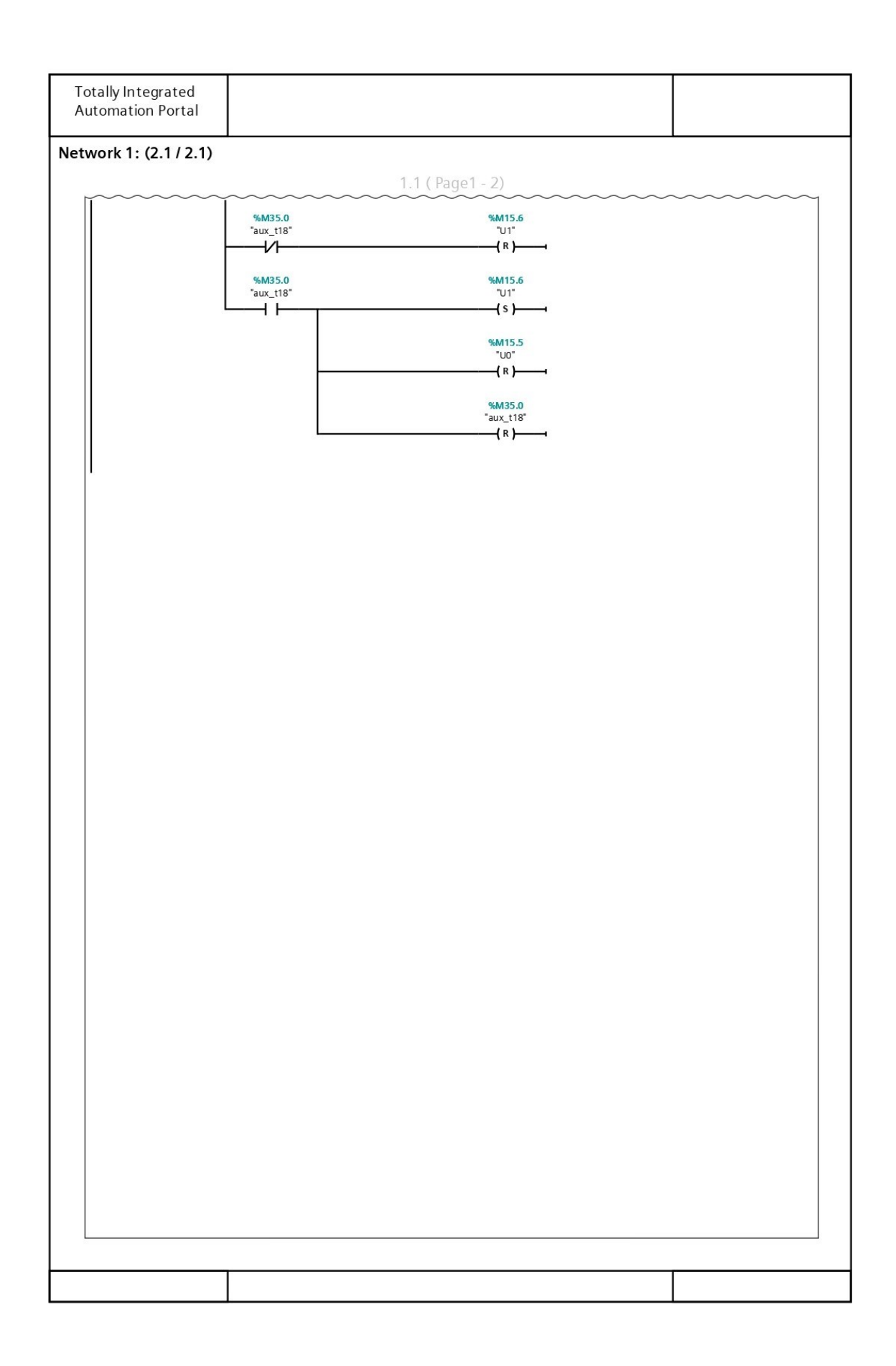

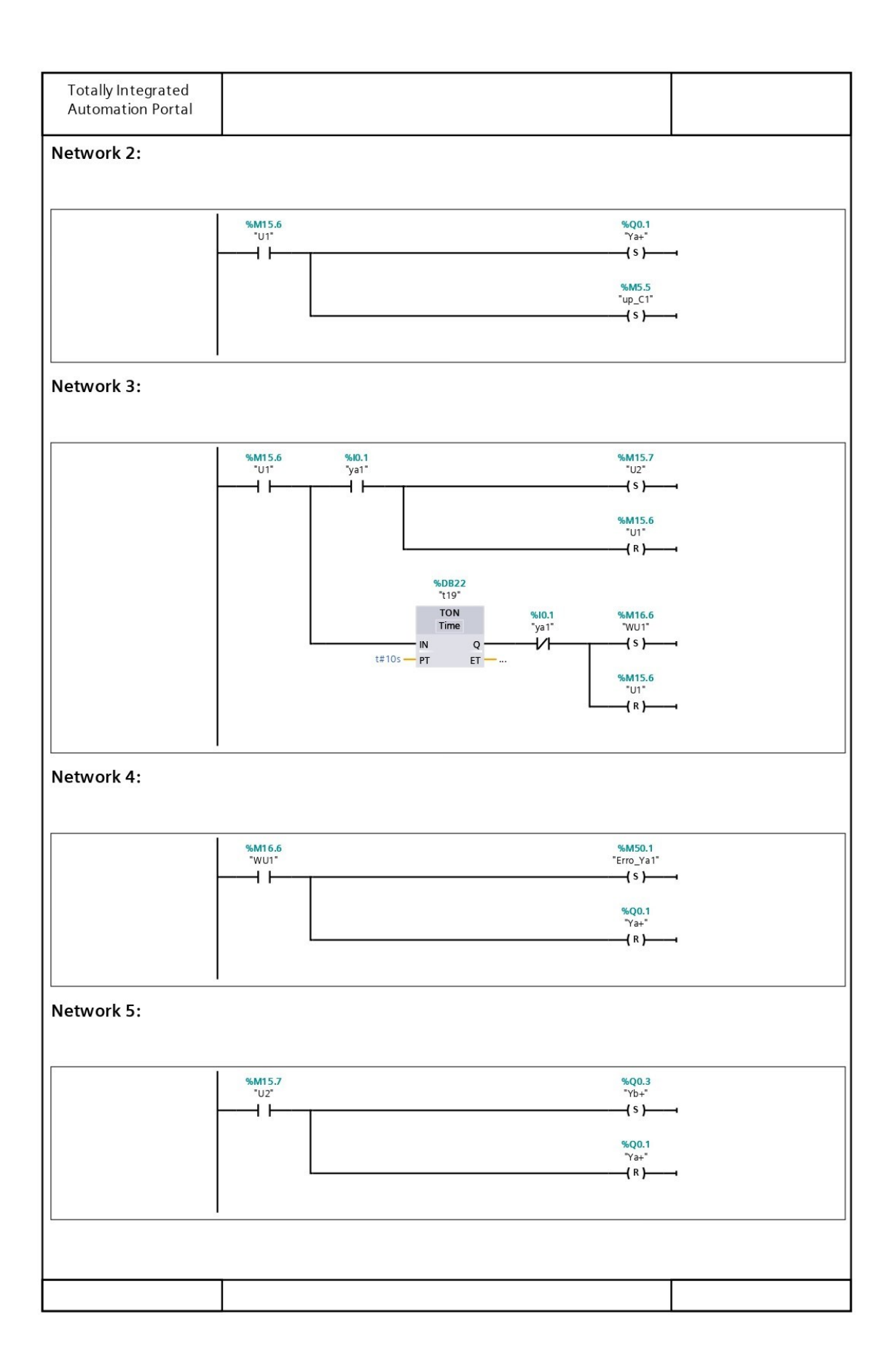

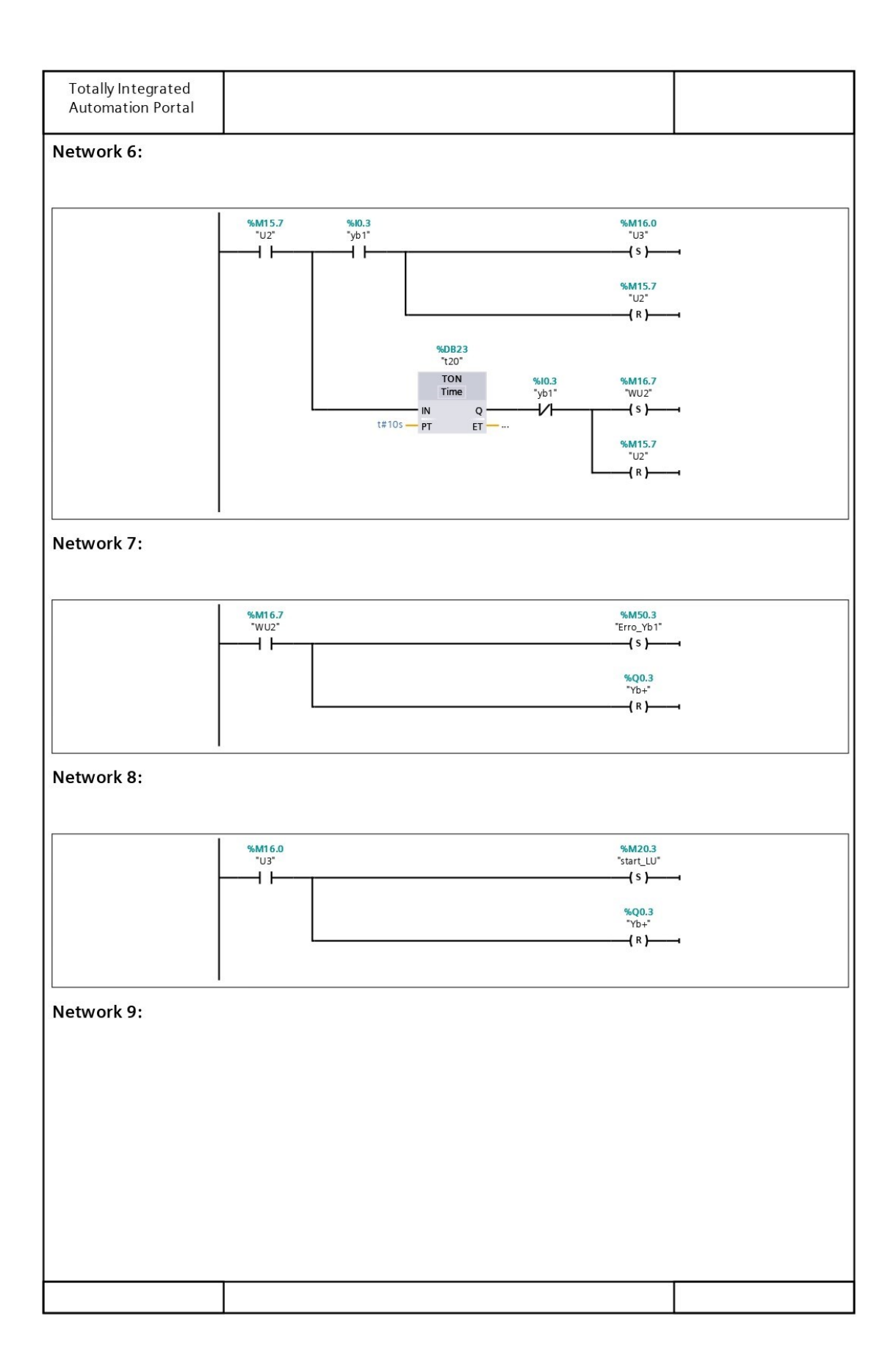

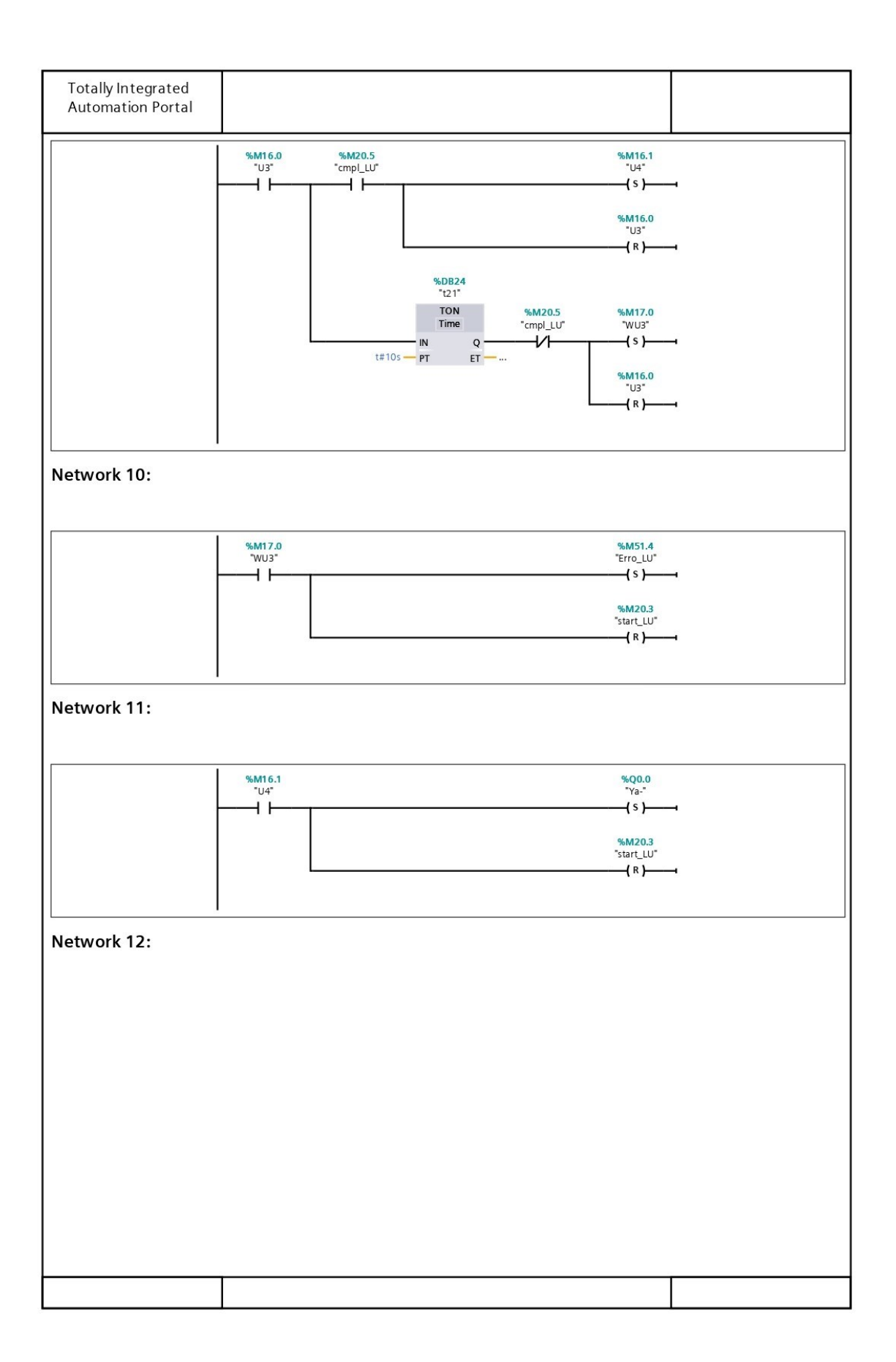

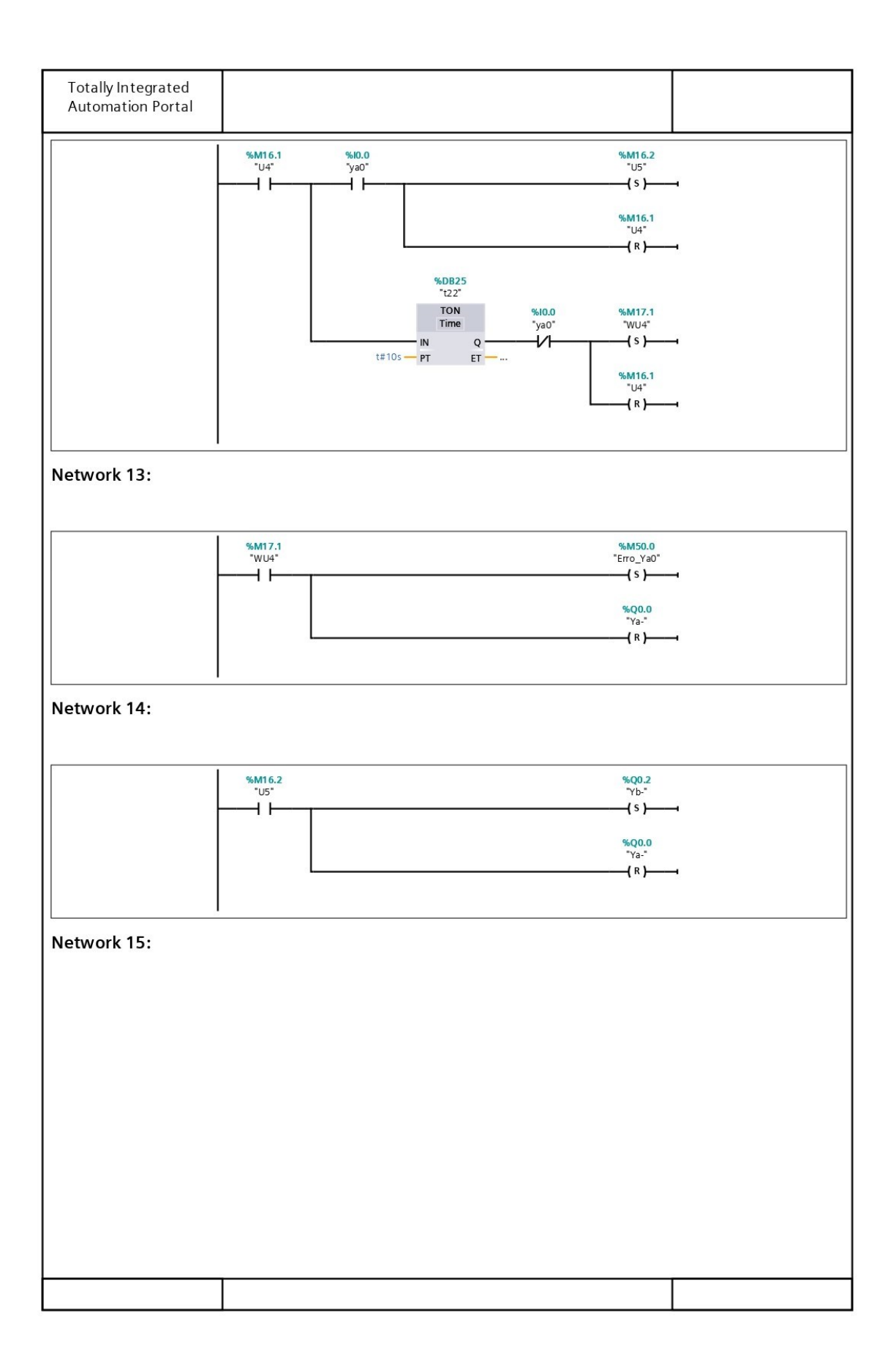

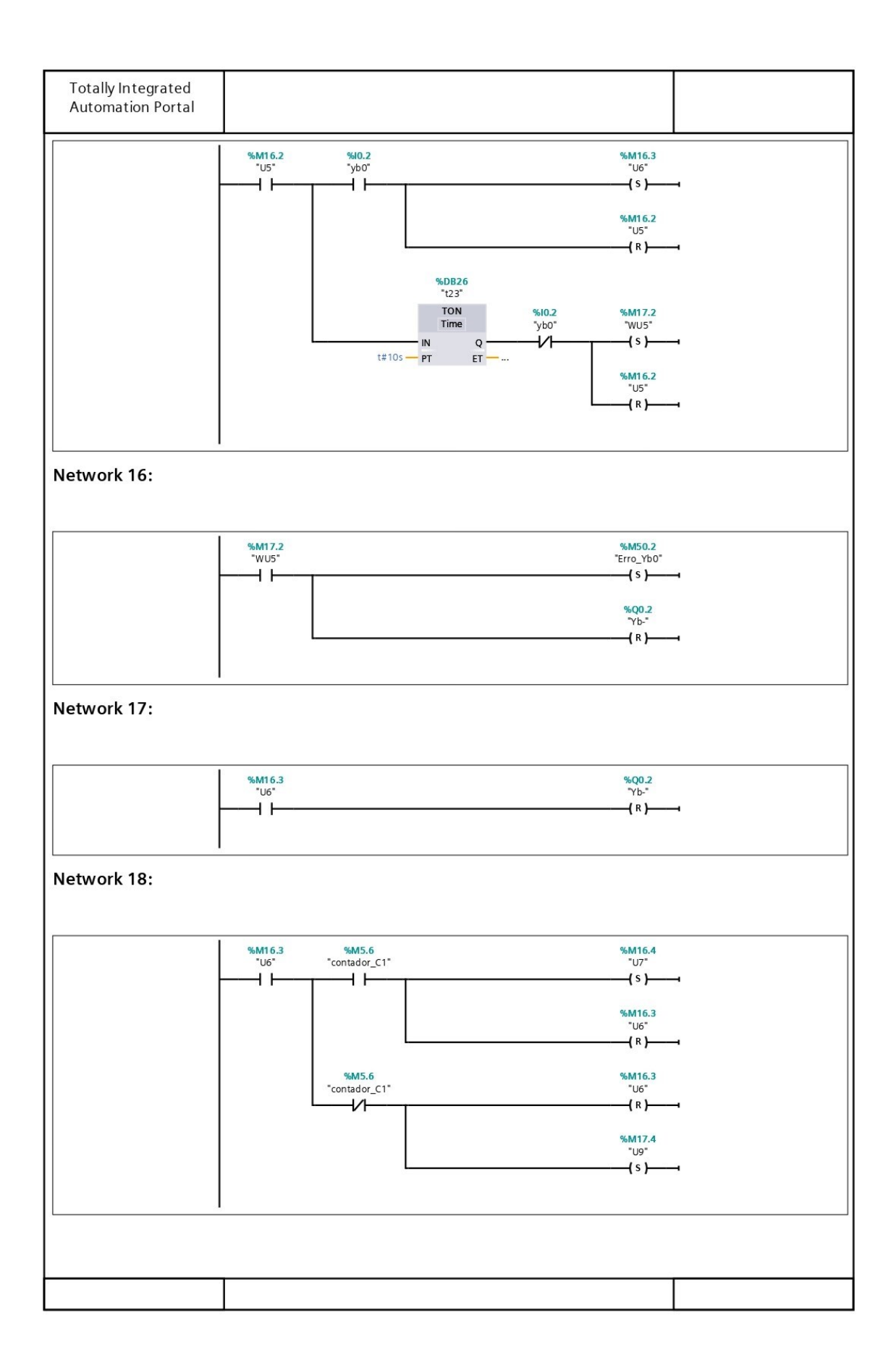

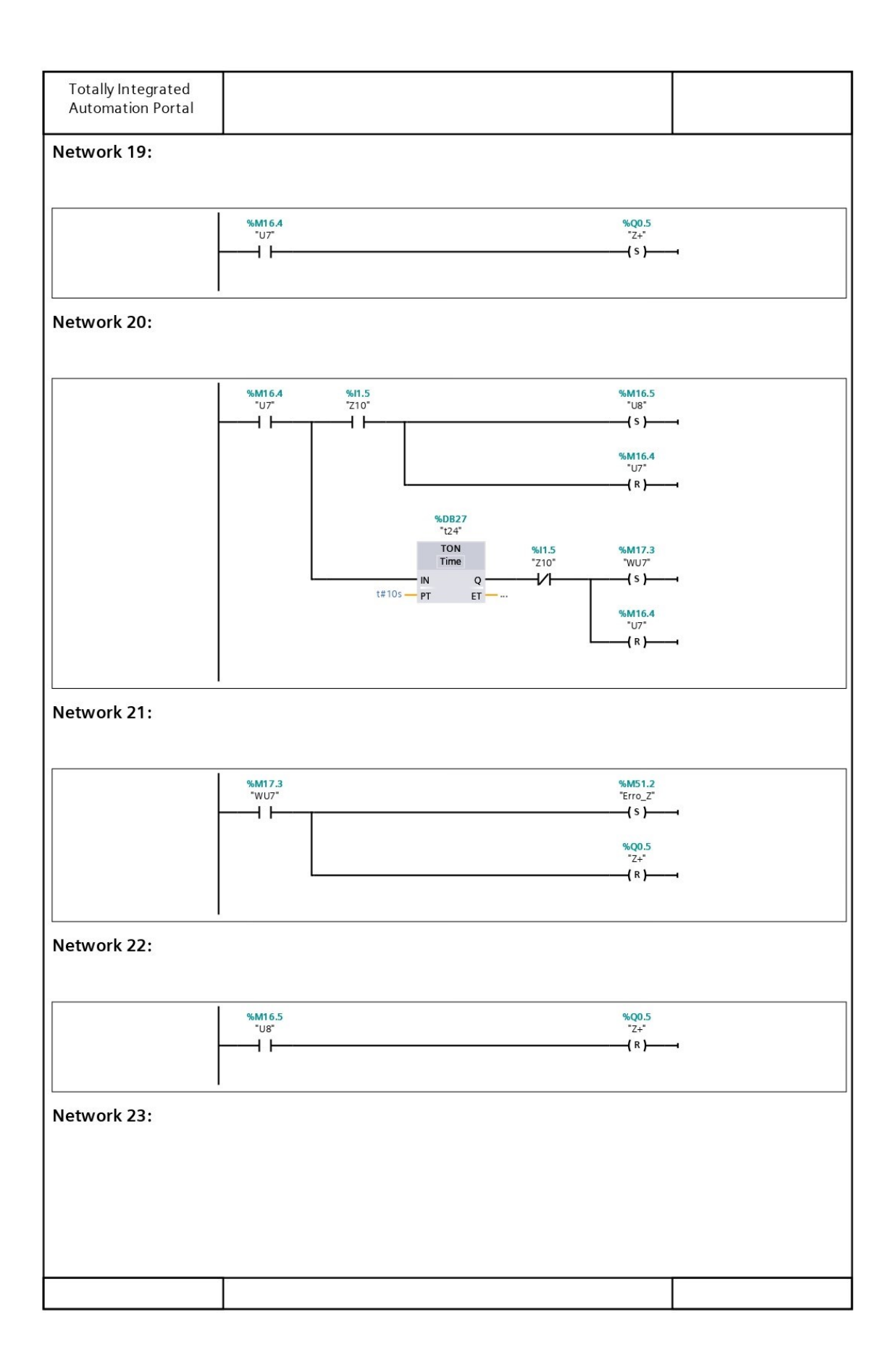

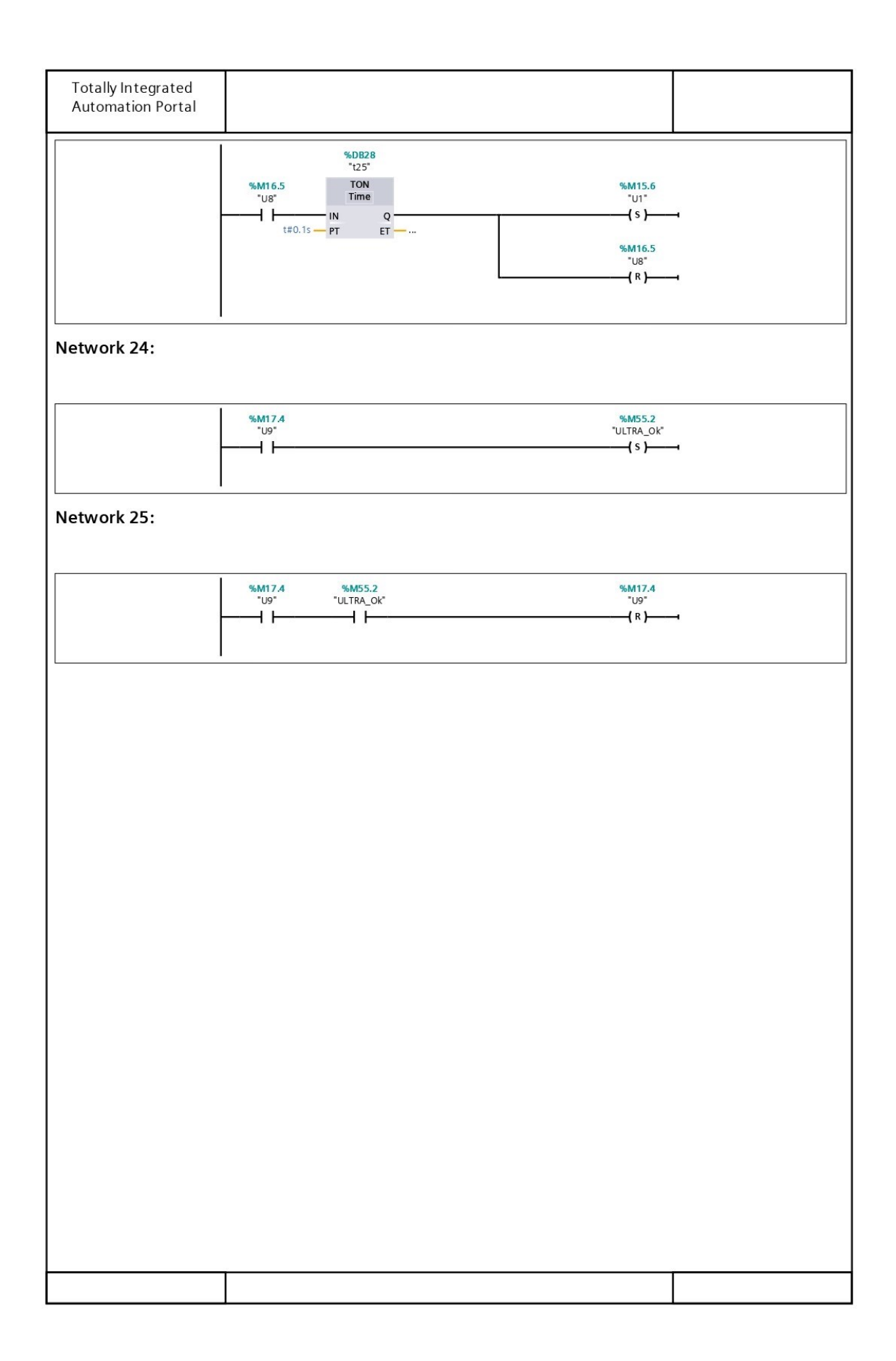

## Função FC1 - RESIST (S7-300)

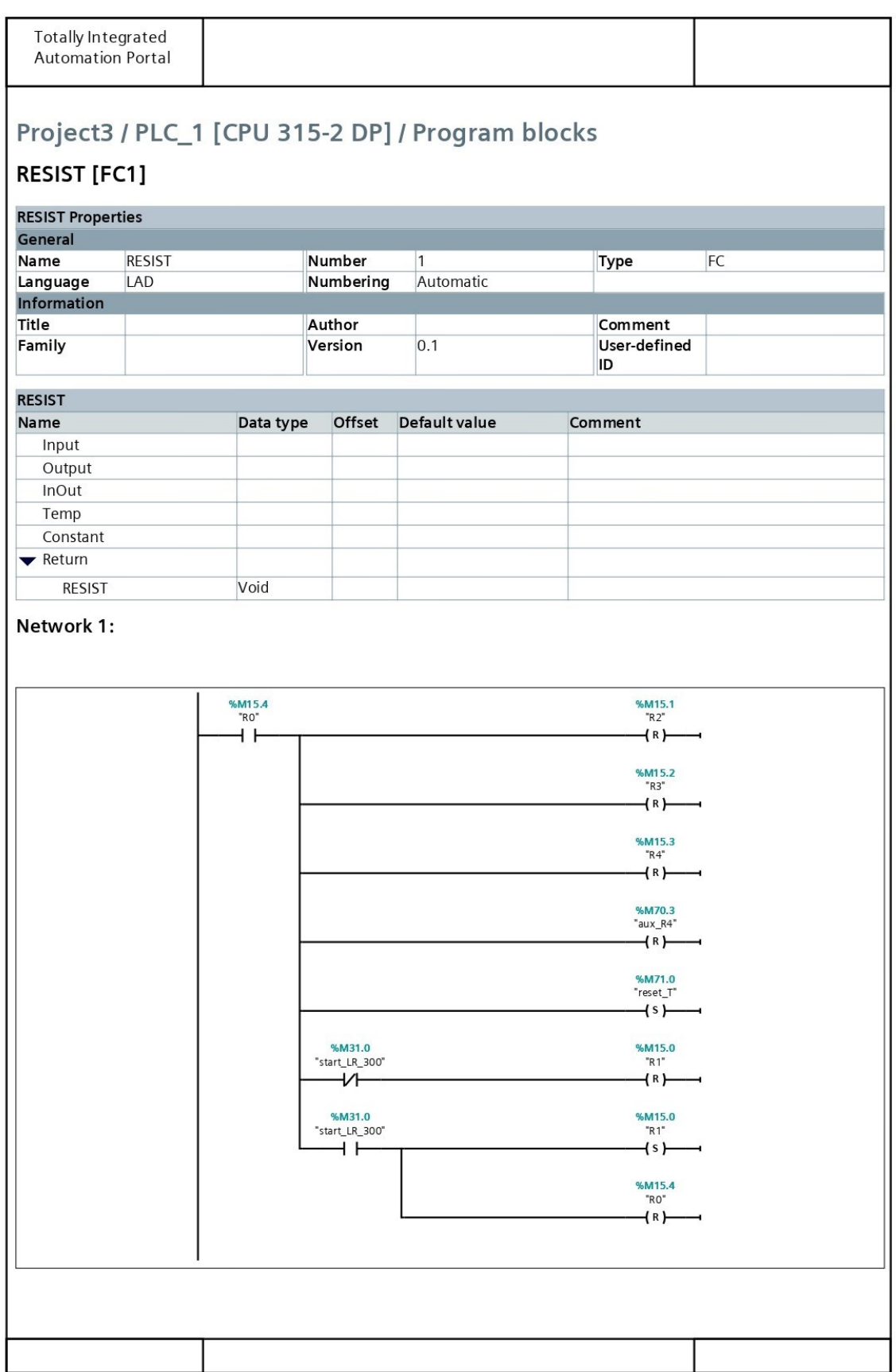

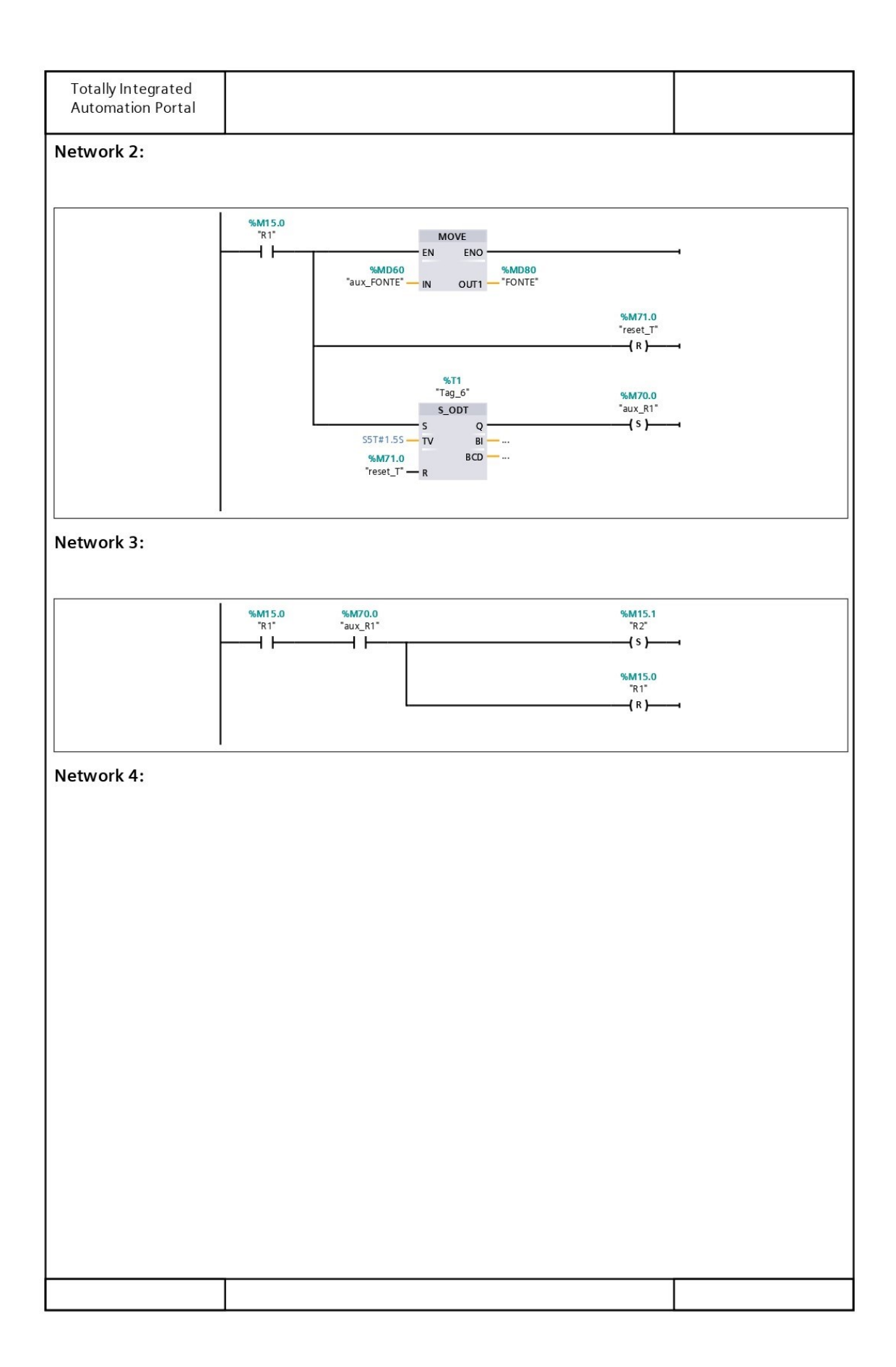

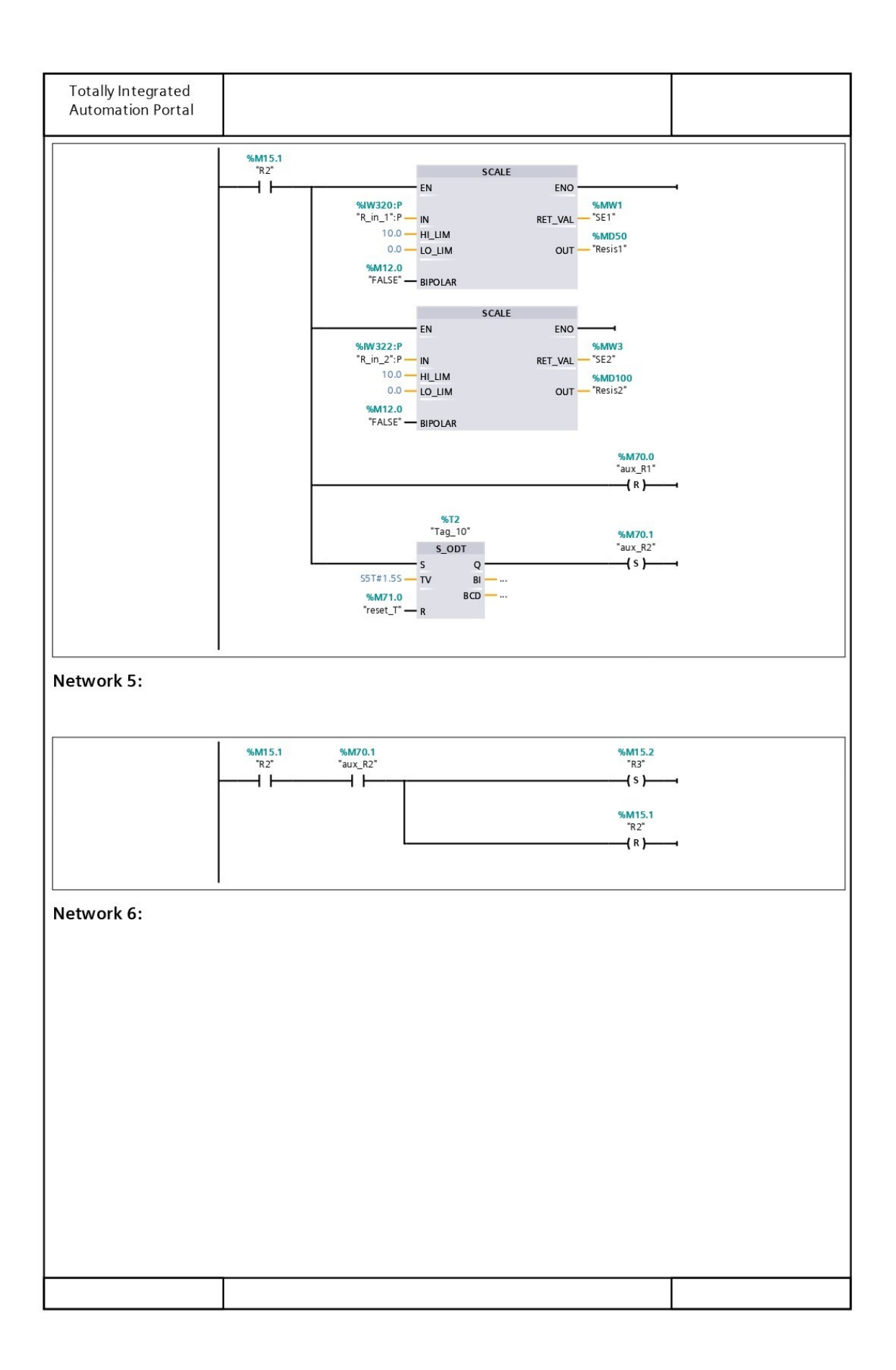

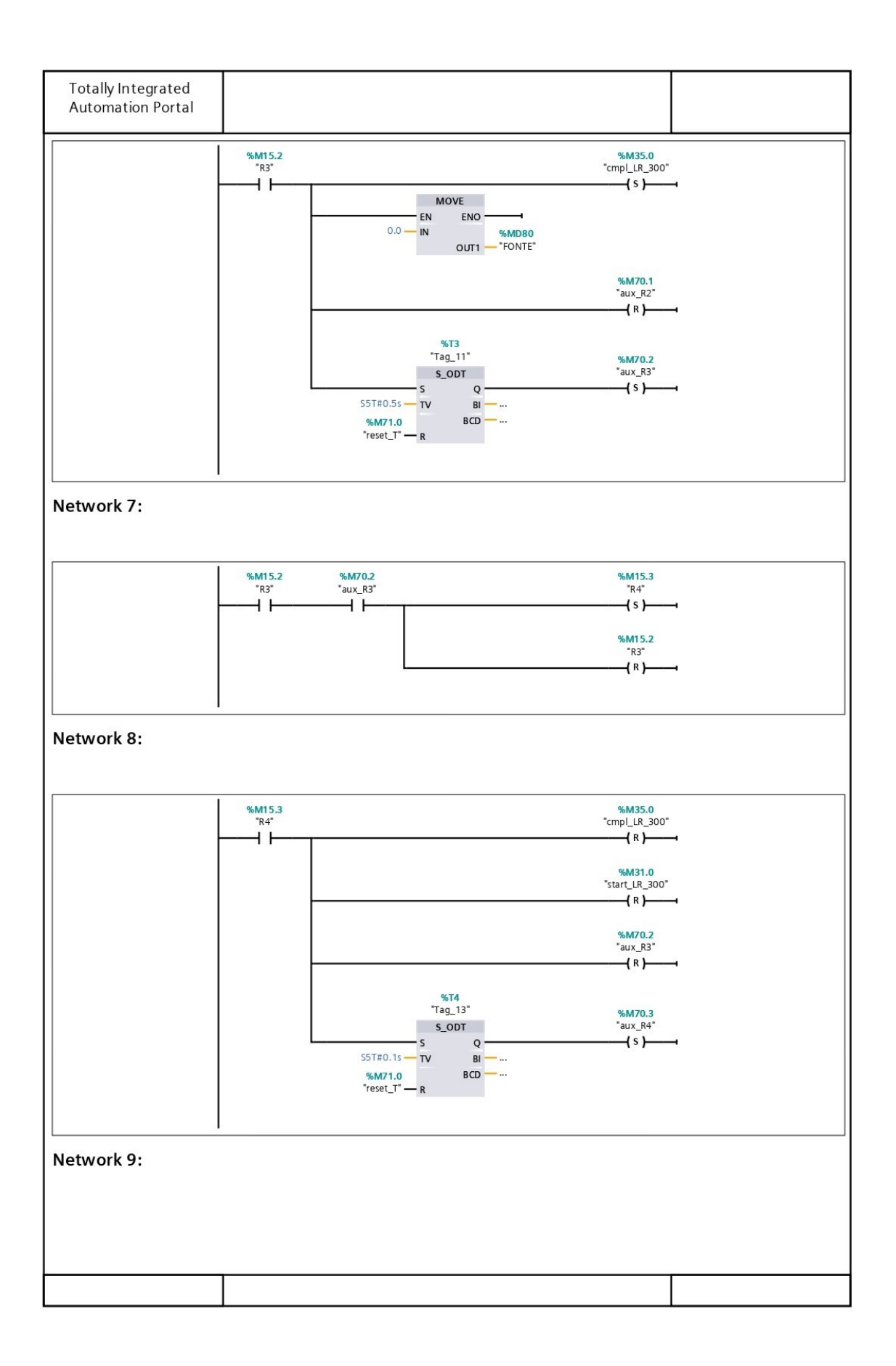
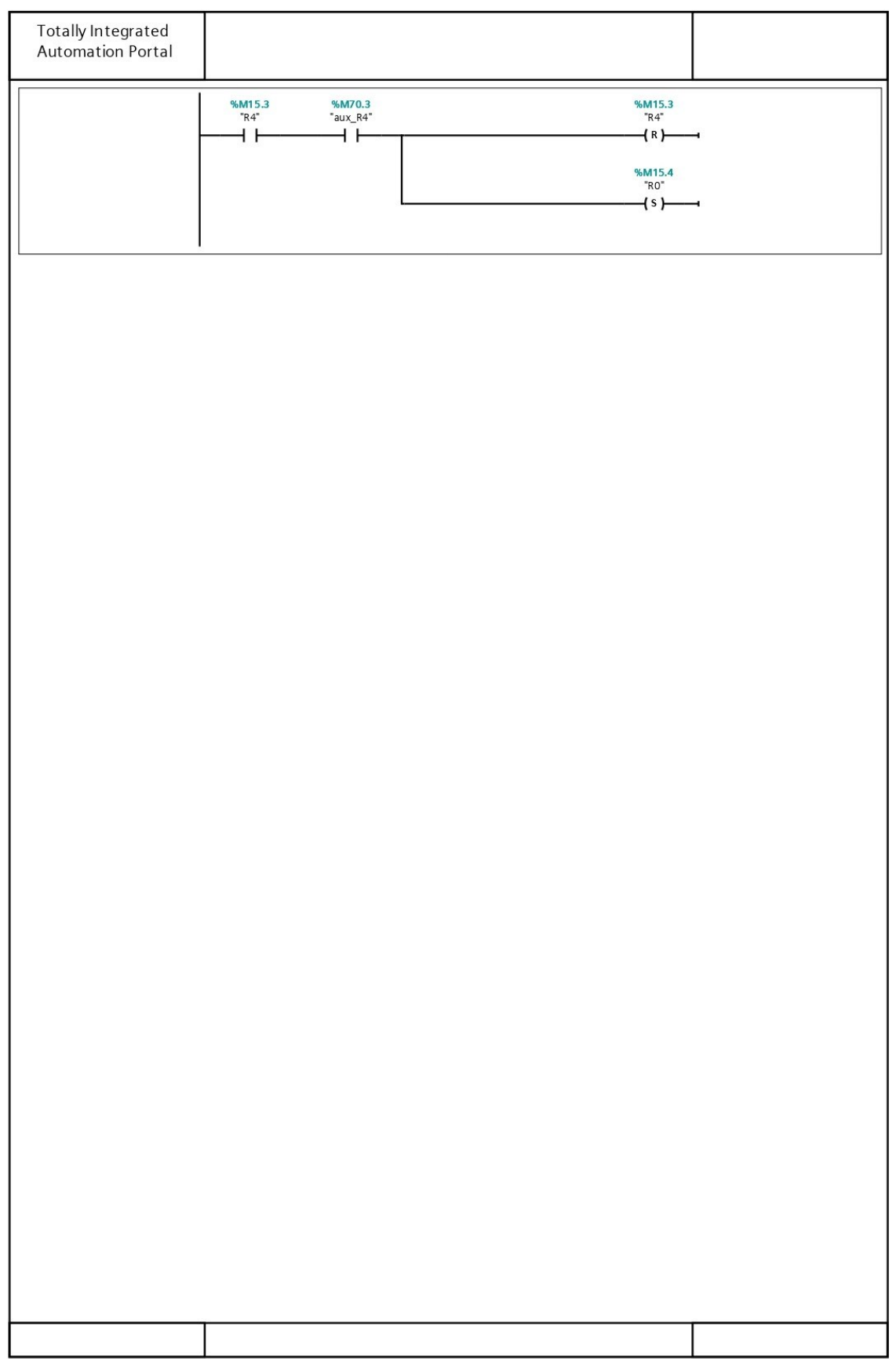

**Anexo G** – Blocos Especiais

Unscale  $(S7-300)$ 

# **UNSCALE: Unscale**

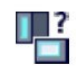

#### **Description**

You use the "Unscale" instruction to unscale the floating-point number in the IN parameter into physical units between a low limit and a high limit and convert it into an integer. You use the LO\_LIM and HI\_LIM parameters to specify the low limit and high limit of the value<br>range to which the input value is unscaled. The result of the instruction is output at the OUT parameter.

The "Unscale" instruction works with the following equation:

OUT = [ ((IN-LO LIM)/(HI LIM-LO LIM)) \* (K2-K1) ] + K1

The values of the "K1" and "K2" constants are determined by the signal state at the BIPO-LAR parameter. The following signal states are possible at the BIPOLAR parameter:

- Signal state "1": It is assumed that the value at the IN parameter is bipolar and in a value range between -27648 and 27648. In this case the "K1" constant has the value "-27648.0" and the "K2" constant the value "+27648.0".
- Signal state "0": It is assumed that the value at the IN parameter is unipolar and in a value range between 0 and 27648. In this case the "K1" constant has the value "0.0" and the "K2" constant the value "+27648.0".

When the value at parameter IN is not within the limits defined by HI LIM and LO LIM, an error is output and the result is set to the nearest limit.

When the indicated low limit value is greater than the high limit value (LO  $LM > HI$  LIM). the result is scaled in reverse proportion to the input value.

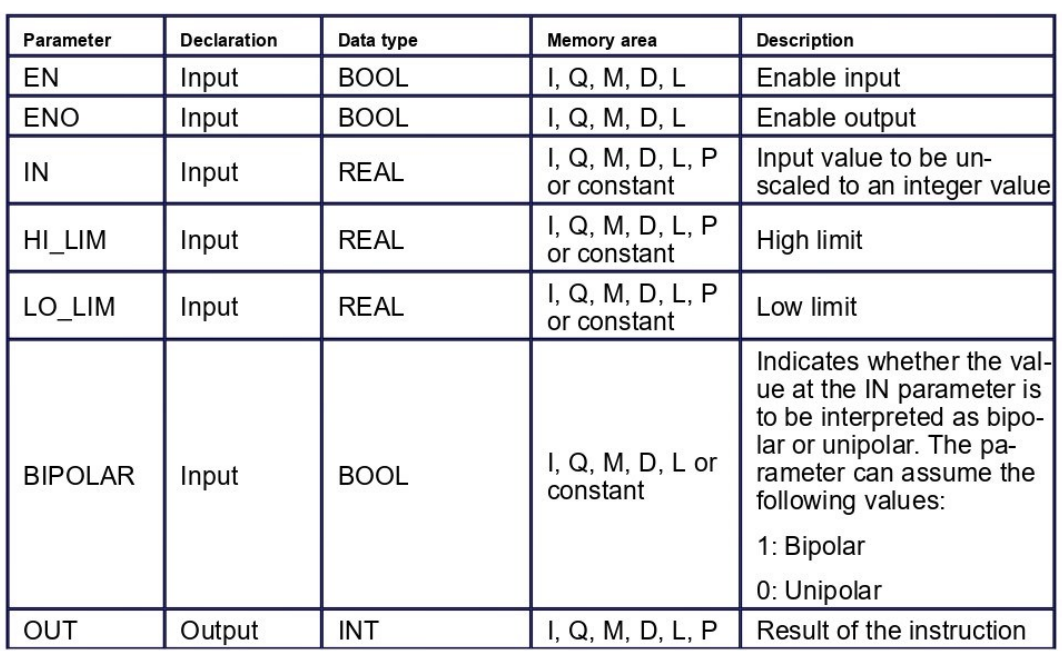

#### **Parameters**

The following table shows the parameters of the "Unscale" instruction:

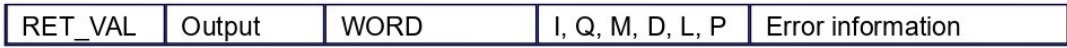

# **RET\_VAL parameter**

The following table shows the meaning of the values of the RET\_VAL parameter:

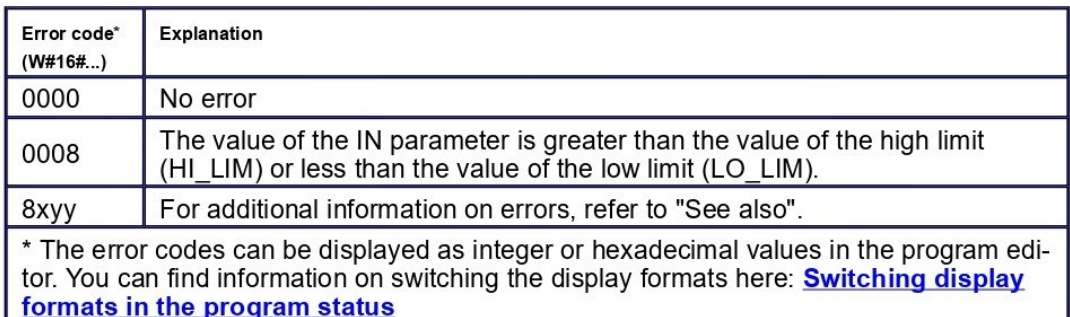

## **Example**

The following example shows how the instruction works:

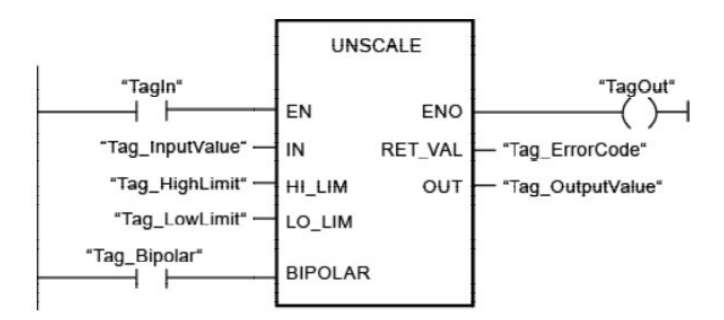

The following table shows how the instruction works using specific operand values:

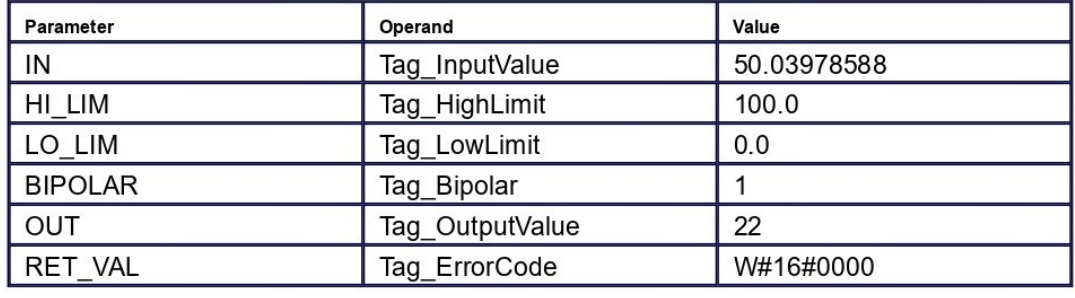

#### See also

**Overview of the valid data types Basics of the EN/ENO mechanism Evaluating errors with output parameter RET\_VAL Basic information on LAD Memory areas (S7-300, S7-400)** 

# **SCALE: Scale**

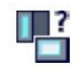

## **Description**

Use the "Scale" instruction to convert the integer at the IN parameter into a floating-point number, which can be scaled in physical units between a low limit and a high limit. You can use the LO\_LIM and HI\_LIM parameters to specify the low limit and high limit of the value range to which the input value is scaled. The result of the instruction is output at the OUT parameter.

The "Scale" instruction works with the following equation:

OUT = [((FLOAT (IN) - K1)/(K2-K1)) \* (HI\_LIM-LO\_LIM)] + LO\_LIM

The values of the constants "K1" and "K2" are determined by the signal state of the BIPO-LAR parameter. The following signal states are possible at the BIPOLAR parameter:

- Signal state "1": It is assumed that the value at the IN parameter is bipolar and in a value range between -27648 and 27648. In this case the "K1" constant has the value "-27648.0" and the "K2" constant the value "+27648.0".
- Signal state "0": It is assumed that the value at the IN parameter is unipolar and in a value range between 0 and 27648. In this case the "K1" constant has the value "0.0" and the "K2" constant the value "+27648.0".

When the value at the IN parameter is greater than the value of the constant "K2", the result of the instruction is set to the value of the high limit (HI LIM) and an error is output.

When the value at the IN parameter is less than the value of the constant "K1", the result of the instruction is set to the value of the low limit (LO LIM) and an error is output.

When the indicated low limit is greater than the high limit (LO  $LM > HI$  LIM), the result is scaled in reverse proportion to the input value.

#### **Parameters**

The following table shows the parameters of the "Scale" instruction:

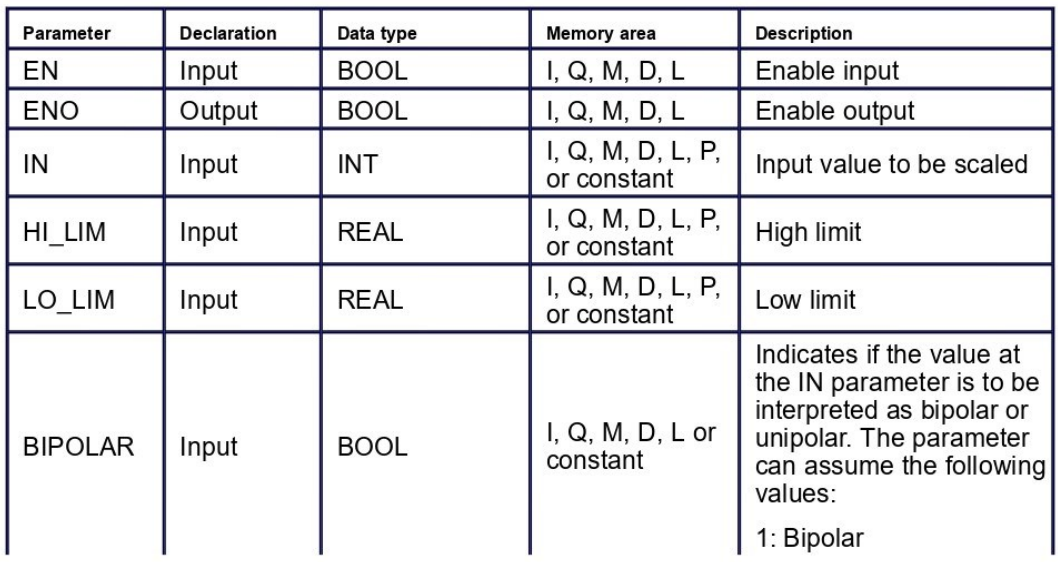

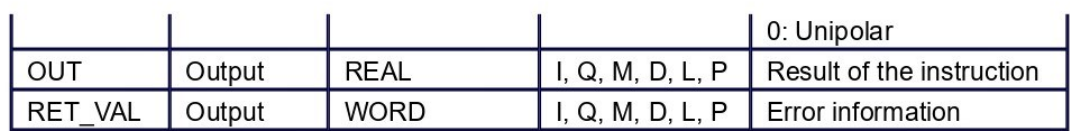

# **RET\_VAL parameter**

The following table shows the meaning of the values of the RET VAL parameter:

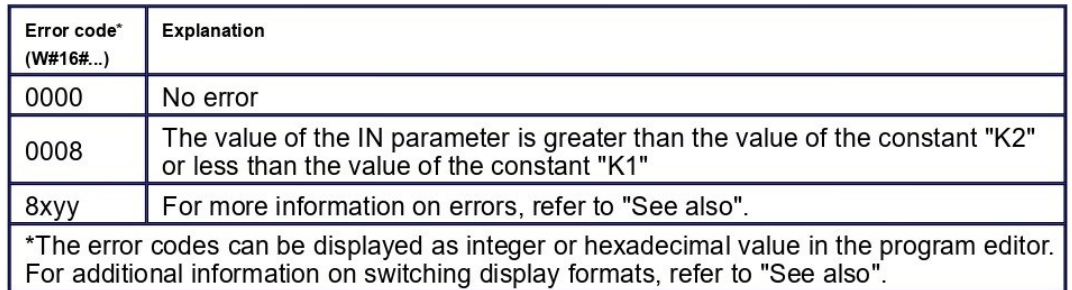

# **Example**

The following example shows how the instruction works:

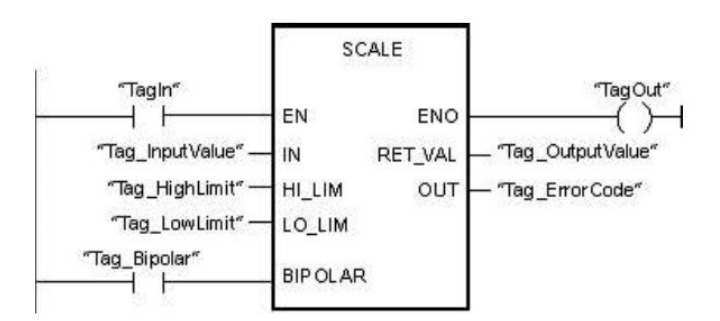

The following table shows how the instruction works using specific operand values:

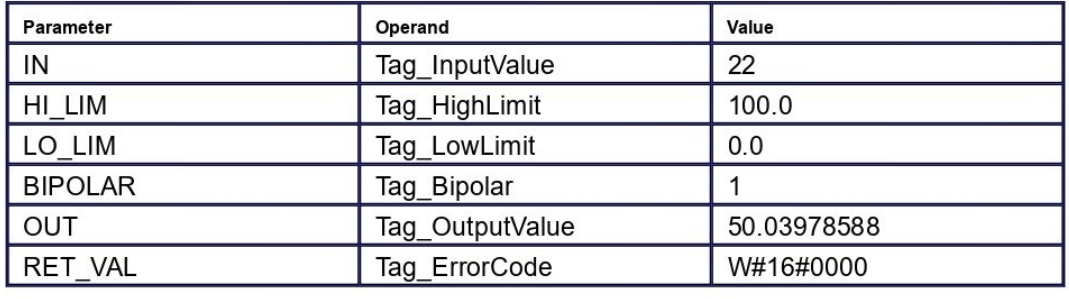

#### See also

**Overview of the valid data types Basics of the EN/ENO mechanism** Switching display formats in the program status **Evaluating errors with output parameter RET VAL Basic information on LAD Memory areas (S7-300, S7-400)** 

# **MOVE: Move value**

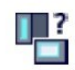

#### **Description**

You use the "Move value" instruction to transfer the contents of the operand at the IN input to the operand at the OUT1 output. The transfer is always made in the direction of the ascending address.

The following table shows the possible transfers:

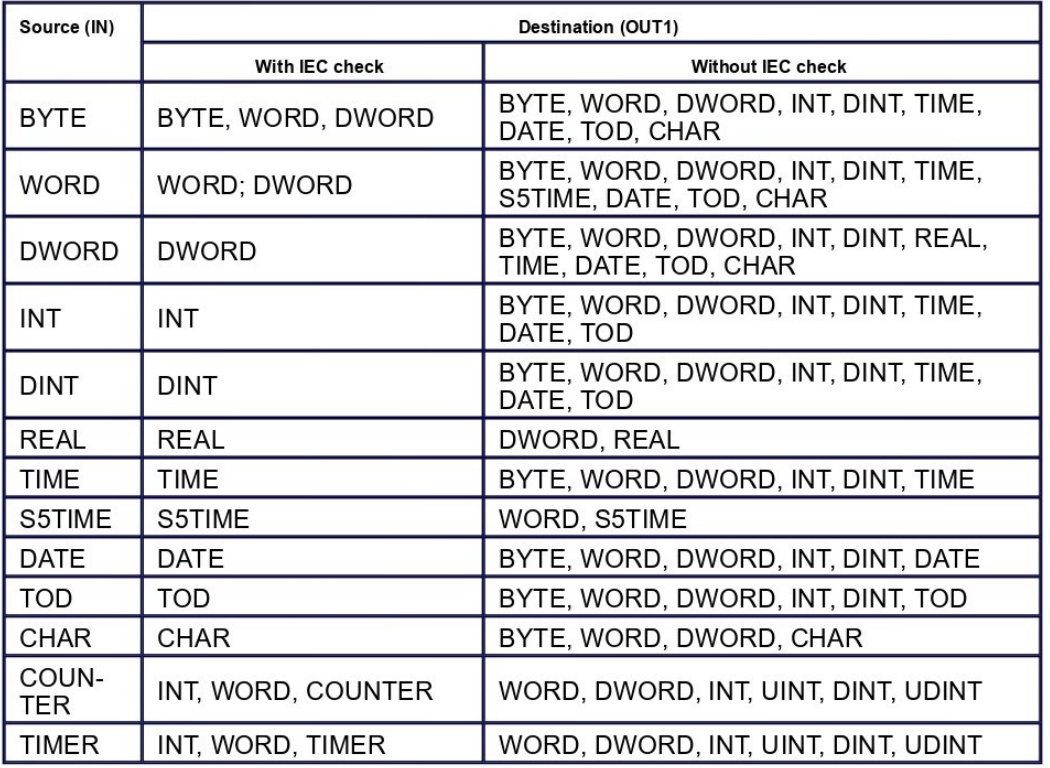

If the bit length of the data type at input IN exceeds the bit length of the data type at output out the higher-order bits of the source value are lost. If the bit length of the data type at each of the source value are lost. If the bit length of the data type at the IN input is less than the bit length of the data ty significant bits of the destination value will be filled with zeros.

You can also use the "Move block" (BLKMOV) and "Move block uninterruptible" (UBLK-MOV) instructions to move fields and structures.

## **Parameters**

The following table shows the parameters of the "Move value" instruction:

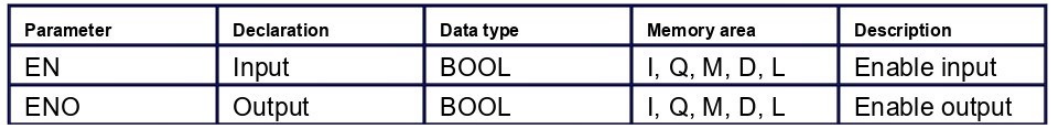

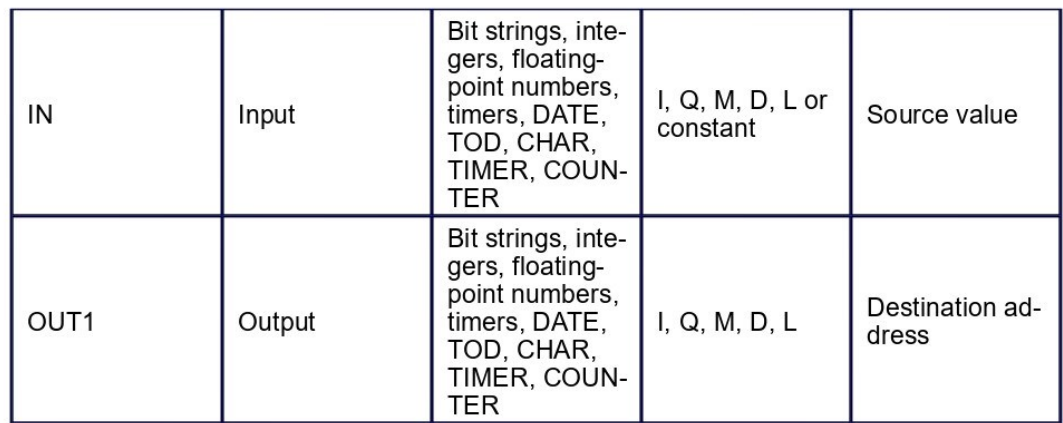

For additional information on valid data types, refer to "See also".

## **Example**

The following example shows how the instruction works:

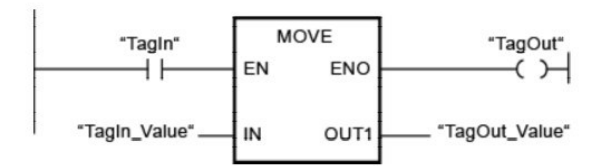

The following table shows how the instruction works using specific operand values:

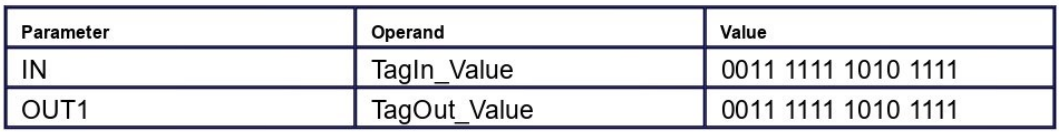

If operand "TagIn" has the signal state "1", the "Move value" instruction is executed. The instruction copies the contents of operand "TagIn\_Value" to operand "TagOut\_Value" and sets output "TagOut" to signal state "1".

#### See also

**Overview of the valid data types<br>Basics of the EN/ENO mechanism Basic information on LAD Memory areas (S7-300, S7-400)** 

# S\_ODT: Assign on-delay timer parameters and start  $\Box$

#### **Description**

The "Assign on-delay timer parameters and start" instruction starts a programmed timer when a change from "0" to "1" (positive signal edge) is detected in the result of logic operation (RLO) at input S. The timer expires with the programmed duration (TV) as soon as the signal state at input S is "1". If the timer expires correctly and input S still has signal state "1" then output Q returns signal state "1". If the signal state at input S changes from "1" to "0" while the timer is running, the timer is stopped. In this case, output Q is reset to signal state "0".

The duration is made up internally of a time value and a time base and is programmed at parameter TV. When the instruction is started, the programmed time value is counted down towards zero. The time base indicates the time period with which the time value is changed. The current time value is output BI-coded at output BI and BCD-coded at output BCD.

If the time is running and the signal state at input R changes from "0" to "1" then the current time value and the time base are also set to zero. In this case, the signal state at output Q is "0". The timer is reset if the signal state is "1" at the R input even if the timer is not running and the RLO at input S is "1".

Specify the timer of the instruction in the placeholder above the box. The timer must be declared with the data type TIMER.

The "Assign on-delay timer parameters and start" instruction requires a preceding logic operation for edge evaluation and can be placed within or at the end of the network.

The instruction data is updated at every access. It can therefore happen that the query of the data at the start of the cycle returns different values than at the end of the cycle.

#### **Note**

In the time cell, the operating system reduces the time value in an interval specified by the time base by one unit until the value equals "0". The decrementation is performed asynchronously to the user program. The resulting timer is therefore at maximum up to one time interval shorter than the desired time base.

You can find an example of how a time cell can be formed under: See also "L: Load timer value".

#### **Parameters**

The following table shows the parameters of the "Assign on-delay timer parameters and start" instruction:

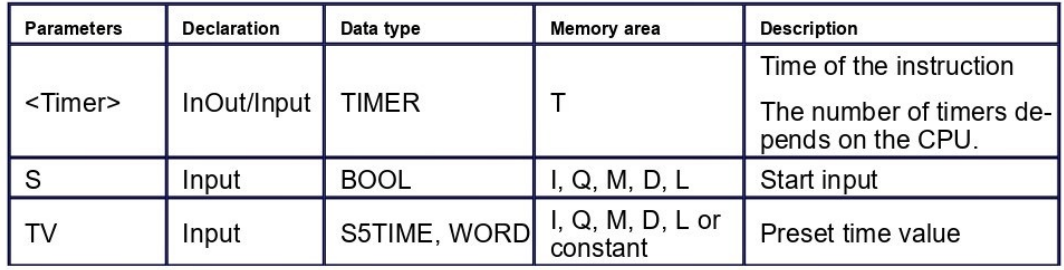

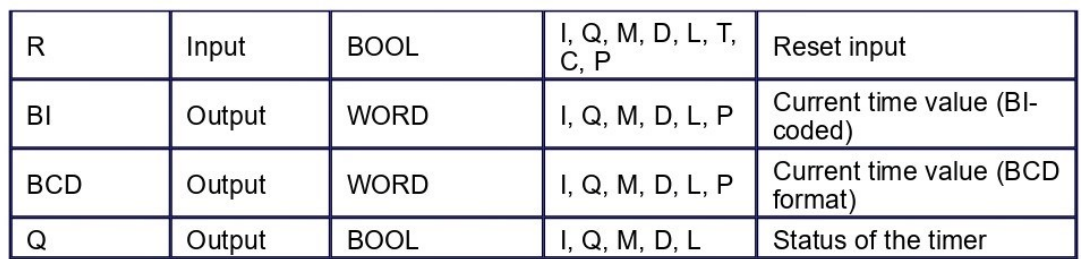

For additional information on valid data types, refer to "See also".

## **Pulse timing diagram**

The following figure shows the pulse timing diagram of the "Assign on-delay timer parame-<br>ters and start" instruction:

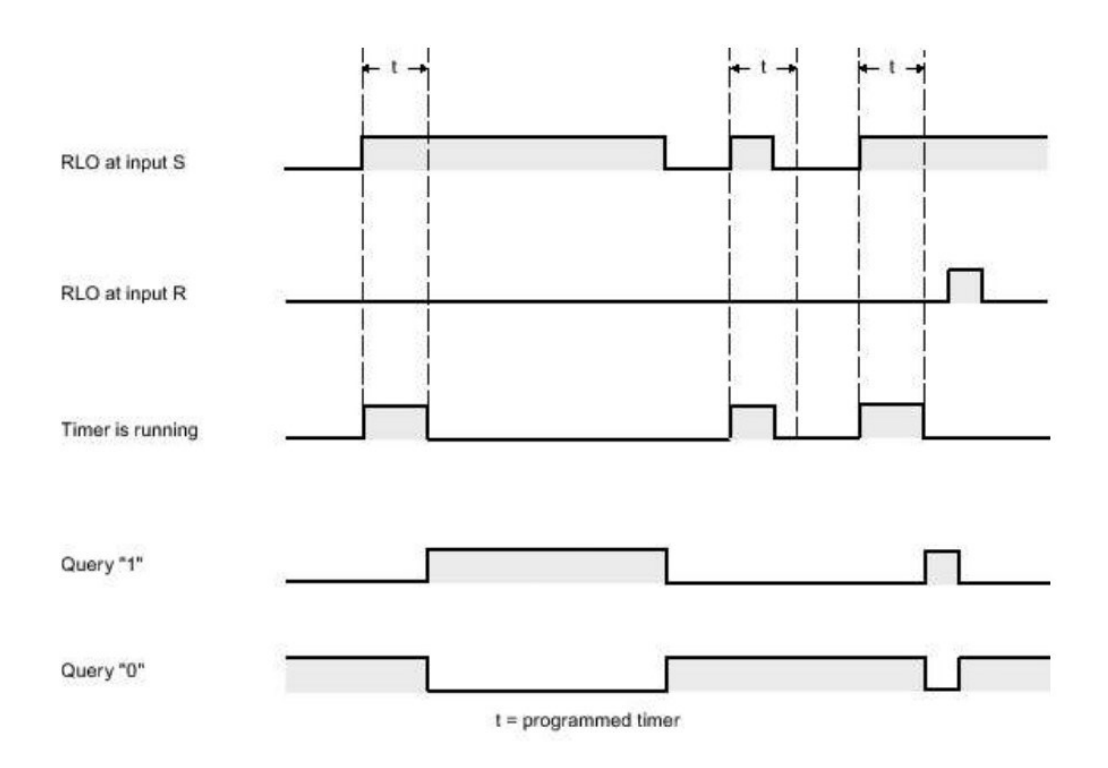

# **Example**

The following example shows how the instruction works:

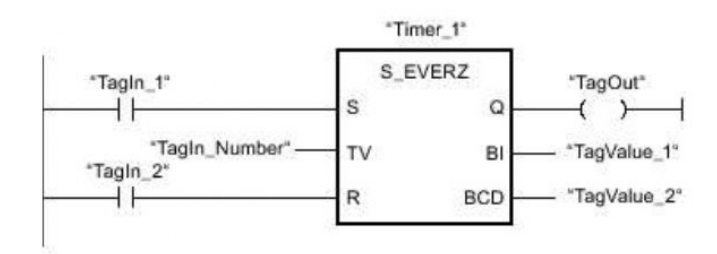

The timer "Timer\_1" is started when the signal state of the operand "TagIn\_1" changes from "0" to "1". The timer expires with the time value of the operand "TagIn\_Number". If the timer expires and the operand has the sign

#### See also

**Overview of the valid data types** L: Load timer value (S7-300, S7-400) **Basic information on LAD Memory areas (S7-300, S7-400)** 

# **TON: Generate on-delay**

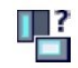

#### **Description**

You can use the "Generate on-delay" instruction to delay setting of the Q output by the programmed time PT. The instruction is started when the result of logic operation (RLO) at input IN changes from "0" to "1" (positive signal edge). The programmed time PT begins when the instruction starts. When the time PT has elapsed, the output Q has the signal state "1". Output Q remains set as long as the start input is still "1". When the signal state at the start input changes from "1" to "0", the Q output is reset. The timer function is started again when a new positive signal edge is detected at the start input.

The current time value can be queried at the ET output. The timer value starts at T#0s and ends when the value of the time duration PT is reached. The ET output is reset as soon as the signal state at the IN input changes to "0".

Each call of the "Generate on-delay" instruction must be assigned to an IEC timer in which the instruction data is stored.

#### **Note**

If the timer is not called in the program because it is skipped, for example, output ET returns a constant value as soon as the timer has expired

## **For S7-1200 CPU**

An IEC timer is a structure of the data type IEC\_TIMER or TON\_TIME that you can declare as follows:

- Declaration of a data block of system data type IEC\_TIMER (for example, "MyIEC\_TIM- $ER"$
- Declaration as a local tag of the type TON\_TIME or IEC\_TIMER in the "Static" section of a block (for example, #MyIEC TIMER)

## **For S7-1500 CPU**

An IEC timer is a structure of the data type IEC TIMER, IEC LTIMER, TON TIME or TON LTIME that you can declare as follows:

- Declaration of a data block of system data type IEC\_TIMER or IEC\_LTIMER (for example, "MyIEC TIMER")
- Declaration as a local tag of the type TON TIME, TON LTIME, IEC TIMER or IEC LTI-MER in the "Static" section of a block (for example,  $\#$ MyIEC TIMER)

The instruction data is updated in the following cases:

- When the instruction is called if the ET or Q outputs are interconnected. If the outputs are not interconnected, the current time value at output ET is not updated.
- At an access to the Q or ET outputs.

The execution of the "Generate on-delay" instruction requires a preceding logic operation. It can be placed within or at the end of the network.

## **Parameters**

The following table shows the parameters of the "Generate on-delay" instruction:

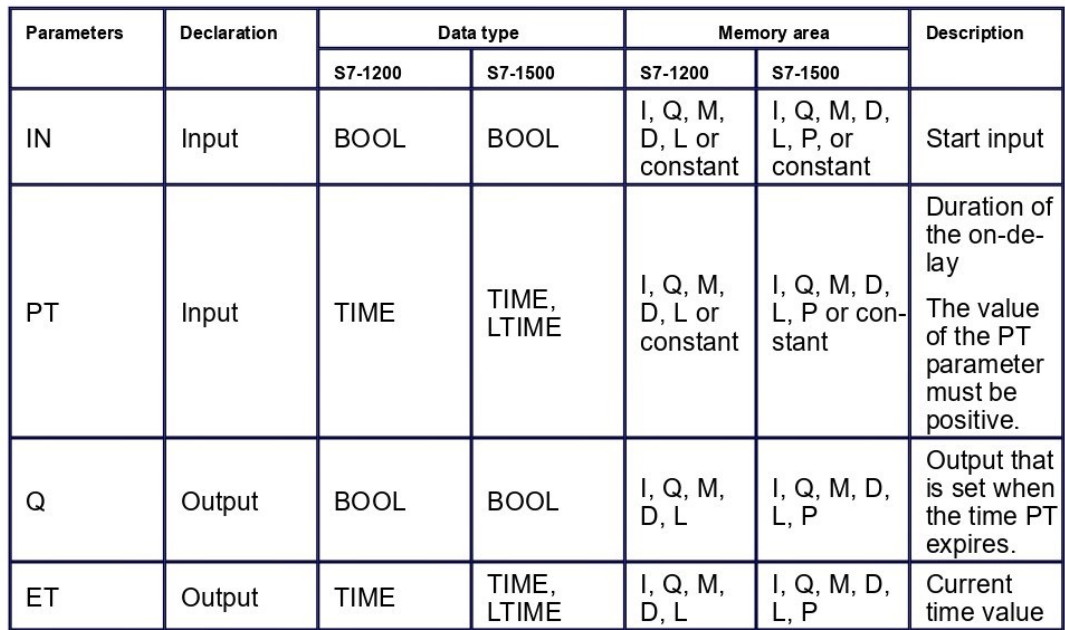

# Pulse timing diagram

The following figure shows the pulse timing diagram of the "Generate on-delay" instruction:

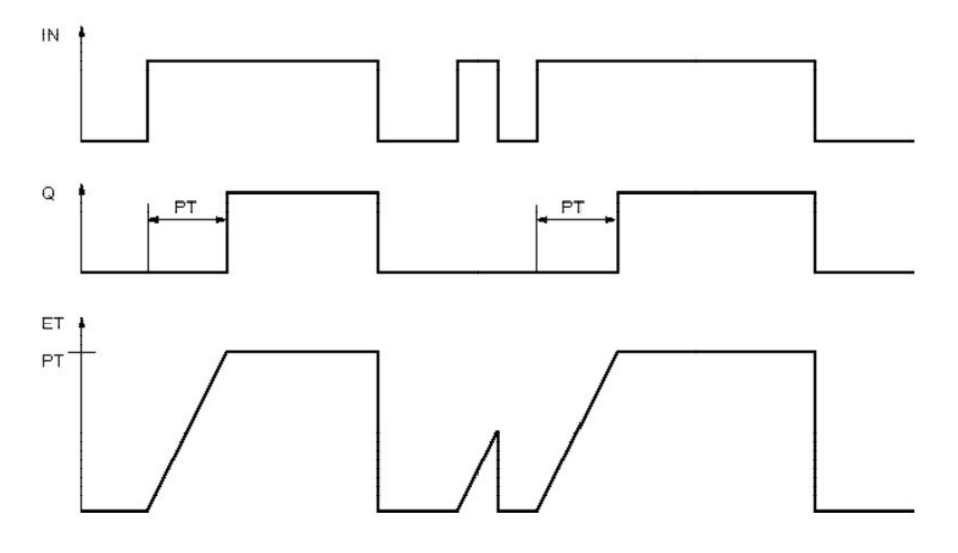

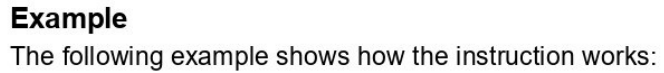

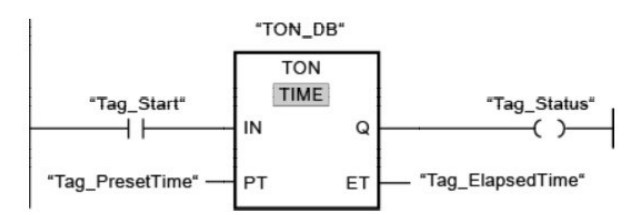

The following table shows how the instruction works using specific operand values:

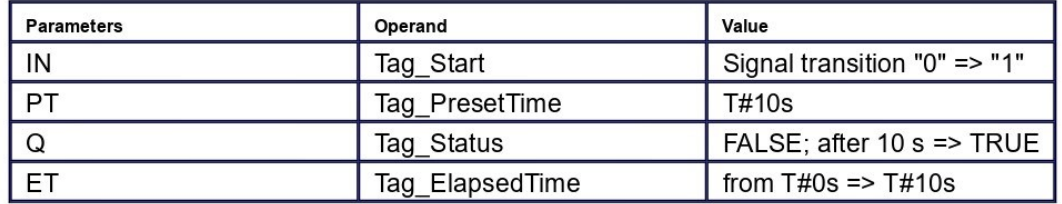

When the signal state of the "Tag\_Start" operand changes from "0" to "1", the time programmed for the PT parameter is started. When the time duration expires, the "Tag\_Status" operand is set to the signal state "1". The Ta

For more information and the program code to the above named example, refer to: **Sam**ple Library for Instructions

#### See also

**Overview of the valid data types Memory areas (S7-1500) Basic information on LAD** Memory areas (S7-1200)

# **CTU: Count up**

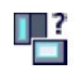

## **Description**

You can use the "Count up" instruction to increment the value at output CV. When the signal state at the CU input changes from "0" to "1" (positive signal edge), the instruction is executed and the current counter value at the CV output is incremented by one. The counter value is incremented each time a positive signal edge is detected, until it reaches the high limit for the data type specified at the output CV. When the high limit is reached, the signal state at the CU input no longer has an effect on the instruction.

You can query the counter status in the Q output. The signal state at the Q output is deternot can query the counter status in the & output. The signal state at the & output is deter-<br>mined by the PV parameter. If the current counter value is greater than or equal to the val-<br>ue of the PV parameter, the Q output

The value at the CV output is reset to zero when the signal state at input R changes to "1". As long as the R input has signal state "1", the signal state at the CU input has no effect on the instruction.

**Note** 

Only use a counter at a single point in the program to avoid the risk of counting errors.

Each call of the "Count up" instruction must be assigned an IEC counter in which the instruction data is stored. An IEC counter is a structure with one of the following data types:

## For S7-1200 CPU

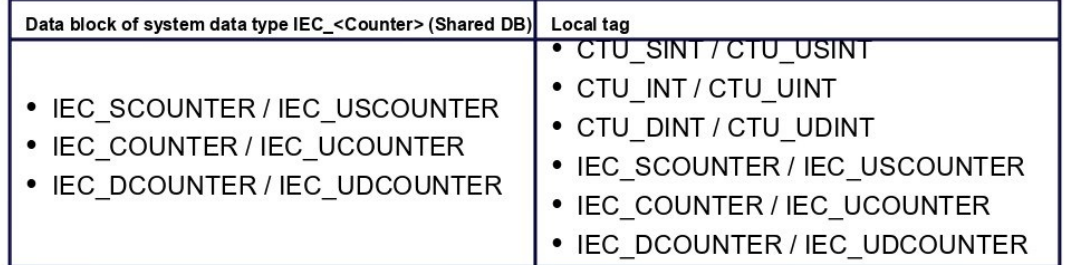

## For S7-1500 CPU

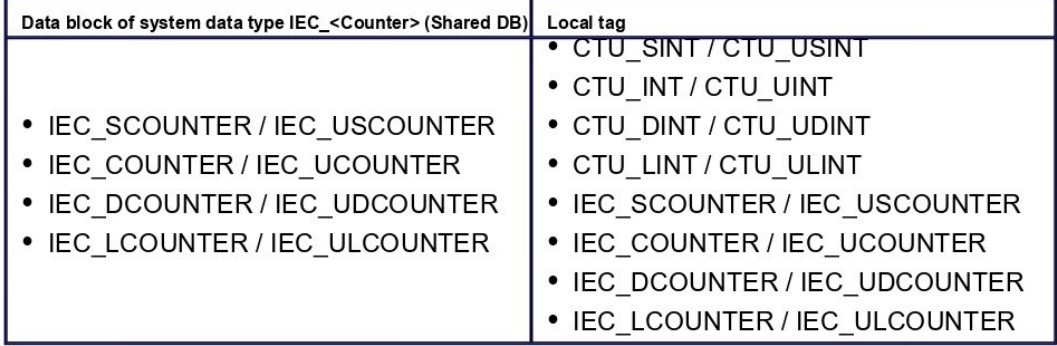

You can declare an IEC counter as follows:

- . Declaration of a data block of system data type IEC <Counter> (for example, "MyIEC COUNTER")
- Declaration as a local tag of the type CTU <Data type> or IEC <Counter> in the "Static" section of a block (for example #MyIEC COUNTER)

When you set up the IEC counter in a separate data block (single instance), the instance data block is created by default with "optimized block access" and the individual tags are defined as retentive. For additional information on setting retentivity in an instance data block, refer to "See also".

When you set up the IEC counter as local tag (multi-instance) in a function block with "optimized block access", it is defined as retentive in the block interface.

The execution of the "Count up" instruction requires a preceding logic operation. It can be placed within or at the end of the network.

#### **Parameters**

The following table shows the parameters of the "Count up" instruction:

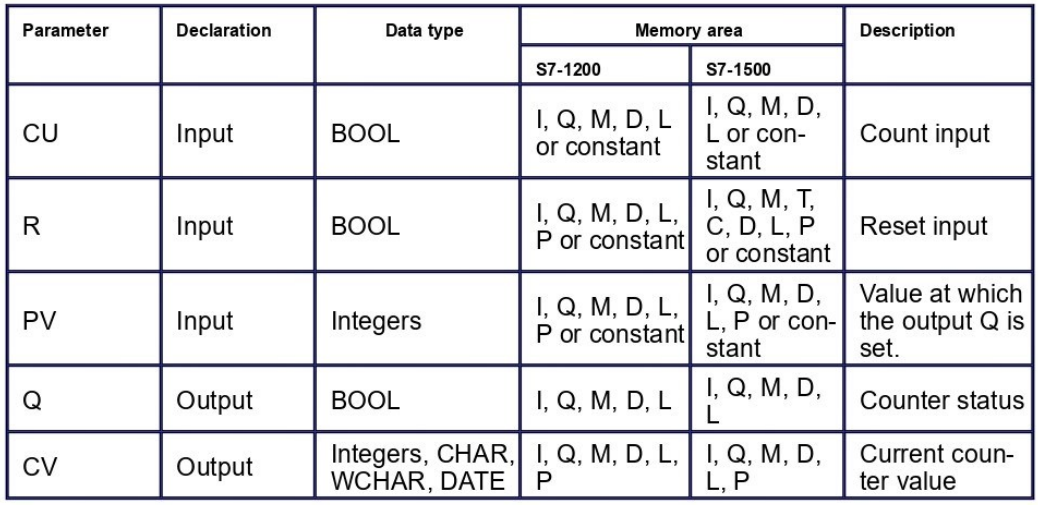

You can select the data type of the instruction from the "???" drop-down list of the instruction box.

## **Example**

The following example shows how the instruction works:

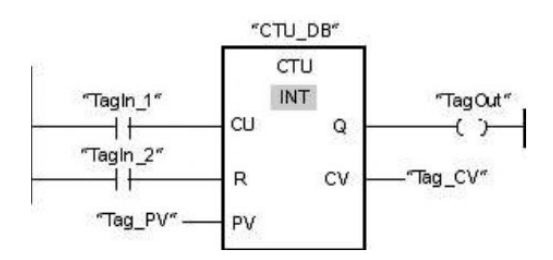

When the signal state of the "TagIn 1" operand changes from "0" to "1", the "Count up" instruction is executed and the current counter value of the "Tag CV" operand is incremented by one. With each additional positive signal edge, the counter value is incremented un-<br>til the high limit of the data type (INT = 32767) is reached.

The value of the PV parameter is adopted as the limit for determining the "TagOut" output.<br>The "TagOut" output has signal state "1" as long as the current counter value is greater<br>than or equal to the value of the "Tag\_PV" has signal state "0".

For more information and the program code to the above named example, refer to: Sample Library for Instructions

See also

**Overview of the valid data types Setting the retentivity of local tags** Setting retentivity in an instance data block Memory areas (S7-1500) **Basic information on LAD**<br>Memory areas (S7-1200)

# **ADD: Add**

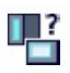

#### **Description**

You can use the "Add" instruction to add the value at input IN1 and the value at input IN2 and query the sum at output OUT (OUT  $:= IN1 + IN2$ ).

In its initial state, the instruction box contains at least 2 inputs (IN1 and IN2). The number of inputs can be extended. The inserted inputs are numbered in ascending order in the box. When the instruction is executed, the values of all available input parameters are added. The sum is stored at the OUT output.

Enable output ENO has the signal state "0" if one of the following conditions applies:

- The EN enable input has the signal state "0".
- The result of the instruction is outside the range permitted for the data type specified at the OUT output.
- A floating-point number has an invalid value.

#### **Parameters**

The following table shows the parameters of the "Add" instruction:

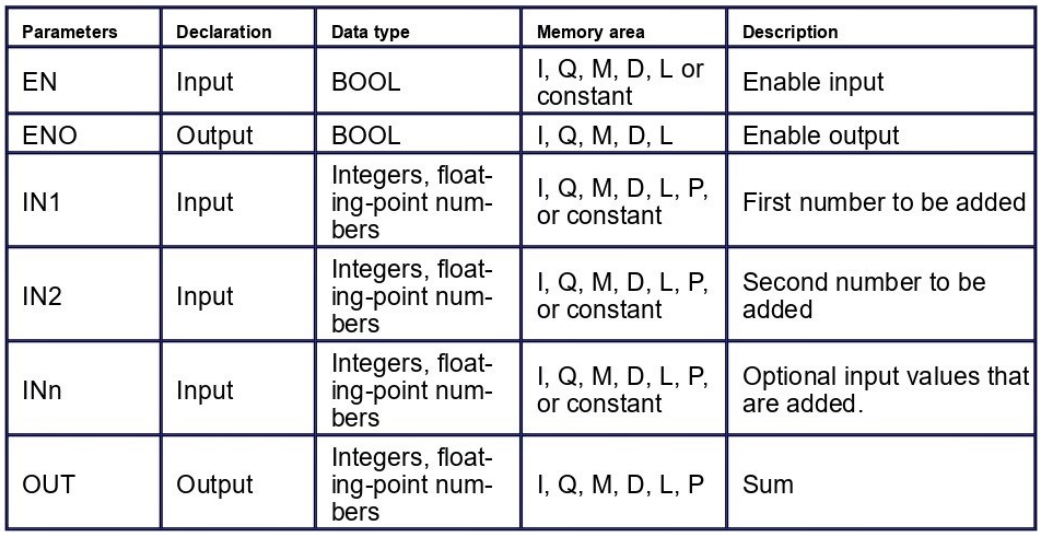

You can select the data type of the instruction from the "???" drop-down list of the instruction box.

For additional information on valid data types, refer to "See also":

#### **Example**

The following example shows how the instruction works:

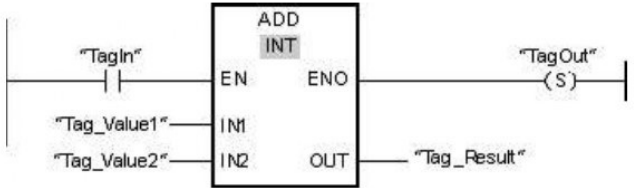

If operand "TagIn" has the signal state "1", the "Add" instruction is executed. The value of operand "Tag\_Value1" is added to the value of operand "Tag\_Value2". The result of the addition is stored in operand "Tag\_Result".

For more information and the program code to the above named example, refer to: Sample Library for Instructions

#### See also

**Overview of the valid data types**<br>Basics of the EN/ENO mechanism<br>Selecting a data type<br>Memory areas (S7-1500) **LAD programming examples Basic information on LAD Memory areas (S7-1200)** 

# **SUB: Subtract**

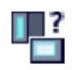

#### **Description**

You can use the "Subtract" instruction to subtract the value at input IN2 from the value at input IN1 and query the difference at output OUT (OUT := IN1-IN2).

Enable output ENO has the signal state "0" if one of the following conditions applies:

- The EN enable input has the signal state "0".
- The result of the instruction is outside the range permitted for the data type specified at the OUT output.
- A floating-point number has an invalid value.

#### **Parameters**

The following table shows the parameters of the "Subtract" instruction:

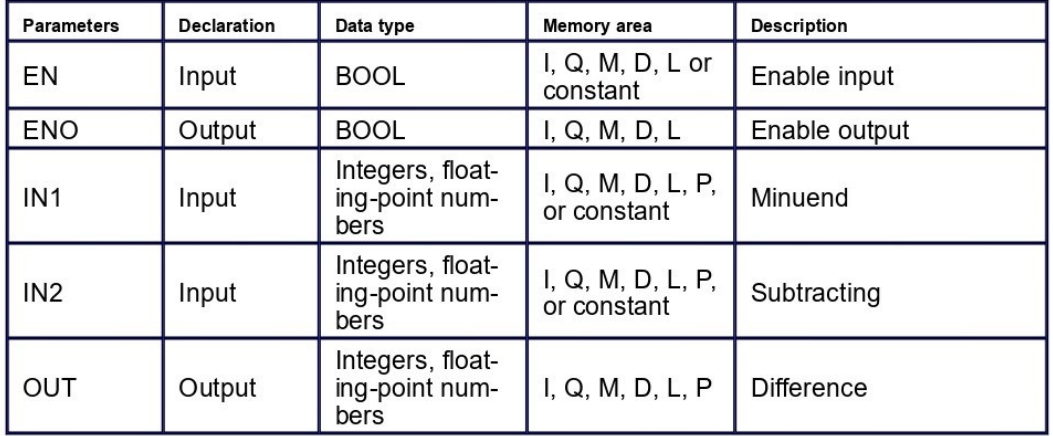

You can select the data type of the instruction from the "???" drop-down list of the instruction box.

You can find additional information on valid data types under "See also".

#### **Example**

The following example shows how the instruction works:

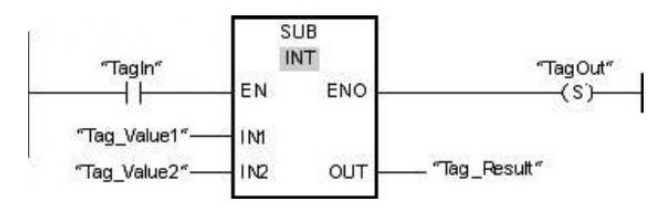

If operand "TagIn" has the signal state "1", the "Subtract" instruction is executed. The value of operand "Tag\_Value2" is subtracted from the value of operand "Tag\_Value1". The result of the subtraction is stored in operan

For more information and the program code to the above named example, refer to: **Sam-**<br>ple Library for Instructions

#### See also

**Overview of the valid data types**<br>Basics of the EN/ENO mechanism<br>Memory areas (S7-1500)<br>Basic information on LAD<br>Memory areas (S7-1200)

# **DIV: Divide**

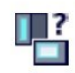

## **Description**

You can use the "Divide" instruction to divide the value at input IN1 by the value at input IN2 and query the quotient at output OUT (OUT  $:= IN1/IN2$ ).

Enable output ENO has the signal state "0" if one of the following conditions applies:

- The EN enable input has the signal state "0".
- The result of the instruction is outside the range permitted for the data type specified at the OUT output.
- A floating-point number has an invalid value.

#### **Parameters**

The following table shows the parameters of the "Divide" instruction:

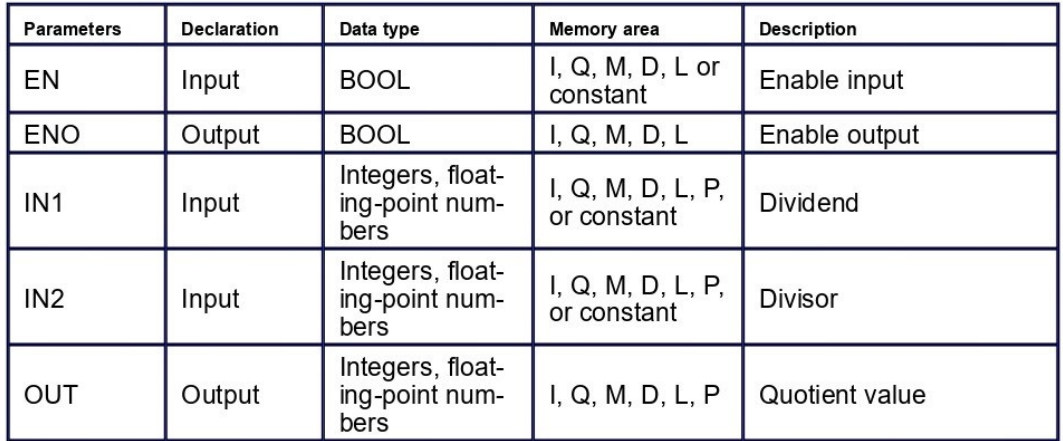

You can select the data type of the instruction from the "???" drop-down list of the instruction box.

You can find additional information on valid data types under "See also".

## **Example**

The following example shows how the instruction works:

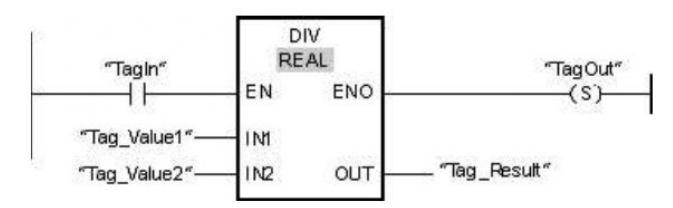

If operand "TagIn" has the signal state "1", the "Divide" instruction is executed. The value of operand "Tag\_Value1" is divided by the value of operand "Tag\_Value2". The division result is stored in operand "Tag\_Result". If the instruction is executed without errors, the ENO enable output has the signal state "1" and the "TagOut" output is set. For more information and the program code to the above named example, refer to: **Sam-**<br>ple Library for Instructions

#### See also

**Overview of the valid data types**<br>Basics of the EN/ENO mechanism<br>Memory areas (S7-1500)<br>LAD programming examples<br>Basic information on LAD<br>Memory areas (S7-1200)

# Anexo  $H$  – Código Funções VBS

Função - "reset\_home\_300"

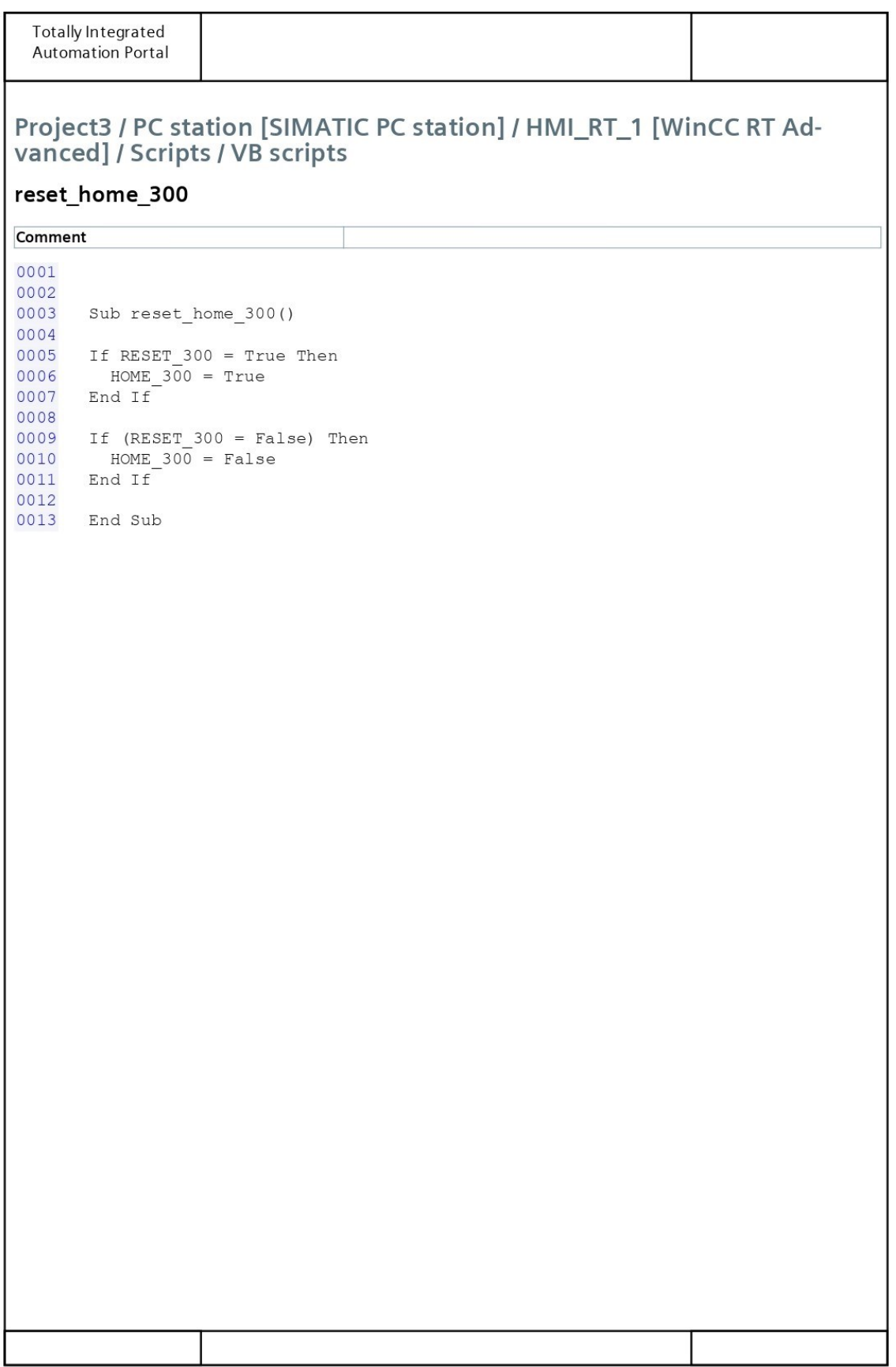

# Função - "start\_LR"

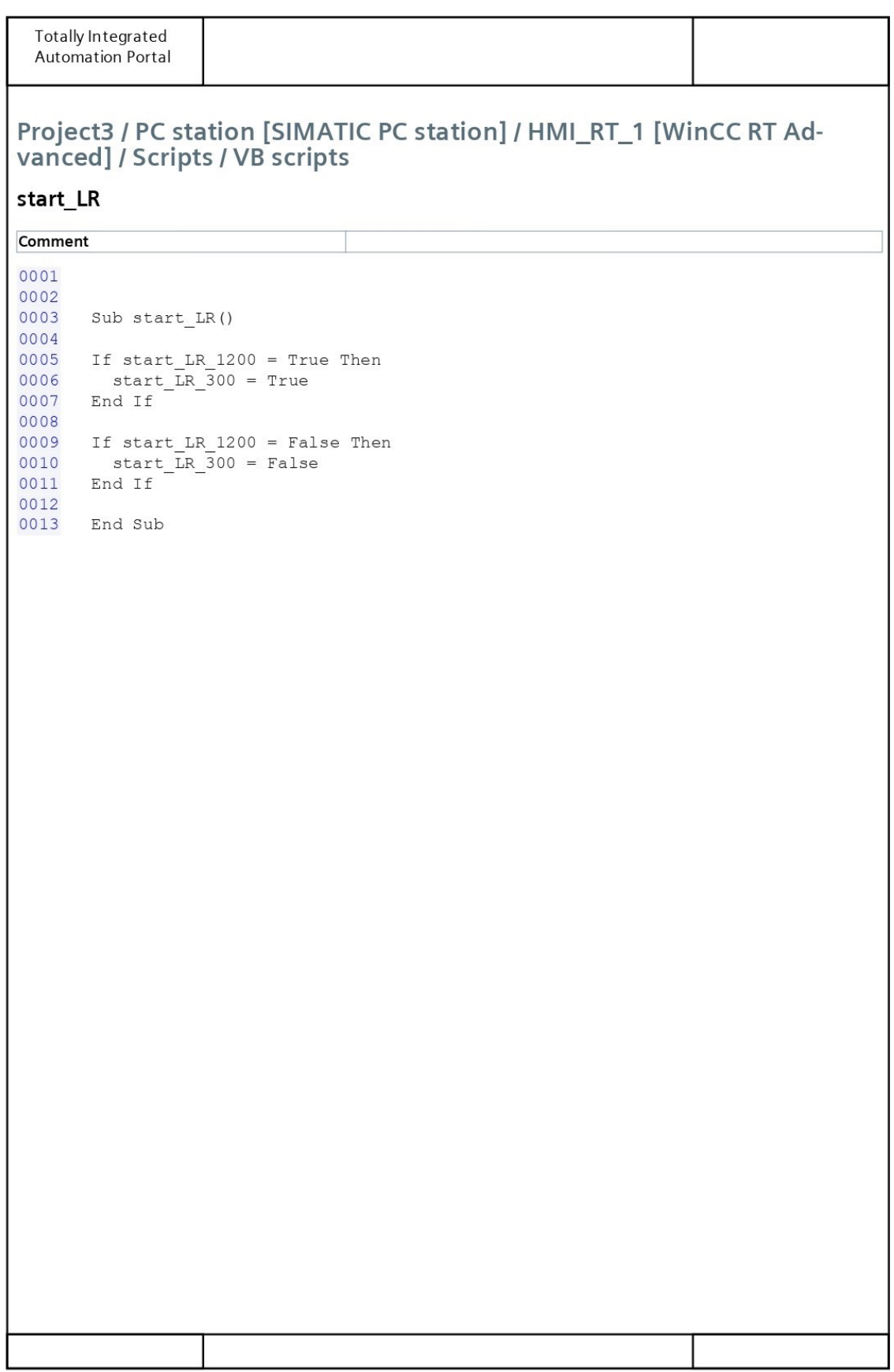

## Função - "cmpl L RESIS"

Totally Integrated **Automation Portal** 

# Project3 / PC station [SIMATIC PC station] / HMI\_RT\_1 [WinCC RT Advanced] / Scripts / VB scripts

## cmpl\_L\_RESIS

Comment 0001 0002 0003 Sub cmpl L RESIS() 0004 0005 If cmpl\_LR\_300 = True Then<br>0006 cmpl\_LR\_1200 = True<br>0007 End If 0008 0009 If  $cmpl_LR_300 = False$  Then<br>0010  $cmpl_LR_1200 = False$ End If 0011 0012 0013 End Sub

# Função - "All\_Serial"

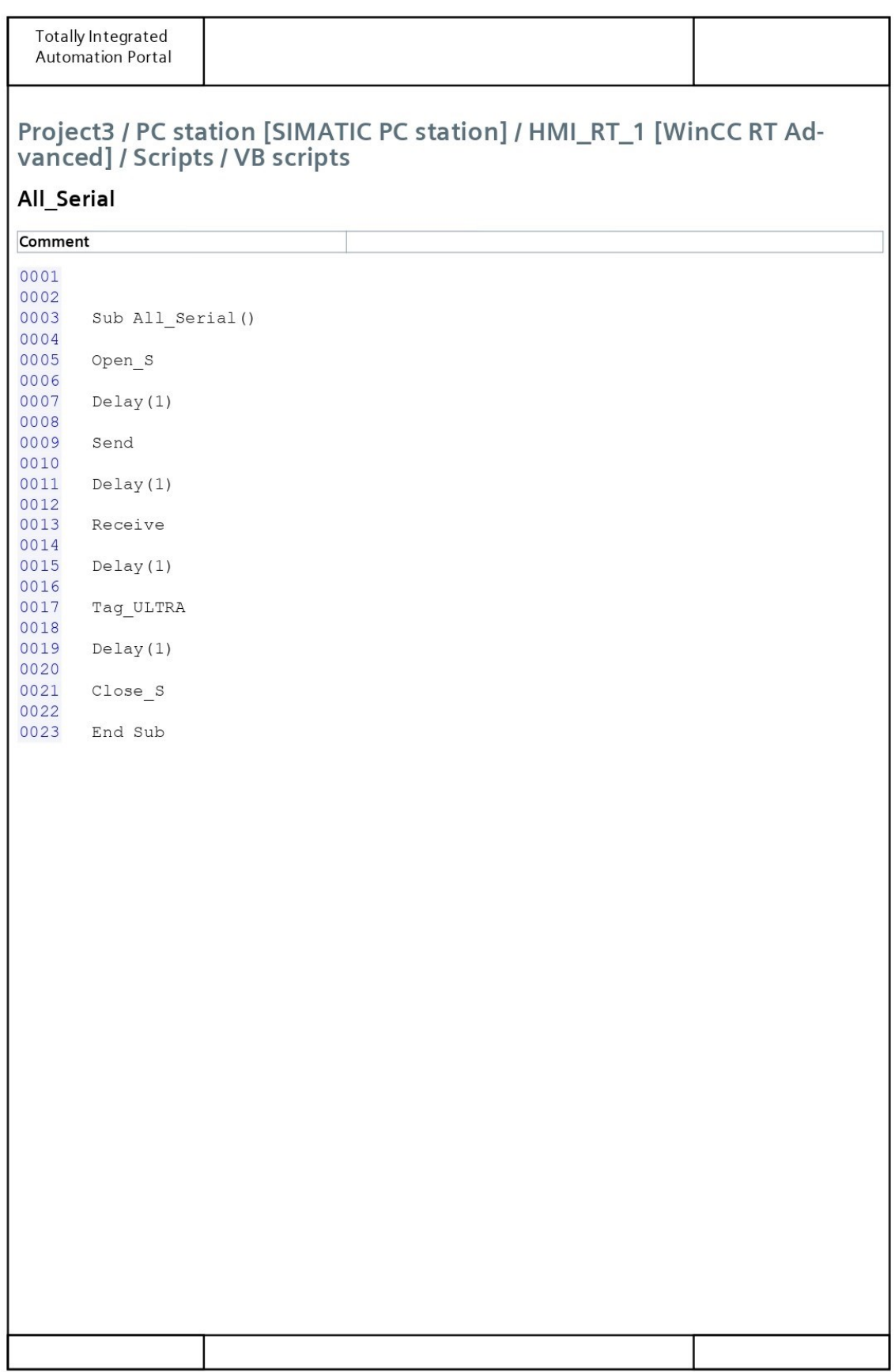

# Função - "Open\_S"

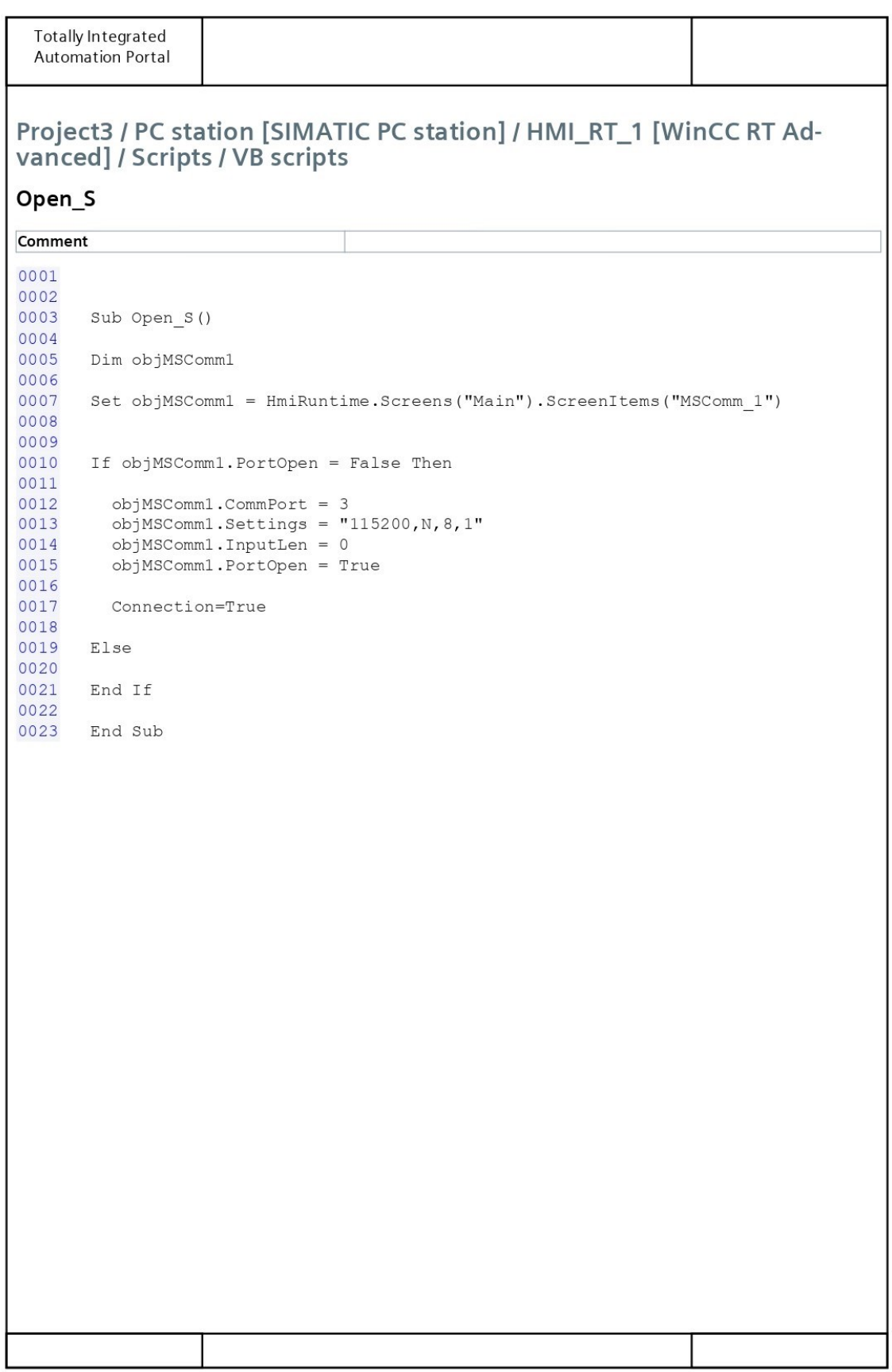

Função - "Send"

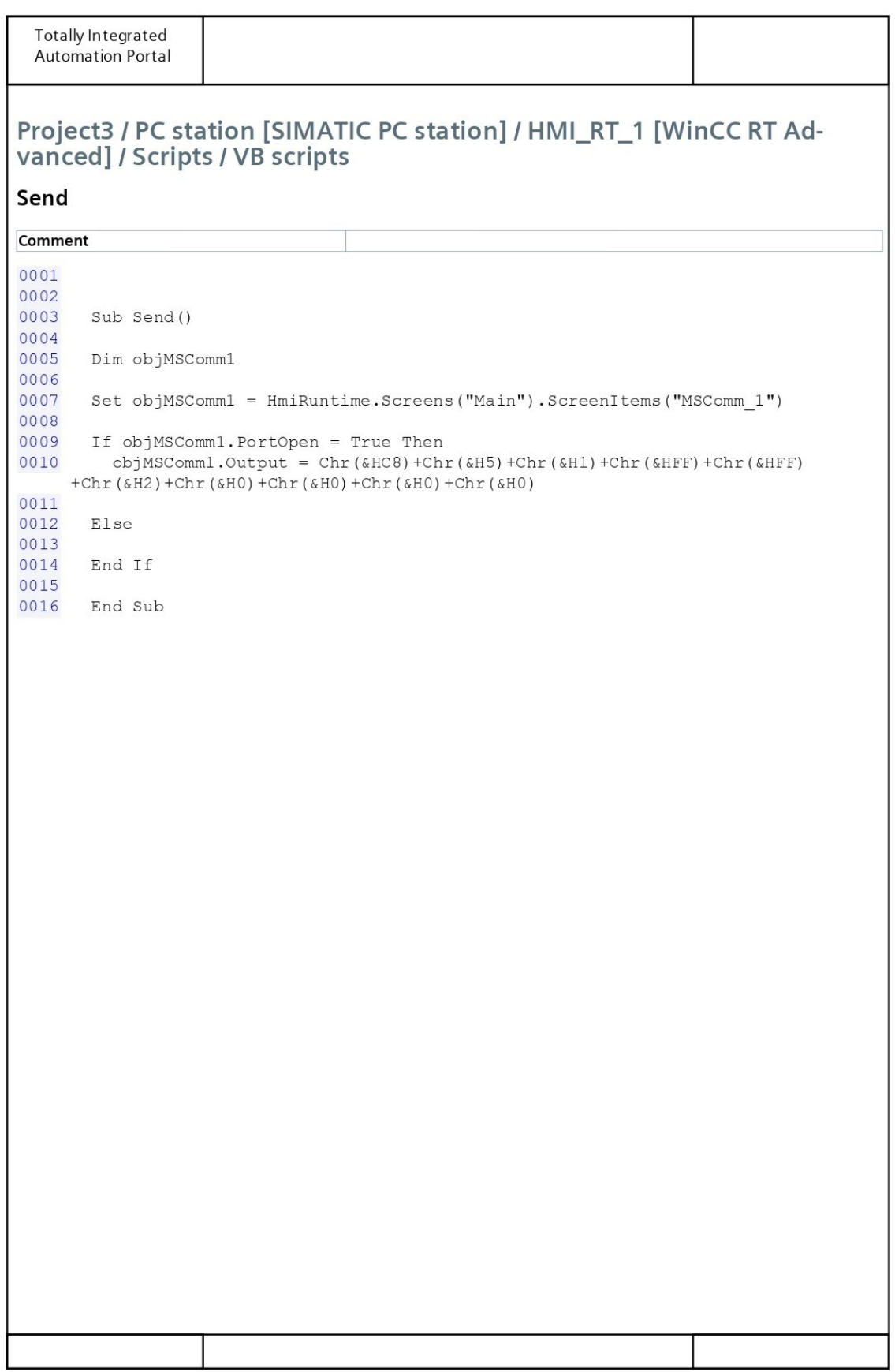

# Função - "Receive"

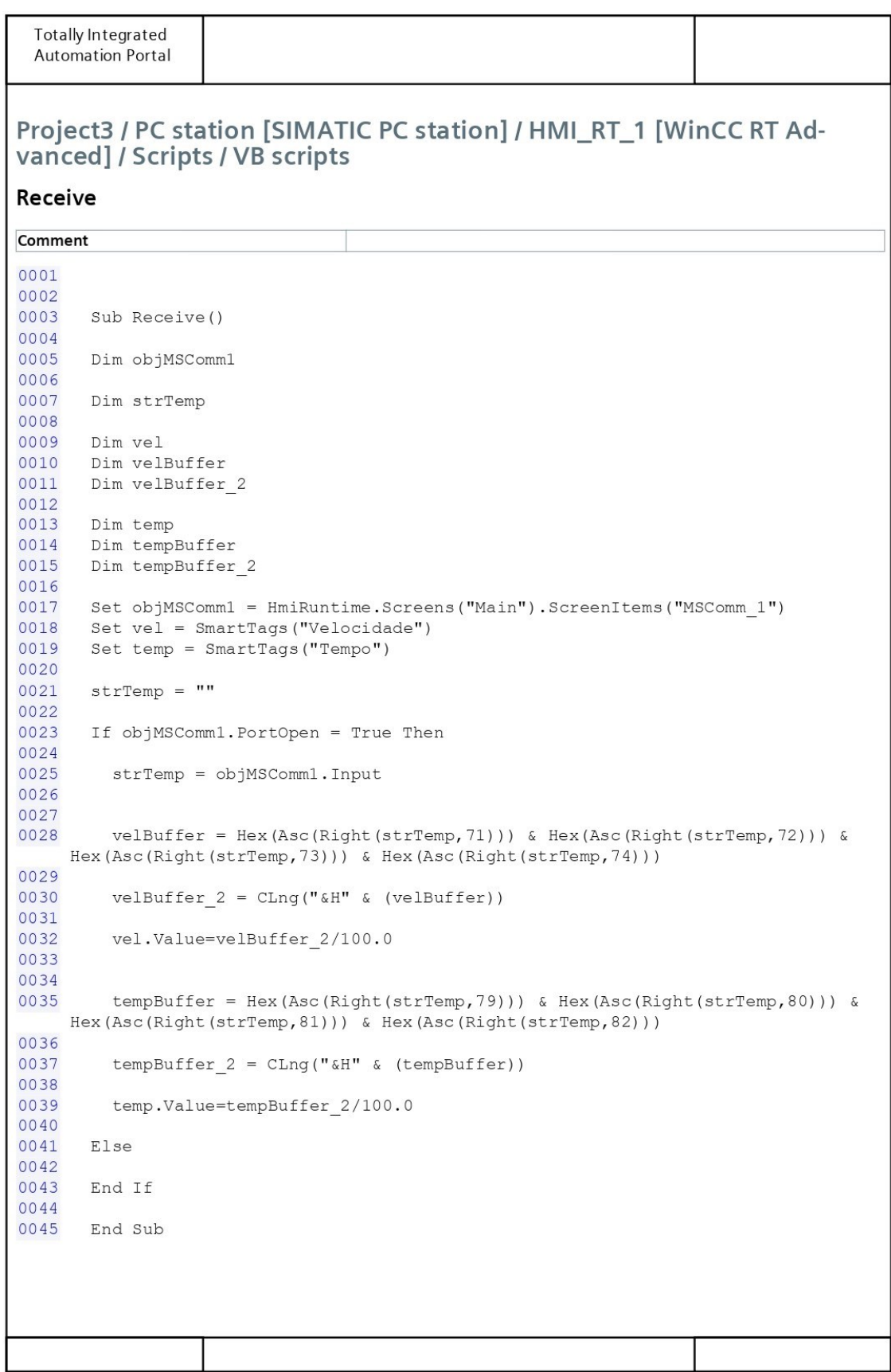

## Função - "Tag ULTRA"

Totally Integrated Automation Portal

# Project3 / PC station [SIMATIC PC station] / HMI\_RT\_1 [WinCC RT Advanced] / Scripts / VB scripts

# Tag\_ULTRA

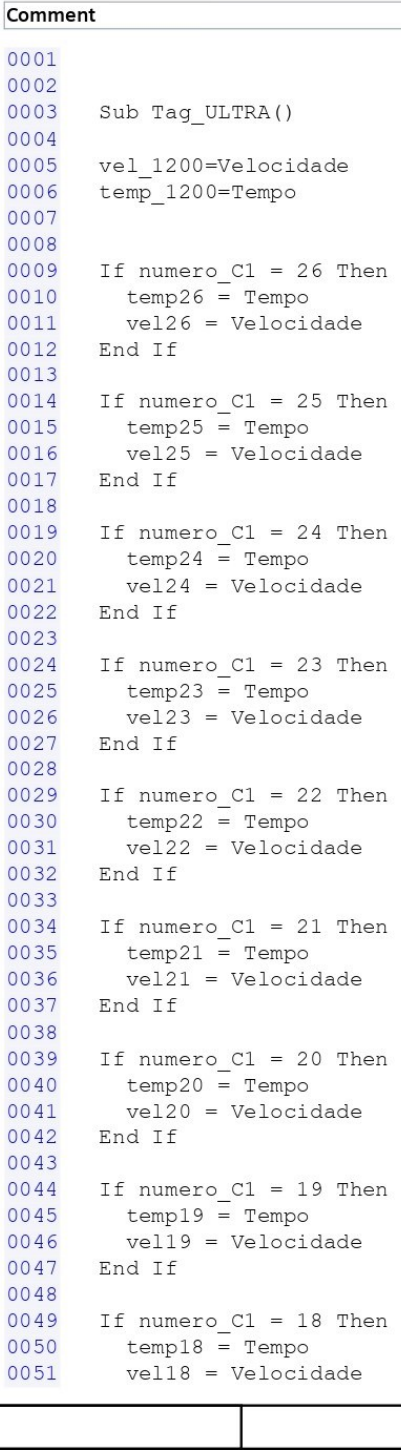

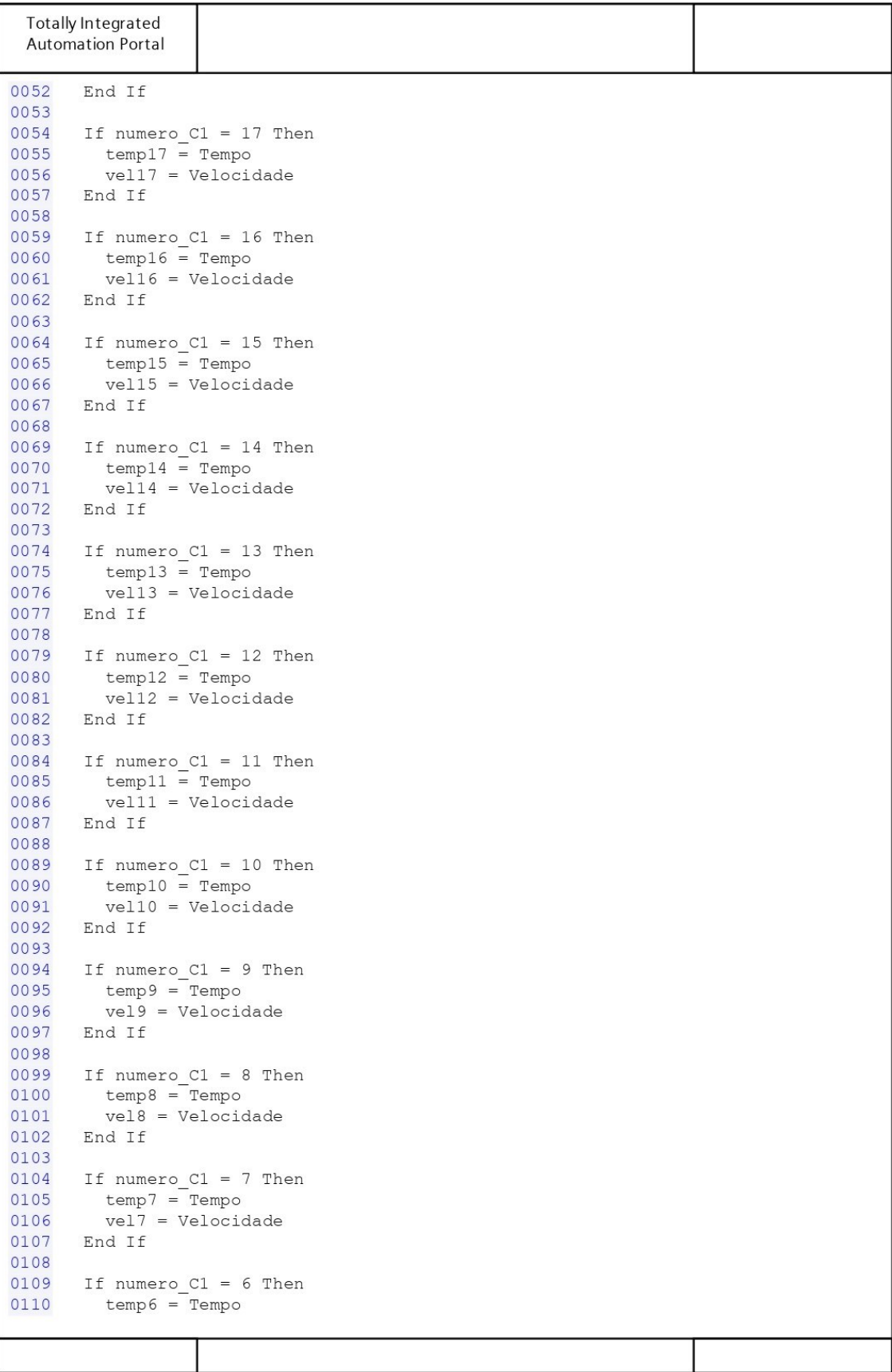

```
Totally Integrated
  Automation Portal
0111
          vel6 = Velocidade0112
         End If
0113
         If numero_C1 = 5 Then<br>temp5 = Tempo<br>vel5 = Velocidade
0114
0115
0116
0117
         End If
0118
        If numero_C1 = 4 Then<br>temp4 = Tempo<br>vel4 = Velocidade
0119
0120
0121
0122
         End If
0123
         If numero_C1 = 3 Then<br>temp3 = Tempo<br>vel3 = Velocidade
0124
0125
0126
0127
         End If
0128
         If numero Cl = 2 Then<br>temp2 = Tempo
0129
0130
0131
           vel2 = Velocidade0132
         End If
0133
         If numero C1 = 1 Then
0134
          templ = Tempo<br>vell = Velocidade
0135
0136
0137
         End If
0138
0139
0140
         End Sub
```
# Função - "Close\_S"

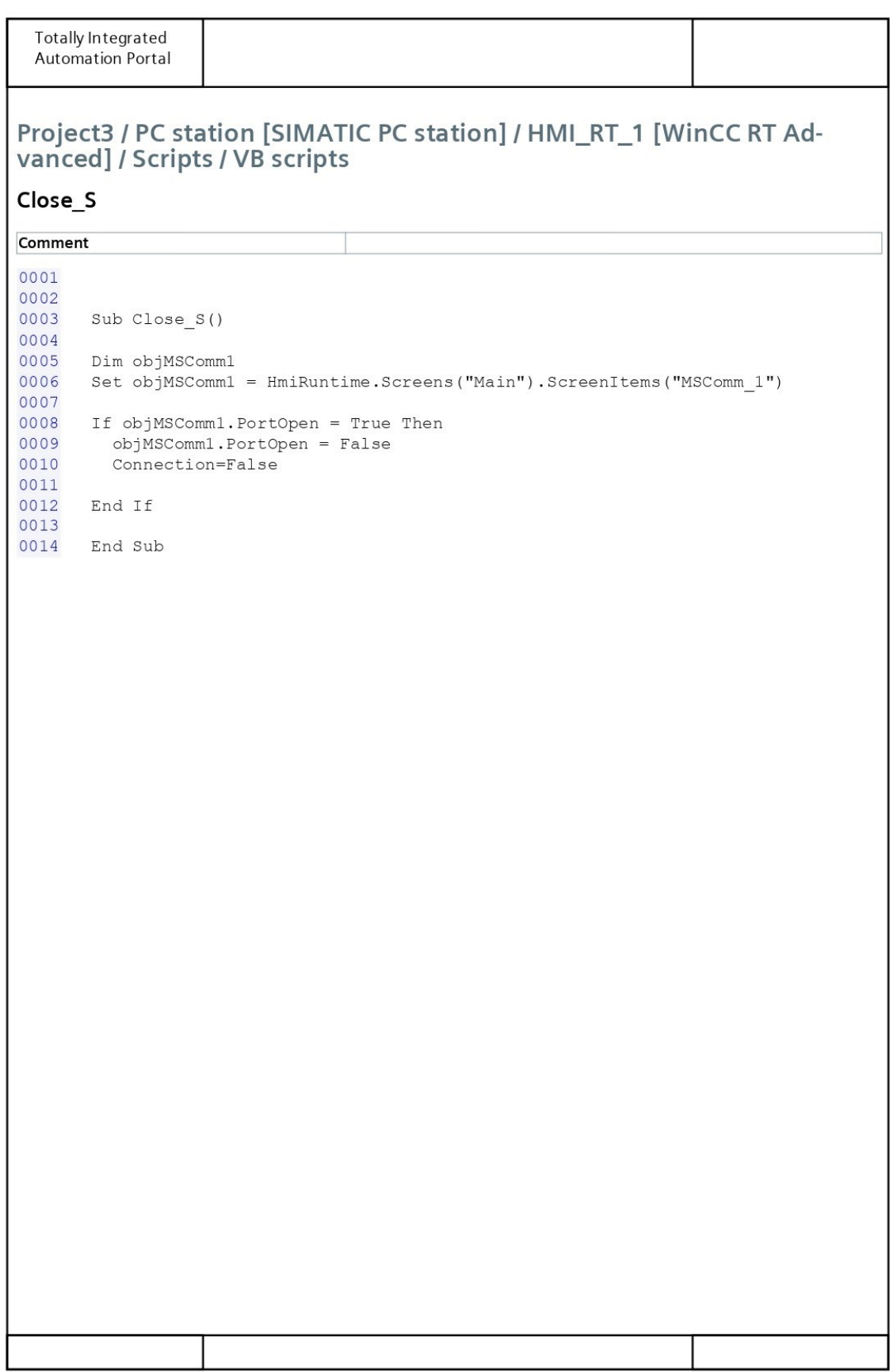

## Função - "start L ULTRA"

**Totally Integrated** Automation Portal

# Project3 / PC station [SIMATIC PC station] / HMI\_RT\_1 [WinCC RT Advanced] / Scripts / VB scripts

# start\_L\_ULTRA

Comment

0001 0002 0003 Sub start L ULTRA () 0004 If start\_LU = True Then 0005 All\_Serial 0006 0007  $cmp1_LU = True$ End If 0008 0009 0010 If start\_LU = False Then 0011 cmpl  $L\overline{U}$  = False 0012 End If 0013 0014 End Sub

#### Função - "guardar DADOS"

**Totally Integrated Automation Portal** Project3 / PC station [SIMATIC PC station] / HMI RT 1 [WinCC RT Advanced] / Scripts / VB scripts quardar DADOS Comment 0001  $0002$ 0003 Sub quardar DADOS() 0004 0005 Dim file\_system object, file, text stream 0006 0007 Set file system object = CreateObject ("Scripting. FileSystemObject") 0008 0009 0010 If Not file\_system\_object.FileExists(FileName) Then 0011 file system object. CreateTextFile FileName  $0012$ End If 0013 0014 0015 Set file = file system object.GetFile(FileName) 0016 0017 Set text stream = file.OpenAsTextStream(8, -2) 0018 0019 0020 text\_stream.WriteLine(Now() & ";" & numero\_C2 & ";" & "V\_OUT[V]" & ";" & tensao & ";" & "V IN[V]" & ";" & RESIS1 & ";" & Resis2 & ";" & "TEMPO[µs]" & ";" & templ & ";" & temp2 & ";" & temp3 & ";" & temp4 & ";" & temp5 & ";" & temp6 & ";" & temp7 & ";" & temp8 & ";" & temp9 & ";" & temp10 & ";" & temp11 & ";" & temp12 & ";" & temp13 & ";" & temp14 & ";" & temp15 & ";" & temp16 & ";" & temp17 & ";" & temp18 & ";" & temp19 & ";" & temp20 & ";" & temp21 & ";" & temp22 & ";" & temp23 & ";" & temp24 & ";" & temp25 & ";" & temp26 & ";" & "VELOCIDADE[m/s]" & ";" & vell & ";" & vel2 & ";" & vel3 & ";" & vel4 & ";" & vel5 & ";" & vel6 & ";" & vel7 & ";" & vel8 & ";" & vel9 & ";" & vel10 & ";" & vell1 & ";" & vel12 & ";" & vel13 & ";" & vel14 & ";" & vel15 & ";" & vel16 & ";" & vel17 & ";" & vel18 & ";" & vel19 & ";" & vel20 & ";" & vel21 & ";" & vel22 & ";" & vel23 & ";" & vel24 & ";" & vel25 & ";" & vel26) 0021  $0022$ text stream. Close 0023 0024 Set file = Nothing 0025 0026 0027  $temp1 = 0$ 0028  $temp2=0$ 0029  $temp3=0$ 0030  $temp4=0$ 0031  $temp5=0$ 0032  $temp6=0$ 0033  $temp7=0$  $temp8=0$ 0034 0035  $temp9=0$  $temp10=0$ 0036 0037  $temp11=0$  $temp12=0$ 0038 0039  $temp13=0$ 0040  $temp14=0$ 

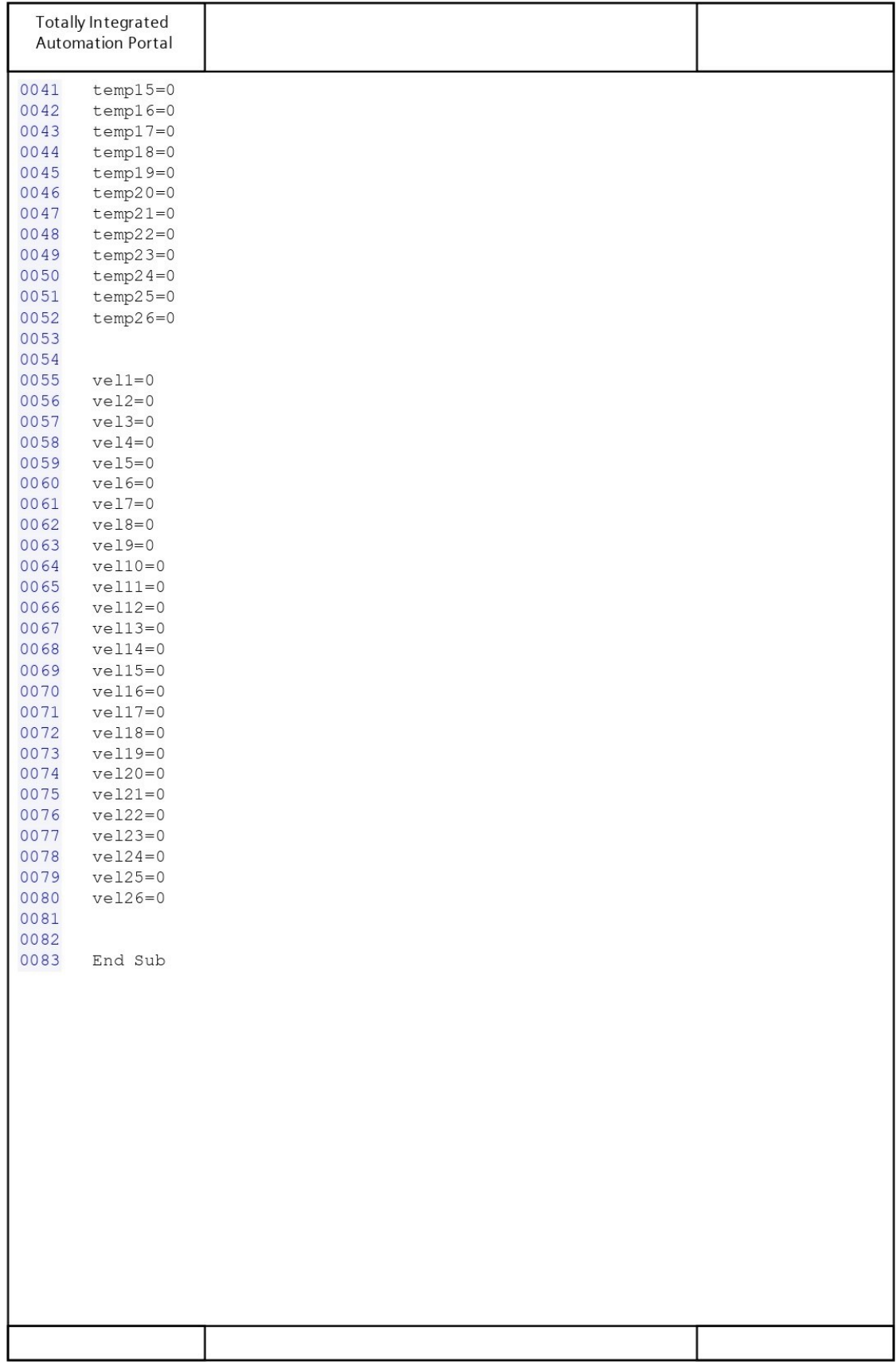
## Função - "CSV"

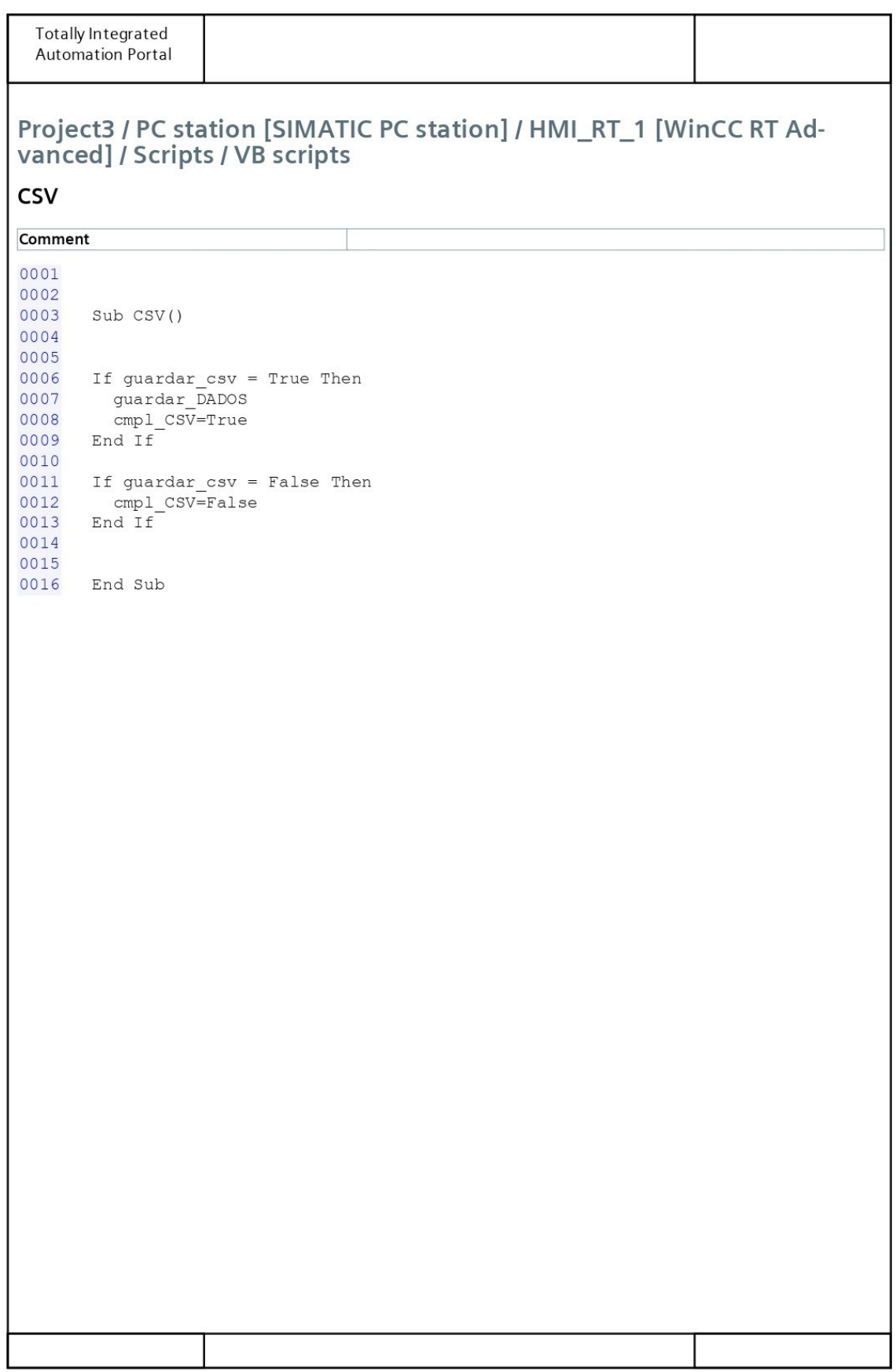

#### Função - "OpenDefault"

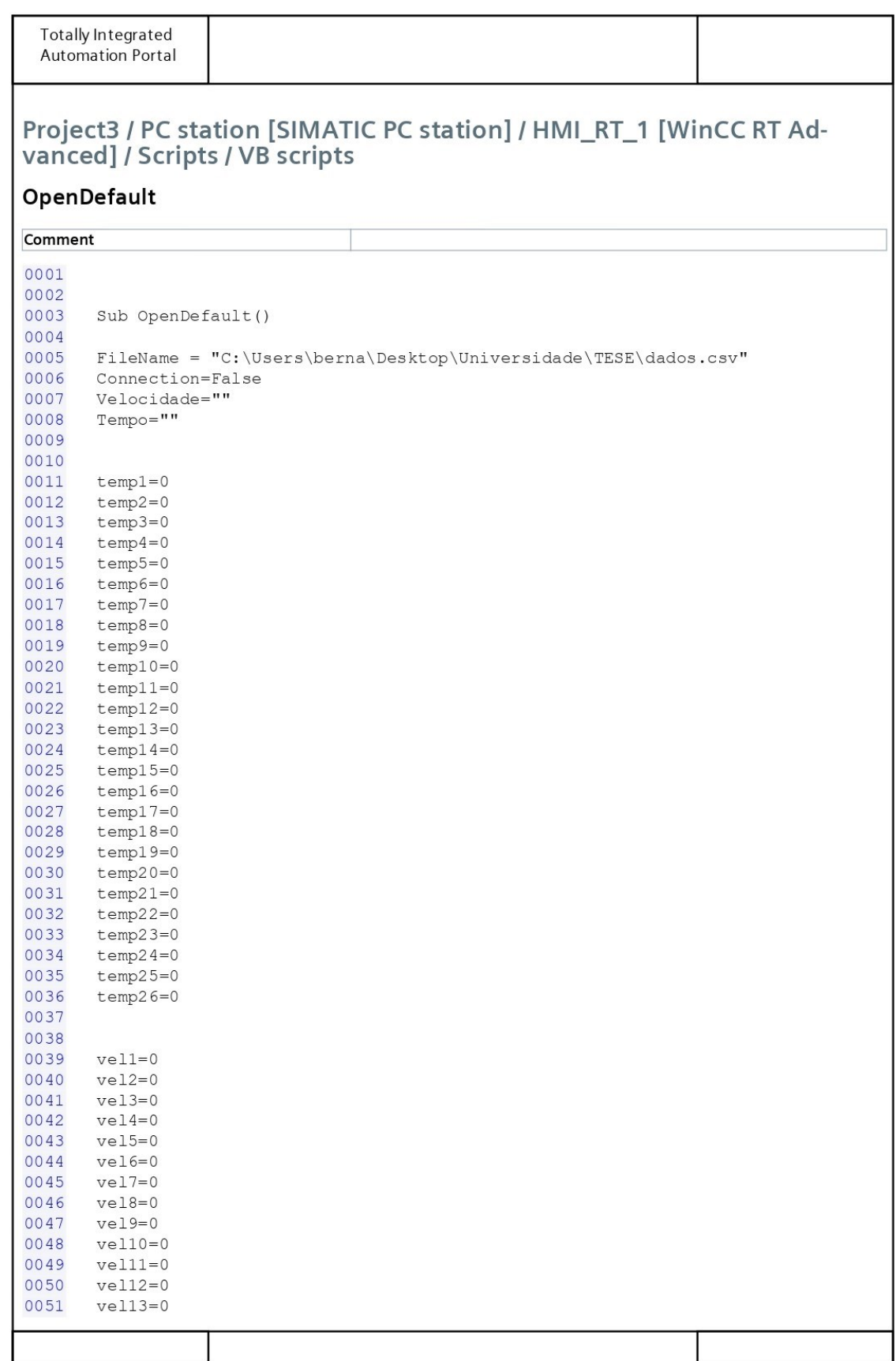

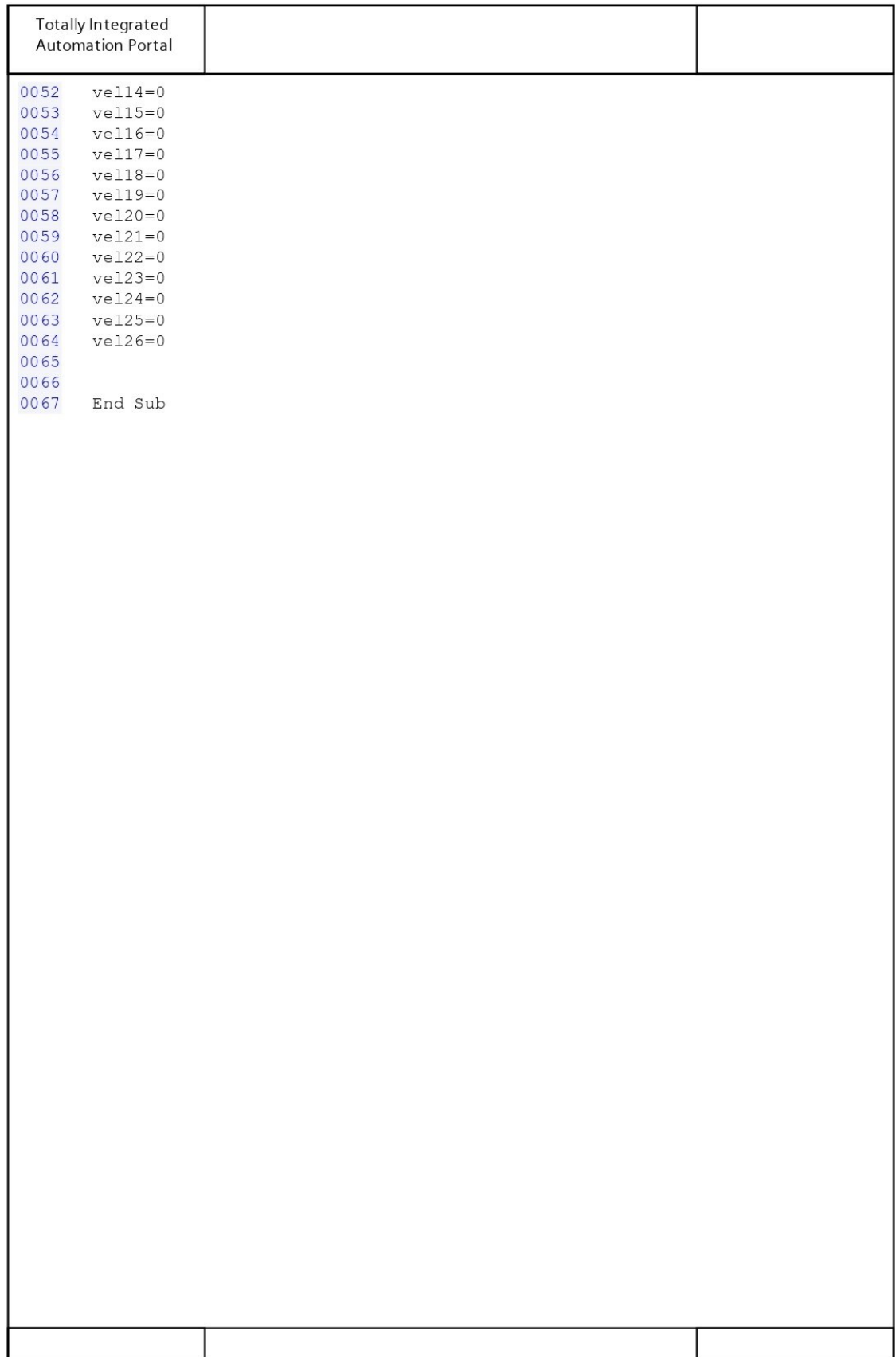

## Função - "Delay"

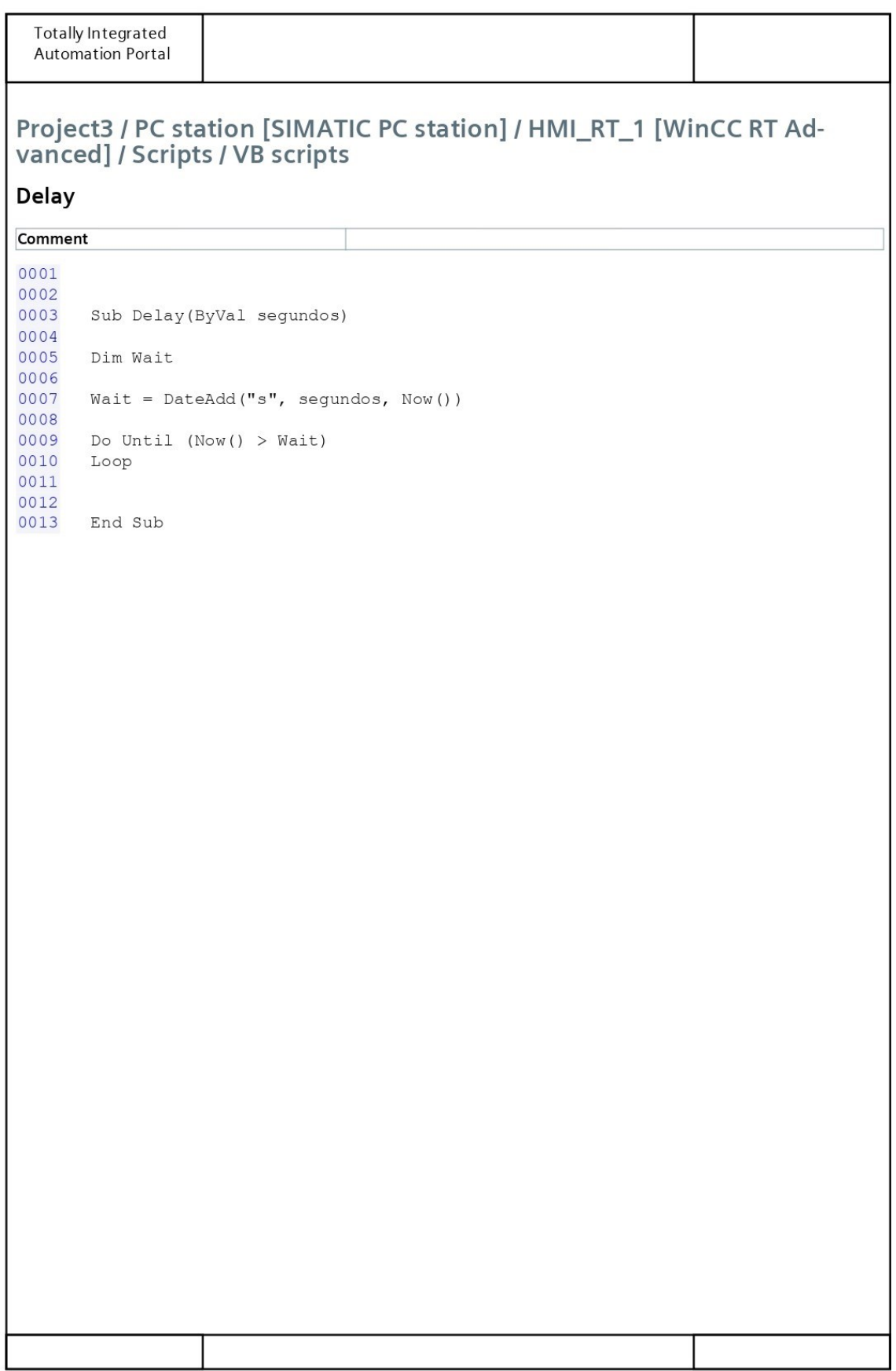

### **Anexo I** – Propriedade "Setting" (MSComm)

(À data de escrita deste trabalho de projeto, a página da propriedade "Setting" (MSComm) já não se encontrava ativa, assim, é aqui apresentada uma versão da mesma, quando ainda estava acessível)

# **Settings Property**

See Also Example Applies To

Sets and returns the baud rate, parity, data bit, and stop bit parameters.

# Syntax

*object*.**Settings** [ = *value* ]

The **Settings** property syntax has these parts:

#### *Part Description*

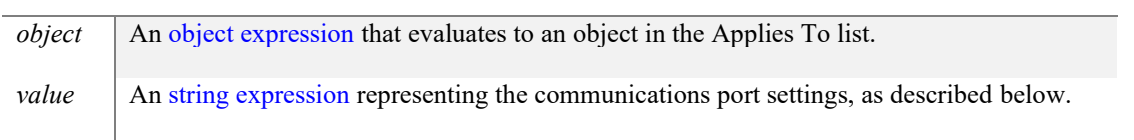

#### **Remarks**

If *value* is not valid when the port is opened, the **MSComm** control generates error 380 (Invalid property value).

*Value* is composed of four settings and has the following format:

"BBBB,P,D,S"

Where BBBB is the baud rate, P is the parity, D is the number of data bits, and S is the number of stop bits. The default value of *value* is: "9600,N,8,1"

The following table lists the valid baud rates.

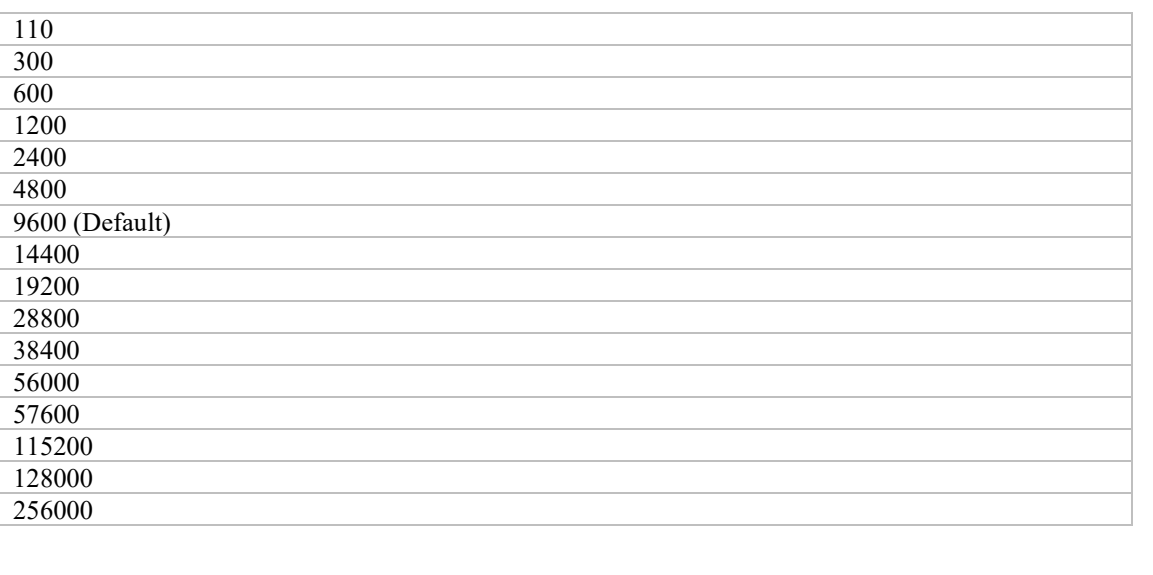

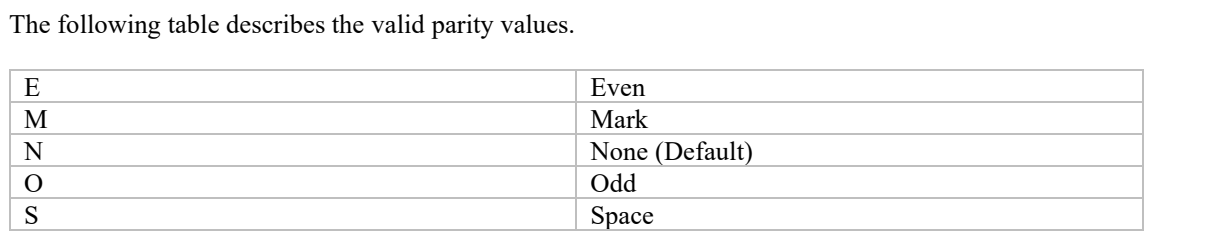

The following table lists the valid data bit values.

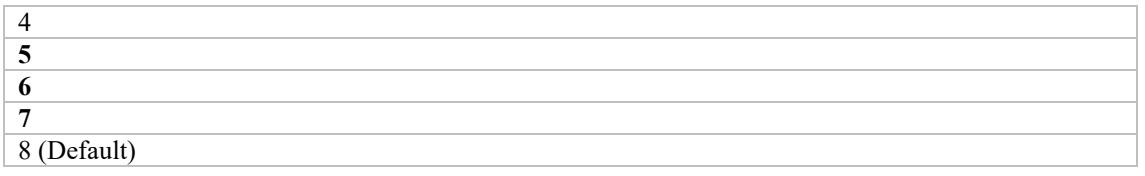

The following table lists the valid stop bit values.

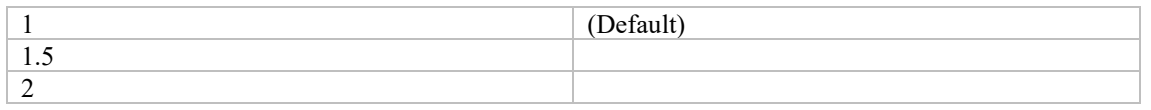

#### **Data Type**

String

# **Settings Example**

The following example sets the control's port to communicate at 9600 baud with no parity checking, 8 data bits, and 1 stop bit:

MSComm1.**Settings** = "9600,N,8,1"

## Anexo J - Exemplo Ficheiro CSV

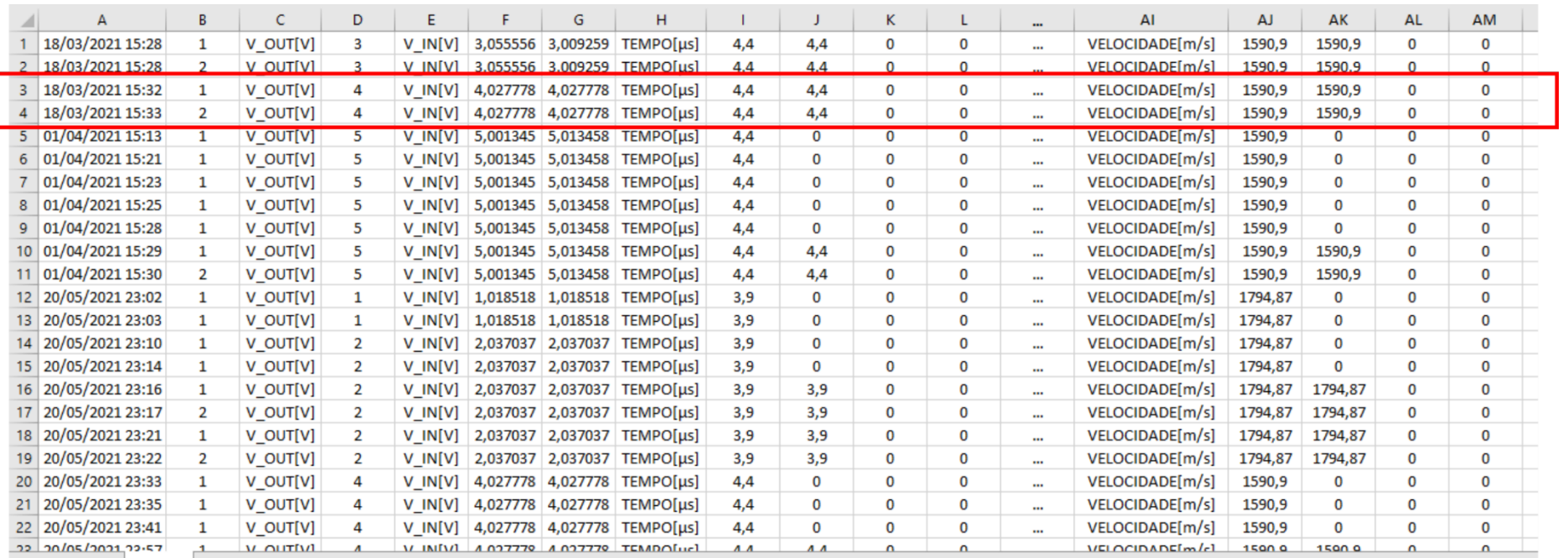